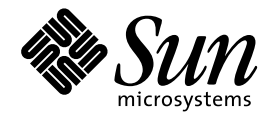

# 主要メッセージの手引き

Sun Microsystems, Inc. 901 San Antonio Road Palo Alto, CA 94303 U.S.A. 650–960–1300

> Part No: 805-5837–10 1998 年 11 月

本製品およびそれに関連する文書は著作権法により保護されており、その使用、複製、頒布および逆コンパイルを制限するライセンスの もとにおいて頒布されます。日本サン・マイクロシステムズ株式会社の書面による事前の許可なく、本製品および関連する文書のいかな る部分も、いかなる方法によっても複製することが禁じられます。

本製品の一部は、カリフォルニア大学からライセンスされている Berkeley BSD システムに基づいていることがあります。UNIX は、X/ Open Company, Ltd. が独占的にライセンスしている米国ならびに他の国における登録商標です。フォント技術を含む第三者のソフ トウェアは、著作権により保護されており、提供者からライセンスを受けているものです。

RESTRICTED RIGHTS: Use, duplication, or disclosure by the U.S. Government is subject to restrictions of FAR 52.227–14(g)(2)(6/87) and FAR 52.227–19(6/87), or DFAR 252.227–7015(b)(6/95) and DFAR 227.7202–3(a).

本製品に含まれる HG 明朝 L と HG ゴシック B は、株式会社リコーがリョービイマジクス株式会社からライセンス供与されたタイプ フェースマスタをもとに作成されたものです。平成明朝体 W3 は、株式会社リコーが財団法人 日本規格協会 文字フォント開発・普及セ<br>ンターからライセンス供与されたタイプフェースマスタをもとに作成されたものです。また、HG 明朝 L と HG ゴシック B の補助漢字<br>部分は、平成明朝体 W3 の補助漢字を使用しています。なお、フォントとして無断複製することは禁止されています。

Sun、Sun Microsystems、SunSoft、SunDocs、SunExpress、OpenWindows は、米国およびその他の国における米国 Sun Microsystems, Inc. (以下、米国 Sun Microsystems 社とします) の商標もしくは登録商標です。

サンのロゴマークおよび Solaris は、米国 Sun Microsystems 社の登録商標です。

すべての SPARC 商標は、米国 SPARC International, Inc. のライセンスを受けて使用している同社の米国およびその他の国における商標 または登録商標です。SPARC 商標が付いた製品は、米国 Sun Microsystems 社が開発したアーキテクチャに基づくものです。

OPENLOOK、OpenBoot、JLE は、日本サン・マイクロシステムズ株式会社の登録商標です。

Wnn は、京都大学、株式会社アステック、オムロン株式会社で共同開発されたソフトウェアです。

Wnn6 は、オムロン株式会社で開発されたソフトウェアです。(Copyright OMRON Co., Ltd. 1998 All Rights Reserved.)

ATOK は、株式会社ジャストシステムの登録商標です。

ATOK7 は株式会社ジャストシステムの著作物であり、ATOK7 にかかる著作権その他の権利は、すべて株式会社ジャストシステムに帰属 します。

ATOK8 は株式会社ジャストシステムの著作物であり、ATOK8 にかかる著作権その他の権利は、すべて株式会社ジャストシステムに帰属 します。

本書で参照されている製品やサービスに関しては、該当する会社または組織に直接お問い合わせください。

OPEN LOOK および Sun Graphical User Interface は、米国 Sun Microsystems 社が自社のユーザおよびライセンス実施権者向けに開発し ました。米国 Sun Microsystems 社は、コンピュータ産業用のビジュアルまたはグラフィカル・ユーザインタフェースの概念の研究開発 における米国 Xerox 社の先駆者としての成果を認めるものです。米国 Sun Microsystems 社は米国 Xerox 社から Xerox Graphical User Interface の非独占的ライセンスを取得しており、このライセンスは米国 Sun Microsystems 社のライセンス実施権者にも適用されます。

DtComboBox ウィジェットと DtSpinBox ウィジェットのプログラムおよびドキュメントは、Interleaf, Inc. から提供されたものです。 (Copyright (c) 1993 Interleaf, Inc.)

「現状のまま」をベースとして提供され、商品性、特定目的への適合性または第三者の権利の非侵害の黙示の保証を含みそれに 限定されない、明示的であるか黙示的であるかを問わない、なんらの保証も行われないものとします。

本製品が、外国為替および外国貿易管理法 (外為法) に定められる戦略物資等 (貨物または役務) に該当する場合、本製品を輸出または日 本国外へ持ち出す際には、日本サン・マイクロシステムズ株式会社の事前の書面による承諾を得ることのほか、外為法および関連法規に 基づく輸出手続き、また場合によっては、米国商務省または米国所轄官庁の許可を得ることが必要です。

原典: *Solaris Common Messages and Troubleshooting Guide*

Part No: 805-4036-10

Revision A

© 1998 by Sun Microsystems, Inc.

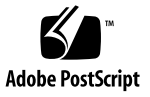

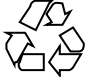

## 目次

はじめに **xxix**

**1.** エラーメッセージについて **1** メッセージの検索 1 検索対象部分の選択 1 印刷版マニュアルでの検索 2 AnswerBook ナビゲータでの検索 3 検索テクニックの組み合わせ 4 メッセージの説明内容 5 **2.** アルファベット順エラーメッセージ **7** 数字と記号 7 \*\*\*\*\* FILE SYSTEM WAS MODIFIED \*\*\*\*\* 7 \*\* Phase 1– Check Blocks and Sizes 8 \*\* Phase 1b– Rescan For More DUPS 8 \*\* Phase 2– Check Pathnames 9 \*\* Phase 3– Check Connectivity 9 \*\* Phase 4– Check Reference Counts 10 \*\* Phase 5– Check Cyl groups 10 29a00 illegal instruction 11 451 timeout waiting for input during *source* 12

目次 **iii**

550 *hostname*... Host unknown 13 550 *username*... User unknown 13 554 *hostname*... Local configuration error 14 "A" 15 Accessing a corrupted shared library 15 access violation unknown host IP address 15 A command window has exited because its child exited. 16 Address already in use 16 Address family not supported by protocol family 16 admintool: Received communication service error 4 17 Advertise error 17 answerbook: XView error: NULL pointer passed to xv\_set 18 Arg list too long 18 Argument out of domain 19 Arguments too long 20 assertion failed: *string*, file *name*, line *int* 20 Attempting to link in more shared libraries than system limit 21 automountd[*int*]: server *hostname* not responding 21 automount[*int*]: *name*: Not a directory 22 "B" 22 Bad address 22 BAD/DUP FILE I=i OWNER=o MODE=m SIZE=s MTIME=t CLEAR? 23 Bad file number 23 *block no.* BAD I=*inode no.* 24 BAD\_MESSAGE (error code 100) from X.400 24 bad module/chip at: *position* 25 Bad request descriptor 25

**iv** 主要メッセージの手引き ♦ 1998 年 11 月

BAD SUPER BLOCK: *string* 25 BAD TRAP 27 /bin/sh: *file*: too big 28 Block device required 28 Boot device: /iommu/sbus/*directory*/*directory*/sd@3,0 29 boot error 13 | sun4m 29 Broadcast Message from root (pts/*int*) on server [date] 29 Broken pipe 30 Bus Error 31

### "C" 31

Cannot access a needed shared library 31 Cannot allocate colormap entry for "*string*" 32 Cannot assign requested address 32 cannot change passwd, not correct passwd 32 Cannot exec a shared library directly 33 Cannot find SERVER *hostname* in network database 33 Cannot open FCC file 34 Cannot send after transport endpoint shutdown 35 Can't create public message device (Device busy) 35 Can't invoke /etc/init, error *int* 36 can't open /dev/rdsk/*string*: (null): UNEXPECTED INCONSISTENCY 37 can't synchronize with hayes 37 cd: Too many arguments 38 Channel number out of range 38 chmod: ERROR: invalid mode 39 Command not found 39 Communication error on send 40

Connection closed. 40

Connection closed by foreign host. 41

[Connection closed. Exiting] 41

Connection refused 42

Connection reset by peer 42

Connection timed out 42

console login: ^J^M^Q^K^K^P 43

core dumped 44

corrupt label - wrong magic number または corrupt label - label checksum failed 45

could not grant slave pty 46

Could not initialize tooltalk (tt\_open): TT\_ERR\_NOMP 47

Could not open ToolTalk Channel 48

Could not start new viewer 48

cpio: Bad magic number/header. 48

cpio : can't read input : end of file encountered prior to expected end of archive. 49

Cross-device link 49

"D" 50

data access exception 50

Data fault 51

Deadlock situation detected/avoided 51

Destination address required 52

/dev/fd/*int*: /dev/fd/*int*: cannot open 52

/dev/rdsk/c0t6d0s2: No such file or directory 53

Device busy 54

device busy 55

/dev/rdsk/*string*: CAN'T CHECK FILE SYSTEM. 56

**vi** 主要メッセージの手引き ♦ 1998 年 11 月

/dev/rdsk/*string*: UNEXPECTED INCONSISTENCY; RUN fsck MANUALLY. 57

Directory not empty 58

diskN not unique 58

Disc quota exceeded 59

driver is already installed 59

DUMP: Cannot open dump device '/dev/rdsk/c2t0d0s1': Permission denied 60

dumptm: Cannot open '/dev/rmt/*string*': Device busy 60

DUP/BAD I=i OWNER=o MODE=m SIZE=s MTIME=t FILE=f REMOVE? 61

*int* DUP I=*int* 62

"E" 62

ENOMEM The available data space is not large enough to accommodate the shared memory segment 62

error 13 64

error 15 initializing 64

Error 76 64

Error 88 65

error: DPS has not initialized or server connection failed 65

Error: Error adding OS service Solaris 2.6 sparc sun4u: 65

Error Host Unknown: 67

ERROR: missing file arg (cm3) 67

ERROR [SCCS/s.*string*]: 'SCCS/p.*string*' nonexistent (ut4) 68

ERROR [SCCS/s.*string*]: writable '*string*' exists (ge4) 68

Error: you don't have a license to run this program 68

esp0: data transfer overrun 69

Event not found 69

EXCESSIVE BAD BLKS I=*int* CONTINUE? 70

目次 **vii**

EXCESSIVE DUP BLKS I=*int* CONTINUE? 70 Exec format error 71 "F" 72 failed to initialize adapter 72 fbconsole: ioctl SRIOCSREDIR: Device Busy. 72 fd0: unformatted diskette or no diskette in the drive 73 File descriptor in bad state 73 File exists 74 File locking deadlock 74 filemgr: mknod: Permission denied 75 File name too long 75 file system full 76 FILE SYSTEM STATE IN SUPERBLOCK IS WRONG; FIX? 77 File table overflow 77 File too large 78 FREE BLK COUNT(S) WRONG IN SUPERBLK SALVAGE? 79 fsck: Can't open /dev/dsk/*string* 79 fsck: Can't stat /dev/dsk/*string* 80 ftp: ftp/tcp: unknown service 80 fw\_ipinput: q fc5fddc0:illegal interface 80 fwm: no license 81 "G" 82 giving up 82 Graphics Adapter device /dev/fb is of unknown type 83 group.org\_dir: NIS+ servers unreachable 83 "H" 83 hang console 83 /home/*string*: No such file or directory 84

**viii** 主要メッセージの手引き ♦ 1998 年 11 月

Host is down 85 host name configuration error 85

hosts.org\_dir: NIS+ servers unreachable 86

"I" 86

I can't read your attachments. What mailer are you using? 86 Identifier removed 87 ie0: Ethernet jammed 88 ie0: no carrier 88 ifconfig: bad address 89 ifconfig bad address le0 90 If pipe/FIFO, don't sleep in stream head 90 Illegal Instruction 91 Illegal instruction "0x*hex*" was encountered at PC 0x*hex* 91 Illegal seek 92 Image Tool: Unable to open XIL Library. 92 Inappropriate ioctl for device 93 INCORRECT BLOCK COUNT I=*int* (should be *int*) CORRECT? 93 index failed:full:index preceded by saveset name 94 inetd[*int*]: execv /usr/sbin/in.uucpd: No such file or directory 95 inetd[*int*]: *string*/tcp: unknown service 95 inetd[*int*]: *string*/udp: unknown service 96 inetd: Too many open files 96 INIT: Cannot create /var/adm/utmp or /var/adm/utmpx 96 InitOutput: Error loading module for /dev/fb 97 Interrupted system call 98 Invalid argument 98 Invalid null command 99 Invalid SS\_JWS\_HOME:no C:\\lib\basicframe.properties 99

 $I/O$  error  $100$ 

Is a directory 101

"J" 101

java.lang.UnsatisfiedLinkError: 101

"K" 102

kernel read error 102

Killed 103

kmem\_free block already free 103

"L" 104

last message repeated *int* times 104

ld.so.1 fatal: can't set protection on segment 104

ld.so.1: *string*: fatal: *string*: can't open file: errno=2 105

ld.so.1: *string*: fatal: *string*: open failed: No such file or directory 105

ld.so.1: *string*: fatal: relocation error: symbol not found: *string* 106

ld.so.1: *string*: fatal: relocation error: symbol not found: *string* 107

le0: Memory error! 108

le0: No carrier– cable disconnected or hub link test disabled? 108

le0: No carrier– transceiver cable problem? 109

level 15 interrupt 110

.lib section in a.out corrupted 110

LINK COUNT FILE I=i OWNER=o MODE=m SIZE=s MTIME=t COUNT... ADJUST? 111

Link has been severed 111

LL105W: Protocol error detected. 111

ln: cannot create /dev/fb: Read-only file system 112

lockd[*int*]: create\_client: no name for inet address 0x*int* 112

Login incorrect 113

lp hang 114

**x** 主要メッセージの手引き ♦ 1998 年 11 月

### "M" 115

Machine is not on the network 115 mailtool: Can't create dead letter: Permission denied 115 mailtool: Could not initialize the Classing Engine 115 Mail Tool is confused about the state of your Mail File. 116 mail: Your mailfile was found to be corrupted (Content-length mismatch). 117 *file name* may contain holes - can't swap on it. 117 mbuf map full 118 Memory address alignment 118 memory leaks 119 Message too long 119 mount: /dev/dsk/*string* is already mounted, /*string* is busy, or... 120 mount: giving up on: /*string* 120 mount: mount-point /*string* does not exist. 121 mount: the state of /dev/dsk/*string* is not okay 121 Multihop attempted 122

"N" 122

Name not unique on network 122

named [*pid*]: *hostname*.*domainname* has CNAME and other data (illegal) 123

/net/*string*: No such file or directory 124

Network dropped connection because of reset 124

Network is down 125

Network is unreachable 125

NFS getattr failed for server *string*: RPC: Timed out 126

nfs mount: Couldn't bind to reserved port 126

NFS mounted callog file Unsupported. 127

nfs mount: mount: *string*: Device busy 128

NFS mount: /*string* mounted OK 128 NFS read failed for server *string* 129 nfs\_server: bad getargs for *int*/*int* 129 NFS server *string* not responding still trying 130 NFS server *string* ok 130 NFS *string* failed for server *string*: error *int* (*string*) 131 nfs umount: *string*: is busy 131 NFS write error on host *string*: No space left on device. 132 NFS write failed for server *string*: RPC: Timed out 132 NIS+ authentication failure 133 nis\_cachemgr: Error in reading NIS cold start file : '/var/nis/ NIS\_COLD\_START' 134 No buffer space available 134 No child processes 135 No default media available 136 No directory! Logging in with home=/ 136 No message of desired type 137 No recipients specified 138 No record locks available 138 No route to host 139 No shell Connection closed 139 No space left on device 140 No such device 140 No such device or address 141 No such file or directory 142 no such map in server's domain 142 No such process 143 No such user as *string*– cron entries not created 143

**xii** 主要メッセージの手引き ♦ 1998 年 11 月

Not a data message 144

Not a directory 144

Not a stream device 145

Not enough space 145

not found 146

NOTICE: vxvm: unexpected status on close 147

NOTICE: /*string*: out of inodes 148

Not login shell 149

Not on system console 149

overlapping swap volume 158

Not owner 150

Not supported 150

No utmpx entry 151

6/04/98 7:27:54 nsrck: SYSTEM error, more space needed to compress [client] index, 8.1 MB required 152

### "O" 153

Object is remote 153 ok 153 Operation already in progress 154 Operation canceled 154 operation failed [error 185], unknown group error 0, *string* 155 Operation not applicable 155 Operation not supported on transport endpoint 156 Operation now in progress 156 /opt/bin/jws: /solaris/bin/locate\_dirs: not found 156 Option not supported by protocol 157 out of memory 157 Out of stream resources 158

目次 **xiii**

### "P" 159

Package not installed 159 panic -boot: Could not mount filesystem 159 panic: mutex\_adaptive\_exit 161 Panic 161 PARTIALLY ALLOCATED INODE I=*int* CLEAR? 162 passwd: Changing password for *string* 163 passwd.org\_dir: NIS+ servers unreachable 164 Password does not decrypt secret key for unix.uid@*string* 164 Permission denied 165 Please specify a recipient. 165 Protocol error 166 protocol error, *string* closed connection 166 Protocol family not supported 167 Protocol not supported 167 Protocol wrong type for socket 168 "Q" 168 quotactl: open Is a directory 168 "R" 169 Read error from network: Connection reset by peer 169 Read-only file system 169 rebooting... 170 Recipient names must be specified 170 Reset tty pgrp from *int* to *int* 171 Resource temporarily unavailable 171 Restartable system call 172 Result too large 172 rlogin: no directory! connection closed 173

rmdir: *string*: Directory not empty 174 ROOT LOGIN /dev/console 174 ROOT LOGIN /dev/pts/*int* FROM *string* 174 RPC: Program not registered 175 rx framing error 175

"S" 176

save: SYSTEM error, Arg list too long 176 SCSI bus DATA IN phase parity error 176 SCSI transport failed: reason 'reset' 177 Security exception on host *string*. USER ACCESS DENIED. 178 Segmentation Fault 179 sendmail[]: can't lookup data via name server "dns" または sendmail[]: can't lookup data via name server "nis" 180 sendmail[*int*]: NOQUEUE: SYSERR: net hang reading from *string* 180 Service wouldn't let us acquire selection 181 setmnt: Cannot open /etc/mnttab for writing 181 share\_nfs: /home: Operation not applicable 182 Slice c0t1d0s0 is too small to contain 1 replicas 182 Socket type not supported 183 Soft error rate (*int*%) during writing was too high 183 Soft error rate (retries = *int*) during writing was too high 184 Software caused connection abort 184 Srmount error 184 Stale NFS file handle 185 statd: cannot talk to statd at *string* 185 stty: TCGETS: Operation not supported on socket 186 su: No shell 187 SunPC may NOT run correctly as root 188

目次 **xv**

su: 'su root' failed for *string* on /dev/pts/*int* 188 su: 'su root' succeeded for *string* on /dev/pts/*int* 189 syncing file systems... 189 SYSLOGD CAUSES SYSTEM HANGS 190 syslog service starting. 190 System booting after fatal error FATAL 191 system hang 191 SYSTEM HANGS DURING BOOT 191 "T" 192 tar: /dev/rmt/0: No such file or directory 192 tar: directory checksum error 192 tar: tape write error 193 Text file busy 193 Text is lost because the maximum edit log size has been exceeded. 194 THE FOLLOWING FILE SYSTEM(S) HAD AN UNEXPECTED INCONSISTENCY: 194 The SCSI bus is hung. Perhaps an external device is turned off. 195 THE SYSTEM IS BEING SHUT DOWN NOW !!! 196 The system will be shut down in *int* minutes 196 This gateway does not support Unix Password. 197 This mail file has been changed by another mail reader. 197 Timeout waiting for ARP/RARP packet 198 Timer expired 199 token ring hangs 199 Too many links 199 Too many open files 200 Transport endpoint is already connected 201 Transport endpoint is not connected 201

**xvi** 主要メッセージの手引き ♦ 1998 年 11 月

TRAP 3E 201

"U" 203

ufsdump 4mm commands 203 umount: warning: /*string* not in mnttab 203 Unable to connect to license server. Inconsistent encryption code. 204 unable to get pty! 204 Unable to install/attach driver '*string*' 205 Unable to open nwrecover, Error: nwrecover: NSR: please start a server on *client\_name* 205 uname: error writing name when booting 206 undefined control 206 Unmatched ' 206 UNREF FILE I=i OWNER=o MODE=m SIZE=s MTIME=t CLEAR? 207 Use "logout" to logout. 207 user unknown 208 /usr/dt/bin/rpc.ttdbserverd:Child Status' changed 208 /usr/openwin/bin/xinit: connection to X server lost 209 /usr/ucb/cc: language optional software package not installed 210 UX: userdel: error: Cannot update system files login cannot be deleted 211

"V" 211

Value too large for defined data type 211

Volume Manager reports error: 212

vxconfigd error: segmentation fault 213

vxvm:vxslicer:ERROR unsupported disk layout 214

"W" 214

WARNING: add\_spec: No major number for sf 214

WARNING: Clock gained *int* days– CHECK AND RESET THE DATE! 215

目次 **xvii**

WARNING: No network locking on *string*: contact admin to install server change 215

WARNING: processor level 4 interrupt not serviced 216

WARNING: /tmp: File system full, swap space limit exceeded 216

WARNING: TOD clock not initialized– CHECK AND RESET THE DATE! 217

WARNING: Unable to repair the / filesystem. Run fsck 217

Watchdog Reset 218

Who are you? 219

Window Underflow 219

"X" 220

X connection to *string*:0.0 broken (explicit kill or server shutdown). 220

xinit: not found 221

XIO: fatal IO error 32 (Broken pipe) on X server "*string*:0.0" 221

Xlib: connection to "*string*:0.0" refused by server 222

Xlib: extension "GLX" missing on display "0.0" 222

xterm: fatal IO error 32 (Broken Pipe) or KillClient on X server "*string*:0.0" 224

XView warning: Cannot load font set '*string*' (Font Package) 224

"Y" 225

yp\_all RPC clnt\_call (transport level) failure 225

ypbind[*int*]: NIS server for domain "*string*" OK 226

ypbind[*int*]: NIS server not responding for domain "*string*"; still trying 226

ypwhich: can't communicate with ypbind 227

"Z" 227

zs*int*: silo overflow 227

- **3.** あいうえお順エラーメッセージ **229**
	- A 229

**xviii** 主要メッセージの手引き ♦ 1998 年 11 月

admintool: 通信サービスのエラー *4* を受け取りました。 229

answerbook: XView エラー: NULL ポインタが xv\_set に引き渡されま した。 a.out ファイルの .lib 部分が壊れています。 230 assert に失敗しました: *string* , (*name* ファイルの *int* 行目) 231

automountd[*int*]: サーバから応答がありません: *hostname* 231

automount[*int*]: *name*: はディレクトリではありません。 232

B 233

/bin/sh: *file*: メモリが足りません。 233

C 233

cd: 引数が多すぎます。 233

chmod: エラー: モードが正しくありません。 234

cpio: 入力を読み込めません: アーカイブの終端に達する前に EOF を検 出しました。 234

cpio: マジックナンバーまたはヘッダが正しくありません。 235

D 235

/dev/rdsk/*variable* には問題があります。手作業で fsck を実行してく ださい。 235

dumptm: /dev/rmt/*variable* をオープンできません。このデバイスは使 用中です。 236

E 237

exec フォーマットエラー 237

F 238

filemgr: mknod: アクセス権がありません。 238

H 239

/home/*variable* というファイルまたはディレクトリはありませ  $\lambda_{\circ}$  239

I 240

inetd[*number*]: execv /usr/sbin/in.uucpd というファイルまたはディレ クトリはありません。 240

目次 **xix**

inetd: オープンされたファイルが多すぎます。 240

I/O エラー 241

L 242

ld.so.1: *string*: fatal: 再配置エラー: シンボルが見つかりません。: *string* 242

ld.so.1: *string*: fatal: 再配置エラー: シンボルが見つかりません。: *string* 243

ln: /dev/fb を作成できません: 読み出し専用のファイルシステムで す。 244

"logout" を使用してログアウトしてください。 244

N 245

/net/*variable* というファイルまたはディレクトリはありません。 245 NFS mount: /*variable* マウントされました。 245 nfs mount: 指定ポートに結合できませんでした。 246 nfs mount: マウント: *variable*: このデバイスは使用中です。 246 nfs umount: *variable*: は使用中です。 247 NFS のファイルハンドルが無効です。 247

O 248

ok 248

R 248

Read error from network: 接続が相手側によってリセットされまし た。 248 RPC: プログラムが登録されていません。 249

rmdir: *variable*: ディレクトリが空ではありません。 249

S 250

setmnt: /etc/mnttab を書き込みモードでオープンできません。 250 share\_nfs: /home: 動作を適用できません。 250 Srmount エラーです。 251 su: シェルがありません。 251

**xx** 主要メッセージの手引き ♦ 1998 年 11 月

T 252

tar: /dev/rmt/0 というファイルまたはディレクトリはありませ  $\lambda$ <sub>o</sub> 252 tar: ディレクトリのチェックサムエラーです。 253 tar: テープ書き込みエラーです。 253 ToolTalk を初期化できません (tt\_open): TT\_ERR\_NOMP 254 tty プロセスグループを *int* から *int* にリセットします。 255

U 255

umount: 警告: *string* は mnttab にありません。 255

X 256

xinit: 見つかりません。 256

あ 256

相手を指定してください。 256 アクセス権が与えられていません。 257 宛先のアドレスが必要です。 257 アドレスが違います。 257 あなたはどなたですか? 258

い 259

以下のファイルシステムには問題があります: 259 イメージツール: XIL ライブラリがオープンできません。 260

う 260

受取人が指定されていません。 260

え 261

エラー 76 261

お 261

オープンされたファイルが多すぎます。 261 同じ名前がネットワーク上に存在します。 262 オブジェクトがリモート側にあります。 262

き 263

強制終了 263

け 263

警告: */* ファイルシステムを修復できません。fsck を実行してくだ さい。 263 警告: フォントセット '*string*' をロードできません。 264

結果が大きすぎます。 264

こ 265

コアダンプしました。 265 このデバイスは使用中です。 267 子プロセスがありません。 267 コマンドウィンドウは、子ウィンドウが終了したので、終了しまし た。 268 コマンドが見つかりません。 268

さ 269

サポートされていません。 269 サポートしていないソケットの型です。 270 サポートしていないプロトコルです。 270 サポートしていないプロトコルファミリです。 270

し 271

シークが正しくありません。 271 シェルがありません。接続を切断しました。 271 識別子が取り去られています。 272 資源が一時的にいっぱいです。 272 システム限界数以上の共有ライブラリをリンクしようとしていま す。 273 システムコールに割り込みがかかりました。 273 所有者ではありません。 274

す 274

**xxii** 主要メッセージの手引き ♦ 1998 年 11 月

すでに動作中です。 274

ストリームデバイスではありません。 275 ストリーム資源が使い尽くされました。 275 スペースが足りません。 275

せ 277

セグメント例外 277 接続が相手側によってリセットされました。 278 接続が拒否されました。 278 接続がタイムアウトしました。 279 接続を切断しました。 279 接続を切断しました。終了します。 280 専用のカラーマップエントリを割り当てられません。 280

そ 281

操作は取り消されました。 281 送信時に通信エラーが発生しました。 281 そのようなデバイスはありません。 281 そのようなデバイスもアドレスもありません。 282 ソフトウェアが原因で接続が中断されました。 283

た 283

タイマーが期限切れです。 283

ち 284

チャネル番号が範囲外です。 284

て 284

データメッセージではありません。 284 定義されたデータ型に対して値が大きすぎます。 285 ディスクの割当てを超えています。 285 ディレクトリが空ではありません。 286 ディレクトリです。 286

目次 **xxiii**

ディレクトリではありません。 287 テキストファイルは使用中です。 287 デッドロック状態が検出され回避されました。 288 デバイス上の空き領域が足りません。 289 デバイスにまたがるリンクになります。 289 デバイスは使用中です。 290 デバイスへの ioctl が正しくありません。 290

と 291

動作続行中です。 291 動作を適用できません。 291 トラップのシグナル番号が間違っています。 292 トランスポートの終端が接続されていません。 293 トランスポートの終端でサポートしていない操作です。 293 トランスポートの終端はすでに接続されています。 293

ぬ 294

ヌルコマンドが正しくありません。 294

ね 294

ネットワークがダウンしています。 294 ネットワークに到達できません。 295

は 295

パイプが切断されました。 295

バスエラー 296 パスワードがシステムのシークレットキーを暗号化していませ  $\lambda_{\circ}$  297 パッケージがインストールされていません。 297 バッファー領域がありません。 298 パニック 298 パブリックメッセージデバイスを作成できません。 300

**xxiv** 主要メッセージの手引き ♦ 1998 年 11 月

ひ 300

引数が正しくありません。 300 引数が長すぎます。 301 引数が領域外です。 301 引数リストが長すぎます。 302 必要な共有ライブラリが見つかりません。 303 ビューワを新たに起動できません。 303

ふ 303

ファイルが大きすぎます。 303 ファイルが存在しています。 304 ファイル記述子が正しくありません。 304 ファイルテーブルがオーバフローしました。 305 ファイル番号が違います。 305 ファイル名が長すぎます。 306 ファイルもディレクトリもありません。 307 ファイルロックによるデッドロックエラーです。 307 不整合 - ' 308 不正命令の実行 308 不明なユーザーです。 309 プロセスがありません。 309 ブロック型デバイスを指定してください。 310 プロトコルエラー 310 プロトコルエラー、*string* は接続を閉じました。 311 プロトコルでサポートしていないオプションです。 311 プロトコルの型がソケット用ではありません。 312

ほ 312

ホストがダウンしています。 312 ホストへの経路がありません。 313

目次 **xxv**

#### ま 314

マウント: /dev/dsk/*variable* がすでにマウントされているか、/*variable* が使用中であるか、または... 314 マウント: /dev/dsk/*variable* の状態が OK でありません。 314 マウント: マウントポイント /*variable* が存在しません。 315 マウント: マウントをあきらめます: /*variable* 315 マシンがネットワーク上にありません。 316 マルチホップ (multihop) が試みられました。 316

み 317

見つかりません 317

め 317

メール: メールファイルが壊れています。(Content-length が不整 合) 317 メールツール: Classing Engine を初期化できません。 318 メールファイルの状態が不正なため、メールツールが混乱していま す。 319 メールファイルは外部から変更されています。 319 メッセージが長すぎます。 320 メモリが足りません。 320

よ 320

要求されたアドレスを割り当てられません。 320 要求されたタイプのメッセージがありません。 321 読み出し専用のファイルシステムです。 321

り 322

リセットによりネットワーク接続が中断しました。 322 リンクが多すぎます。 322 リンクが切断されています。 323

れ 323

レコードロックを利用できません。 323

**xxvi** 主要メッセージの手引き ♦ 1998 年 11 月

ろ 324

ログインシェルではありません。 324

目次 **xxvii**

**xxviii** 主要メッセージの手引き ♦ 1998 年 11 月

## はじめに

このマニュアルは、システム管理者と熟練ユーザのために、Solaris システムでの主 要なエラーメッセージを説明しています。

理解できないシステムメッセージが表示された場合は、このマニュアルでそのメッ セージと説明を調べてください。一般的なメッセージは、このマニュアルに記載さ れています。

## このマニュアルの構成

第 1 章では、AnswerBook ナビゲータと印刷版マニュアルでのメッセージの検索方 法について説明します。

第 2 章では、英語のエラーメッセージをアルファベット順に列挙し、メッセージご とに問題の解決方法を併記しています。

第 3 章では、第 2 章の英語メッセージのうち、日本語に翻訳されているメッセージ をあいうえお順に列挙し、メッセージごとに問題の解決方法を併記しています。

## マニュアルの注文方法

SunDocs™ プログラムでは、米国 Sun Microsystems™, Inc. (以降、Sun™ とします) の 250 冊以上のマニュアルを扱っています。このプログラムを利用して、マニュア ルのセットまたは個々のマニュアルをご注文いただけます。

**xxix**

マニュアルのリストと注文方法については、米国 SunExpressTM , Inc. のインター ネットホームページ http://www.sun.com/sunexpress にあるカタログセクショ ンを参照してください。

## 表記上の規則

このマニュアルでは、次のような字体や記号を特別な意味を持つものとして使用し ます。

表 **P–1** 表記上の規則

| 字体または記号        | 意味                                                         | 例                                                               |
|----------------|------------------------------------------------------------|-----------------------------------------------------------------|
| AaBbCc123      | コマンド名、ファイル名、ディレ<br>クトリ名、画面上のコンピュータ<br>出力、またはコード例を示しま<br>す。 | .loqin ファイルを編集します。<br>1s -a を使用してすべてのファイ<br>ルを表示します。<br>system% |
| AaBbCc123      | ユーザーが入力する文字を、画面<br>上のコンピュータ出力とは区別し<br>て示します。               | system% su<br>password:                                         |
| AaBbCc123      | 変数を示します。実際に使用する<br>特定の名前または値で置き換えま<br>す。                   | ファイルを削除するには、rm<br>filename と入力します。                              |
| $\mathfrak{g}$ | 参照する書名を示します。                                               | 『コードマネージャ・ユーザーズ<br>ガイド』を参照してください。                               |
| ΓI             | 参照する章、節、ボタンやメ<br>ニュー名、または強調する単語を<br>示します。                  | 第5章「衝突の回避」を参照して<br>ください。<br>この操作ができるのは、「スー<br>パーユーザー」だけです。      |
|                | 枠で囲まれたコード例で、テキス<br>トがページ行幅を越える場合、<br>バックスラッシュは継続を示しま<br>す。 | sun% grep ' <sup>^</sup> #define \<br>XV VERSION STRING'        |

#### **xxx** 主要メッセージの手引き ♦ 1998 年 11 月

ただし AnswerBook2TM では、ユーザーが入力する文字と画面上のコンピュータ出力 は区別して表示されません。

コード例は次のように表示されます。

■ C シェルプロンプト

system% **command y**|**n** [*filename*]

■ Bourne シェルおよび Korn シェルのプロンプト system\$ **command y**|**n** [*filename*]

■ スーパーユーザーのプロンプト system# **command y**|**n** [*filename*]

[ ]は省略可能な項目を示します。上記の場合、*filename* は省略してもよいことを示し ます。

| は区切り文字 (セパレータ) です。この文字で分割されている引数のうち 1 つだけ を指定します。

キーボードのキー名は英文で、頭文字を大文字で示します (例: Shift キーを押しま す)。ただし、キーボードによっては Enter キーが Return キーの動作をします。

ダッシュ (-) は 2 つのキーを同時に押すことを示します。たとえば、Ctrl-D は Control キーを押したまま D キーを押すことを意味します。

## 一般規則

■ 「x86」という用語は、一般に Intel 8086 ファミリに属するマイクロプロセッサを 意味します。これには、Pentium、Pentium Pro の各プロセッサ、および AMD と Cyrix が提供する互換マイクロプロセッサチップが含まれます。このマニュア ルでは、このプラットフォームのアーキテクチャ全体を指すときに「x86」 という用語を使用し、製品名では「Intel 版」という表記で統一しています。

**xxxi**

**xxxii** 主要メッセージの手引き ♦ 1998 年 11 月

## エラーメッセージについて

このマニュアルでは、Solaris 7 オペレーティング環境の主要なエラーメッセージを 取り上げます。この章で取り上げるエラーメッセージの大部分はオペレーティング システムとウィンドウシステムで発生するものですが、コマンド、ネットワーク機 能、システム管理で発生するものもあります (マニュアルページのセクション 1 と 1M を参照してください)。

## メッセージの検索

## 検索対象部分の選択

特定のメッセージのどの部分を検索対象として選択するかは、次の条件よって異な ります。

- メッセージの構成方法
- 印刷版マニュアルと AnswerBook マニュアルのどちらで検索するか

### 変化する語と数値

いずれの場合も、検索時には、メッセージに含まれる一部の語と数値が表示される たびに変化します。たとえば、次のメッセージでは、対象となるサーバ名として b5server を使用しています。

NFS read failed for server b5server

メッセージ内の語または数値が変化する場合、このマニュアルで は該当する語と数値をイタリック体で表します。したがって、上記のメッセージは 次のように表記します。

NFS read failed for server *variable*

変化する語と数値は、先頭も含めて、メッセージ内のどこにでも表示できます。そ のため、第 2 章以降では、メッセージは、変化しない最初の語または数値をアル ファベット順に並べています。

### 重複頻度の高いメッセージ部分

表示されるメッセージの多くは、実際には複数のメッセージの組み合わせで、先頭 がプログラム名になっている場合もあります。次の 5 つのエラーメッセージは、コ マンド名は異なりますが、基本的には同じです。

- find: out of memory
- grep: out of memory
- Is: out of memory
- mount: out of memory
- fsck: out of memory

このマニュアルでは、この 5 つのメッセージを別々に掲載するのではなく、「out of memory」メッセージとして掲載してあります。コロン (:) が含まれているメッ セージは複数のメッセージの組み合わせであることが多く、メッセージセクション の説明ではコロンの前後がそれぞれ単独で掲載されている場合があります。

そのため、このマニュアルでメッセージの先頭の文字が見つからず、メッセージに コロンが含まれている場合は、そのメッセージの他の部分で検索してください。

### 印刷版マニュアルでの検索

特定のメッセージを調べる方法は、印刷版マニュアルで検索する場合と AnswerBook ナビゲータ上でオンライン検索する場合とでは大きく異なります。

印刷版マニュアルで英語のメッセージを検索するには、第 2 章のアルファベット順 リストを使用します。また、その中で日本語に翻訳されているメッセージを調べる には、第 3 章のあいうえお順リストで検索します。

#### **2** 主要メッセージの手引き ♦ 1998 年 11 月

## **AnswerBook** ナビゲータでの検索

印刷版マニュアルの検索方法は AnswerBook でも使用できますが、AnswerBook ナ ビゲータの検索ユーティリティを使用する方がはるかに早く検索できます。

1. 次のように入力して、AnswerBook を起動します。

#### \$ **answerbook**

- 2. マウスの SELECT ボタンを使って「検索」ボタンをクリックします。
- 3. 「検索対象:」区画に検索する単語またはパターンを入力し、Return キーを押し ます。
- 4. 「ドキュメントリスト」に表示されているエントリの中から、見たいエントリを マウスの SELECT ボタンでダブルクリックします。リストのすべてのエントリに 検索対象の情報が含まれている可能性がありますが、このマニュアルのエントリ に含まれている可能性が最も高いです。

最初の検索でメッセージを発見できなかった場合は、検索パターンを変更してくだ さい。なお、このマニュアルには、表示される可能性があるメッセージの一部しか 収録されていません。

通常、複数の検索対象語を引用符 ("") または括弧 () で囲むと、AnswerBook の検索 区画を使って、マニュアルで説明しているメッセージを見つけやすくなります。

### パターンマッチングの使用

AnswerBook ナビゲータでは、特定の単語を含むテキスト、空白を含むフレ-ズ、 類似語句、および語の変形を検索できます。

AnswerBook 検索の詳細については、『*OpenWindows* ユーザーズガイド』の 「AnswerBook の使い方」を参照してください。

| 検索対象      | 例                          | 使用するパターン |
|-----------|----------------------------|----------|
| 単語        | installing, le0, group     | 語        |
| 空白を含むフレーズ | <b>Installing Packages</b> | 引用符 ("") |

表 **1–1** AnswerBook 検索のパターンマッチング

エラーメッセージについて **3**

表 **1–1** AnswerBook 検索のパターンマッチング 続く

| 検索対象 | 例                          | 使用するパターン                |
|------|----------------------------|-------------------------|
| 類似語句 | InstallingServer           | 括弧 (())                 |
| 語の変形 | delete, deleting, deletion | アスタリスク(*)とハイフン<br>$(-)$ |

AnswerBook ナビゲータ検索でのマッチング例を次に示します。

表 **1–2** AnswerBook 検索の結果

| 検索対象                  | 検索結果 (例)                                                                          |
|-----------------------|-----------------------------------------------------------------------------------|
| Installing            | Installing XIL Device Handlers (XIL Device Porting and<br>Extensibility Guide)    |
|                       | Installing Packages on a Server for (Application Packaging<br>Developer's Guide)  |
| "Installing Packages" | Installing Packages on a Server for (Application Packaging<br>Developer's Guide)  |
|                       | Installing Packages for Clients on a Server (Software and<br>AnswerBook Packages) |
| (Installing Server)   | Installing Packages on a Server for (Application Packaging<br>Developer's Guide)  |
|                       | Creating an Install Server (SPARC Installing Solaris Software)                    |
| Delet*                | Delete All Silence (Solaris Advanced User's Guide)                                |
|                       | Deleting a Line (Solaris Advanced User's Guide)                                   |
|                       | Deletion of the New Selection (OLIT Reference Manual)                             |

収録されているエラーメッセージを検索できない場合は、msgdoc@Eng.Sun.COM まで電子メールでご連絡ください (このアドレスはオートレスポンダエイリアスで、 実際の担当者の宛先ではありません)。

## 検索テクニックの組み合わせ

効率的に検索を行うには、上記の検索テクニックを組み合わせます。たとえば、 「chang\* mail-tool」と入力すると、「change mailtool」、「change mail tool」、

**4** 主要メッセージの手引き ♦ 1998 年 11 月
「change mail-tool」、「changing mailtool」などのフレ-ズを含むマニュアルを検 索できます。

# メッセージの説明内容

各メッセージごとに、次のいずれか 1 つ以上の領域があります。

- 原因: メッセージの原因と考えられる内容
- 対処方法: 問題を解決し、作業を続行するための対応方法
- テクニカルノート: より技術的な内容を知りたいユーザーのための背景知識。プ ログラマ向けの情報を記載している場合もあります。

「errno=」の次に数値が続くメッセージが表示された場合は、その数値を Intro(2) のマニュアルページで調べると、メッセージの意味が分かりま す。Intro(2) のマニュアルページのシステムエラーメッセージは、番号順に記載 されています。

■ 関連項目: さらに詳しく知りたいユーザーのための関連情報の掲載箇所

#### エラーメッセージについて **5**

<sup>第</sup> **2** <sup>章</sup>

# アルファベット順エラーメッセージ

この章に掲載した英語のエラーメッセージは現行の Solaris 7 システムのものです。 ただし、メッセージの多くは Solaris 7 より前のシステムにもあります。 メッセージはアルファベット順になっています。

# 数字と記号

# **\*\*\*\*\* FILE SYSTEM WAS MODIFIED \*\*\*\*\***

### 原因

fsck(1M) コマンドでこのコメントが表示された場合は、このコマンドがチェック 中にファイルシステムを変更したという意味です。

# 対処方法

fsck(1M) でルートファイルシステムをチェックしていた場合は、すぐにシステム をリブートして、/ パーティションが損傷しないようにしてください。fsck(1M) で マウントされたファイルシステムをチェックしていた場合は、ファイルシステムの マウントを解除して fsck(1M) を再度実行し、インメモリーファイルテーブルがディ スクに書き出されるときに fsck(1M) の作業結果が取り消されないようにします。

**7**

# **\*\* Phase 1– Check Blocks and Sizes**

### 原因

fsck(1M) コマンドが、このメッセージの前に表示されているファイルシステムを チェックしています。フェーズ 1 では i ノードリストをチェックし、不良ブロック または重複ブロックを見つけて、i ノードのサイズと形式を確認します。

### 対処方法

この重要フェーズで 1 ダースを超えるエラーが発生した場合は、バックアップテー プからファイルシステムを復元してください。エラーがそれ以下の場合 は、fsck(1M) での作業を進めます。

#### 関連項目

詳細については、『*Solaris* のシステム管理 *(*第 *1* 巻*)*』のファイルシステムの完全 性チェックに関する章を参照してください。

# **\*\* Phase 1b– Rescan For More DUPS**

### 原因

fsck(1M) コマンドが、ファイルシステムのチェック中に重複ブロックを検出しま した。そのため、ファイルシステムを走査し直して、そのブロックを取り込んでい た元の i ノードを探しています。

### 対処方法

fsck(1M) がこのオプションフェーズを実行すると、フェーズ 2 とフェーズ 4 で追 加の DUP/BAD メッセージが表示されます。

### 関連項目

詳細については、『*Solaris* のシステム管理 *(*第 *1* 巻*)*』のファイルシステムの完全 性チェックに関する章を参照してください。

# **\*\* Phase 2– Check Pathnames**

# 原因

fsck(1M) コマンドがファイルシステムをチェック中であり、現在、フェーズ 1 と フェーズ 1b で発見した不良 i ノードを指しているディレクトリエントリを削除し ています。このフェーズでは、ファイルの削除、ディレクトリの保持、i ノードの修 正、ブロックの再割り当てなどを行うように求められる場合があります。

### 対処方法

この重要フェーズで 1 ダースを超えるエラーが発生した場合は、バックアップテー プからファイルシステムを復元してください。エラーがそれ以下の場合は、fsck で の作業を進めます。

#### 関連項目

詳細については、『*Solaris* のシステム管理 *(*第 *1* 巻*)*』のファイルシステムの完全 性チェックに関する章を参照してください。

# **\*\* Phase 3– Check Connectivity**

## 原因

fsck(1M) コマンドがファイルシステムをチェック中であり、現在、ディレクトリ の完全性を確認しています。ディレクトリを調整、作成、展開、再割り当て、また は再接続するように求められる場合があります。

# 対処方法

通常、これらの質問にすべて YES と答えても、ファイルシステムに悪影響を与える ことはありません。

### 関連項目

詳細については、『*Solaris* のシステム管理 *(*第 *1* 巻*)*』のファイルシステムの完全 性チェックに関する章を参照してください。

# **\*\* Phase 4– Check Reference Counts**

## 原因

fsck(1M) コマンドがファイルシステムをチェック中であり、現在、フェーズ 2 と フェーズ 3 で得たリンクカウント情報をチェックしています。リンクカウントをク リアまたは調整するように求められる場合があります。

# 対処方法

通常、これらの質問にすべて YES と答えても、ファイルシステムに悪影響を与える ことはありません。

# 関連項目

詳細については、『*Solaris* のシステム管理 *(*第 *1* 巻*)*』のファイルシステムの完全 性チェックに関する章を参照してください。

# **\*\* Phase 5– Check Cyl groups**

#### 原因

fsck(1M) コマンドがファイルシステムをチェック中であり、現在、空きブロック と使用済み i ノードのマップをチェックしています。空きブロックとサマリ情報を 保持するように求められる場合があります。

# 対処方法

通常、これらの質問にすべて YES と答えても、ファイルシステムに悪影響を与える ことはありません。

# 関連項目

詳細については、『*Solaris* のシステム管理 *(*第 *1* 巻*)*』のファイルシステムの完全 性チェックに関する章を参照してください。

# **29a00 illegal instruction**

# 原因

ブートサーバまたは JumpStart サーバからクライアントを起動してワークステー ションをインストールまたはアップグレードしようとすると、処理は失敗し、次の メッセージが表示されます。

```
boot net - install
Rebooting with command: net - install
Boot device: /iommu/sbus/ledma@f, 400010/le@f, 8c0000 File and args: -
install
29a00 Illegal Instruction
(0) ok
```
# 対処方法

エラーの原因はブートサーバの /tftpboot ディレクトリにあります。HOSTID ファイルと HOSTID.ARCH ファイルが、使用中のアーキテクチャにとって適切な inetboot ファイルにリンクしていることを確認します。シンボリックリンクは次 のようなものになります。

```
# cd /tftpboot
# ls -l 81971904*
81971904 -> inetboot.sun4m.Solaris_2.4
81971904.SUN4M -> inetboot.sun4m.Solaris_2.4
```
sun4m システムの誤ったエントリの例を次に示します。

```
C753002F -> inetboot.axil4m.Solaris_2.5.1
C753002F.AXIL4M -> inetboot.axil4m.Solaris_2.5.1
```
エントリが正しくない場合は、rm\_install\_client コマンドまたは rm\_client コマンドを使用して、このディレクトリ内の特定のクライアントに関するエントリ を削除します。次に add\_install\_client(1M) コマンドまたは add\_client コ マンド、あるいは正しいアーキテクチャを指定した Solstice AdminSuite を使用して クライアントを再び追加します。

# **451 timeout waiting for input during** *source*

### 原因

SMTP 接続など、時間切れになる可能性があるものから読み取る場 合、sendmail(1M) は、タイマーを r 処理オプションの値に設定してから読み取り を開始します。タイマーが時間切れになる前に読み取りが完了しなかった場合は、こ のメッセージが表示され、読み取りは停止します (通常は RCPT 時に発生します)。 その場合は、後での配信に備えて、メールメッセージが待ち行列に入れられます。

### 対処方法

このメッセージが頻繁に表示される場合は、/etc/mail/sendmail.cf ファイルの r 処理オプションの値を増やします。タイマーがすでに大きな値に設定されている 場合は、ネットワークの配線や接続など、ハードウェアに障害がないか調べます。

#### 関連項目

タイマーの設定の詳細については、『メールシステムの管理』の sendmail(1M) 構 成オプションに関する節を参照してください。AnswerBook を使用している場合 は、「timeouts」と入力して検索文字列として使用します。

# **550** *hostname***... Host unknown**

### 原因

この sendmail(1M) メッセージは、@ (単価記号) の後のアドレス部分で指定された 宛先ホストマシンをドメインネームシステム (DNS) 検索時に発見できなかったこと を示します。

# 対処方法

nslookup(1M) コマンドを使用して、宛先ホストがそのドメインまたは他のドメイ ンにあるかどうかを確認します。スペルが少し違っている可能性があります。それ でも解決しない場合は、受信先に正しいアドレスを問い合わせてください。

このリターンメッセージは、宛先ホストが不明なのではなく、単に停止しているこ とを示している場合があります。DNS レコードに未知の代替ホストが入っていて、 一次ホストが停止していると、sendmail(1M) はその代替ホストから「Host unknown」メッセージを返します。

uucp(1C) メールアドレスの場合、「Host unknown」メッセージは、通常、宛先ホ スト名が /etc/uucp/Systems ファイルにないことを表しています。

## テクニカルノート

これは、sendmail(1M) バージョン 8.6.7 の既知のバグです。

#### 関連項目

sendmail(1M) の動作の仕組みについては、『メールシステムの管理』を参照して ください。

# **550** *username***... User unknown**

# 原因

この sendmail(1M) メッセージは、@ (単価記号) の後のアドレス部分で指定された 受信者を宛先ホストマシン上で発見できなかったことを示します。

電子メールのアドレスを確認してから再度実行してください。スペルが少し違っ ている可能性があります。それでも解決しない場合は、受信先に正しいアドレスを 問い合わせてください。

### 関連項目

sendmail(1M) の動作の仕組みについては、『メールシステムの管理』を参照して ください。

# **554** *hostname***... Local configuration error**

### 原因

この sendmail(1M) メッセージは、通常、ローカルホストが自分自身にメールを送 信しようとしていることを示します。

# 対処方法

/etc/mail/sendmail.cf ファイルの \$j マクロの値を調べて、値が正しいドメイ ン名になるようにします。

# テクニカルノート

送信側システムが受信側システムに (SMTP HELO コマンドによって) ホスト名を提 供すると、受信側システムはその名前を送信者の名前と比較します。両者が同じ場 合、受信側システムはこのエラーメッセージを発行して、接続を切断します。HELO コマンドによって提供される名前は \$j マクロの値です。

### 関連項目

sendmail(1M) の動作の仕組みについては、『メールシステムの管理』を参照して ください。

# **"A"**

# **Accessing a corrupted shared library**

### 原因

リンクされる静的共有ライブラリを必要とする a.out を exec(2) により実行しよう とすると、静的共有ライブラリをロードできません。静的共有ライブラリは破壊さ れている可能性があります。

# テクニカルノート

このエラーのシンボルの名前は、ELIBBAD、errno=84 です。

# **access violation unknown host IP address**

### 原因

Solstice Backup Utility で処理に失敗し、Networker 4.2.2 にエラー「access violation unknown host IP address」が表示されます。通常このエラーは、ホストの NIS マッ プまたは NIS テーブル (あるいは NIS+ マップまたは NIS+ テーブル) のホスト名が 破壊されている場合に発生します。

# 対処方法

Networker クライアント構成に誤ったホスト名がないか調べます。どうしても処理 が失敗する場合は、エントリを /etc/hosts に追加します。

# **A command window has exited because its child exited.**

# 原因

cmdtool(1) または shelltool(1) ウィンドウの引数は、コマンドを対象としたもの のはずですが、システムは該当するコマンドを発見できません。

## 対処方法

このコマンドを cmdtool(1) または shelltool(1) の内部で実行するには、コマン ドのスペルが正しいこと、およびコマンドが検索パス内にあることを確認します (必 要に応じてフルパス名を使用してください)。この引数をオプション設定として使用 する場合は、オプションの先頭にマイナス記号 (-) を付けます。

# テクニカルノート

cmdtool(1) と shelltool(1) はいずれも OpenWindows 端末エミュレータです。

# **Address already in use**

# 原因

すでに使用中のアドレスをユーザーが使用しようとすると、プロトコルから拒否さ れます。

### テクニカルノート

このエラーのシンボルの名前は、EADDRINUSE、errno=125 です。

# **Address family not supported by protocol family**

## 原因

要求されたプロトコルと矛盾するアドレスが使用されています。

# テクニカルノート

このエラーのシンボルの名前は、EAFNOSUPPORT、errno=124 です。

# **admintool: Received communication service error 4**

# 原因

遠隔手続き呼び出しが時間切れになったため、admintool(1M) は表示方式を開始で きません。そのため、要求を送信できません。このエラーは、ネットワークを使用 できないときに admintool(1M) が NIS テーブルまたは NIS+ テーブルにアクセス しようとして発生します。

# 対処方法

ifconfig -a を使用してシステムのネットワーク状態を調べ、システムがネッ トワークに接続された状態になっているか確認します。Ethernet ケーブルが接続さ れていること、NIS または NIS+ が実行できるようにシステムが構成されているこ とを確認します。

# **Advertise error**

### 原因

これは RFS に特有のエラーです。このエラーは、公開済みのリソースを公開しよう とした場合、公開しているリソースを残したまま RFS を停止しようとした場合、あ るいは公開中のリソースをマウント解除しようとした場合に発生します。

### テクニカルノート

このエラーのシンボルの名前は、EADV、errno=68 です。

# **answerbook: XView error: NULL pointer passed to xv\_set**

### 原因

AnswerBook ナビゲータウィンドウは表示されていますが、ドキュメント ビューワウィンドウが表示されていません。このメッセージはコンソールに表示さ れ、ナビゲータウィンドウには「Could not start new viewer」というメッセージが 表示されます。この状況は、未知のクライアントがあるか、またはネットワーク ネームサービスに問題があることを示しています。

### 対処方法

ypmatch(1) コマンドまたは nismatch(1) コマンドを実行して、クライアントのホ スト名がホストマップに存在するかどうかを判断します。存在しない場合は、NIS マスタサーバ上の NIS ホストマップに追加します。次に、クライアント上の /etc/hosts ファイルにそのホスト名の IP アドレスとエントリがあり、後に loghost が続いていることを確認します (/etc/hosts ファイルを変更した場合 は、リブートしてください)。ypmatch(1) または nismatch(1) のクライアントホス トコマンドが、/etc/hosts ファイルにあるのと同じ IP ホストアドレスを返すか どうかを調べます。最後に、既存のすべての AnswerBook を終了し再起動します。

#### 関連項目

NIS ホストマップの詳細については、『*NIS+* と *FNS* の管理』のデフォルトの検 索条件に関する節を参照してください。AnswerBook を使用している場合は、「NIS hosts map」と入力して検索文字列として使用します。

# **Arg list too long**

### 原因

環境のエクスポートされたシェル変数と引数を組み合わせる際、システムは、コマ ンドまたはプログラムに与えられた引数を処理できません。引数リストの制限は、 引数リストのサイズと、環境のエクスポートされたシェル変数のサイズとを合計し たものです。

最も簡単な解決方法は、余分な環境変数の設定を解除して、親プロセス環境のサイ ズを減らすことです (環境変数の一覧表示方法と変更方法については、使用中のシェ ルのマニュアルページを参照してください)。次に、プログラムを再度実行します。

#### テクニカルノート

ARG\_MAX のバイト数よりも長い引数リストが、システムコールの exec(2) ファミリ のメンバーに与えられています。

このエラーのシンボルの名前は、E2BIG、errno=7 です。

# **Argument out of domain**

# 原因

これは、プログラミングエラーまたはデータ入力エラーです。

#### 対処方法

プログラムの作成者に解決方法を問い合わせるか、または別の形式でデータを提供 します。

#### テクニカルノート

これは、値が定義されていない場所で数学プログラミング関数の評価をしようとし たことを示します。数学パッケージ (3M) のプログラミング関数の引数が、関数の 領域から外れています。これは、負の数の平方根、累乗、対数を計算した場合、整 数以外の累乗を計算した場合、または範囲外の引数を双曲線プログラミング関数に 渡した場合に発生することがあります。

プログラムの計算エラーを特定するには、matherr(3M) 機能を使用します。

このエラーのシンボルの名前は、EDOM、errno=33 です。

# **Arguments too long**

### 原因

この C シェルのエラーメッセージは、コマンドの後の引数が長すぎることを示しま す。たとえば、巨大なディレクトリで rm \* を行うと、このようになる場合があり ます。C シェルでは 1706 個を超える引数は処理できません。

# 対処方法

一時的に sh(1) によって Bourne シェルを起動し、コマンドを再度実行します。 Bourne シェルによってコマンド行引数が動的に割り当てられます。次に、exit と 入力して元のシェルに戻ります。

# **assertion failed:** *string***, file** *name***, line** *int*

### 原因

プログラムで、決して発生しないはずの状態が発生しました。

# 対処方法

プログラムのベンダまたは作成者に失敗の理由を問い合わせます。プログラムの ソースコードがある場合は、assert に失敗したファイルと行番号を調べることがで きます。これにより、プログラムの実行方法を変えるためのアイデアが浮かぶかも しれません。

### テクニカルノート

このメッセージは、プログラマがソースファイルの指定行に挿入した assert(3C) という診断マクロから発生します。true ではないと評価された式は、ファイル名と 行番号の前に表示されます。

# **Attempting to link in more shared libraries than system limit**

### 原因

exec(2) により実行しようとした a.out に必要な静的共有ライブラリの数が、現在 のシステム構成での制限を越えています。

テクニカルノート

このエラーのシンボルの名前は、ELIBMAX、errno=86 です。

# **automountd[***int***]: server** *hostname* **not responding**

### 原因

このオートマウンタメッセージは、システムが、停止しているかまたは極端に応答 が遅い NFS サーバからファイルシステムをマウントしようとしたことを示します。 また、このメッセージは、NFS サーバへのネットワークリンクが壊れていることを 示す場合もあります。ただし、その場合は別のエラーメッセージも表示されます。

### 対処方法

応答しない NFS サーバのシステム管理者の場合は、そのマシンを調べて、修理また はリブートが必要かどうかを判断します。このような問題が発生したらすぐに一度 だけ報告するように、ユーザーグループに依頼します。NFS サーバが稼働状態に 戻ったら、要求されたファイルシステムにオートマウンタがアクセスできるように なります。

### 関連項目

NFS の問題について詳細は、『*NFS* の管理』の問題の解決に関する節を参照してく ださい。AnswerBook を使用している場合は、「NFS Service」と入力して検索文字 列として使用します。

# **automount[***int***]:** *name***: Not a directory**

### 原因

最初のコロンの後に指定されたファイルはディレクトリではないため、無効なマウ ントポイントです。

# 対処方法

マウントポイントがディレクトリであり、通常のファイルやシンボリックリンクで はないことを確認します。

# **"B"**

# **Bad address**

#### 原因

システムが、プログラミング関数のパラメータへのアクセス時にハードウェア障害 を検出しました。

# 対処方法

この不良アドレスが、誤ったデバイスまたはオプションをコマンドに提供した結果 であるかどうかを調べます。それが原因でなかった場合は、プログラムのベンダま たは作成者に変更を依頼します。

### テクニカルノート

このエラーは、ポインタ引数を取る関数に無効なアドレスを渡すと発生することがあ ります。不良アドレスの検出能力はプロセッサによって異なるため、アーキテク チャーによっては、不良アドレスを渡すと未定義の動作が発生する場合があります。

このエラーのシンボルの名前は、EFAULT、errno=14 です。

# **BAD/DUP FILE I=i OWNER=o MODE=m SIZE=s MTIME=t CLEAR?**

# 原因

フェーズ 4 での i ノードリンクカウントのチェック中に、fsck(1M) が、存在し ないかまたは別の場所に存在するファイル (またはディレクトリ) を発見しました。

# 対処方法

このファイルまたはディレクトリに対する i ノードの参照をクリアするために、YES と答えます。−p (preen) オプションを付けると、不良または重複したファイル参照 を fsck(1M) が自動的にクリアするため、この質問に YES と答えても通常は問題あ りません。

# **Bad file number**

### 原因

一般的に、これはプログラミングエラーであり、使用方法のエラーではありません。

### 対処方法

プログラムのベンダまたは作成者に変更を依頼します。

#### テクニカルノート

ファイル記述子がオープンファイル以外を参照しているか、または書き込み (または 読み取り) 専用に開かれたファイルに対してread(2) (またはwrite(2)) 要求が実行さ れました。

このエラーのシンボルの名前は、EBADF、errno=9 です。

# *block no.* **BAD I=***inode no.*

### 原因

範囲外のブロックを検出すると、fsck(1M) は、不良ブロック番号とそれに含まれ る i ノード (I= の後) を表示します。

# 対処方法

fsck のフェーズ 2 とフェーズ 4 で、これらの不良ブロックをクリアするかどうかを 判断します。fsck(1M) による修復を確定する前に、次のように ncheck(1M) コマ ンドに i ノード番号を渡すと、この i ノードが含まれるファイルを特定できます。

```
# ncheck -iinum filesystem
```
### 関連項目

詳細については、『*Solaris* のシステム管理 *(*第 *1* 巻*)*』のファイルシステムの完全 性チェックに関する章を参照してください。

# **BAD\_MESSAGE (error code 100) from X.400**

#### 原因

X.400 ソフトウェアは正常に動作しましたが、ma\_start\_delivery() でメッセー ジ交換に失敗しました。エラーコード 100 (BAD\_MESSAGE) が返されました。

900 バイトを超えるファイルを交換しようとすると、ma\_start\_delivery() コー ルは失敗します。

# 対処方法

X.400 は誤った umask の指定で再起動しています。 umask を 0022 に設定してソフトウェアを再起動し、問題を解決します。

# **bad module/chip at:** *position*

#### 原因

メモリー管理システムからのこのメッセージは、パリティエラー時に表示されること が多く、表示された位置のメモリーモジュールまたはチップに不良があることを示し ます。ブート時以外にこの障害が発生すると、データが失われる恐れがあります。

### 対処方法

表示された位置のメモリーモジュールまたはチップを交換します。この位置の判断 については、ベンダのハードウェアマニュアルを参照してください。

# **Bad request descriptor**

### 原因

このメッセージは NIS+ でだけ表示され、テーブルが破壊されているか、または欠 落していることを示します。

# テクニカルノート

このエラーのシンボルの名前は、EBADR、errno=51 です。

# **BAD SUPER BLOCK:** *string*

### 原因

fsck(1M) からのこのメッセージは、ファイルシステムのスーパーブロックが修復 不可能なほど損傷しており、交換しなければならないことを示します。(−p オプ ションによる) ブート時、このメッセージはファイルシステムのデバイス名の前に表 示されます。このメッセージが表示された場合、実際の損傷が認識されています (下 記の対処方法を参照してください)。fsck(1M) は損傷したスーパーブロックの番号 は表示しません。

このエラーの原因として最も多いのは、ディスクパーティションのオーバーラップ です。エラーメッセージの後に表示された行の通りにすぐに fsck(1M) を再実行し ないでください。まず、ファイルシステムの最新のバックアップがあることを確認 します。バックアップがない場合は、ufsdump(1M) を使用してすぐにファイルシス テムのバックアップを取ります。次に、format(1M) コマンドを実行し、該当する ディスクを選択してパーティション情報を出力します。

```
# format
```

```
: N
```

```
> partition
```

```
> print
```
ファイルシステムの先頭または末尾のどちらでオーバーラップが発生しているかを 判断します。次に、−N オプションを付けて newfs(1M) を実行して、バックアップ スーパーブロックの場所を含むファイルシステムパラメータを出力します。

# newfs -N /dev/dsk/*device*

オーバーラップしていないディスク領域からスーパーブロックを選択します。ただ し、通常、適切な置換スーパーブロックを選択する機会は一度しかありません。この スーパーブロックは fsck(1M) によってすぐにすべてのシリンダに伝達されます。不 適切な置換スーパーブロックを選択するとデータが損傷する可能性が高く、その場 合はバックアップテープから復元しなければなりません。新しいスーパーブロック を選択したら、その新しいマスタスーパーブロック番号を fsck(1M) に与えます。

# fsck -o b=*NNNN* /dev/dsk/*device*

### テクニカルノート

スーパーブロックの損傷原因には、次のものがあります。マジックナンバーが間 違っている、NCG (シリンダグループの数) または CPG (グループあたりのシリンダ 数) が範囲外である、シリンダ数が間違っている、スーパーブロックのサイズが大き すぎる、スーパーブロック内の値が壊れているなどです。通常、損傷したスーパー ブロックは極度に破壊されているため、これらの原因が判明しても役に立つ可能性 は低いです。

### 関連項目

不良スーパーブロックの詳細については、『*Solaris* のシステム管理 *(*第 *1* 巻*)*』の 不良スーパーブロックの復元に関する節を参照してください。AnswerBook を使用 している場合は、**superblock** と入力して検索文字列として使用します。

# **BAD TRAP**

### 原因

不良トラップは、ハードウェアの障害、またはハードウェアと構成情報間の不一致 を示している可能性があります。ブート時以外にこの障害が発生すると、データが 失われる恐れがあります。

# 対処方法

最近、新しいハードウェアをインストールした場合は、ソフトウェアの設定が正 しいかどうかを確認します。コンソールに表示されるカーネルのトレースバックを 調べて、トラップを生成したデバイスを特定します。構成ファイルが正しい場合 は、デバイスを交換する必要がある場合があります。

不良トラップメッセージは、rev CPU の不良または停止を示している場合もありま す。

### テクニカルノート

ハードウェアプロセッサトラップが発生し、カーネルのトラップハンドラがシステ ムの状態を回復できません。これは、通常、パニックの前に出る重大なエラーで す。システムは sync、ダンプ、リブートを実行します。不良トラップの原因にな りうる状態は次のとおりです。システムテキストまたはデータのアクセス障害、シ ステムデータ整合エラー、またはある種のユーザーソフトウェアトラップ。

# **/bin/sh:** *file***: too big**

### 原因

この Bourne シェルメッセージは、古典的な「メモリーなし」エラーを示します。 最初のコロンの後に指定されたプログラムの読み込み中に、システムが仮想記憶 (スワップ空間) を使い果たしたことをシェルが検出しました。

# 対処方法

システムを再構成してスワップ空間を追加する方法については、「Not enough space」メッセージを参照してください。

# **Block device required**

#### 原因

mount(1M) コマンドの呼び出し時など、ブロック型デバイスが必要な場所で raw (文字型特殊) デバイスが指定されました。

# 対処方法

使用可能なブロック型デバイスを確認するには、ls −l を使用して /devices を調 べます。次に、文字型デバイスの代わりにブロック型デバイスを指定します。ブロッ ク型デバイスモードは b で始まり、raw 文字型デバイスモードは c で始まります。

# テクニカルノート

このエラーのシンボルの名前は、ENOTBLK、errno=15 です。

# **Boot device: /iommu/sbus/***directory***/***directory***/sd@3,0**

#### 原因

このメッセージは、常にリブートの初めに表示されます。障害があると、システム はハングし、他のメッセージは表示されません。このような状態になるのは、ブー トデバイス用の SCSI ターゲットが重複しているためであり、ほぼ常にターゲット 3 です。

### 対処方法

ブートデバイスは、通常、マシンの内部ディスクドライブであるターゲット 3 で す。外部および二次ディスクドライブがターゲット 1、2、または 0 になっており、 相互に重複していないことを確認します。また、テープドライブがターゲット 4 ま たは 5、CD ドライブが 6 になっており、相互にまたはディスクドライブと重複し ていないことも確認します。デバイスのターゲット番号は、SCSI ケーブルの近く にある背面の押しボタンスイッチまたはダイアルを使用して設定できます。内部 ディスクドライブのターゲットを調べたい場合は、マシンの電源を切り、すべての 外部デバイスを外してから電源を入れ、PROM モニタから probe-scsi-all また は probe-scsi コマンドを実行します。

# **boot error 13 | sun4m**

### 原因

ディスクレスクライアントの起動中に、NFS マウントエラー 13 が発生します。

# **Broadcast Message from root (pts/***int***) on server [date]**

#### 原因

wall(1M) コマンドからのこのメッセージは、システムにログインしたすべてのユー ザーに対して送信されます。このメッセージは、rlogin(1) または telnet(1) セッ ション中、またはタイムシェアリングシステムに接続された端末上で表示されます。

このブロードキャストメッセージを注意して読んでください。後にシャットダウン の警告が続いている場合があります。

システムのシャットダウンの詳細については、「The system will be shut down in *int* minutes」メッセージを参照してください。

## 関連項目

システムの停止については、『*Solaris* のシステム管理 *(*第 *1* 巻*)*』のシステムの停 止に関する節を参照してください。AnswerBook を使用している場合は、「halting the system」と入力して検索文字列として使用します。

# **Broken pipe**

### 原因

多くの場合、(head(1) プログラムに多数の行をパイプした場合などのように) この 状態は正常であり、メッセージは単なる情報にすぎません。パイプ上の書き込みが 読み取りプロセスを発見できない場合は、この状態が発生します。その場合は、通 常、実行中のプログラムに対する信号が生成されますが、プログラムが信号を無視 すると、このメッセージが表示されます。

# 対処方法

パイプの最後でプロセスを調べ、終了した理由を判断します。

### テクニカルノート

このエラーのシンボルの名前は、EPIPE、errno=32 です。

# **Bus Error**

#### 原因

制限されているかまたは存在しないデバイスに入出力しようとしたことを示す信号 をプロセスが受け取りました。読み取り専用ファイルシステムを除き、通常、この メッセージはコアダンプを伴います。

# 対処方法

デバッガを使用してコアファイルを調べ、バスエラーを引き起こしたプログラム障 害またはシステム障害を判断します。できれば、バスエラーの前にデータ損傷が発 生していないかどうか、プログラムの出力ファイルを調べてください。

### テクニカルノート

バスエラーは、プログラミングエラー、またはシステム上のデバイス損傷によって 発生することがあります。バスエラーの原因として多いのは、ファイル記述子が無 効、入出力要求が不当、メモリー割り当てが不良、データ構造が不整合、コンパイ ラにバグがある、ブートブロックが損傷しているなどです。

# **"C"**

# **Cannot access a needed shared library**

#### 原因

静的共有ライブラリを必要とする a.out を exec(2) により実行しようとしたとき に、静的共有ライブラリが存在しないか、あるいはユーザーにそのライブラリを 使う権限がありません。

#### テクニカルノート

このエラーのシンボルの名前は、ELIBACC、errno=83 です。

# **Cannot allocate colormap entry for "***string***"**

### 原因

このメッセージは libXt (X イントリンシクスライブラリ) から発生していて、引用 符によって指定されたカラー名が要求される前に、システムのカラーマップがいっ ぱいになったことを示します。アプリケーションによっては、このメッセージが表 示されても続行できます。ワークスペースプロパティカラーなど、その他のアプ リケーションは、カラーマップがいっぱいになると表示できません。

# 対処方法

カラーマップの使用率が高いプログラムを終了してから、失敗したアプリケーショ ンを再起動してもう一度行なってください。

# **Cannot assign requested address**

#### 原因

現在のマシンにないアドレスにトランスポート終端を作成しようとしました。

### テクニカルノート

このエラーのシンボルの名前は、EADDRNOTAVAIL、errno=126 です。

# **cannot change passwd, not correct passwd**

### 原因

yppasswd(1) を実行中にユーザーのパスワードを変更しようとすると、「cannot change passwd, not correct passwd」というメッセージが表示されます。

また、サーバコンソールで「yppasswd user *string* does not exist」が表示された場合 に ypcat passwd | grep (user) を実行するとユーザー名が返されます。これ により yppasswdd(1M) が実行中であることがわかります。

pwck(1M) で passwd(4) ファイルをチェックし、yppasswdd(1M) が正しいサーバで 実行されていることを確認します。次に、passwd(4) ファイルの場所を確認し、変 更されている場合は、yppasswdd(1M) がその場所を指定して起動されていることを 確認します。/etc/yp にあるパスワード は、/usr/lib/yp/rpc.yppasswdd -D /etc/yp になっているはずです。−D オ プションを passwd ファイルのディレクトリ位置とともに指定すると、パスワード の変更および変更の検証を行う場所が yppasswdd(1M) に通知されます。

# **Cannot exec a shared library directly**

# 原因

共有ライブラリを直接 exec(2) により実行しようとしています。

テクニカルノート

このエラーのシンボルの名前は、ELIBEXEC、errno=87 です。

# **Cannot find SERVER** *hostname* **in network database**

### 原因

異なるサブネットにいるユーザーが、ライセンスサーバーにアクセスしています。

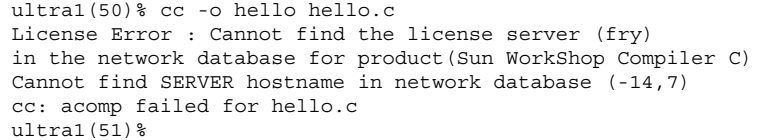

1 番目に、サーバが稼動中であることを確認します。2 番目に、ping *server name* と 入力して、クライアントシステムの /etc/hosts ファイル内にそのサーバがあるこ とを確認します。3 番目に、サーバのライセンスデーモンを調べ、実行中であるこ とを確認します。4 番目に、クライアントに基本ライセンスファイルがあることを 確認します。

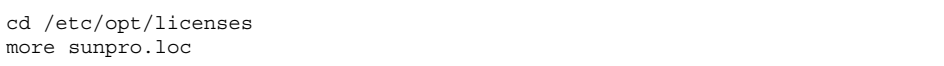

5 番目に、sunpro.loc ディレクトリには、 sunpro.lic,1 のようなテキストライ センスファイルだけがあることを確認します。6 番目に、クライアントで次の確認 を行います。

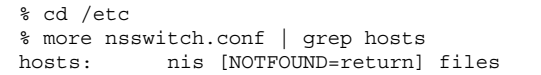

これは、NIS サーバを使用して IP アドレスを検索していることを示します。最初に NIS 用に設定されており、/etc/hosts ファイルに名前を登録されたサーバがある 場合は、次のように行を変更します。

hosts: files nis

次に、検索できるかどうかを調べます。検索できない場合は、原因を調べるため に、truss と snoop を実行します。

# **Cannot open FCC file**

### 原因

このメッセージは、Netscape を使用したメールの送信で表示されます。このエラー は、発信メッセージの保存用にユーザーが指定したファイルが存在しない場合に発 生します。

この問題を解決するには、「設定」を選択し、次に「Composer」 を選択します。 テンプレートが表示されます。このテンプレートには、発信メールとニュース ファイルを保存する場所を指定するセクションがあります。これらのファイルが存 在することを確認してください。Netscape が送信したメッセージのログを保存し ない場合は、これらのファイルをテンプレートから削除します。

# **Cannot send after transport endpoint shutdown**

#### 原因

トランスポート終端がすでに停止されているため、データ送信要求が拒否されまし た。

### テクニカルノート

このエラーのシンボルの名前は、ESHUTDOWN、errno=143 です。

# **Can't create public message device (Device busy)**

#### 原因

このメッセージは lp(1) 印刷スケジューラに起因するものであり、極度のビジー状 態かまたはハング状態にあることを示します。

### 対処方法

印刷ジョブが該当するプリンタからのものである場合は、現在の印刷が終了するま で待ち、それからこの印刷ジョブを再度提出します。このメッセージが再び表示さ れた場合は、lp(1) システムがハングしている可能性が高いです。

待ち行列をクリアする手順については、「lp hang」メッセージを参照してくだ さい。

# テクニカルノート

プリンタメッセージ用のデバイスの作成に lp(1) を使用できない場合は、メッセー ジ FIFO がすでに使用中か、または別の印刷ジョブによってロックされています。

#### 関連項目

印刷スケジューラの詳細については、『*Solaris* のシステム管理 *(*第 *2* 巻*)*』のプリ ンタの管理に関する節を参照してください。

# **Can't invoke /etc/init, error** *int*

#### 原因

このメッセージはシステムのブート中に表示され、init(1M) プログラムが失われ ているかまたは損傷していることを示します。なお、/etc/init は /sbin/init へのシンボリックリンクです。

#### 対処方法

ミニルートを起動して、init(1M) を置き換えられるようにします。**Stop-A** と入力 するか、またはリセットボタンを押して、マシンを停止します。CD-ROM、ネッ ト、またはフロッピーディスクからシングルユーザーをリブートします。たとえば CD-ROM からブートする場合は、ok プロンプトで **boot cdrom -s** と入力しま す。システムが起動して # プロンプトが表示されたら、元の / パーティションの場 所に応じて下記のように mount(1M) コマンドを使用し、デバイスをマウントしま す。次に、ミニルートから元の / パーティションに init(1M) プログラムをコピー し、システムをリブートします。

```
# mount /dev/dsk/c0t3d0s0 /mnt
# cp /sbin/init /mnt/sbin/init
# reboot
```
これでうまくいかない場合は、他のファイルが損傷している可能性があります。そ の場合は、システム全体をインストールし直さなければなりません。

テクニカルノート

/sbin/init がない場合のエラー番号は 2 であり、/sbin/init に不正な実行可能 形式がある場合は 8 です。通常はこの後に「panic: icode」メッセージが続きます。 システムは自分自身をリブートしようとしますが、init(1M) なしではリブートで きないため、ループに入ります。

### 関連項目

システムのブートについて詳細は、『*Solaris* のシステム管理 *(*第 *1* 巻*)*』のシステ ムの停止とブートに関する節を参照してください。

# **can't open /dev/rdsk/***string***: (null): UNEXPECTED INCONSISTENCY**

### 原因

SunOS 4.1.x で、/dev ファイルシステムが組み込まれたデバイスが切断されていま す。Solaris の動作は確認されていません。

# **can't synchronize with hayes**

#### 原因

システムが「Hayes」タイプと見なしたモデムを使用していると、このメッセージ が表示されることがあります。現在製造されているモデムの大部分は「Hayes」 タイプです。スイッチの設定が正しくない、ケーブル接続が悪い、またはモデムの 電源が入っていない場合は、このメッセージが表示される可能性があります。

### 対処方法

モデムの電源が入っていて、モデムとシステム間のケーブルが確実に接続されてい ることを確認します。次に、内部と外部のモデムスイッチの設定を調べます。必要 に応じて、モデムの電源を切ってから入れ直します。

# **cd: Too many arguments**

### 原因

C シェルの cd(1) コマンドは引数を 1 つしか取りません。複数のディレクトリが指 定されているか、または空白を含むディレクトリ名が指定されています。ファイル マネージャを使用していると、空白を含むディレクトリ名を作成してしまうこと があります。

### 対処方法

ディレクトリ名を 1 つのみにします。名前に空白を含むディレクトリに変更するに は、ディレクトリ名を二重引用符 (") または引用符 (') で囲むか、あるいはファイル マネージャを使用します。

# **Channel number out of range**

#### 原因

システムがストリームデバイスを使い果たしました。このエラーは、存在しないか または現在使用中のマイナーデバイスをストリームヘッドが開こうとすると発生し ます。

### 対処方法

該当するストリームデバイスが存在し、適切な番号のマイナーデバイスによって作 成されていることを確認します。また、ハードウェアがこの構成に一致しているか どうかも調べます。ストリームデバイスの構成が正しい場合は、より多くのシステ ムリソースを使用できるときに再度実行してください。

#### テクニカルノート

このエラーのシンボルの名前は、ECHRNG、errno=37 です。

# **chmod: ERROR: invalid mode**

#### 原因

このメッセージは chmod(1) コマンドから発生し、オプションではない最初の引数 に問題があることを示します。

### 対処方法

数値ファイルモードを指定している場合は、任意のけた数を提供できますが (ただ し、最後の 1~4 けたのみ使用します)、すべてのけた数は 0~7 でなければなりませ ん。シンボリックファイルモードを指定している場合は、chmod(1) 使用法メッセー ジに表示された構文を使用すると次の「invalid mode」エラーメッセージを避けら れます。

Usage: chmod [ugoa][+-=][rwxlstugo] file ...

なお、シンボリックキー文字の組み合わせによっては、エラーメッセージは表示さ れませんが効果はありません。最初のグループ [ugoa] は省略可能です。2 番目の グループ [+-=] は、chmod(1) が機能するためには必須です。3 番目のグループ [rwxlstugo] も必須であり、重複しない限り組み合わせて使用できます。

# **Command not found**

### 原因

C シェルが、コマンドとして与えられたプログラムを見つけられません。

#### 対処方法

コマンド行の書式とスペルを調べます。正しければ、echo \$path を実行し て、ユーザーの検索パスが正しいかどうかを確認します。通信が不正確な場合は、 組み込みシェルコマンドだけが使用可能になるように検索パスの設定を解除できま す。基本的な検索パスを再設定するコマンドを次に示します。

% set path = (/usr/bin /usr/ccs/bin /usr/openwin/bin .)

検索パスが正しければ、検索パスに沿ってディレクトリの内容を調べ、プログラム が失われていないか、またはディレクトリのマウントが解除されていないかどうか を確認します。

#### 関連項目

C シェルの詳細については、csh(1) のマニュアルページを参照してください。

## **Communication error on send**

### 原因

このエラーは、現在のプロセスがリモートマシンからのメッセージを待っていると き、そのマシンに接続するリンクが破壊されている場合に発生します。

テクニカルノート

このエラーのシンボルの名前は、ECOMM、errno=70 です。

# **Connection closed.**

### 原因

このメッセージは、別のシステムに対して rlogin(1) を使用したときに、リモート ホストがこのユーザー用のプロセスを作成できなかった場合、ユーザーが正しいパ スワードを入力するまでの時間が長すぎた場合、ユーザーがネットワーク接続に割 り込んだ場合、またはリモートホストが停止していた場合に表示される可能性があ ります。ファイルを修正して、接続を切断する前に保存しなかった場合は、データ が失われる恐れがあります。

# 対処方法

もう一度実行します。相手のシステムが停止している場合は、リブートされるまで 待ちます。
# **Connection closed by foreign host.**

### 原因

このメッセージは、ユーザーが telnet(1) を使用して別のシステムに接続したとき に、ユーザーが正しいパスワードを入力するまでの時間が長すぎた場合、リモート ホストがこのユーザー用のログインを作成できなかった場合、またはリモートホス トが停止しているかまたは接続を終了した場合に表示される可能性があります。 ファイルを修正して、接続を切断する前に保存しなかった場合は、データが失われ る恐れがあります。

### 対処方法

もう一度実行します。相手のシステムが停止している場合は、リブートされるまで 待ちます。

# **[Connection closed. Exiting]**

#### 原因

talk(1) コマンドを使用して別のユーザーと交信した後、そのユーザーが割り込み (通常は Control-c) を入力すると、こちらのユーザーの画面にこのメッセージが表 示されます。

### 対処方法

このような割り込みを送信するのは、talk(1) プログラムを終了する際の通常の方 法です。talk(1) セッションが終了するので、作業に戻ることができます。

# **Connection refused**

### 原因

対象のマシンが拒否したため、接続できません。アクティブでないサービスに接続 しようとした場合、または要求したアドレスにサービスプロセスが存在しなかった 場合に起こります。

#### 対処方法

対象のマシン上のサービスをアクティブにするか、またはサービスがなくなっていた 場合は再度起動します。セキュリティ上の理由からこのサービスを提供したくない場 合は、ユーザーグループにそのことを伝え、できれば代替サービスを提供します。

## テクニカルノート

このエラーのシンボルの名前は、ECONNREFUSED、errno=146 です。

# **Connection reset by peer**

### 原因

リモートホストが接続を強制的に切断しました。通常、このエラーは、時間切れや 再起動によって、リモートホストとの接続が切断されたことにより起こります。

### テクニカルノート

このエラーのシンボルの名前は、ECONNRESET、errno=131 です。

# **Connection timed out**

### 原因

宛先ホストが停止している場合、またはネットワーク上の障害のために伝送に失敗 した場合に起こります。

たとえば ping(1M) や ftp(1) を使用して、まずホストシステムの動作を調べます。 次に、必要があれば修理またはリブートします。これで解決できない場合は、ネッ トワークのケーブルと接続を調べます。

#### テクニカルノート

指定された時間内に接続が確立されませんでした。適切な時間内に宛先ホストが正 しく応答しなかったため、接続要求または送信要求は失敗しました (タイムアウト期 間は通信プロトコルによって異なります)。

このエラーのシンボルの名前は、ETIMEDOUT、errno=145 です。

# **console login: ^J^M^Q^K^K^P**

#### 原因

これは、通常、OpenWindows が異常終了したために、システムのキーボードが誤っ たモードのままになっているために発生します。この場合、ログインしようとした ときに表示される文字は、入力した内容の無意味な文字変換になってしまいます。

### 対処方法

SPARC システムでは、別のマシンを探してこのシステムにリモートログインし、次 のコマンドを実行します。

\$ /usr/openwin/bin/kbd\_mode -a

これで、コンソールが ASCII モードに戻ります。なお、kbd\_mode はウィンドウプ ログラムではありません。コンソールのモードを修正するだけです。

x86 システムでは、リモートからログインして起動後、X サーバを終了するかシス テムを再起動します。

### テクニカルノート

この問題が生じる一般的な原因は、/tmp ディレクトリを一定間隔ごとにクリアする cron(1) から実行した、自動化されたスクリプトにあります。このようなスクリプ

トが、/tmp/.X11-pipe または /tmp/.X11-unix の各ディレクトリとその中の ファイルを削除しないことを確認してください。

# **core dumped**

# 原因

core(4) ファイルには、ソフトウェア障害の発生時点でのメモリーのイメージが収 められており、障害の原因を調べる際にプログラマが使用します。

#### 対処方法

core(4) ファイルを生成したプログラムを特定するには、file(1) コマンドまたは adb(1) コマンドを実行します。dtmail からのコアファイルに対して file と adb の各コマンドを実行した場合の出力内容を、次の例に示します。

```
$ file core
core: ELF 32-bit MSB core file SPARC Version 1, from 'dtmail'
```
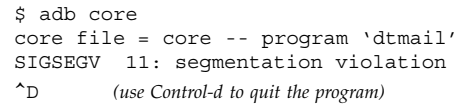

プログラムのベンダまたは作成者に、デバッグ済みのバージョンを要求してくだ さい。

### テクニカルノート

SIGQUIT、SIGBUS、SIGSEGV など、一部のシグナルはコアファイルを生成しま す。該当するシグナルの完全なリストについては、signal(5) のマニュアルページ を参照してください。

プログラムのソースコードがある場合は、cc −g によってコンパイルし、dbx また は同様のデバッガを使用して自分でデバッグできます。dbx の where 命令を実行す るとスタックトレースが得られます。

混在ネットワークでは、あるタイプのシステムで adb(1) を実行しても、別のタイプ のシステムで生成されたコアダンプを読み取ることは通常できないため、特定 のcore(4) ファイルを生成したマシンアーキテクチャーを特定するのは困難です。こ のため、「unrecognized file」メッセージが作成されます。正しいアーキテクチャー が判明するまで、各種のマシンアーキテクチャーで adb(1) を実行してください。

「コア」という用語は古くからあります。放射線に対する抵抗力のため、宇宙船で は現在もコアメモリーを使用していますが、フェライトコアメモリーがシリコン RAM にその座を譲ったのは 1970 年代です。

#### 関連項目

クラッシュ情報の保存と表示については、『*Solaris* のシステム管理 *(*第 *2* 巻*)*』を 参照してください。AnswerBook を使用している場合は、「system crash」と入力し て検索文字列として使用します。

# **corrupt label - wrong magic number** または **corrupt label - label checksum failed**

### 原因

電源を入れてマシンを起動すると、「corrupt label - label checksum failed」または 「corrupt label - wrong magic number」というメッセージが表示されま す。format(1M) では次のように表示されます。

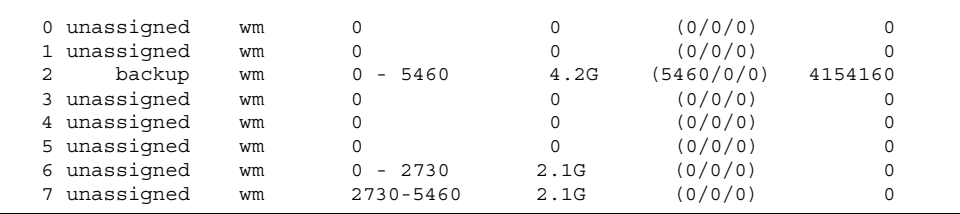

ディスクは、ブロック 0 (シリンダ 0) で開始する raw パーティションを使用してい ました。

ディスクラベル (VTOC) はシリンダ 0 のブロック 0 に保持されます。raw パーティ ションがシリンダ 0 で開始する場合は、raw パーティションを使用するデータベー スプログラムがラベルを上書きすることになります (UNIX ファイルシステムでは、 パーティションのこの領域は使われません)。

#### 対処方法

format を実行し、backup コマンドを使用してバックアップラベルを取得します。 このバックアップラベルを使用してディスクのラベルを変更します。これで、ディ スクにアクセスできるようになります。

このディスクのデータをバックアップします。

ディスクに戻ってラベルを変更し、raw パーティションをシリンダ 1 で開始します (これで 1 つのシリンダが消費されますが、VTOC の破壊を防止できます)。

ラベルを付け直します。

バックアップからデータを復元します。

# **could not grant slave pty**

#### 原因

telnet(1)、rlogin(1)、rsh(1) などのシェルが必要なセッションを実行しようとし たとき、あるいは X 端末を起動しようとしたときに、エラーメッセージ「could not grant slave pty」が表示されます。

### 対処方法

/usr/lib/pt\_chmod でのファイルのアクセス権の設定が正しくありません。次 のように設定されていたとします。

# ls -la /usr/lib/pt\_chmod  $--s--x--x$  1 bin bin 3120 May 3 1996

アクセス権は次のようにします。

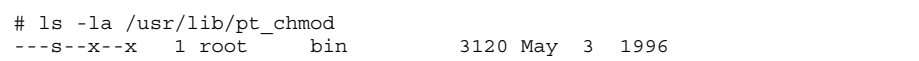

所有者として bin を設定していましたが、root にする必要があります。setuid ビットも設定する必要があります。chown root pt\_chmod を実行すると、問題は 解決します。

# **Could not initialize tooltalk (tt\_open): TT\_ERR\_NOMP**

#### 原因

ttsession(1) プロセスが使用できない場合、さまざまなデスクトップツールでこ のメッセージが表示または出力されます。通常、ToolTalk サービス は、ttsession(1) が実行されていないと再起動しようとします。したがって、こ のエラーは、ToolTalk サービスがインストールされていないか、または正しくイン ストールされていないことを示します。

### 対処方法

ttsession(1) コマンドが /usr/openwin/bin または /usr/dt/bin に存在する ことを確認します。このコマンドが存在しない場合は、ToolTalk が正しくインス トールされていません。ToolTalk を構成するパッケージは、実行時の SUNWtltk、 開発者支援の SUNWtltkd、およびマニュアルページの SUNWtltkm です。

#### テクニカルノート

完全な TT\_ERR\_NOMP メッセージ文字列は次のような意味になります。 「ttsession(1) が実行されていません。tt\_open(3) がまだ呼び出されていない可 能性があります。このメッセージ文字列が tt\_open(3) から返された場合 は、ttsession(1) を開始できなかったことを示します。これは、通常、ToolTalk がシステムにインストールされていないことを意味します。」

# **Could not open ToolTalk Channel**

### 原因

workshop をリモートから実行しようとすると、このエラーメッセージが表示され ます。

解決方法は次のとおりです。1. workshop が実行されていないことを確認します。2. telnet/rlogin セッションウィンドウで /bin/ps -ef | grep ttsession と 入力します。システムと telnet で通信しているユーザーに属するものがある場合 は、kill *pid\_of\_ttsession* と入力します。3. telnet rlogin セッション で、/usr/dt/bin/ttsession -s -d <machine\_telnetting\_from>:0.0 と 入力します。4. workshop を起動します。

# **Could not start new viewer**

#### 原因

このメッセージは AnswerBook ナビゲータウィンドウに表示され、コンソールには XView エラーメッセージが表示されます。

# 対処方法

詳細については、「answerbook: XView error: NULL pointer passed to xv\_set」メッ セージを参照してください。

# **cpio: Bad magic number/header.**

### 原因

cpio(1) アーカイブが損傷したか、または互換性のないバージョンの cpio(1) によって書き出されました。

cpio(1) に −k オプションを付けて、入出力エラーと損傷したファイルヘッダをス キップします。これにより、cpio(1) アーカイブから他のファイルを抽出できる場 合があります。損傷したヘッダ付きのファイルを抽出するには、emacs(1) などの バイナリエディタでアーカイブを編集します。cpio(1) ファイルヘッダにはそれぞ れ、ファイル名が文字列として含まれています。

## 関連項目

マジックナンバーの詳細については、magic(4) のマニュアルページを参照してくだ さい。

# **cpio : can't read input : end of file encountered prior to expected end of archive.**

## 原因

次のコマンドを使用して、bar コマンドによって保存されたマルチボリュームフ ロッピーを読み取ろうとすると、処理は失敗し、メッセージが表示されます。

# cpio -id -H bar -I /dev/diskette0

### 対処方法

/etc/init.d/volmgt stop を実行して /usr/sbin/vold を終了し、デバイス名 /dev/rfd0 を使用します。

# **Cross-device link**

### 原因

別のファイルシステムなど、別のデバイス上のファイルに対してハードリンク しようとしました。

ln −s を使用してシンボリックリンクを確立します。シンボリックリンクは、 ファイルシステムの境界を越えることができます。

### テクニカルノート

このエラーのシンボルの名前は、EXDEV、errno=18 です。

# **"D"**

# **data access exception**

#### 原因

新しいハードウェアをサポートしていない旧バージョンのオペレーティングシステ ムを実行したり、新しいハードウェア用に構成されていないオペレーティングシス テムを実行したりすると、このメッセージが表示されることがあります。また、 DSIMM が正しくインストールされていない場合やディスク障害がある場合にも表 示されることがあります。

## 対処方法

新しいハードウェアまたはマシンアーキテクチャーをサポートしているバージョン のオペレーティングシステムにアップグレードします。たとえば、(sun4c カーネ ルアーキテクチャーを持つ) SPARCstation 2 から (sun4m カーネルアーキテクチャー を持つ) SPARCstation 20 にアップグレードするには、オペレーティングシステム のアップグレードまたは再構成が必要です。

#### 関連項目

アップグレードの詳細については、『*Solaris* 移行ガイド』のシステムとデバイス構 成に関する節を参照してください。

# **Data fault**

#### 原因

これは、ほぼ必ずシステムパニックを引き起こす不良トラップの一種です。不良ト ラップメッセージの後にこのメッセージが表示された場合は、システムのテキストま たはデータへのアクセス障害が発生している可能性が高いです。不良トラップメッ セージがなかった場合は、ユーザーのテキストまたはデータへのアクセス障害を示し ます。ブート時以外にこの障害が発生すると、データが失われる恐れがあります。

### 対処方法

マシンがリブート可能であることを確認してから、/var/adm/messages ログ ファイルを調べて障害の原因を探します。

詳細については「BAD TRAP」メッセージを参照してください。

# **Deadlock situation detected/avoided**

#### 原因

プログラミングのデッドロック状態が検出され、回避されました。

### 対処方法

システムがデッドロックを検出し回避しなかった場合は、ソフトウェアの一部がハ ングします。そのプログラムを再度実行してください。デッドロックは再現しない 場合があります。

#### テクニカルノート

このエラーは、通常、ファイルとレコードのロックに関連しています。ただし、 mutex、セマフォ、条件変数、読み取り/書き込みロックが対象になる場合もありま す。

このエラーのシンボルの名前は、EDEADLK、errno=45 です。

# 関連項目

『*System Interface Guide*』のデッドロック処理に関する節を参照してください。ま た、『*Multithreaded Programming Guide*』のデッドロック回避に関する節も参照し てください。

# **Destination address required**

### 原因

トランスポート終端での操作に必要なアドレスが指定されていません。宛先アドレ スが必要です。

# テクニカルノート

このエラーのシンボルの名前は、EDESTADDRREQ、errno=96 です。

# **/dev/fd/***int***: /dev/fd/***int***: cannot open**

#### 原因

シェルスクリプト setuid および setgid が実行できません。「/dev/fd/3: /dev/ fd/3: cannot open」のようなエラーメッセージだけが返されます (/dev/fd/ の次の 数字は 3 とは限りません)。スクリプトの最初の行は正しくシェルを開始しました が、スクリプトの入っているファイルシステムが nosuid オプションでマウントさ れていません。

シェルスクリプト上で truss を実行すると、open(2) のコールが失敗し、エラー番 号 6 (ENXIO) が発生することがわかります。

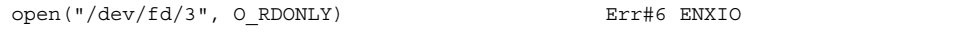

シェルスクリプト setuid および setgid は、/dev/fd 内のファイル記述子を使用 します。/dev/fd の内容は Solaris 2 のファイル記述子ファイルシステム (fdfs) であって、フロッピーディスクとは接続がありません。

fdfs が /dev/fd としてマウントされていることを確認します。次にマシンを再起 動する前に、/etc/vfstab の内容を確認してください。次とまったく同じ行があ るはずです (先頭にコメント記号はありません)。

fd - /dev/fd fd - no -

root として次のコマンドを実行すると、再起動しなくても /dev/fd を再マウント できる場合があります。

# mount fd /dev/fd

これで再マウントできなかった場合は、上記のように /etc/vfstab を編集した 後、マシンを再起動する必要があります。その後は、シェルスクリプト setuid および setgid が使用できるようになります。

/dev/fd が何のためのものかを理解せずに、fdfs (ファイル記述子ファイルシステ ム) をマウントする /etc/vfstab 内のエントリをコメントにする管理者もいま す。シェルスクリプト setuid または setgid を実行しようとして、はじめて誤り に気付く場合があります。

# **/dev/rdsk/c0t6d0s2: No such file or directory**

### 原因

Ultra 450 システムで CD-ROM を取り出そうとしましたが、eject cdrom コマン ドは失敗し、エラーメッセージが表示されます。

これは CD-ROM がコントローラ 0 ではなくコントローラ 1 にあるためで す。eject(1) コマンドの場合、cdrom の「別名」は /dev/rdsk/c1t6d0s2 で す。Ultra 450 の場合、CD-ROM は /dev/rdsk/c1t6d0s2 です。このた め、cdrom という指定は無効です。

次のコマンドを代わりに使用します。

# eject cdrom0

ボリュームマネージャー (/usr/sbin/vold) が実行中でない場合は、次のコマンド を使用できます。

# eject /dev/rdsk/c1t6d0s2

注: システムの正面パネルで、CD-ROM トレーがさえぎられていないことを確認し てください。トレーが物理的にさえぎられて開かないと、eject(1) コマンドが中断 しているように見えます。

# **Device busy**

#### 原因

マウント済みのデバイスにマウントしようとしたか、またはアクティブなファイル (オープンファイル、カレントディレクトリ、マウントポイント、実行中のプログラ ムなど) が入っているデバイスへのマウントを解除しようとしました。また、この メッセージは、すでに使用可能状態になっているアカウンティングを使用可能に しようとした場合にも表示されます。

### 対処方法

アクティブプロセスを含むデバイスのマウントを解除するには、そのマウントポイ ントの下にあるすべてのファイルを閉じ、そこから開始しているプログラムがあれ ば終了し、ディレクトリをその階層から変更します。次に、もう一度マウントを解 除します。

#### テクニカルノート

mutex、セマフォ、条件変数、読み取り/書き込みロックは、このエラー状態を設定 することによって、ロックが保持されていることを示します。

このエラーのシンボルの名前は、EBUSY、errno=16 です。

# **device busy**

### 原因

eject cdrom を実行すると、device busy メッセージが表示されました。これに は複数の問題がからんでいる可能性があります。デバイスから CD を取り出すため には、次のチェックと操作を実行します。

# 対処方法

カレントディレクトリが CD の中ではないことを確認します。

```
% cd
% eject cdrom
```
ステップ B: root として次のコマンドを実行します。

```
# cd /etc/init.d
# ./volmgt stop
# eject cdrom
```
これが機能した場合は、次のコマンドを実行します。

# ./volmgt start

これが機能しない場合は、ステップ B に戻ります。

ステップ C: root として次のコマンドを実行します。

# fuser /cdrom

終了したと考えられるプロセスに対して kill を実行します。これが NFS マウント の CD-ROM で、このドライブにアクセスする他のユーザーがいる場合は、終了す るプロセスが何かをその理由とともに理解してください。

# ./volmgt stop # ps -ef | grep vold

vold がまだ存在する場合は、そのプロセスを終了します。

# eject cdrom

これが有効でない場合は、次のコマンドを実行します。

# cd /vol

dev、dsk、rdsk、rmt がディレクトリにあることを確認します。これらがディレ クトリにない場合は、/vol ディレクトリが破壊されている可能性が高く、再起動し て適切に再構築する必要があります。

ステップ D: 最後に 3 つの方法があります。1) 再起動します。2) CD ドライブが外付 けの場合は、ドライブの電源を入れて、取り出しボタンを押します。3) CD-ROM が 外付けで、前述の 2 つの方法が失敗した場合は、取り出しボタンの右側の小さな穴 に、細いまっすぐな棒状のものを挿入して、手動で CD-ROM を取り出します。

# **/dev/rdsk/***string***: CAN'T CHECK FILE SYSTEM.**

### 原因

このファイルシステムは正しく設定されていないか、またはハードディスクに障害 がある可能性があるため、システムは自動的にファイルシステムを整理 (補修) でき ません。このメッセージは、データが損傷している恐れがあるため、手動で fsck(1M) を実行するように求めています。

### 対処方法

fsck を実行して該当するファイルシステムを整理します。正しい手順について は、「/dev/rdsk/*int*: UNEXPECTED INCONSISTENCY; RUN fsck MANUALLY.」 メッセージを参照してください。

# **/dev/rdsk/***string***: UNEXPECTED INCONSISTENCY; RUN fsck MANUALLY.**

### 原因

ブート時に /etc/rcS スクリプトは、fsck(1M) コマンドを実行し て、/etc/vfstab で 「fsck」とマークされたファイルシステムの完全性をチェッ クします。ファイルシステムを自動的に修復できない場合、fsck(1M) はブート手 順を中断して、このメッセージを表示します。この状態になった fsck(1M) は、 ファイルを 1 つ以上失わずにファイルシステムを修復できないため、判断を管理者 に任せます。データが損傷している恐れがあります。

### 対処方法

まず、ファイルシステムで fsck −n を実行し、存在する障害の数と種類を調べま す。次に、fsck(1M) を再度実行してファイルシステムを修復します。ファイルシ ステムの最新のバックアップがある場合は、通常、fsck(1M) からのすべての質問 に「y」と答えることができます。後で参照できるように、問題のあるファイルと i ノード番号をすべて記録として残しておくことを推奨します。ユーザーが自分で fsck(1M) を実行するには、ブートスクリプトが推奨するオプションを指定しま す。たとえば、次のようにします。

# fsck /dev/rdsk/c0t4d0s0

通常、fsck による修復中に失われるファイルは、クラッシュまたは電源障害の発生 直前に作成されたもので、復元できません。重要なファイルを失った場合は、バッ クアップテープから復元できます。

バックアップがない場合は、fsck(1M) の実行を専門家に任せてください。

#### 関連項目

ファイルチェックの詳細については、『*Solaris* のシステム管理 *(*第 *1* 巻*)*』の ファイルシステムの完全性チェックに関する節を参照してください。

# **Directory not empty**

#### 原因

rmdir(1) によるディレクトリ削除などのディレクトリ操作は、空ディレクトリに対 してのみ実行できます。

### 対処方法

ディレクトリを削除するには、まず、このディレクトリに含まれているファイルを すべて削除します。空でないディレクトリ階層を削除する簡単な方法は、rm −r コ マンドを使用することです。

### テクニカルノート

このエラーのシンボルの名前は、ENOTEMPTY、errno=93 です。

# **diskN not unique**

### 原因

システムの起動時に、「disk0 not unique」と表示されます。カーネルを読み込む前 にエラーが発生します。

#### 対処方法

disk0 について複数の devalias エントリがあります。OK プロンプトで devalias を使用し、エントリを表示します。

重複したものを削除するために、OK プロンプトで次のコマンドを実行します。

nvunalias disk0

次に、システムをリセットします。

# **Disc quota exceeded**

#### 原因

ユーザーファイルシステムでユーザーのディスク制限を超過しました。通常、制限 を超えてファイルが作成されたか、またはファイルが制限よりも大きくなったこと が原因です。これは、磁気ディスクで発生することがほとんどで、光ディスクでは 発生しません。この状態の発生後に作成されたデータは失われます。

#### 対処方法

ユーザーがファイルを削除して、ディスクの使用度を制限以下にするか、または サーバ管理者が edquota(1M) コマンドを使用して、ユーザーのディスク制限を緩 和します。

#### テクニカルノート

このエラーのシンボルの名前は、EDQUOT、errno=49 です。

# **driver is already installed**

#### 原因

Sunpc 4.1 パッケージを追加し、その次に必要なパッチ (102924) を追加しまし た。sunpc\_install を実行しようとすると、エラーメッセージが表示されま す。prtconf(1M) では、ドライバが接続されていないことが示され、modinfo(1M) では 4 つのモジュールが表示されます。

パッケージを削除し、パッチを除去しました。その後、インストールし直しました が、同じエラーが表示されます。

### 対処方法

パッケージを削除する Sunpc は、以前にシステムにインストールされていま す。pkgrm(1M) コマンドでパッケージの削除を実行しても、コンポーネントがすべ て削除されたわけではありません。pkgrm(1M) は sunpc\_install スクリプトの行 なった変更を認識しないからです。

この問題を解決するには、/etc/devlink.tab ファイル、/etc/driver\_aliases ファイル、および /etc/rc2.d/S10storekernname ファイル内の Sunpc に関す るセクションを削除してから、パッケージを再インストールする必要があります。

# **DUMP: Cannot open dump device '/dev/rdsk/ c2t0d0s1': Permission denied**

### 原因

SSA のディスクドライブでユーザー sys (UID 3) として ufsdump(1M) を実行する と、ufsdump(1M) コマンドは失敗し、このメッセージが表示されます。

#### 対処方法

SSA のディスク用の ssd「インスタンスパス」のアクセス権が、600 になっていま す。root でないユーザーがこれらを読めるようにするためには、アクセス権を 0640 にする必要があります。次に例を示します。

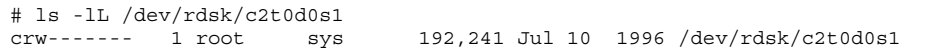

読み取りができるように、次のように変更します。

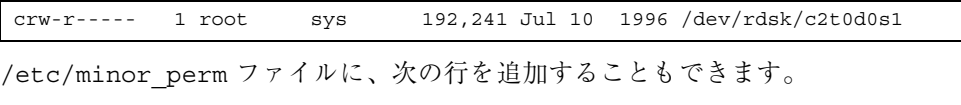

ssd:\* 0640 root sys

こうすると、あとで追加されたディスクアレイに同じ問題が起きません。

# **dumptm: Cannot open '/dev/rmt/***string***': Device busy**

### 原因

他のプロセスがテープドライブを開いたままにしているため、ファイルシステムの バックアップ中に dump プログラムがテープドライブを開けません。

テープドライブを開いているプロセスを探して kill(1) するか、または終了するま で待ちます。

# ps -ef | grep /dev/rmt # kill -9 *processID*

# **DUP/BAD I=i OWNER=o MODE=m SIZE=s MTIME=t FILE=f REMOVE?**

#### 原因

フェーズ 1 の間に、fsck(1M) が、FILE= の後に指定されたファイルまたはディレ クトリに関連する重複ブロックまたは不良ブロックを発見しました。i ノード番号 は、(他の情報とともに) I= の後に表示されています。

## 対処方法

このファイルまたはディレクトリを削除する場合は YES と答えます。この状態で多 数のファイルを削除するとデータが失われるため、バックアップテープからファイ ルシステムを復元することを推奨します。

# 関連項目

ファイルシステムチェックの詳細については、『*Solaris* のシステム管理 *(*第 *1* 巻*)*』のファイルシステムの完全性チェックに関する節を参照してください。

# *int* **DUP I=***int*

#### 原因

すでに別の i ノードから取り込まれているブロックを検出すると、fsck(1M) は、重 複ブロック番号とそれを含む i ノード (I= の後) を表示します。

# 対処方法

fsck(1M) のフェーズ 2 とフェーズ 4 で、これらの不良ブロックをクリアするか どうかを判断します。fsck(1M) による修復を確定する前に、ncheck(1M) コマンド にiノード番号を渡すと、このiノードが含まれるファイルを特定できます。

# ncheck -i*inum filesystem*

### 関連項目

詳細については、『*Solaris* のシステム管理 *(*第 *1* 巻*)*』のファイルシステムの完全 性チェックに関する章を参照してください。

# **"E"**

# **ENOMEM The available data space is not large enough to accommodate the shared memory segment**

#### 原因

ENOMEM エラーは、Lotus Notes が 80 個のセグメントを割り当てたあとに発生しま す。

Solaris ISM (Intimate Shared Memory) の設計と実装が、Lotus Notes アプリケー ションで ENOMEM 障害を引き起こす原因です。特定のプロセスに割り当てられる共 用メモリーセグメント数が限界に達したためです。

限界に達したのは、システムファイルに設定した shmsys:share\_page\_table というシステム変数のために、ISM モードで全共用メモリーセグメントを割り当て たためです。

共用メモリーセグメントが ISM モードで割り当てられると、オペレーティングシス テムは、全割り当てプロセス間でマップ情報が 1 つのコピーだけ共用されるよう に、共用メモリーセグメントを物理メモリーにロックし、仮想アドレスと物理アド レスのマッピングを調整します。このためには、セグメントの仮想開始アドレスに は 16M バイト (16 進数で 0x1000000) = 16777216 バイトごとのアドレスの境界に位 置している必要があります。

NULL アドレスを指定すると、システムが、どの仮想アドレスにセグメントを割り 当てるかを決定します。システムはまた、0x3000000 だけ離れたアドレスを割り当 てます (ただし、0x1000000 だけ離れたアドレスに割り当てるように指定されている 場合は除きます)。

計算により、sun4d では、最高で 220 個の 1M バイトの ISM セグメントを作成およ び割り当てられること、sun4m では、最高で 235 個の 1M バイトの ISM セグメント を作成および割り当てられることがわかります (セグメントが 0x1000000 だけ離れ るように指定した場合)。

ISM が限界の原因であることがわかりました。どのような対処法があるかを説明し ます。

第 1 に、限界によって Lotus Notes は合計 80M バイトの共用メモリーを割り当てら れます。Lotus が推奨しているように、セグメントのサイズを 10M バイト にする と、これまで 80 個の 1M バイトセグメントが必要だったメモリー要求を、8 つの ISM セグメントで処理できます。ISM アドレス指定限界に達せずに、800M バイト までのメモリー要求を処理できます。

第2に、share page table (ISM) フラグをオフにする方法があります。こうする と、sun4m は、3000 個を超える 1M バイトのセグメントを作成できます。ここでの 問題は、ISM は実は共有メモリーアクセスの性能を向上させていること (したがっ て、オフにすることは性能を低下させることを意味すること)、そして顧客が 2.5.x へ移行する場合は 、ISM がこの種の共有メモリーの負荷に関してこれまでにわかっ ている別の一連の問題を解決するために必要とされることです。

第 3 に、Lotus が、Notes サーバが割り当てアドレスを追跡し、0x1000000 境界アド レスで割り当てられるように Notes サーバを変更する方法があります (システムの デフォルトでは、0x3000000 アドレス境界を使用します)。前述したように、sun4m では、これで Notes サーバを 235 個のセグメントまで拡張できます。

## **error 13**

#### 原因

ディスクレスクライアントを起動すると、NFS マウントエラー 13 が発生します。 ディスクレスクライアントの起動に失敗し、エラー「nfs mount failed: permission denied error 13」が発生します。

# **error 15 initializing**

#### 原因

ss2 上の (SunOS)4.1 で /boot が不良 - レベル 15 の割り込みです。

# **Error 76**

### 原因

これは RFS に特有のエラーです。このエラーにより、プロセスがマウントポイント から戻ったことが、サーバからクライアントに通知されます。

### テクニカルノート

このエラーのシンボルの名前は、EDOTDOT、errno=76 です。

# **Error 88**

#### 原因

不正なバイトシーケンスです。複数の文字を 1 つの文字として処理します。

### テクニカルノート

このエラーのシンボルの名前は、EILSEQ、errno=88 です。

# **error: DPS has not initialized or server connection failed**

#### 原因

このメッセージは、汎用 X11 ウィンドウサーバ、または汎用 X 端末で AnswerBook を実行しようとすると表示されます。

## 対処方法

AnswerBook を実行するには、Display PostScript (DPS)、NeWS サーバ、または Adobe DPS NS リモート表示ソフトウェアのいずれかが必要です。また、(Palatino を含む) 完全な LaserWriterII Type-1 フォントセットを X サーバにインストールし ておかなければなりません。X サーバに DPS があるかどうかを調べるに は、xdpyinfo(1) を実行して、「Adobe-DPS-Extension」行があるかどうかを確認 します。この行がない X サーバは DPS を認識できません。

# **Error: Error adding OS service Solaris 2.6 sparc sun4u:**

### 原因

Solstice AdminSuite 2.3 を使用して、新しくインストールされた Solaris 2.6 システ ムにオペレーティングシステムサービスを追加しようとすると、処理は失敗し、次 のエラーメッセージが表示されます。

```
Error: Error adding OS service Solaris 2.6 sparc sun4u:
inconsistent revision, installed package SUNWpppk revision 3.0.1
does not match revision 11.6.0,REV=1997.07.15.21.46 for sparc
architecture.
```
原因は、システムにインストールされた「Solaris Server Intranet Extension」 CD-ROM にあるオプションの Solstice PPP 3.0.1 パッケージです。

### 対処方法

PPP 3.0.1 パッケージを削除し、Solaris 2.6 リリース CD-ROM の PPP パッケージと 置き換えます。次に例を示します。

```
# pkgrm SUNWlicsw SUNWlit SUNWpppk SUNWpppm SUNWpppr SUNWppps SUNWpppu
:
: {package remove info}
:
# cd /cdrom/cdrom0/s0/Solaris_2.6/Product
# pkgadd -d . SUNWapppr SUNWapppu SUNWpppk
:
   : {package add info}
:
```
次に、AdminSuite を使用してオペレーティングシステムサービスを追加します。こ れでエラーなしに動作するはずです。

注: Solstice PPP 3.0.1 パッケージがシステムに設定されていて、現時点で使用中の場 合、ユーザーは以前に入力した PPP の構成情報を保存する必要があります。これ は、オペレーティングシステムサービスをインストールした後、復元するためです (2.6 リリース CD からインストールされた 3 つの ppp パッケージを pkgrm(1M) により削除し、Solaris Server Intranet Extension CD-ROM のすべての ppp パッケー ジを再び pkgadd(1M) により追加して、構成し直します)。Solstice PPP 3.0.1 パッケージがシステムで使用されていなかった場合は、再インストールする必要 はありません。/usr/bin/pkginfo を使用して、インストールされたパッケージ を確認します。

詳細は、『*Solaris Server Intranet Extension 1.0 Installation and Release Notes Solaris 2.6*』の第 9 章を参照してください。

# **Error Host Unknown:**

### 原因

Windows 95 で PC-NFSpro2.0 を実行中に、ネットワークの別のコンピュータに接続 するために ping(1M) を実行すると、「Host Unknown」が表示されます。 ネームサービスが正しく設定されていないために発生します。

### 対処方法

1. Windows 95 で、「スタート (Start)」ボタンをクリックして「プログラム (Programs)」から「PC-NFSpro」を選択し、「Configuration」をクリックします。

2.「TCP/IP」をクリックし、すべての設定が正しく入力されていることを確認しま す。

3. NIS が有効な場合は、「Configure NIS」をクリックし、NIS のドメインとサーバ 名が正しいことを確認します。

4. DNS が有効な場合は、「Configure DNS」をクリックし、DNS のドメインとサー バ名が正しいことを確認します。

5.「edit hosts」をクリックし、ping(1M) を実行しようとしているマシンおよび認証 サーバの名前と IP アドレスを追加します。

変更を行う場合は、「OK」をクリックし、「Configuration」ダイアログボックスで 「Save」と「Exit」をクリックします。Windows 95 をシャットダウンし、再起動し ます。

# **ERROR: missing file arg (cm3)**

### 原因

create、edit、delget、prt など、ファイル名が必要な sccs(1) 操作を実行 しようとしました。

## 対処方法

SCCS 操作の後に適切なファイル名を指定します。

# **ERROR [SCCS/s.***string***]: 'SCCS/p.***string***' nonexistent (ut4)**

# 原因

まだ SCCS の制御下に入っていないファイルに対して sccs(1) edit または sccs get を実行しようとしました。

# 対処方法

そのファイルに sccs(1) create を実行して SCCS の制御下に入れます。

# **ERROR [SCCS/s.***string***]: writable '***string***' exists (ge4)**

## 原因

すでにチェックアウトされているために書き込み可能になっているファイルに対し て、sccs(1) edit を実行しようとしました。

# 対処方法

sccs(1) info を実行して、誰がファイルをチェックアウトしたか調べます。ユー ザー自身なら、そのまま編集します。他の人なら、その人にファイルのチェックイ ンを依頼します。

# **Error: you don't have a license to run this program**

#### 原因

ユーザーが Volume Manager 2.1.1 でファイルシステム /export をマウントしよう とすると、このメッセージが表示されます。

vxserial -p を実行して、システム内で利用できるボリュームマネージャのライ センスを出力します。

また、ファイル /etc/vfstab を確認して、ファイルシステムが vxfs ファイルシ ステムでないことを確認します。

# **esp0: data transfer overrun**

#### 原因

ユーザーが CD-ROM を市販の CD ドライブにマウントしようとしました が、mount(1M) が上記のエラーで失敗し、その後に「sr0: SCSI transport failed」 メッセージが表示されました。その CD ドライブは、システムにとって未知のベン ダのものです。

# 対処方法

通常、市販の CD ドライブはブロックサイズが 8192 ですが、サポートされているサ ンのドライブは 512 です。サンのワークステーションで、そのドライブが動作す るような特殊な設定をできるかどうかをベンダに問い合わせてください。

# **Event not found**

#### 原因

この C シェルメッセージは、ユーザーが履歴リストのコマンドを繰り返そうとしま したが、そのコマンドまたは番号がリストに存在しないことを示します。

### 対処方法

C シェルの history(1) コマンドを実行し、履歴リストに最近のイベントを表示し ます。ユーザーが履歴リストから消えたコマンドを頻繁に実行しようとする場合 は、history(1) に大きな値を設定してリストを大きくします。

### 関連項目

C シェルの詳細については、csh(1) を参照してください。

# **EXCESSIVE BAD BLKS I=***int* **CONTINUE?**

### 原因

フェーズ 1 の間に、fsck(1M) が、指定された i ノード番号に関連付けられた不良 (範囲外) ブロックを 11 個以上発見しました。

# 対処方法

これだけ多くの不良ブロックがある場合は、バックアップテープからファイルシス テムを復元することを推奨します。

### 関連項目

不良ブロックの詳細については、『*Solaris* のシステム管理 *(*第 *1* 巻*)*』のファイル システムの完全性チェックに関する節を参照してください。AnswerBook を使用し ている場合は、「bad blocks」と入力して検索文字列として使用します。

# **EXCESSIVE DUP BLKS I=***int* **CONTINUE?**

## 原因

フェーズ 1 の間に、fsck(1M) が、指定された i ノード番号に関連付けられた重複 (組み込み済みの) ブロックを 11 個以上発見しました。

### 対処方法

これだけ多くの重複ブロックがある場合は、バックアップテープからファイルシス テムを復元することを推奨します。

### 関連項目

ブロックの詳細については、『*Solaris* のシステム管理 *(*第 *1* 巻*)*』のファイルシス テムの完全性チェックに関する節を参照してください。AnswerBook を使用してい る場合は、「bad blocks」と入力して検索文字列として使用します。

# **Exec format error**

### 原因

SunOS 4.1 システム上で Solaris 2 のプログラムを実行する場合や、x86 マシン上で SPARC 固有のプログラムを実行しようとした場合など、異なるシステムまたはアー キテクチャー用にコンパイルされたソフトウェアを実行しようとすると発生しま す。Solaris 2 システムでは、バイナリ互換パッケージがインストールされていない 場合にも発生することがあります。

### 対処方法

ソフトウェアが、使用中のアーキテクチャーとシステムに適合しているかどうかを 確認します。file(1) コマンドを使用すると、対象アーキテクチャーを判断できま す。Solaris 2 システム上で SunOS 4.1 ソフトウェアを使用する場合は、バイナリ互 換パッケージがインストールされていることを確認します。次のコマンドを使用す ると確認できます。

\$ pkginfo | grep SUNWbcp

#### テクニカルノート

適切な実行権がないのに、有効な形式で起動しないファイルの実行を要求しました。 このエラーのシンボルの名前は、ENOEXEC、errno=8 です。

#### 関連項目

実行可能ファイルの説明については、a.out(4) のマニュアルページを参照してくだ さい。

# **"F"**

# **failed to initialize adapter**

#### 原因

Solaris 2.x x86 のインストール時に Adaptec AHA-154x Cx SCSI HBA を使用すると、 mdb デバイスプローブ処理中に、プローブがカードを正しく識別したあと、「failed to initialize adapter」というメッセージが表示されることがあります。このエラーの 原因はさまざまですが、どの場合もカードの不適切な設定がエラーの原因です。

### 対処方法

この問題を解決するためには、コンピュータの起動時に Ctrl-a を押し、154x BIOS 構成ユーティリティを使用します。「Configure/View Host Adapter Settings」オプ ションを選択してから、F6 キーを押してアダプタを出荷時のデフォルト設定に戻し ます。

これを行なった後、x86 の『*Device Configuration Guide*』または、該当する場合は 『*Driver Update Guide*』に記載されている指示どおりにアダプタを再設定しま す。アダプタが DMA 6 を使用する設定になっていることが特に重要です。デフォ ルトでは DMA 5 に設定されるので、変更する必要があります。

# **fbconsole: ioctl SRIOCSREDIR: Device Busy.**

#### 原因

コマンド行から OpenWindows を起動すると、Solaris の「開始 (Welcome)」画面に 次のエラーメッセージが表示されます。

fbconsole: ioctl SRIOCSREDIR: Device Busy

OpenWindows に入ると、cmdtool -C の起動時に、バックグラウンドウィンドウ に次のメッセージが表示されます。

SYSTEM WARNING: Object 0x340f8, Device busy, ioctl SRIOCSREDIR returned -1, attempt to make tty the console failed (Tty package)

OpenWindows が (「&」の使用により) バックグラウンドで開始された可能性があ ります。OpenWindows を終了し、フォアグラウンドで次のコマンドを実行しま す。 /usr/openwin/bin/openwin

これで解決できない場合は、デーモンまたはプロセスがコンソールを「専有」し ている可能性があります。コマンド fuser /dev/console を入力してください。

プロセス ID のリストが返されます。これらのプロセスを調べ、アプリケーション がコンソールを専有していないか調べてください (ps(1) コマンドが便利です)。

# **fd0: unformatted diskette or no diskette in the drive**

#### 原因

このメッセージは、フロッピーディスクドライバ fd(7) がフロッピーディスクのラ ベルを読めないことを示すために、システムコンソールに表示されます。通常、新 しいフロッピーディスクがフォーマットされていないか、またはフォーマット済み のフロッピーディスクが壊れていることが原因です。このメッセージは、多くの場 合、volcheck(1) の実行後に「read failed」と「bad format」の各メッセージととも に表示されます。

# 対処方法

フロッピーディスクにデータが入っていないことが明らかな場合は、fdformat −d を実行して DOS 形式でフォーマットします (UFS 形式でフォーマットしてもかまい ませんが、大部分のシステムでは使用できません)。フロッピーディスクがフォー マット済みの場合は、修復不可能なほどの損傷がなければ書き込めます。

# **File descriptor in bad state**

### 原因

ファイル記述子が、開いていないファイルを参照しているか、あるいは書き込み専 用に開かれているファイルに読み取り要求をしたかのどちらかです。

# テクニカルノート

このエラーのシンボルの名前は、EBADFD、errno=81 です。

# **File exists**

### 原因

既存ファイルの名前が、不適切なコンテキストで記述されています。たとえ ば、csh(1) noclobber オプションが設定されている場合、既存ファイルへのリンク の確立または上書きはできません。

### 対処方法

ディレクトリ内のファイル名を調べてから、別の名前でもう一度実行するか、あ るいは既存ファイルの名前を変更または削除してから再度実行します。

### テクニカルノート

このエラーのシンボルの名前は、EEXIST、errno=17 です。

# **File locking deadlock**

## 原因

これはプログラミング上の問題であり、避けられない場合があります。

# 対処方法

ユーザーにできるのは、プログラムを再起動して、デッドロックが再現しないよう に祈ることだけです。

テクニカルノート

ファイルロックサブシステムで、2 つのプロセスが 1 つのロックを同時に変更 しようとしました。あるいは、マルチスレッドサブシステムで、2 つのスレッドが デッドロック状態になり、続行できませんでした。スレッドライブラリを使用する プログラムがこのエラーを検出した場合は、プログラムはデッドロックしたスレッ ドを再起動しなければなりません。

このエラーのシンボルの名前は、EDEADLOCK、errno=56 です。

# **filemgr: mknod: Permission denied**

#### 原因

/tmp/.removable ディレクトリを他のユーザーが所有し、1777 モード以外になっ ていると、ファイルマネージャーはこのメッセージを発行し起動できません。た とえば、複数のユーザーが 1 台のワークステーションを共有している場合は、こ のようになることがあります。

# 対処方法

本来の所有者が (chmod(1) によって) このファイルのモードをデフォルトの作成モー ドである 1777 に戻します。ワークステーションをリブートしても、この問題は解決 します。

#### テクニカルノート

これは既知の問題であり、Solaris 2.4 で修正されました。

# **File name too long**

### 原因

指定したファイル名の文字数が多すぎます。

ファイル名またはパス名の構成要素が長すぎる場合は、短い名前を考えてくだ さい。パス名全体が PATH\_MAX の文字数よりも長い場合は、中間ディレクトリに変 更してから、短いパス名を指定します。短い名前を付けた別のファイルに書き込ま ない限り、新規に作成したデータは失われます。

### テクニカルノート

UFS または NFS マウントの UFS ファイルシステムで、パス名の構成要素の長さが MAXNAMLEN の文字数 (255) を超えたか、またはパス名全体の長さが PATH\_MAX の文 字数 (1024) を超えました。あるいは、System V ファイルシステムで、非短縮 (no-truncation) モードが有効になっているにもかかわらず、パス名の構成要素の長 さが NAME\_MAX の文字数 (14) を超えました。これらの値 は、/usr/include/limits.h ファイルに定義されています。

このエラーのシンボルの名前は、ENAMETOOLONG、errno=78 です。

# **file system full**

### 原因

ログイン時に、「file system full」というエラーが表示されます。ログインは失敗 し、「No utmpx entry」というメッセージが表示されます。

### 関連項目

後述の「No utmpx entry」を参照してください。
# **FILE SYSTEM STATE IN SUPERBLOCK IS WRONG; FIX?**

### 原因

fsck(1M) コマンドがファイルシステムのチェックを終え、クリーンな状態である と判断しました。しかし、ファイルシステムのスーパーブロックは、ファイルシス テムに「ダーティー」な部分が残っていると見なしています。

## 対処方法

ファイルシステムが十分に修復されたと思う場合は、YES と答えてファイルシステ ムにクリーンのマークを付けます。

### テクニカルノート

「ダーティーな」ファイルシステムのさまざまなタイプを /usr/include/sys/fs/ufs\_fs.h に列挙してあります。これに は、FSACTIVE、FSBAD、FSFIX、FSLOG、FSSUSPEND などが含まれています。

### 関連項目

スーパーブロックの詳細については、『*Solaris* のシステム管理 *(*第 *1* 巻*)*』の ファイルシステムの完全性チェックに関する節を参照してください。AnswerBook を使用している場合は、**bad superblock** と入力し検索文字列として使用します。

## **File table overflow**

#### 原因

システム上で開いているファイルが多すぎるため、カーネルのファイルテーブル がいっぱいになりました。一時的に、これ以上のファイルは開くことができませ ん。この状態のときに作成されたデータは失われる恐れがあります。

多くの場合は、待っているだけで、ファイルを閉じる時間をシステムに与えること になります。ただし、このメッセージが頻繁に表示される場合は、カーネルを再構 成して、開くことができるファイルの数を増やしてください。Solaris 2 でファイル テーブルのサイズを大きくする場合は、/etc/system ファイルにある maxusers の値を大きくします。デフォルトの maxusers 値は、メガバイト単位のメインメモ リー量から 2 を引いたものです。

### テクニカルノート

このエラーのシンボルの名前は、ENFILE、errno=23 です。

## **File too large**

#### 原因

ファイルのサイズが、ulimit(1) で指定された制限、またはファイルシステムがサ ポートしている上限を超えました。この状態のときに作成されたデータは失われる 恐れがあります。

#### 対処方法

C シェルの場合は、limit(1) コマンドを使用してデフォルトのファイルサイズを表 示または設定します。Bourne シェルまたは Korn シェルの場合は ulimit −a コマ ンドを使用します。ファイルサイズが無制限であるとシェルが判断した場合でも、 実際には FCHR\_MAX (通常は 1 ギガバイト) がシステム上の制限です。

### テクニカルノート

このエラーのシンボルの名前は、EFBIG、errno=27 です。

# **FREE BLK COUNT(S) WRONG IN SUPERBLK SALVAGE?**

### 原因

フェーズ 5 の間に、fsck(1M) が、ファイルシステム内の空きブロックの実際の数が スーパーブロックの空きブロックの数と一致しないことを検出しました。df(1M) コ マンドは、ファイルシステム容量の計測時にこの空きブロック数にアクセスします。

### 対処方法

通常、これらの質問にすべて YES と答えても、ファイルシステムに悪影響を与える ことはありません。

### 関連項目

スーパーブロックの詳細については、 『*Solaris* のシステム管理 *(*第 *1* 巻*)*』の ファイルシステムの完全性チェックに関する節を参照してください。AnswerBook を 使用している場合は、**bad superblock** と入力して検索文字列として使用します。

## **fsck: Can't open /dev/dsk/***string*

#### 原因

同様のファイルシステムは存在しますが、指定されたパーティションが存在しない ため、fsck(1M) コマンドがディスクデバイスを開くことができません。

### 対処方法

mount(1M) コマンドまたは format(1M) コマンドを実行して、マシン上で構成され ているファイルシステムを確認します。次に、既存のパーティションで fsck(1) を 再度実行します。

## **fsck: Can't stat /dev/dsk/***string*

#### 原因

指定されたファイルシステムが存在しないため、fsck(1M) コマンドがディスクデ バイスを開くことができません。

## 対処方法

mount(1M) コマンドまたは format(1M) コマンドを実行して、マシン上で構成され ているファイルシステムを確認します。次に、既存のファイルシステムで fsck(1M) を再度実行します。

# **ftp: ftp/tcp: unknown service**

#### 原因

ネームサービスを使用していないユーザーにエラーが発生しました。サービス ファイルに異常は認められません。FTP の運用は、root には実行できますが、通 常のユーザーには実行できません。

#### 対処方法

/etc/services ファイルのアクセス権が正しくありません。問題を解決するに は、誰でも読み取りアクセスができるようにアクセス権を変更 (644) します。

## **fw\_ipinput: q fc5fddc0:illegal interface**

### 原因

fwd の実行中に FireWall-1 システムに新しいネットワークインタフェースが追加され ると、FireWall-1 カーネルモジュールによりこのエラーメッセージが表示されます。

この問題を解決するには以下のコマンドを実行して、FireWall カーネルを再インス トールし、セキュリティポリシーを再インストールします。

# fw ctl uninstall # fw ctl install # fw fetch localhost

## **fwm: no license**

#### 原因

fwstart コマンドを発行したとき、またはコマンド行から fwm を起動したとき に、バージョン 2.1 の FireWall-1 からこのメッセージが表示されます。

これについては次の 2 つの理由が考えられます。

第 1 に、ファイアウォールのモジュールが同じマシン上に制御局なしにインストー ルされると、コンソール (UNIX の場合) またはイベントログ (Windows NT の場合) にメッセージが表示されます。

第 2 は、メッセージの内容が正しい場合です。これは fwm が起動されておらず、重 要なタスクを実行できないことからわかります。ライセンスの発行先が正しくない ホスト ID である場合も同じ結果になります。

#### 対処方法

ライセンスデーモンがサーバで実行中であることを確認します。次に以下の処理を 行います。

ケース 1. 回避策: メッセージを無視します。解決策: 2.1c 以降のバージョンにアップ グレードします。

ケース 2. 誤った割り当てのライセンスがないかを確認するために、コマンド hostid(1) を実行します。ユーザーが使用しているホストの hostid が表示されま す。

ここでコマンド fw printlic を実行します。次のような出力が表示されます。

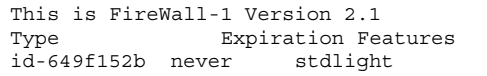

最初のフィールドには、正しい hostid が表示されます。有効期限と機能も確認し てください。付属機能などのリストについては、INFODOC 13215 を参照してくだ さい。 実際との相違が見つかった場合は、サンのライセンスセンターに連絡し、 ライセンスの再発行を依頼します。ホスト ID とシリアル番号を確認してください。

## **"G"**

## **giving up**

#### 原因

このメッセージは SCSI ログに表示され、時間切れになるまで読み取りまたは書き込 みの操作が繰り返されたことを示します。SCSI ディスクでは、通常、30 秒で時間切 れになります。テープの場合は、通常、20 回です。一般的に、時間切れの期間はド ライバにコーディングされています。

### 対処方法

すべての SCSI デバイスが接続され、電源が入っているかどうかを調べます。次に、 SCSI ターゲット番号が正しく、重複していないことを確認します。また、すべて のケーブルの合計が 6 メートル未満であり、すべての SCSI 接続が正しく終了し ていることを確認します。

### テクニカルノート

scsi\_log(9F) ルーチンは、通常、システムコンソールと /var/adm/messages ファイルにこのメッセージを表示します。dmesg(1M) コマンドを実行して、最新の メッセージバッファーを調べてください。

## **Graphics Adapter device /dev/fb is of unknown type**

#### 原因

/dev/fb ドライバが失われているか、または壊れています。

## 対処方法

詳細については、「InitOutput: Error loading module for /dev/fb」を参照してくだ さい。

## **group.org\_dir: NIS+ servers unreachable**

### 原因

これは、ネットワーク上で NIS+ サーバを発見できない場合に NIS+ クライアント が出力する 3 つのメッセージ内の 2 番目のメッセージです。

#### 対処方法

詳細については、「hosts.org\_dir: NIS+ servers unreachable」メッセージを参照して ください。

## **"H"**

## **hang console**

#### 原因

コンソールがハングしていますが、rlogin(1) や telnet(1) など他の処理はすべて 動作します。リモートシェルを使用してシステムを再起動すると、問題は解決しま す。

このエラーは、−C オプションを指定して他のウィンドウを開いたために起こり、こ れによってコンソールがハングアップします。他のウィンドウは、別の cmdtool

ウィンドウ、shelltool ウィンドウ、xterm ウィンドウの可能性があります。一度 にアクティブにできるのは 1 つのコンソールウィンドウだけです。

#### 対処方法

エラーの原因となっているウィンドウまたはプロセスは、ps(1) コマンドを使用して 検出できます (auxw オプションの指定が必要となる場合があります)。これで、その プロセスを終了できます。−C を指定して実行中のコンソールウィンドウを削除する と、制御は「本来の」コンソールに戻ります。

マシンがリブートプロセスでハングします。実際には、ユーザーによるブート時に ファイルシステム検査の時点でハングします。

可能な対策は次のとおりです。1. テープまたは CD-ROM から miniroot を起動しま す。2. mkdir mnt を実行します。3. ルートパーティションをマウントポイント (/mnt) にマウントします。4. /mnt/dev ディレクトリに移動します。5. コンソール が mnt/dev ディレクトリにあるか確認します。6. このディレクトリにない場合 は、MAKEDEV std により std デバイスを作成します。7. システムを停止してリ ブートします。

## **/home/***string***: No such file or directory**

#### 原因

ユーザーのホームディレクトリを変更しようとしましたが、該当するユーザーが存 在しないか、またはユーザーのファイルサーバがそのファイルシステムを共有 (エク スポート) していません。

#### 対処方法

特定のユーザーが存在しているか調べるには、ユーザー名と passwd マップを指定 して、ypmatch(1) コマンドまたは nismatch(1) コマンドを実行します。

リモートファイルサーバからファイルシステムをエクスポートするには、そのシス テム上でスーパーユーザーになり、適切なオプションを付けて share(1M) コマンド を実行します。そのシステムが初めてファイルシステムを共有 (エクスポート) する 場合は、/etc/init.d/nfs.server start も呼び出して NFS サービスを開始し ます。

### 関連項目

ファイルシステムの共有については、share\_nfs(1M) のマニュアルページを参照し てください。

### **Host is down**

#### 原因

宛先ホストが停止していたため、トランスポート接続に失敗しました。たとえば、 メールを複数日に渡って配信しようとしましたが、その間中、宛先のマシンが使用 できませんでした。

## 対処方法

ホストのシステム管理者にこのエラーを報告してください。このシステムの管理者 の場合は、マシンの修理またはリブートが必要かどうかを調べます。

#### テクニカルノート

このエラーは、下層の通信インタフェースから伝えられた状態情報の結果として発 生します。ホストへの既知の接続がない場合は、通常、別のメッセージが表示され ます。詳細については、「No route to host」を参照してください。

このエラーのシンボルの名前は、EHOSTDOWN、errno=147 です。

## **host name configuration error**

#### 原因

これは、以前の sendmail(1M) メッセージです。「I refuse to talk to myself」から 変更されたものですが、現在はさらに「Local configuration error」メッセージに変 更されています。

詳細については、「554 *string*... Local configuration error」メッセージを参照してく ださい。

## **hosts.org\_dir: NIS+ servers unreachable**

### 原因

これは、ネットワーク上で NIS+ サーバを発見できない場合に NIS+ クライアント が出力する 3 つのメッセージの内の 3 番目のメッセージです。

#### 対処方法

他の NIS+ クライアントが正常に動作している場合は、このメッセージが表示され たワークステーションの Ethernet の配線を確認します。SPARC マシンでは、ネッ トワークケーブルが外れていると、一連の「no carrier」メッセージも出力されま す。x86 マシンでは、NIS+ メッセージが、ネットワークケーブルが外れていること を示す唯一の表示である場合があります。

ネットワーク上の多くの NIS+ クライアントでこのメッセージが表示される場合 は、該当する NIS+ サーバを調べて、必要に応じてリブートまたは修理します。 サーバマシンが稼働状態に戻ると、NIS+ クライアントに「NIS server for domain OK」メッセージが表示されます。

### **"I"**

## **I can't read your attachments. What mailer are you using?**

### 原因

SunView mailtool(1) と OpenWindows バージョン 3.3 以前の mailtool(1) は、アタッチメントに対応できない場合にこのメッセージを表示します。アタッチ

メントが base64 エンコーディングを使用する MIME (Multipurpose Internet Mail Extensions) 形式です。

## 対処方法

MIME アタッチメントが含まれるメールメッセージを読むには、Solaris 2.3 以降の mailtool(1) を使用してください。2.3 より前のバージョンの Solaris が動作してい る場合は、それより後のバージョンの Solaris に rlogin(1) し、DISPLAY 環境変数 を最初のシステムに設定し直し、リモートで mailtool(1) を実行します。これら のオプションでも解決できない場合は、mailtool(1) を使用してメッセージを再送 するように発信者に依頼するか、または CDE dtmail の「メッセージ作成」ウィン ドウで「ファイル」メニュー -> 別の形式で送信 -> Sun Mail Tool オプションを使用 します。

### テクニカルノート

たとえば、base64 エンコーディングを使用する標準 MIME アタッチメントは、この メッセージを表示して、以前のバージョンの mailtool(1) で表示できません。

#### 関連項目

MIME アタッチメントの送受信が可能で、インターネットで使用できる metamail の使い方を調べてください。

## **Identifier removed**

#### 原因

このメッセージは、System V IPC 機能のエラーを示します。メッセージ、セマ フォ、または共用メモリーに対応するファイルが、そのファイルが作成された ファイルシステムから削除された可能性があります。

### テクニカルノート

このエラーは、ファイルシステムの名前空間から識別子が削除されたあとに実行を 再開したプロセスに返されます。詳細は、msgctl(2)、semctl(2)、および shmctl(2) を参照してください。

このエラーのシンボルの名前は、EIDRM、errno=36 です。

## **ie0: Ethernet jammed**

#### 原因

このメッセージは、Intel 82586 Ethernet チップを搭載した SPARCserver または x86 マシンに表示されます。連続して 16 回伝送しようとして失敗し、ドライバが現在の パケットを放棄したことを示します。

### 対処方法

このエラーが散発的またはビジー時に発生する場合は、ネットワークが飽和状態 である可能性があります。ネットワークトラフィックが減少するまで待ってくだ さい。ボトルネックが頻繁に発生する場合は、ネットワークの再構成またはサブ ネットの追加を検討します。

このメッセージの原因としてもう 1 つ考えられるのは、ネットワークのどこかに、 トランシーバの接続の緩みなどの雑音源があることです。snoop(1M) または同様の プログラムを使用して障害がある領域を切り離してから、ネットワークの接続部を 確認し、必要に応じて締めます。

### **ie0: no carrier**

#### 原因

このメッセージは、Intel 82586 Ethernet チップを搭載した SPARCserver または x86 マシンに表示されます。パケットを伝送しようとしている間に、キャリア検出ピン への入力を失い、パケットがドロップしてしまったことを示します。

Ethernet のコネクタが緩んだり外れたりしていないことを確認します。その他の原 因として、ネットワークのどこかの回路が開いている、およびトランシーバからの キャリア検出ラインに雑音があるなどが考えられます。snoop(1M) または同様のプ ログラムを使用して障害がある領域を切り離してから、必要に応じてネットワーク コネクタとトランシーバを調べます。

## **ifconfig: bad address**

#### 原因

システムが起動に失敗し、エラーメッセージ「ifconfig: bad address」が表示されま す。システムがマルチユーザーになると、ifconfig -a を実行すると次の情報が 表示されます。

le0: flags=863<UP,BROADCAST,NOTRAILERS,RUNNING,MULTICAST> mtu 1500 inet 0.0.0.0 netmask 0

一度システムがアクティブになると、次のコマンドは正常に完了し、すべてが正常 に機能します。

# ifconfig le0 inet hostname

### 対処方法

/etc/hostname.\* に誤ったエントリがないか調べます。

/etc/hosts は /var/named/hosts にリンクされましたが、/var は別のファイ ルシステムでした。システムがマルチユーザーモードになって /var をマウントす るまで、ホスト名が適切な IP アドレスに解決されることはありません。

## **ifconfig bad address le0**

#### 原因

推奨された 2.5.1 のパッチをインストールしました。起動すると、rootuser.sh か ら次のエラーが表示されました。

```
ifconfig bad address le0
le0 arp - revarp failed no rarp replies
bad address hme0
hme0 auto-revarp failed: no rarp replies received.
```
インタフェースの IP アドレスは 0.0.0.0 に設定されています。

システムは、/etc/host からホスト IP アドレスを解決するのに失敗し、その IP ア ドレスのシステム要求に関して他の RARP (逆アドレス解決プロトコル) サーバが応 答しません。

#### 対処方法

/etc/nsswitch.conf 内で、dns [NOT FOUND=return] の前に files を設定し ます。

これはバグ ID 4040423 のバグです。/etc/nsswitch.conf 内 で、dns [NOTFOUND=return] が files の前にあると、起動時の ifconfig を実 行すると、「bad address」のエラーになります。これが原因で起動が失敗すること もあります。

## **If pipe/FIFO, don't sleep in stream head**

#### 原因

ストリームパイプエラーです (外部からは認識できません)。

#### テクニカルノート

このエラーのシンボルの名前は、ESTRPIPE、errno=92 です。

# **Illegal Instruction**

#### 原因

プロセスが、カーネルが許していない命令を実行しようとしたことを示す信号を受 信しました。これは、通常少し異なるマシンアーキテクチャー用にコンパイルされ たプログラムを実行すると発生します。読み専用ファイルシステムを除き、この メッセージは、通常、コアダンプを伴います。

#### 対処方法

CD-ROM またはネットワークからブートする場合は、README ファイルを調べ て、マシンアーキテクチャーに適したイメージを使用していることを確認します。 また、df(1M) を実行して、システムに十分なスワップ空間があることも確認しま す。スワップ空間が少なすぎると、このエラーが発生することがあります。最近、 CPU を新しいアーキテクチャーにアップグレードした場合は、その新しいアーキテ クチャーに対応したオペレーティングシステムに変更します (オペレーティングシス テムのアップグレードが必要になる場合があります)。

#### テクニカルノート

この状態は、プログラムがデータを命令として実行しようとした場合など、プログ ラミングエラーによって発生することがあります。また、この状態が、システム上 のデバイスファイルが損傷していることを示す場合もあります。

## **Illegal instruction "0x***hex***" was encountered at PC 0x***hex*

### 原因

ブートデバイス以外、または異なるハードウェアアーキテクチャーのブートデバイ スからマシンをブートしようとしています。

ネットワークからブートしている場合は、README ファイルを調べて、マシンアー キテクチャーに適したブートイメージを使用していることを確認します。ディスク からブートしている場合は、システムが正しいディスク (通常は SCSI ターゲット 3) を読み取っていることを確認します。これで解決できなかった場合は、システムに CD ドライブを接続して、CD-ROM からブートします。

## **Illegal seek**

#### 原因

コマンド行で使用しているパイプ (「|」) が動作しません。

## 対処方法

コマンド行でパイプを使用する代わりに、最初のプログラムの出力先をファイルに 変更し、そのファイルに対して 2 番目のプログラムを実行します。

## テクニカルノート

lseek(2) への呼び出しがパイプに対して発行されました。このエラー状態 は、lseek(2) を使用しないようにプログラムを変更することによっても解消できま す。

このエラーのシンボルの名前は、ESPIPE、errno=29 です。

## **Image Tool: Unable to open XIL Library.**

#### 原因

このメッセージは、複数行の「XilDefaultErrorFunc」エラーの後に続きます。この メッセージは、ImageTool が X 画像ライブラリ (XIL) を見つけられなかったことを 示します。OpenWindows と CDE デスクセットの多くのプログラムは XIL が必要で す。

pkginfo(1) を実行して、システムにインストールされているパッケージを判断しま す。次に示すパッケージが存在しない場合は、CD-ROM またはネットワークからイ ンストールしてください。SUNWxildg、SUNWxiler、SUNWxilow、および SUNWxilrtv。

# **Inappropriate ioctl for device**

#### 原因

これはプログラミングエラーです。

### 対処方法

プログラムの作成者に、この状態を解消するように依頼します。特殊な文字型デ バイスの制御を受け入れられるように、プログラムを修正する必要があります。

### テクニカルノート

ioctl(2) システムコールが、特殊な文字型デバイスではないファイルの引数として 与えられました。このメッセージは、分かりにくかった従来の「Not a typewriter」 メッセージに代わるものです。

このエラーのシンボルの名前は、ENOTTY、errno=25 です。

## **INCORRECT BLOCK COUNT I=***int* **(should be** *int***) CORRECT?**

#### 原因

フェーズ 1 の間に、fsck(1M) が、指定された i ノードが多数の不良ブロックまた は重複ブロックを指していると判断したため、ブロックカウントを示された実際の 数に訂正しなければなりません。

通常、これらの質問にすべて YES と答えても、ファイルシステムに悪影響を与える ことはありません。

### 関連項目

不良ブロックの詳細については、『*Solaris* のシステム管理 *(*第 *1* 巻*)*』のファイル システムの完全性チェックに関する節を参照してください。

# **index failed:full:index preceded by saveset name**

### 原因

複数のクライアントを持つサーバで発生するエラーです。バックアップの開始時 に、多数のセーブセットの処理に失敗して、次のようなメッセージが表示されるこ とがあります。

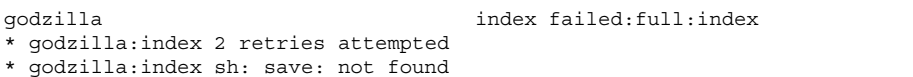

## 対処方法

ファイル /etc/init.d/networker を編集し、nsrexecd の起動行に、コマンド 検索パスを指定する −p オプションを組み込みます。

 $\frac{1}{\sqrt{2}}$  /usr/sbin/nsr/nsrexecd -s masters -p /usr/sbin/nsr ) > /dev/console

# **inetd[***int***]: execv /usr/sbin/in.uucpd: No such file or directory**

#### 原因

このメッセージは、Internet サービスデーモンである inetd(1M) が、システム上に UUCP デーモンがない状態で UUCP サービスを開始しようとしたことを示します。

#### 対処方法

マシンで UUCP を実行する前に、SUNWbnuu パッケージをインストールしておかな ければなりません。 pkgadd(1M) を実行して、配布された CD-ROM またはネッ トワークからこのパッケージをインストールします。

## **inetd[***int***]:** *string***/tcp: unknown service**

#### 原因

このメッセージは、最初のコロンの後に指定された TCP サービスを、Internet サー ビスデーモンである inetd(1M) が発見できなかったことを示します。

### 対処方法

現在のマシンの /etc/services ファイルと NIS サービスのマップを調べて、サー ビスが記述されていることを確認します。このサービスを開始するには、適切なエ ントリを /etc/services ファイルに加えます。services マップも加える必要 がある場合があります。なお、システムの /etc/nsswitch.conf ファイルのサー ビスの行にある「nisplus」の直後に「files」を記述しない限り、NIS+ はローカル /etc/services ファイルを参照しませんので注意してください。

このサービスを開始したくない場合は、システムの /etc/inetd.conf ファイルを 編集して、開始するためのエントリを削除します。

### 関連項目

NIS+ の詳細については、『*NIS+* と *FNS* の管理』を参照してください。

## **inetd[***int***]:** *string***/udp: unknown service**

#### 原因

このメッセージは、最初のコロンの後に示された UDP サービスを、Internet サービ スデーモンである inetd(1M) が発見できなかったことを示します。

### 対処方法

解決方法については、「inetd[*int*]: *string*/tcp: unknown service」メッセージを参照 してください。

## **inetd: Too many open files**

### 原因

このメッセージは、誰かがシェルからコマンドを実行するか、または市販のアプ リケーションを使用したときに表示されることがあります。sar(1M) コマンドは、 システム全体でオープンできるファイル数の制限を超えたことは示しません。

### 対処方法

シェルの制限を超えた可能性があります。デフォルトでは、オープンできるファイ ルは 64 ですが 256 に拡張できます。

解決方法については、「Too many open files」メッセージを参照してください。

### **INIT: Cannot create /var/adm/utmp or /var/adm/utmpx**

#### 原因

このコンソールメッセージは、init(1M) が /var ディレクトリに書き込めなかった ことを示します。このディレクトリは、通常、/ (root) ファイルシステムの一部で す。このメッセージに続いて別のメッセージが表示され、通常、システムはシング ルユーザーモードになります。/ または /var が読み取り専用でマウントされている

ことに問題がある場合が多いです。また、短時間の停電のせいで、システムが、多数 のファイルシステムがまだマウントされていると判断してしまう場合もあります。

## 対処方法

/var がマシン上で別のファイルシステムになっていて、まだマウントされてい ない場合は、すぐにマウントします。/var を含むファイルシステムが読み取り専用 でマウントされている場合は、次のようなコマンドを使用して読み取り/書き込み用 にマウントし直します。

# mount -o rw,remount /

その後、Control-d と押して、システムをマルチユーザーにします。これに失敗した 場合は、ルートファイルシステムが損傷している可能性があります。ルートファイル システムで fsck(1M) を実行し、マシンを停止し、CPU の電源を入れ直してシステ ムがリブートするのを待ちます。これでも問題が起こる場合は、バックアップテープ からルートファイルシステムを復元するか、あるいはネットワークまたは CD-ROM からシステムをインストールし直して、ルートファイルシステムを入れ替えます。

## **InitOutput: Error loading module for /dev/fb**

#### 原因

このメッセージは X サーバの重大なエラーメッセージで、「ダンプフレームバッ ファー」である /dev/fb が失われたかまたは損傷していることを示します。通常 は、「giving up」メッセージと複数の xinit(1) エラーが続けて表示されます。

#### 対処方法

システム上の他のデバイスが正しく機能する場合は、SUNWdfb パッケージが削除さ れたか、またはインストールされていないと思われます。インストール用 CD-ROM を挿入し、Solaris\_2.x ディレクトリに変更してから次のコマンドを実行して、(マシ ンのアーキテクチャーに応じた) SUNWdfbh と SUNWdfb のパッケージをインストー ルします。

pkgadd -d .

システム上の他のデバイスも正しく機能しない場合は、システムの /devices ディ レクトリが損傷している可能性があります。システムを停止し、−r (再構成) オプ ションを使用してブートします。/devices ファイルシステムが損傷している場合 は、システムは fsck(1M) を実行します。ほとんどの場合は、これで障害は解消さ れます。

## **Interrupted system call**

#### 原因

システムがシステムコールを実行している最中にユーザーが割り込み信号 (通常は Control-c) を発行しました。ネットワークサービスが遅い場合に、リモートマウン トされたディレクトリに cd(1) で割り込むと、このメッセージが表示されること があります。

### 対処方法

作業を続けてください。このメッセージは情報を表示しているだけです。

#### テクニカルノート

内部システムコール中に (割り込みや終了といった) 非同期信号が発生し、これを検 出するようにプログラムが設定されていました。信号の処理後に実行が再開される と、割り込まれたプログラミング関数がこのエラー状態を返したかのように見えるた め、不正確なエラーメッセージを表示してプログラムが終了する場合があります。

このエラーのシンボルの名前は、EINTR、errno=4 です。

## **Invalid argument**

#### 原因

システムが解釈できない不正なパラメータが指定されました。たとえば、作成され ていないファイルシステムをマウントしようとしたり、システムによる十分なサ ポートなしに印刷しようとしたり、未定義の信号を signal(3c) ライブラリ関数に 提供したりすると、このメッセージが表示されることがあります。

ファイルシステムのマウント時にこのメッセージが表示された場合は、newfs(1M) を実行してファイルシステムを作成したことを確認します。フロッピーディスクの 読み取り時に表示された場合は、fdformat(1) によって、フロッピーディスクが DOS 形式 (pcfs(7FS)) または UFS ファイルシステムに正しくフォーマットされてい ることを確認します。印刷時に表示された場合は、印刷サービスが正しく設定され ていることを確認します。

### テクニカルノート

このエラーのシンボルの名前は、EINVAL、errno=22 です。

## **Invalid null command**

### 原因

この C シェルメッセージは、コマンド行の 1 行に 2 つのパイプ (|) があるか、また はパイプの後にコマンドがないことが原因です。

## 対処方法

各パイプの後にコマンドが続くように、コマンド行を修正します。

## **Invalid SS\_JWS\_HOME:no C:\\lib\basicframe.properties**

## 原因

Windows NT 4.0 を実行し、Java Workshop を起動しようとすると、このエラーメッ セージが表示されます。

marimba 社のソフトウェアをそのシステムから削除します。製品名は castanet で す。システムから製品を削除すると、JWS は正常に機能します。製品 Tuner は JDK とともにロードされており、このため JWS と衝突したと考えられます。

marimba 製品の詳細については、www.marimba.com を参照してください。

別の解決策は次のとおりです。

C:\Java-WorkShop\jws\intel-win32\bin\ フォルダ内の jws.exe をダブル クリックします。

## **I/O error**

#### 原因

物理的な入出力エラーが発生しました。プロセスがファイルへの書き込み中だった 場合は、データが損傷している恐れがあります。

### 対処方法

まず、入出力エラーが発生したデバイスを特定します。デバイスがテープドライブ なら、テープがドライブに正しく挿入されていることを確認します。テープがド ライブに装着された状態でこのエラーが発生した場合は、テープに修復できない不 良スポットがある可能性があります。

デバイスがフロッピーディスクドライブの場合は、フロッピーディスクがフォー マットされていないか、または損傷している可能性があります。フロッピーディス クをフォーマットするか、または交換します。

デバイスがハードディスクドライブの場合は、fsck(1M) を実行し、ディスクを再 フォーマットする必要がある場合があります。

### テクニカルノート

このエラーは、実際に適用される呼び出しの後に別の呼び出しを行なった場合に発 生する場合があります。

このエラーのシンボルの名前は、EIO、errno=5 です。

# **Is a directory**

#### 原因

ディレクトリに対して、ファイルであるかのように読み取りまたは書き込みを 行おうとしました。

## 対処方法

カレントディレクトリ内の全ファイルのリストを調べて、ディレクトリではなく、 ファイルを指定しもう一度実行します。

### テクニカルノート

このエラーのシンボルの名前は、EISDIR、errno=21 です。

## **"J"**

## **java.lang.UnsatisfiedLinkError:**

### 原因

Solaris 2 で Java Workshop 2.0 (または他の Java アプリケーション) を起動しようと すると、次のエラーが表示されます。

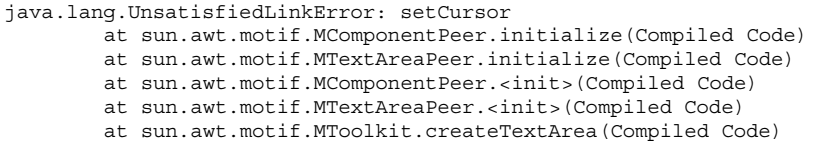

LD LIBRARY PATH が、使用されている Java の bin コマンドとの相性があまりよく ない Java lib ディレクトリを含むように設定されている可能性があります。たとえ ば、Solaris 2.6 では、LD\_LIBRARY\_PATH = /usr/openwin/lib で、Java Workshop は適切に動作します

が、LD\_LIBRARY\_PATH = /usr/java/lib:/usr/openwin/lib と設定するとエ ラーが表示されます。Java Workshop は専用のバージョンの JDK を使用しており、 起動プロセスは混合したバージョンを参照するからです。

LD LIBRARY PATH に /usr/java/lib を組み込まなければ問題は解決します。こ れが必要なのは、Java Invocation API を使用する場合などの特殊な状況だけです。

#### **"K"**

## **kernel read error**

#### 原因

このメッセージは、アクティブな savecore(1M) がカーネルのメモリーにあるデ バッグ中のイメージをディスクにコピーしようとしましたが、カーネルの各種の データ構造を正しく読み取れなかった場合に表示されます。通常は、システムパ ニックによってメインメモリーが損傷を受けた後で表示されます。そのため、シス テムのデータが損傷している恐れがあります。

### 対処方法

このメッセージの前に表示されるカーネルのエラーメッセージを調べて、障害の原 因を特定します。「BAD TRAP」などのエラーメッセージであれば、通常はハー ドウェア障害を示します。カーネルのパニックを引き起こした障害が解消されるま で、カーネルのコアイメージをデバッグ用に保存できません。

## **Killed**

#### 原因

このメッセージは情報を表示するだけです。強制終了されたプロセスがファイルへ の書き込み中だった場合は、データの一部が失われている恐れがあります。

### 対処方法

作業を続行します。

#### テクニカルノート

シグナルハンドラまたは各種シェルからのこのメッセージは、プロセスが SIGKILL によって終了されたことを示します。ただし、このメッセージが表示され ず、SIGKILL でプロセスを終了できない場合は、マシンをリブートしてそのプロセ スを除去してください。

## **kmem\_free block already free**

#### 原因

これはプログラミングエラーであり、デバイスドライバが原因の可能性があります。

#### 対処方法

このメッセージはドライバにバグがあることを示しているため、メッセージの原因 となったドライバを特定し、ソフトウェアのアップデートをベンダに問い合わせて ください。

#### テクニカルノート

このメッセージは、DDI プログラミング関数 kmem\_free(9F) が表示したもので す。この関数は、DDI 関数 kmem\_alloc(9F) が前に割り当てたサイズ siz のアドレ ス addr にあるブロックメモリーを解放します。addr と siz は、両方とも元の割 り当てと一致しなければなりません。ドライバのソースコードがある場合は、コー

ド内の kmem\_alloc(9F) と kmem\_free(9F) を追跡して、割り当てるメモリー部分 と解放する部分が一致することを確認します。

## **"L"**

## **last message repeated** *int* **times**

#### 原因

このメッセージは、コンソールにメッセージを出力し、それらを /var/adm/messages に記録する機能である syslog(1M) によって表示されま す。syslog(1M) は、ログのサイズを減らし、バッファーの使用率を最小にするた め、20 秒以内に同じメッセージが出現した場合は、2 回目以降のメッセージを破棄 した上で出現回数とともにこのメッセージを出力します。

## 対処方法

このメッセージの直前を調べて、どのメッセージが複数回出現したか判断します。 次に、その複数回出現したメッセージを検討して、適切な対策を行います。反復ロ グに「su ... failed」などのエントリが現れている場合は、セキュリティ侵害の疑い があります。

## **ld.so.1 fatal: can't set protection on segment**

#### 原因

アプリケーションが頻繁に失敗するようになり、エラー「ld.so.1 fatal: can't set protection on segment」が表示されます。障害は不規則に発生します。

## 対処方法

このエラーは、システムのほとんどのスワップ空間を使用する問題のあるアプ リケーションを実行したことが原因で発生します。他のアプリケーションが不規則

に処理に失敗するのは、実行のためのスワップ空間が不十分であるためで す。ld.so.1 のエラーは、保護を設定するセグメントがないために発生します。

## **ld.so.1:** *string***: fatal:** *string***: can't open file: errno=2**

### 原因

このメッセージは Solaris 2.5.1 以前のリリースで表示されます。Solaris 2.6 以降のリ リースでは生成されません。

次のメッセージを参照してください。原因は次のメッセージと同じです。

#### 対処方法

次のメッセージを参照してください。次のメッセージと同じ対処方法で解決できま す。

#### 関連項目

リンカーの詳細については、『リンカーとライブラリ』を参照してください。

## **ld.so.1:** *string***: fatal:** *string***: open failed: No such file or directory**

#### 原因

このメッセージは Solaris 2.6 以降のリリースで表示されます。Solaris 2.5.1 以前のリ リースでは生成されません。

このメッセージは、最初のコロンの後に指定されたプログラムの実行時に、実行時 リンカー ld.so.1 が、3 番目のコロンの後に指定された共用オブジェクトを発見で きなかったことを示します (共用オブジェクトは、ダイナミックリンクライブラリと 呼ばれることもあります)。エラー番号 2 は、「No such file or directory」 (ENOENT) という意味です。

回避方法としては、環境変数 LD LIBRARY PATH を該当する共用オブジェクトが含 まれるように設定します。たとえば次のようにします。 /usr/dt/lib:/usr/openwin/lib

ただし、ソースコードにアクセスできる場合は、−R*path* ローダオプションを使用し てプログラムを再コンパイルしてください。ただし、LD\_LIBRARY\_PATH を使用す ると、システム性能が低下します。

#### 関連項目

リンカーの詳細については、『リンカーとライブラリ』を参照してください。

## **ld.so.1:** *string***: fatal: relocation error: symbol not found:** *string*

#### 原因

このメッセージは Solaris 2.5.1 以前のリリースで表示されます。Solaris 2.6 以降のリ リースでは生成されません。

次のメッセージを参照してください。次のメッセージと原因は同じです。

#### 対処方法

次のメッセージを参照してください。次のメッセージと同じ対処方法で解決できま す。

#### テクニカルノート

このエラーは、最初にアプリケーションをアクティブにするときに必ず発生すると は限りません。アプリケーションを通常の方法で使用している間に未定義シンボル を参照することがほとんどなければ、何か月もこのエラーが発生しないこともあり ます。

### 関連項目

リンカーの詳細については、『リンカーとライブラリ』を参照してください。

## **ld.so.1:** *string***: fatal: relocation error: symbol not found:** *string*

#### 原因

このメッセージは Solaris 2.6 以降のリリースで表示されます。Solaris 2.5.1 以前のリ リースでは生成されません。

実行時リンカー ld.so.1 からのこのメッセージは、最初のコロンの後に示され たアプリケーションの実行時に、再配置のために指定されたシンボルを発見できな かったことを示します。メッセージには、シンボルの参照先のファイルも表示され ます。これは重大なエラーであるため、アプリケーションは終了します。

#### 対処方法

該当するアプリケーションで ldd −d コマンドを実行し、共用オブジェクトの依存 関係および発見できなかったシンボルを表示します。このシンボルが入っているは ずのシステムの共用オブジェクトは、旧バージョンの可能性があります。ライブラ リのベンダまたは作成者にアップデートについては問い合わせてください。

#### テクニカルノート

このエラーは、アプリケーションを初めて起動したときに必ず発生するわけではあ りません。アプリケーションの通常の使用時に未定義のシンボルを参照することが ほとんどなければ、発生するまでに数か月かかることもあります。

#### 関連項目

リンカーの詳細については、『リンカーとライブラリ』を参照してください。

## **le0: Memory error!**

#### 原因

このメッセージは、ネットワークインタフェースが CPU のメインメモリーからのア クセスタイムアウトを検出したことを示します。システムの過負荷の可能性が高い です。

#### 対処方法

システムが他のプロセスのためにビジー状態になっている場合は、このエラーが頻 繁に発生する可能性があります。アプリケーションを終了するか、または一部のプ ロセスを強制終了して、システムの過負荷を減らしてください。

#### テクニカルノート

DVMA 転送用のバスを確保しようとしているときに、Lance Ethernet チップが時間 切れになりました。ネットワークアプリケーションの大部分は転送が行われるまで 待機するため、通常、データが失われることはありません。ただし、時間切れがあ まりに多いと、データ転送が失敗する可能性があります。

#### 関連項目

Lance Ethernet チップの詳細については、le(7D) のマニュアルページを参照してく ださい。

## **le0: No carrier– cable disconnected or hub link test disabled?**

#### 原因

システムがネットワークにアクセスしようとしたときに、マシンがスタンドアロン で、Ethernet ポートに接続されていない場合は、このエラーが発生します。 Ethernet ケーブルが外れている場合、sun4m アーキテクチャーの SPARC マシンで は、通常、このメッセージが表示されます。sun4c アーキテクチャーのマシンで は、通常、このメッセージの代わりに「le0: No carrier - transceiver cable

problem?」メッセージが表示されます。Ethernet ケーブルが接続されている場合、 このメッセージは、マシンの NVRAM 設定と Ethernet のハブ設定が一致してい ないときに表示されることがあります。

## 対処方法

このメッセージが何度も表示される場合は、作業をローカルディスクに保存してく ださい。

マシンをネットワークシステムとして構成する場合は、ツイストペア J45 コネクタ を使用して Ethernet に接続しなければなりません。

Ethernet ケーブルが接続されている場合は、Ethernet ハブが リンクの完全性テスト を実行するかどうかを調べます。次にスーパーユーザーになってマシンの NVRAM を調べ、必要に応じて設定します。ハブのリンクの完全性テストが使用不可になっ ている場合は、この変数を false に設定します。

```
# eeprom | grep tpe
tpe-link-test?=true
# eeprom 'tpe-link-test?=false'
```
デフォルトの設定は true です。何らかの理由で tpe-link-test? を false に設 定し、ハブのリンクの完全性テストが使用可能になっている場合は、この変数を true に設定します。

## **le0: No carrier– transceiver cable problem?**

#### 原因

システムがネットワークにアクセスしようとしたときに、マシンがスタンドアロン で、Ethernet ポートに接続されていない場合は、このエラーが発生します。

#### 対処方法

このメッセージが何度も表示される場合は、作業をローカルディスクに保存してく ださい。

マシンをネットワークシステムとして構成する場合は、(ご使用の Ethernet ケーブル の種類に応じて) ツイストペア J45 コネクタまたは thicknet 10Base-T コネクタを使 用して、Ethernet に接続しなければなりません。

### テクニカルノート

旧型のワークステーションには、ツイストペア Ethernet ではなく、背面で thicknet ケーブルに接続されているものがあります。その場合は、各ケーブル間でタイプを 変換するため、ツイストペアトランシーバに thicknet ケーブルで接続する必要があ ります。

## **level 15 interrupt**

#### 原因

SS20 上で起こります。

# **.lib section in a.out corrupted**

#### 原因

リンクする静的共有ライブラリを必要とする a.out(4) を exec(2) により実行しま したが、a.out(4) の .lib セクションにエラーデータがありました。exec(2) は、.lib セクションを見てどの静的共有ライブラリが必要かを判断します。この場 合、a.out(4) が破壊されている可能性があります。

#### テクニカルノート

このエラーのシステムの名前は、ELIBSCN、errno=85 です。

# **LINK COUNT FILE I=i OWNER=o MODE=m SIZE=s MTIME=t COUNT... ADJUST?**

#### 原因

フェーズ 4 の間に、fsck(1M) が、指定されたファイルに関する i ノードのリン クカウントが間違っていると判断し、指定値を調整するかどうかを聞いてきました。

### 対処方法

通常は、この質問に YES と答えても、ファイルシステムに悪影響を与えることはあ りません。

### 関連項目

fsck(1M) の詳細については、『*Solaris* のシステム管理 *(*第 *1* 巻*)*』のファイルシ ステムの完全性チェックに関する節を参照してください。

## **Link has been severed**

#### 原因

このエラーは、リモートマシンへの接続が切断されたときに発生します。遠隔手続 き呼び出しが中断されたときなどです。

#### テクニカルノート

このエラーのシンボルの名前は、ENOLINK、 errno=67 です。

## **LL105W: Protocol error detected.**

### 原因

このエラーメッセージは、別製品の PC 互換アプリケーションである Lifeline Mail によって表示されます。

この障害は、誰かがパスワードなしにユーザーアカウントを設定したことが原因 である可能性があります。そのユーザーにパスワードを割り当てると解決します。

## **ln: cannot create /dev/fb: Read-only file system**

### 原因

/dev が読み取り専用のファイルシステム上にあるため、ブート時のデバイス再構 成の間に、システムがフレームバッファーにリンクできません。

### 対処方法

/dev/fb が、cgsix(7D) または tcx(7D) などのハードウェアフレームバッファー へのシンボリックリンクであることを確認します。また、/dev を含むファイルシ ステムが読み取り/書き込み用にマウントされていることを確認します。

## **lockd[***int***]: create\_client: no name for inet address 0x***int*

### 原因

このロックデーモンメッセージは、通常、NIS の hosts.byname マップと hosts.byaddr マップが同期していないことを示します。

#### 対処方法

マップが同期するまで少し待ちます。同期しない場合は、同期させるための手順を 実行してください。
### 関連項目

NIS データの更新については、『*NIS+* と *FNS* の管理』の NIS マップに関する節 を参照してください。AnswerBook を使用する場合は、「hosts.byaddr」と入力し て、検索文字列として使用します。

## **Login incorrect**

### 原因

login(1) プログラムからのこのメッセージは、ログイン名とパスワードの組み合わ せが不正であることを示します。間違っているのがログイン名とパスワードのいず れであるか、または両方であるのかを判断する方法はありませ ん。ftp(1)、rexecd(1M)、sulogin(1M)、uucp(1C) などの他のプログラムでも、 同様の状態のときにこのエラーが発生します。

### 対処方法

ローカルシステム上の /etc/passwd ファイルと NIS または NIS+ の passwd マッ プを調べて、このユーザー用のエントリがあるかどうかを確認します。ユーザーが 単にパスワードを忘れただけの場合は、su(1M) を実行し、passwd(1) *username* コマ ンドによって新しいパスワードを設定します。NIS+ の passwd マップはこのコマ ンドで自動的に更新されますが、NIS についてはシステム管理者が passwd マップ を更新する必要があります。

「Login incorrect」の問題は、旧バージョンの NIS でユーザーが 8 文字を超え るユーザー名を使用した場合にも発生することがあります。その場合は、NIS パ スワードファイルを編集し、ユーザー名を 8 文字以下に変更してから、NIS passwd マップを作成し直します。

正しいパスワードが分かっているにもかかわらず、システムにルートとしてログイ ンできない場合は、/etc/passwd ファイルが損傷している可能性があります。通 常のユーザーとしてログインし、su(1M) でルートになります。

これでうまくいかない場合は、「su: No shell」メッセージを参照し、記載されてい る指示に従ってください。ただし、デフォルトのシェルを変更する代わり に、/etc/shadow のパスワードフィールドを空白にします。

# **lp hang**

### 原因

プリントサーバ上で待ち行列が大きくなり続けていますが、プリンタからの出力 がありません。プリンタデーモンがハングしています。

### 対処方法

ハングした印刷待ち行列をフラッシュする簡単な手順を示します。

- 1. ログインするか、またはユーザーを root に切り替えます。
- 2. reject(1M) *printername* コマンドを発行して、プリンタにジョブを送信でき ないようにします。
- 3. プリンタの電源を切ります。
- 4. アクティブなジョブがハングの原因と思われる場合は、cancel(1) *jobnumber* コ マンドを使用して印刷待ち行列からそのジョブを削除してから、その印刷ジョブ を待ち行列に入れ直すように、ジョブ所有者に依頼します。
- 5. /usr/lib/lpshut コマンドを使用して印刷待ち行列をシャットダウンします。
- 6. ロックファイル /var/spool/lp/SCHEDLOCK と一時ファイル /var/spool/lp/tmp/\*/\* を削除します。
- 7. プリンタの電源を入れます。
- 8. /usr/lib/lpsched コマンドを使用して印刷待ち行列を再起動します。

### 関連項目

印刷待ち行列の詳細については、『*Solaris* のシステム管理 *(*第 *2* 巻*)*』を参照して ください。AnswerBook を使用している場合は、「print server」と入力して検索文 字列として使用します。

# **"M"**

## **Machine is not on the network**

#### 原因

リモートファイルシェアリング (RFS) 特有のエラーです。このエラーは、マシンが ネットワーク接続を正しく開始しないうちに、ユーザーが遠隔資源の通知、通知解 除、マウント、アンマウントなどを行おうとすると発生します。

### テクニカルノート

このエラーのシンボルの名前は、ENONET、errno=64 です。

## **mailtool: Can't create dead letter: Permission denied**

### 原因

ユーザーが書き込み権を持っていないディレクトリから mailtool(1) を使用して メッセージを送信しようとしました。また、現在、ユーザーのホームディレクトリ は使用できません。

### 対処方法

別のディレクトリに移動してからもう一度 mailtool(1) を起動するか、または可能 ならば chmod(1) を使用してそのディレクトリのアクセス権を変更します。

## **mailtool: Could not initialize the Classing Engine**

## 原因

DISPLAY 環境変数をローカルマシンに設定し、リモートマシン上で mailtool(1) を実行すると、このメッセージがダイアログボックスウィンドウ内に表示される場

合があります。このダイアログボックスは、アタッチメントを使用するには分類機 構がインストールされている必要があることを意味します。この問題 は、rlogin(1) によるユーザー環境の伝達が失敗したために発生します。

### 対処方法

mailtool(1) を終了し、OPENWINHOME 環境変数を /usr/openwin に設定します。 次に、mailtool(1) を再度実行します。エラーメッセージは表示されなくなり、ア タッチメントが使用できるようになります。

### テクニカルノート

分類機構は ToolTalk の新しい名前です。旧バージョンの mailtool(1) では、分類 機構ではなく、「Tool Talk: TT\_ERR\_NOMP」と表示されていました。

## **Mail Tool is confused about the state of your Mail File.**

#### 原因

このメッセージは、別のメールリーダーが受信箱を修正したあとに mailtool(1) に 対してメッセージにアクセスするように指示すると、ポップアップダイアログボッ クスに表示されます。このメッセージのあとに、「Please Quit this Mail Tool.」 というメッセージが表示されます。

## 対処方法

「Continue」をクリックしてダイアログボックスを閉じてから、mailtool(1) を終 了します。そのまま続けてメールを読もうとすると、別のメールリーダーによって 削除されたメールは二度と表示されず、mailtool(1) は新規メッセージを表示でき ません。

## **mail: Your mailfile was found to be corrupted (Content-length mismatch).**

#### 原因

このメッセージは、mail(1) または mailx(1) が通知されたものとは異なる長さの内 容を持つメッセージを検出した場合に出力します。どのメッセージが一部切り捨て られて短くなったか、またどのメッセージに別のメッセージが結合された可能性 があるかについて、mail(1) プログラムから通知されます。

内容の長さの不一致が発生する大きな原因は 2 つあります。1 つは、mail(1) と mailtool(1) など異なるメールリーダーを同時に使用したこと、もう 1 つは、メッ セージの変更後に Content-Length フィールドを更新しないメール読み取りプログラ ム (またはエディタ) を使用したことです。

### 対処方法

通常は、mailx(1) プログラムによって、このエラー状態を解消し、メールメッセー ジの境界を正しく区切り直すことができます。切り捨てられたり、別のメッセージ と結合されたりした可能性のあるメッセージ、およびその後のすべてのメッセージ を慎重に調べます。復旧の見込みがないほど破損しているメールファイルがある場 合は、それをテキストエディタで開いて Content-Length 行をすべて削除し、空白行 に続いて From (コロンなし) 行がメッセージごとに存在するようにします。

現在 mail(1) または mailx(1) を実行している場合は、メールファイルの破損を避 けるために、変更を保存しないで mailtool(1) を終了します。

## *file name* **may contain holes - can't swap on it.**

### 原因

次のコマンドでスワップファイルを作成し、

# mkfile -nv 50m /ab/swap\_50mb

スワップに追加しようとしました。

# swap -a /ab/swap\_50mb

しかし、次のメッセージを出して失敗しました。

```
/ab/swap_50mb may contain holes - can't swap on it.
/ab/swap_50mb: Error 0
```
## 対処方法

−n オプションは、SunOS 4 ではサポートされていました。しかし、SunOS 5 (Solaris 2) では、ファイルが NFS によって使用される場合にだけこの −n オプショ ンが機能します。ローカルのスワップファイルは、−n オプションを付けて作成し ないでください。

## **mbuf map full**

### 原因

mbuf が割り当てられました。

# **Memory address alignment**

### 原因

このメッセージは、SPARCstation 2 に接続された SPARCprinter で大きなファイル を印刷している場合に表示されることがあります。

## 対処方法

SPARCstation 2 の CPU を、最新のダッシュレベルのものに交換します。

## **memory leaks**

#### 原因

スワップ空間を使い果たすまで、アプリケーションがメモリーを使用しました。

### 対処方法

多くの開発者は、(Purify などの) 市販のソフトウェアを使用すると、アプリケー ションのメモリーリークを特定できることを知っています。メモリーリークの疑い がある場合は、sar(1) を使用して、カーネルのメモリー割り当て (KMA) をチェッ クできます。KMA リソースを使用していて、終了する前にリソースを返却しない ドライバまたはモジュールは、メモリーリークを起こす可能性があります。

#### 関連項目

メモリーリークの詳細については、『*Solaris* のシステム管理 *(*第 *2* 巻*)*』のシステ ム動作の監視に関する節を参照してください。AnswerBook を使用している場合 は、「displaying disk usage」と入力して、検索文字列として使用します。また、 『*NIS+* と *FNS* の管理』のシステムリソースに関する節も参照してください。

## **Message too long**

#### 原因

トランスポートプロバイダ上で送信されたメッセージが、内部メッセージバッファ またはその他のネットワーク制限の容量を超えています。

### テクニカルノート

このエラーのシンボルの名前は、EMSGSIZE、errno=97 です。

## **mount: /dev/dsk/***string* **is already mounted, /***string* **is busy, or...**

#### 原因

ファイルシステムをマウントしようとしているときに、mount(1M) コマンドが 「Device busy」(EBUSY) エラーコードを受け取りました。これには次のような複数 の原因が考えられます。まず、この /dev/dsk ファイルシステムがすでに別のディ レクトリにマウントされています。または、ビジーと表示されたパス名がアクティ ブプロセスの作業用ディレクトリになっています。あるいは、システムがマウント ポイントの上限数を超えました (ただし、この可能性はあまり高くありません)。

### 対処方法

/etc/mount を実行して、ファイルシステムがマウント済みかどうかを調べます。 マウント済みでない場合は、ビジーディレクトリでシェルがアクティブかどうか (ユーザーがそのディレクトリで cd(1) を実行しなかったかどうか)、または ps(1) リ スト内のプロセスがそのディレクトリでアクティブでないかどうかを調べます。こ のエラーメッセージの原因がはっきりしない場合は、別のディレクトリをマウント ポイントとして使用してください。

## **mount: giving up on: /***string*

#### 原因

既存のサーバが NFS マウント要求に応答しなかったため、何度も再試行を繰り返し た後 (デフォルトでは 1000 回)、mount(1M) コマンドが中止されました。サーバが 存在しない場合とマウントポイントが不正な場合は、それぞれ異なるメッセージが 表示されます。

#### 対処方法

このメッセージの前に「RPC: Program not registered」メッセージが表示された場合 は、要求されたマウントサーバがファイルシステムを共有 (エクスポート) してい ないため、実行中の NFS デーモンはありません。マウントサーバ上のスーパーユー

ザーにファイルシステムを share(1M) コマンドで共有してもらってか ら、/etc/init.d/nfs.server start を実行して NFS サービスを開始します。

要求したマウントサーバが停止しているかまたは応答が遅い場合は、マシンの修理 またはリブートが必要かどうかを調べます。

## **mount: mount-point /***string* **does not exist.**

#### 原因

指定されたディレクトリに誰かがファイルシステムをマウントしようとしました が、該当するディレクトリがありません。

## 対処方法

このディレクトリ名を使用したい場合は、mkdir(1) を実行してこのディレクトリを マウントポイントとして作成します。

## **mount: the state of /dev/dsk/***string* **is not okay**

### 原因

ファイルシステムが損傷している可能性があることをスーパーブロックが示してい るため、システムは指定したファイルシステムをマウントできません。これは、読 み取り専用マウントの障害とはなりません。

### 対処方法

このファイルシステムに書き込む必要がない場合は、−o ro オプションを使用して mount(1M) します。書き込む必要がある場合は、このメッセージに続く行のいずれ かに示された指示に従った上で、fsck(1M) を実行し、ファイルシステムの状態を 訂正して、スーパーブロックを更新します。

## 関連項目

fsck(1M) の使い方については、『*Solaris* のシステム管理 *(*第 *1* 巻*)*』のファイル システムの完全性チェックに関する節を参照してください。

## **Multihop attempted**

## 原因

このエラーは、ユーザーが直接アクセスできない遠隔資源にアクセスしようとした 場合に発生します。

テクニカルノート このエラーのシンボルの名前は、EMULTIHOP、errno=74 です。

# **"N"**

## **Name not unique on network**

原因

指定されたログ名が一意ではありません。

テクニカルノート

このエラーのシンボルの名前は、ENOTUNIQ、errno=80 です。

# **named [***pid***]:** *hostname***.***domainname* **has CNAME and other data (illegal)**

### 原因

DNS サーバ上で、このエラーメッセージが表示されます。

### 対処方法

このエラーは、エイリアス (CNAME) が別のタイプの DNS レコードと関連している ことを示します。

DNS システムでは、CNAME レコードを使用してシステムに対しエイリアスを設定 することができます。この例を次に示します。

alias1 IN CNAME host1.domain1.

alias1 というエイリアスは、他のタイプのレコードには表示されません。ホスト の実際の名前だけが使用できます。そのため、このホストをメールエクスチェン ジャとして使用すると、次のレコードは不正なのでエラーが発生します。

alias1 IN MX 10 host2.domain1.

代わりに、次のレコードを使用します。

host1 IN MX 10 host2.domain1.

このレコードは、HINFO、A などすべてのタイプのレコードに使用できます。

また、レコードの左辺を明示的に設定しない場合にも、このエラーが発生する可能 性があります。DNS システムは、最後に指定された左辺をデフォルトとして採用し ます。そのため、指定されたデータベースファイルが以下のようになる場合があり ます。

```
host1 IN A 123.124.125.126
       IN HINFO Sun Solaris
alias1 IN CNAME host1.domain1.
       IN MX 10 host2.domain1.
```
上記の部分では、MX レコードの左辺に alias1 が暗黙的に存在しています。データ ベースの使用中にエイリアスを追加すると、エラーが突然表示されるようになりま す。MX レコードは、CNAME が前に追加されると不当になるからです。この例の場 合は、MX レコードと CNAME レコードの順番を逆にするか、あるいは MX レコード の左辺に host1 を明示的に設定することによって解決できます。

## **/net/***string***: No such file or directory**

### 原因

ユーザーが、/net/ の後に指定されているシステム上のネットワークパーティショ ンに (たとえば cd(1) などを使用して) ディレクトリを変更しようとしましたが、こ のホストが存在しないか、または共有 (エクスポート) されたファイルシステムがあ りません。

### 対処方法

このシステム上のファイルにアクセスするには、rlogin(1) を実行します。

リモートシステムからファイルシステムをエクスポートするには、そのシステムで スーパーユーザーになり、適切なオプションを付けて share(1M) コマンドを実行し ます。そのシステムが初めてファイルシステムを共有する場合 は、/etc/init.d/nfs.server start も実行して NFS サービスを開始します。

## **Network dropped connection because of reset**

### 原因

接続していたホストがクラッシュまたはリブートされました。

## テクニカルノート

このエラーのシンボルの名前は、ENETRESET、errno=129 です。

## **Network is down**

### 原因

停止ネットワークを検出したため、トランスポート接続が失敗しました。

### 対処方法

ネットワークのシステム管理者にこのエラーを報告してください。このネットワー クの管理責任者である場合は、ネットワークが停止した原因と必要な修復について 調べてください。

#### テクニカルノート

このエラーは、下層の通信インタフェースから通知された状態情報に基づいていま す。

このエラーのシンボルの名前は、ENETDOWN、errno=127 です。

## **Network is unreachable**

### 原因

ネットワークへの送信経路が存在しないか、あるいは中間ゲートウェイまたは交換 ノードからネガティブな状態情報が返されたため、動作エラーが発生しました。

返された状態は、ネットワークの停止とホストの停止を見分けるのに十分とは限り ません (「No route to host」メッセージを参照してください)。

### 対処方法

ネットワークのルータとスイッチを調べて、これらのパケット転送を許可してい ないかどうかを確認します。すべてのパケット転送を許可している場合は、ネッ トワークの配線と接続を確認します。

## テクニカルノート

このエラーのシンボルの名前は、ENETUNREACH、errno=128 です。

## **NFS getattr failed for server** *string***: RPC: Timed out**

#### 原因

このメッセージは、ハードウェアに障害がある NFS サーバにサービスを要求した NFS クライアントに表示されます。多くの場合は、このメッセージに加えて、 「NFS read failed」メッセージも表示されます。サーバが停止しているかまたは応 答が遅いだけの場合は、代わりに「NFS server not responding」メッセージが表示 されます。サーバシステムでデータが損傷している恐れがあります。

## 対処方法

通常、このメッセージはサーバのハードウェア障害を示すため、できる限り早急に 修復手順を開始してください。メモリーモジュール、ディスクコントローラ、CPU ボードを調べます。

### 関連項目

NFS チューニングについては、『*Solaris* のシステム管理 *(*第 *2* 巻*)*』のネットワー ク性能の監視に関する章を参照してください。

## **nfs mount: Couldn't bind to reserved port**

### 原因

このメッセージは、同じ物理サブネット上に構成された複数の Ethernet インタ フェースを持つサーバから、クライアントがファイルシステムを NFS マウント しようとすると表示されます。

## 対処方法

1 つのルータシステム上に複数の Ethernet インタフェースがある場合は、常に、そ れぞれを異なる物理サブネットワークに接続してください。

## **NFS mounted callog file Unsupported.**

### 原因

Solaris 2.6 以降のバージョンをシステム上にインストール後、CDE のカレンダマ ネージャ (/usr/dt/bin/dtcm) または OpenWindows のカレンダ (/usr/openwin/bin/cm) を使用してカレンダを表示させようとすると、次の ダイアログボックスが表示されます。

Calendar :Informational - NFS mounted callog file Unsupported. Your default startup Calendar file appears to be NFS mounted or a symlink to the same. This is Not Supported. Continue

「継続 (Continue)」ボタンをクリックすると、コンソールウィンドウに次のエラー メッセージが表示されます。

*date time host* rpc.cmsd[*pid*]: rpc.cmsd : NFS mounted callog file Not Supported - *user@host date time host* rpc.cmsd[*pid*]: rpc.cmsd : NFS mounted callog file Not Supported - *user@host*

カレンダは、2.5.1 以前のバージョンでは動作していました。

### 対処方法

NFS マウントされているカレンダは Solaris ではサポートされていません。複数の 人がカレンダを同時に使用すると、カレンダは破損する可能性があります。2 つの rpc.cmsd デーモンが callog ファイルに同時に書き込むと、ファイルは破損して しまいます。Solaris 2.5.1 では、この設定がサポートされているわけではありませ ん。しかし、2 つの rpc.cmsd デーモンを同時に実行することができました。

Solaris 2.6 以降のバージョンでは、このオプションがなくなりました。したがっ てユーザーは、rpc.cmsd を使用して、NFS マウントのカレンダを開くことができ ません。このデーモンを使用すると、上記のエラーメッセージが表示されます。

## **nfs mount: mount:** *string***: Device busy**

#### 原因

このメッセージは、スーパーユーザーがアクティブディレクトリの最上位で NFS マウントしようとすると表示されます。ビジーデバイスは、実際にはプロセスの作 業用ディレクトリです。

### 対処方法

現在、ワークステーション上のどのシェルがマウントポイントの下にあるかを特定 し、そのディレクトリから変更します。親がそのマウントポイントの下に残ってい るのに、(su(1) シェルなどの) サブシェルが別の作業用ディレクトリにある場合があ るので注意してください。

## **NFS mount: /***string* **mounted OK**

#### 原因

ブート中に、システムが、最初のコロンの後に指定されたディレクトリのマウント に失敗しました。対象となる NFS サーバが停止しているかまたは応答が遅い可能性 があります。マウントはバックグラウンドで実行され、NFS サーバへの接続に成功 しました。

#### 対処方法

これは、マウント処理が完了したことのみを知らせる情報です。

# **NFS read failed for server** *string*

#### 原因

通常、これはアクセス権の障害です。クライアントがファイルを開いている間に、 ディレクトリまたはファイルのアクセス権が変更された可能性があります。ファイ ルシステムの共有権またはネットグループ権が変更された可能性があります。サー バが停止しているかまたはネットワークが飽和状態にある場合は、代わりに「NFS server not responding」メッセージが表示されます。

### 対処方法

NFS サーバにログインし、ファイルに至るまでのディレクトリのアクセス権を調べ ます。ファイルシステムが、NFS 読み取り障害が生じたクライアントに共有 (エク スポート) されていることを確認します。

### 関連項目

詳細については、『*NFS* の管理』の NFS での問題発生時の対処に関する章を参照 してください。

## **nfs\_server: bad getargs for** *int***/***int*

#### 原因

このメッセージは、認識できないかまたは不正な引数が付けられた要求を受け取っ たときに、NFS サーバによって表示されます。通常、要求を正しく XDR 復号化で きなかったことを示します。これは、ネットワーク上でパケットが損傷した場合、 または実装バグのために NFS クライアントが引数を間違ってコード化した場合に表 示されることがあります。

## 対処方法

このメッセージがシングルクライアントから発行された場合は、そのマシンに NFS クライアントソフトウェアのバグがないかどうかを調べます。このメッセージが

ネットワーク全体に渡って表示される場合、特に他のネットワークエラーを伴っ ている場合は、ネットワークの配線とコネクタを調べます。

## **NFS server** *string* **not responding still trying**

### 原因

非常に出現頻度が高いこのメッセージは、通常、システムが、停止しているかまた は非常に応答が遅い NFS サーバにサービスを要求したことを示します。なお、この メッセージは、この NFS サーバへのネットワークリンクが損傷していることを示し ている場合もあります。ただし、通常、この状態が発生すると、他のエラーメッ セージも表示されます。また、まれに、NFS クライアントの設定に問題があること を表している場合もあります。

### 対処方法

応答しない NFS サーバを調べて、マシンの修理またはリブートが必要かどうかを確 認します。このような問題が発生したらすぐに一度だけ報告するように、ユーザー グループに依頼しておきます。

ディスクレスクライアントのブート時にこのメッセージが表示された場合は、ク ライアントの /etc/hosts ファイルとネットワークネームサービス (NIS、NIS+、 またはネットワーク上のその他の /etc/hosts ファイル) が更新されていることを 確認します。

### 関連項目

詳細については、『*NFS* の管理』の NFS での問題発生時の対処に関する章を参照 してください。

## **NFS server** *string* **ok**

### 原因

このメッセージは、「NFS server not responding」エラーに続いて表示されます。 NFS サーバが稼働状態に復帰したことを示します。

### 対処方法

NFS サーバは初めて起動されたとき、しばらくの間、クライアント要求の処理に忙 殺されます。したがって、クライアントシステムが応答するまでしばらく待ってく ださい。無関係な要求が多くなるほど、NFS サーバの応答時間が遅くなります。

## **NFS** *string* **failed for server** *string***: error** *int* **(***string***)**

### 原因

失敗した NFS 操作は、次のうちのどれかです。

getattr、setattr、lookup、access、readlink、read、write、create、mkdir、symlink、 mknod、remove、rmdir、rename、link、readdir、readdir+、fsstat、fsinfo、 pathconf、commit

### 関連項目

NFS の詳細については、『*NFS* の管理』を参照してください。

## **nfs umount:** *string***: is busy**

### 原因

このメッセージは、スーパーユーザーがアクティブな NFS ファイルシステムのマウ ントを解除しようとすると表示されます。ビジーポイントは、プロセスの作業用 ディレクトリです。

### 対処方法

現在、ワークステーション上のどのシェル (またはプロセス) がリモートマウントさ れたファイルシステムにあるかを判断し、(cd(1) によって) そのディレクトリから変 更します。親シェルがその NFS ファイルシステムに残っているのに、(su(1M) シェ ルなどの) サブシェルが別の作業用ディレクトリにある場合があるので注意してくだ さい。

# **NFS write error on host** *string***: No space left on device.**

### 原因

このコンソールメッセージは、NFS マウントされたパーティションがいっぱいにな り、新規データの書き込みを受け入れられないことを示します。既存のファイルに 上書きしようとするソフトウェアは、通常、これらのファイルのすべてのデータに ゼロを書き込みます。これは、NFS マウントされた /home パーティションでは、 特に致命的です。

#### 対処方法

ファイルシステムをいっぱいにしたユーザーまたはプロセスを探して、制御不能に なっているプロセスを早急に停止します。その後、必要に応じてファイル (大き なcore(4) ファイルなど) を削除して、ファイルシステムに空き領域を作ります。可 能な場合は、修正したファイルをローカルディスクに書き込むようにユーザーに依 頼します。このエラーが頻繁に発生する場合は、このパーティションの使用率が下 がるようにディレクトリを配置し直してください。

### 関連項目

ディスク使用率の詳細については、『*Solaris* のシステム管理 *(*第 *2* 巻*)*』を参照し てください。AnswerBook を使用している場合は、「managing disk use」と入力し て検索文字列として使用します。

## **NFS write failed for server** *string***: RPC: Timed out**

### 原因

このエラーは、ファイルシステムがソフトマウントされている場合に、サーバまた はネットワークの応答時間が遅いと表示されることがあります。この間にサーバに 書き込まれたデータは、損傷している恐れがあります。

## 対処方法

ファイルシステムに書き込みたい場合は、ソフトマウントオプションを指定しない でください。読み取り/書き込み用にマウントされているファイルシステムに対して は、必ずデフォルトのハードマウントを使用してください。

### 関連項目

詳細については、『*NFS* の管理』の NFS での問題発生時の対処に関する章を参照 してください。

## **NIS+ authentication failure**

### 原因

これは、フェデレーテッド・ネーミング・サービスのメッセージです。要求の作成 主体が該当ネームサービスの認証を得られないため、操作を完了できません。

## 対処方法

nisdefaults(1) コマンドを実行して、正しい NIS+ 主体として識別されているこ とを確認します。また、システムが正しい公開鍵ソースを指定していることも確認 します。

### 関連項目

詳細については、『*NIS+* と *FNS* の管理』の認証と承認に関する概説を参照して ください。

# **nis\_cachemgr: Error in reading NIS cold start file : '/ var/nis/NIS\_COLD\_START'**

### 原因

パッチ 104331-04 と 103612-33 のインストール後、nis\_cachemgr(1M) が起動に失 敗しました。リブート中に次のエラーが発生します。

Sep 11 16:34:00 nis\_cachemgr: Error in reading NIS cold start file : '/var/nis/NIS\_COLD\_START'

また、ログイン後、nis\_cachemgr(1M) は存在していません。 nis cachemgr(1M) を truss で調べると、/var/nis/NIS\_COLD\_START を読み 取り、ただちにエラーを報告しているということがわかります。クライアントをイ ンストールし直しても NIS COLD START をコピーしても、効果はありません。

## 対処方法

これはタイミングの問題です。rpc.bind が起動された後で、/etc/init.d/rpc で NIS+ を初期化する前に、sleep(1) を入れてください。rpc.bind は初期化が 遅いため、nis\_cachemgr(1M) がエラー処理を始めないように数秒の余分な時間が 必要です。

## **No buffer space available**

### 原因

システムのバッファー空間が不足しているか、または待ち行列がいっぱいになっ ているため、トランスポートエンドポイントまたはパイプでの操作が実行されませ ん。ターゲットシステムがメモリーまたはスワップ空間を使い果たしている可能性 があります。この状態のときに書き込まれたデータは、失われる恐れがあります。

### 対処方法

スワップ空間を増やすには、ターゲットシステムに対して swap −a コマンドを使用 します。または、スワップ空間が増えるようにターゲットシステムを再構成しま す。通常、スワップ空間は物理メモリーの 2 倍から 3 倍の大きさにしてください。

#### テクニカルノート

このエラーのシンボルの名前は、ENOBUFS、errno=132 です。

## **No child processes**

#### 原因

このメッセージは、アプリケーションが、存在しない連携プロセスと通信しようと した場合に表示されることがあります。

### 対処方法

親プロセスを再起動して、子プロセスをもう一度作成できるようにします。これで 効果がない場合は、プログラミングエラーの可能性があります。プログラムのベン ダまたは作成者にアップデートを問い合わせください。

#### テクニカルノート

子プロセスが存在しない、または子プロセスを待機していないプロセスによっ て、wait(2) システムコールが実行されました。子プロセスが事前に終了されてい たか、または作成されていません。

このエラーのシンボルの名前は、ECHILD、errno=10 です。

## **No default media available**

#### 原因

フロッピーディスクまたは CD-ROM がドライブに挿入されていないのに、ユー ザーが eject(1) 要求を行うと、ボリュームマネージャーはこのメッセージを発行 します。

### 対処方法

フロッピーディスクまたは CD-ROM を挿入します。ボリュームマネージャーが混 乱しており、実際にはドライブにフロッピーディスクまたは CD-ROM が存在する 場合は、volcheck(1) を実行してボリュームマネージャーを更新します。それでも システムが混乱している場合は、−r オプションを付けてブートし、デバイスを再構 成します。

## **No directory! Logging in with home=/**

#### 原因

パスワードファイルまたは NIS passwd(4) マップに示されたホームディレクトリを login(1) プログラムが発見できないため、ユーザーをルートディレクトリに入れま した。

### 対処方法

ユーザーのホームディレクトリがマウントされ、そのユーザーが所有していて、ア クセスできることを確認します。オートマウンタはホームディレクトリをマウント しようとしましたが、NFS サーバが迅速に応答しませんでした。/home/*username* のファイルを一覧表示してください。NFS サーバがこの要求に応答した場合 は、ユーザーは一度ログアウトしてからログインし直してください。

オートマウンタデーモンが動作していない可能性があります。ps(1) コマンドを実行 して automountd(1M) が存在するかどうかを調べます。存在しない場合は、次に示 す 2 番目のコマンドを実行します。停止していると思われる場合は、両方のコマン ドを実行します。

# /etc/init.d/autofs stop # /etc/init.d/autofs start

オートマウンタデーモンが動作している場合は、/etc/auto\_master ファイルに 次のような行があることを確認します。

/home auto\_home

また、/etc/auto\_home ファイルに次のような行があることを確認します。

+auto\_home

これらのエントリは、NIS auto\_home マップによって異なります。

また、NFS サーバがこの /home ディレクトリを共有 (エクスポート) していない か、またはサーバ上の NFS デーモンが消滅している可能性もあります。

#### 関連項目

NFS の詳細については、『*NFS* の管理』を参照してください。

## **No message of desired type**

### 原因

指定されたメッセージ待ち行列に存在しないタイプのメッセージを受信しようとし ました。詳細については、msgop(2) のマニュアルページを参照してください。

### 対処方法

これは、System V IPC メッセージ機能のエラーを示します。通常、IPC\_NOWAIT が 設定されているとき、メッセージ待ち行列は空か、または希望するメッセージタイ プは入っていません。

### テクニカルノート

このエラーのシンボルの名前は、ENOMSG、errno=35 です。

# **No recipients specified**

### 原因

このメッセージは、ユーザーが To: フィールドにアドレスを入力しなかった場合 に、mailx(1) コマンドによって表示されます。

## 対処方法

詳細については、「Recipient names must be specified」メッセージを参照してくだ さい。

## **No record locks available**

### 原因

レコードロックを使用できません。システムのロックテーブルがいっぱいです。

### テクニカルノート

このエラーのシンボルの名前は、ENOLCK、errno=46 です。

プロセスが F\_SETLK または F SETLKW オプションによって fcnt1(2) を呼び出 し、システムの上限を超えた可能性があります。システムには、fcntl(2)、NFS ロックデーモン、メールロッキングを含む複数の異なるロッキングサブシステム があり、いずれもこのエラーを発生することがあります。

### 対処方法

使用可能なロックが増えるまで待ってから、もう一度実行してください。

## **No route to host**

#### 原因

宛先ホストへの送信経路が存在しない、あるいは中間ゲートウェイまたは切り換え ノードから返された状態情報のために、動作エラーが発生しました。

返された状態は、ホストの停止とネットワークの停止を見分けるのに十分とは限り ません (「Network is unreachable」メッセージを参照してください)。

### 対処方法

ネットワークのルータとスイッチを調べて、これらのパケット転送ができなくなっ ていないかどうかを確認します。すべてのパケット転送が可能になっている場合 は、ネットワークの配線と接続を確認します。

### テクニカルノート

このエラーのシンボルの名前は、EHOSTUNREACH、errno=148 です。

## **No shell Connection closed**

### 原因

ユーザーがシステムにリモートログインしようとしました。このユーザーは有効 なアカウント名とパスワードを持っていますが、このアカウント用に指定された シェルはこのシステム上で使用できません。たとえば、7 番目のフィールドが GNU Bourne-again シェル /bin/bash を要求することがありますが、これは標準の Solaris には存在しません。

### 対処方法

要求したシェルのコピーがある場合は、スーパーユーザーになり、システム上にない シェルをインストールします。コピーがない場合は、ユーザーのパスワードファイ ルのエントリ (NIS+ または NIS の passwd(4) マップ内にのみある場合が多いです) を変更し、/bin/csh または /bin/ksh などの使用可能なシェルを指定します。

## **No space left on device**

#### 原因

通常ファイルの書き込み時またはディレクトリエントリの作成時に、デバイスに空 き領域が残っていません。ディスク、テープ、またはフロッピーディスクがデータ でいっぱいです。この状態のときに書き込まれたデータはすべて失われます。

### 対処方法

書き込みたいデータをすべて収めるのに必要な領域が空くまで、ハードディスクま たはフロッピーディスクから不要なファイルを削除します。一部のディレクトリを 別のファイルシステムに移動して、それに応じたシンボリックリンクを作成するこ とを推奨します。テープがいっぱいの場合は、残りを別のテープに収めるか、高密 度設定を使用するか、または大容量のテープを使用します。

マルチボリュームのテープまたはフロッピーディスクを作成するには、pax(1) また は cpio(1) コマンドを使用します。現時点では、tar(1) はシングルボリュームに制 限されています。

### テクニカルノート

このエラーのシンボルの名前は、ENOSPC、errno=28 です。

### **No such device**

#### 原因

存在しないデバイスへの書き込みなど、デバイスに対して不適切な操作を実行 しようとしました。

### 対処方法

/devices ディレクトリを調べて、このデバイスが存在しない理由、またはプログ ラムがそのデバイスを存在しているとした理由を判断します。このメッセージに似 た「No such device or address」メッセージは、既存のデバイスに対する入出力エ

ラーを表している場合が多いのですが、このメッセージは、多くの場合、デバイス がまったく存在しないことを示します。

### テクニカルノート

このエラーのシンボルの名前は、ENODEV、errno=19 です。

### **No such device or address**

#### 原因

テープドライブがオフラインになっている、あるいはデバイスの電源が切られてい るかまたはシステムから除去されている場合は、このメッセージが表示されること があります。

### 対処方法

テープドライブの場合は、デバイスが接続されていること、電源が入っているこ と、および (当てはまる場合は) オンライン状態に切り替わっていることを確認しま す。ディスクドライブと CD-ROM ドライブの場合は、デバイスが接続され、電源 が入っていることを確認します。

SCSI デバイスの場合は、ターゲットスイッチまたはダイアルが、システムがマウン トされた元の番号に設定されていることを確認します。ターゲットデバイス番号が 変更されていることをシステムに通知するには、−r (再構成) オプションを使用して リブートします。

### テクニカルノート

このメッセージは、存在しないか、またはデバイスの制限を超えて存在する特殊 ファイルのサブデバイスに入出力を行うと表示されます。

このエラーのシンボルの名前は、ENXIO、errno=6 です。

# **No such file or directory**

#### 原因

指定したファイルまたはディレクトリが存在しません。ファイル名またはパス名が 間違って入力されています。

### 対処方法

ファイル名とパス名が正しいことを確認してからもう一度実行します。指定した ファイルまたはディレクトリがシンボリックリンクの場合は、存在しないファイル またはディレクトリを指している可能性があります。

### テクニカルノート

このエラーのシンボルの名前は、ENOENT、errno=2 です。

## **no such map in server's domain**

### 原因

ユーザーまたはアプリケーションがネットワーク情報サービス (NIS) を使用して何 かを検索しようとしましたが、その要求に該当するデータベースが NIS に存在しま せん。

## 対処方法

NIS マップ名のスペルが正しいことを確認します。各種の NIS マップのニックネー ムを一覧表示するには、ypcat −x コマンドを実行します。各種の NIS マップ (デー タベース) の完全なリストを表示するには、ypwhich −m コマンドを実行します。現 在のマシン上で NIS サービスが実行されていない場合は、これらのコマンドを実行 すると「can't com municate with ypbind」メッセージが表示されます。

## **No such process**

#### 原因

このプロセスを発見できません。このプロセスは、実行し終わり消去されたか、ま たはシステム内で別の数値 ID の制御下にある可能性があります。

### 対処方法

ps(1) コマンドを使用して、指定したプロセス ID が正しいことを確認します。

### テクニカルノート

指定したプロセス ID (PID)、軽量プロセス ID、または thread\_t に一致するプロ セスがありません。

このエラーのシンボルの名前は、ESRCH、errno=3 です。

## **No such user as** *string***– cron entries not created**

### 原因

指定されたユーザー用のファイルは /var/spool/cron/crontabs に存在します が、/etc/passwd または NIS passwd(4) マップにこのユーザーは存在しません。 システムは、存在しないユーザー用に cron(1M) エントリを作成できません。

#### 対処方法

ブート時にこのメッセージが表示されないようにするには、存在しないユーザー用 の cron ファイルを削除するか、またはユーザーのログイン名が変更されている場 合はこのファイル名を変更します。このユーザーが有効なユーザーである場合は、 この名前に対して適切なパスワードエントリを作成します。

## **Not a data message**

### 原因

STREAMS デバイスに対して read(2)、getmsg(2)、または ioctl(2) の I\_RECVFD コールを行なっている間に、処理できない何かが待ち行列の先頭に入りました。実 際に入るものはコールによって異なります。1. read(2): 制御情報または渡された ファイル記述子、2. getmsg(2): 渡されたファイル記述子、3. ioctl(2): 制御情報ま たはデータの情報などがあります。

### テクニカルノート

このエラーのシンボルの名前は、EBADMSG、errno=77 です。

## **Not a directory**

### 原因

パスの前半部分や chdir(2) システムコールの引数など、ディレクトリが必要な部 分でディレクトリ以外を指定しました。

### 対処方法

カレントディレクトリ内の全ファイルのリストを参照してから、ファイルの代わり にディレクトリを指定して、もう一度実行してください。

### テクニカルノート

このエラーのシンボルの名前は、ENOTDIR、errno=20 です。

## **Not a stream device**

### 原因

putmsg(2) または getmsg(2) のシステムコールが STREAMS デバイス以外のファイ ル記述子で行われました。

### テクニカルノート

このエラーのシンボルの名前は、ENOSTR、errno=60 です。

## **Not enough space**

### 原因

このメッセージは、システム内で多数の大きなアプリケーションが同時に実行され ているため、スワップ空間 (仮想メモリー) を使い果たしたことを示します。また、 スワップ領域からページを解放しないままアプリケーションが失敗したことを示し ている場合もあります。スワップ空間とは、アプリケーションとデータのうち、メモ リー内ですぐに必要にはならない部分を格納するために、ディスクに確保された領域 のことです。この状態のときに書き込まれたデータは、失われる恐れがあります。

### 対処方法

システムを再インストールまたは再構成して、スワップ空間を増やします。通常、 スワップ空間は物理メモリーの 2 倍から 3 倍の大きさにしてください。ま た、mkfile(1M) と swap(1M) を使用してスワップ領域を増やすこともできます。 次の例に、/usr/swap ファイルに 16 M バイトの仮想メモリーを追加する方法を示 します (空き領域が十分なら、どのようなファイルシステムでも機能します)。

```
# mkfile 16m /usr/swap
# swap -a /usr/swap
```
ブート時にこの作業を自動的に行うには、/etc/vfstab ファイルに次の行を追加 します。

 $/\text{usr}/\text{swap}$  - - swap - no

## テクニカルノート

fork(2)、exec(2)、sbrk(2)、または malloc(3C) ルーチンの呼び出しで、システム が提供可能な量を超えるメモリーをプログラムが要求しました。これは一時的な状 態ではありません。スワップ空間はシステムパラメータです。

このエラーのシンボルの名前は、ENOMEM、errno=12 です。

## **not found**

#### 原因

このメッセージは、コマンドとして指定されたプログラム名を Bourne シェルが発 見できなかったことを示します。

### 対処方法

コマンド行の書式とスペルを確認します。いずれも正しい場合は、echo \$PATH を 実行して、ユーザーの検索パスが正しいかどうかを調べます。通信内容が正しく 伝わらない場合は、組み込みシェルコマンドのみを使用できるように検索パスを設 定解除できます。基本的な検索パスを再設定するコマンドを次に示します。

\$ PATH=/usr/bin:/usr/ccs/bin:/usr/openwin/bin:.

検索パスが正しい場合は、検索パスに沿ってディレクトリの内容を調べ、プログラ ムが失 われていないかどうか、またはディレクトリがマウントされているかどうか を確認します 。

## **NOTICE: vxvm: unexpected status on close**

### 原因

システムを起動 (またはシャットダウン) するたびに、このメッセージがコンソール に表示されます。次のメッセージがコンソールに表示され、さら に、/var/adm/messages ファイルに出力にされる場合もあります。

#### WARNING:

/iommu@0,10000000/sbus@0,10001000/SUNW,soc@2,0/SUNW,pln@a0000000,74127a/ssd@4,2 (ssd22): Error for Command: <undecoded cmd 0x35> Error Level: Fatal Requested Block: 0 Error Block: 0 Vendor: CONNER Serial Number: 93081LPT Sense Key: Aborted Command ASC: 0xb3 (<vendor unique code 0xb3>), ASCQ: 0x0, FRU: 0x0 WARNING: /iommu@0,10000000/sbus@0,10001000/SUNW,soc@2,0/SUNW,pln@a0000000,74127a/ssd@4,2 (ssd22): ssd\_synchronize\_cache failed (5)

### 対処方法

NVRAM を使用している高可用性 (HA) のシステムでは、このエラーは、ダウンし た後に再起動したアクティブな論理ホストの NVRAM キャッシュにある未処理の データが原因で発生します。このため、NVRAM は HA システムでは使用しないで ください。この場合、HA システムから NVRAM を外すことによって、問題を解決 できます。

HA 以外のシステムでも、NVRAM キャッシュにある無効なデータが原因でこのエ ラーが発生することがあります (以下のコマンド例では、配列のコントローラが c1 であると仮定しています)。HA 以外のシステムでは次の修正を行います。

1. この配列上の高速書き込みをすべてオフにして、保留状態の残りの書き込みを同 期させます。

```
# ssaadm fast_write -d c1
# ssaadm sync_cache c1
```
2. 配列への高速書き込みを同期させると、保留中の書き込みがすべてディスクに物 理的に書き込まれます。キャッシュに残ったものはすべて無効であるため、パージ しても安全です。次のコマンドを実行します。

```
# ssaadm purge c1
```
3. ディスクの高速書き込みをオンに戻します。このコマンドは、高速書き込みを有 効にするディスクやどのタイプの高速書き込みを行うかによって異なる場合があり ます。

# ssaadm fast\_write -s -e c1

# **NOTICE: /***string***: out of inodes**

#### 原因

最初のコロンの後に指定されたファイルシステムに多数の小さなファイルが存在する ため、i ノード (ファイル情報ノード) のファイルシステムごとの制限を超えました。

### 対処方法

知らない間に小さなファイルが多数作成されていた場合は、それらを削除すると問 題は解決します。

これらのファイルが必要な場合は、次の手順に従って、小さなファイル用にファイ ルシステムの容量を増やします。ファイルシステムの複数のバックアップコピー を、安全のためそれぞれ別のテープに作成します 。次に、マシンをシングルユー ザーモードに変更します。 −i オプションを付けた newfs(1M) コマンドを使用し て、このファイルシステムの i ノード密度を増やします。次に例を示します。

# newfs -i 1024 /dev/rdsk/*partition*
最後に、バックアップテープからファイルシステムを復元します。なお、i ノード密 度が増加すると、ファイルシステムの総合的な容量は少し減少します。

# **Not login shell**

### 原因

このメッセージは、ユーザーが、ログイン時に起動したシェル以外から logout(1) しようとした場合に表示されます。

### 対処方法

ログインシェル以外のシェルを終了するには、exit(1) コマンドを使用します。ロ グアウトできるまで続けてください。

### 関連項目

ログインシェルの詳細については、『*Solaris* ユーザーズガイド *(*上級編*)*』の作業環 境のカスタマイズに関する節を参照してください。

## **Not on system console**

#### 原因

ユーザーが、コンソール以外の端末から、スーパーユーザー (uid=0、ルートとは限 りません) としてシステムに login(1) しようとしました。

### 対処方法

一般ユーザーとしてシステムにログインし、su(1M) を実行してスーパーユーザーに なります。どの端末からもスーパーユーザーとしてログインできるようにするに は、/etc/default/login の CONSOLE 行をコメントにします (ただし、セキュ リティ上の理由から、この方法は推奨しません)。

## **Not owner**

#### 原因

スーパーユーザー用に予約された操作を一般ユーザーが行おうとしたか、または ファイルの所有者またはスーパーユーザーのみに制限された方法でユーザーが ファイルを修正しようとしました。

## 対処方法

ルートになって、もう一度実行してください。

## テクニカルノート

このエラーのシンボルの名前は、EPERM、errno=1 です。

# **Not supported**

#### 原因

このバージョンのシステムは、要求された機能をサポートしていません。ただし、 今後のバージョンではサポートする可能性があります。

### 対処方法

通常、これはカーネルからのシステムメッセージではなく、アプリケーションが返 したエラーです。 アプリケーションのベンダまたは作成者にアップデートについて 問い合わせてください。

#### テクニカルノート

このエラーのシンボルの名前は、ENOTSUP、errno=48 です。

# **No utmpx entry**

#### 原因

ログインの間に「file system full」のエラーが表示され、「No utmpx entry」のメッ セージを表示してログインが失敗します。

これは、ファイルシステムがいっぱいになり、システムに utmpx (ログイン情報) エ ントリを書き込むスペースがないことが原因で発生します。

## 対処方法

この状態を回避するには、システムをシングルユーザーモードで起動する必要があ ります。次に、/var/adm/utmp ファイルおよび /var/adm/utmpx ファイルをク リアします (削除はしないでください)。この場合、次のように入力します。

#cat /dev/null > /var/adm/utmp #cat /dev/null > /var/adm/utmpx

これらのコマンドによりファイルの内容はクリアされますが、アクセス権は正しく 保持されます。

これらのファイルをクリアしても、/var ファイルシステムがいっぱいである場合 があります。このときは、次のように入力してください。

du -askd /var |sort -nr |more

これによって、/var ファイルシステムに存在するファイルが、サイズの大きなもの からリスト形式で表示されます。スペースを空けるためにクリアできるファイルに は、/var/cron/log、/var/spool/lp/logs、/var/adm/messages などがあり ます。/.wastebasket を調べて、削除できる大きなファイルを探すこともできま す。

# **6/04/98 7:27:54 nsrck: SYSTEM error, more space needed to compress [client] index, 8.1 MB required**

### 原因

networker では、/nsr ファイルシステムがいっぱいになると削除を行うために、 「Remove Oldest Cycle」機能を使用することはできません。ファイルシステム がいっぱいであることを示すエラーメッセージがコンソールウィンドウに表示され ます。

## 対処方法

1. networker デーモンを停止して、インデックスをいくつか移動できるようにしま す。SunOS 5 では、/etc/init.d/networker stop を使用します。SunOS 4 で は、ps -ef | grep nsr を使用してプロセスを終了 (kill(1)) します。

2. クライアントのインデックスを 1 つ移動できるスペースを持つファイルシステム を探します。networker サーバのインデックスではなく、クライアントのインデッ クスを 1 つだけ移動してください。クライアントのインデックスのサイズを調べる には、/nsr/index/*client name*/db へ移動して、ls -l を使用して内容を表示しま す。データベースファイルのサイズは非常に大きく、500M バイト以上の場合もあ ります。

3. クライアントのインデックスの内容を他のファイルシステムに移動して、/nsr が使用できる領域を解放したことを確認します。場合によっては、/nsr のマウント 解除してからマウントし直したり、移動によって解放された領域を使用できるよう に再起動する必要があります。

4. 領域が使用可能になったら、デーモンを再起動します。

5. nwadmin ツールの「Clients」メニューから「Indexes」を選択し、 「Indexes」ウィンドウ上でクライアントを選択し、「Remove oldest cycle」を使用

して領域をさらに解放します。

「Reclaim Space」を使用して、削除されたサイクルで使用していた領域を再利用し ます。古いサイクルがいくつか削除されると、ファイルシステムには削除されたク ライアントのインデックスを元に戻すための領域ができます。

6. デーモンを停止して、クライアントのインデックスを /nsr/index/*clientname* に 戻します。

7. デーモンを再起動します。移動されたばかりのクライアントの最も古いサイクル を削除します。

以後このような状態が発生しないように、ブラウズポリシーと保持ポリシーを見直 す必要があります。

他に長期的な解決策として、ハードディスクを増設してgrowfs を実行するこ と、/nsr を空き領域の多いドライブに移動することなどがあります。

# **"O"**

## **Object is remote**

#### 原因

このエラーは、ローカルマシン上にないリソースをユーザーが共有しようとする場 合、あるいはリモートマシン上にあるデバイスまたはパスの名前をマウントまたは マウント解除しようとする場合に発生します。

テクニカルノート

このエラーのシンボルの名前は、EREMOTE、errno=66 です。

### **ok**

#### 原因

これは、OpenBoot PROM モニタのプロンプトです。このプロンプトからは、(ディ スク、CD-ROM、またはネットワークからの) システムのboot、および go コマン ドを使用した作業を再開できます。

## 対処方法

このプロンプトが突然表示された場合は、その前のメッセージを調べて、システム がクラッシュしていないかどうかを確認します。他のメッセージが表示されてい

ない場合は、Stop-A を入力した直後かまたは新しいキーボードを接続した直後な ら、go と入力して続行します。「ワークスペース」メニューからウィンドウシステ ムを再表示してください。

## テクニカルノート

ファイルシステムを変更した場合は特に、まず fsck(1M) コマンドを実行してか ら、ok プロンプトから sync を呼び出してください。

# **Operation already in progress**

## 原因

すでに進行中の操作がある非ブロックオブジェクト上で操作を試みました。

テクニカルノート このエラーのシンボルの名前は、EALREADY、errno=149 です。

# **Operation canceled**

原因 関連する非同期操作が完了前にキャンセルされました。

テクニカルノート このエラーのシンボルの名前は、ECANCELED、errno=47 です。

# **operation failed [error 185], unknown group error 0,** *string*

#### 原因

新規に作成したグループに admintool を使用してユーザーを追加する と、admintool はこのエラーを発行します。

### 対処方法

パッチ #101384-05 を適用してバグ ID 1151837 を修正し、バグ ID 1153087 を回避し ます。

# **Operation not applicable**

#### 原因

このエラーは、アプリケーションが要求した機能をシステムがサポートしていない ことを示します。

## 対処方法

システムのベンダにアップグレードを依頼するか、またはアプリケーションのベン ダまたは作成者にアップデートについて問い合わせてください。

#### テクニカルノート

このメッセージは、システムがその操作をサポートしていないことを示します。プ ログラミング関数が実装されていない場合、多くのモジュールでこのエラーが発生 します。システムライブラリの呼び出し中に、このメッセージを表示するようなプ ログラムを作成している場合は、代替ライブラリ機能を探して使用してください。 システムの今後のバージョンでは、この操作をサポートする可能性があります。詳 細については、システムの『オンライン・リリース情報』または『ご使用にあたっ て』を参照してください。

このエラーのシンボルの名前は、ENOSYS、errno=89 です。

# **Operation not supported on transport endpoint**

#### 原因

データグラムトランスポート終端上で接続を確立しようとした場合などに発生しま す。

テクニカルノート このエラーのシンボルの名前は、EOPNOTSUPP、errno=122 です。

# **Operation now in progress**

### 原因

完了までに長時間を要する操作 (connect など) を、非ブロックオブジェクト上で試 みました。

テクニカルノート このエラーのシンボルの名前は、EINPROGRESS、errno=150 です。

# **/opt/bin/jws: /solaris/bin/locate\_dirs: not found**

#### 原因

このエラーメッセージは、ユーザーが /opt/bin/jws から /opt/SUNWjws/JWS/sparc-S2/bin/jws へのリンクを使用して Java Workshop を起動したときに発生します。フルパス名を入力すると正常に動作しますが、jws と入力するとエラーが発生します。

このエラーは、/opt/bin/jws が別のスクリプト \$\_SS\_JWS\_HOME/solaris/bin/locate dirs を実行するスクリプト /opt/SUNWjws/JWS/sparc-S2/bin/jws ではないために発生します。

そのため、どの /opt/bin/jws でも \$ SS JWS HOME が正しく設定されません。 これをパスから削除して、/opt/SUNWjws/JWS/sparc-S2/bin をパスに入 れ、which jws によって /opt/SUNWjws/JWS/sparc-S2/bin/jws が返され るようにします。

# **Option not supported by protocol**

### 原因

プロトコルに対してオプションを取得または設定する際に、不正なオプションまた はレベルが指定されました。

#### テクニカルノート

このエラーのシンボルの名前は、ENOPROTOOPT、errno=99 です。

## **out of memory**

#### 原因

システムで多数の大きなアプリケーションが実行されている場合、さまざまなプロ グラムでこのエラーが発生する可能性があります。通常、このメッセージは、シス テムがスワップ空間 (仮想メモリー) を使い果たしたことを示します。

#### 対処方法

詳細については、「Not enough space」メッセージを参照してください。この状態 のときに書き込まれたデータは、すべて失われる恐れがあります。

## **Out of stream resources**

#### 原因

STREAMS のオープン中に、STREAMS の待ち行列も SATREAMS のヘッドデータ構 造も使用できませんでした。これは一時的な状態であり、他のプロセスがリソース を解放すれば回復できます。

テクニカルノート

このエラーのシンボルの名前は、ENOSR、errno=63 です。

## **overlapping swap volume**

#### 原因

追加のスワップとして使用するために rootdg にボリュームを作成し、これらを /etc/vfstab ファイルに追加すると、スワップボリュームがオーバーラップし ていることを示すエラーメッセージが起動時に表示されます。

## 対処方法

これらのボリュームの名前を、swap1、swap2、... というように変更します。

上記のように変更してもこのメッセージが表示される場合は、/sbin/swapadd ス クリプトを編集します。次の行を探してください。 c='\$SWAP -1 | grep -c '\\<'\${special}'\>''

この行を次のように変更します。  $=$ '\$SWAP -1 | grep -c ''\${special}'''

この動作の詳細については、バグ ID 1215062 も参照してください。

## **"P"**

# **Package not installed**

#### 原因

このエラーは、ユーザーがインストールされていないパッケージからシステムコー ルを使用すると発生します。

テクニカルノート

このエラーのシンボルの名前は、ENOPKG、errno=65 です。

# **panic -boot: Could not mount filesystem**

#### 原因

第 1 の問題は、jumpstart が次のエラーを出したことです。

```
2ec00 RPC: Can't decode result.
whoami RPC call failed with rpc status: 2
panic - boot: Could not mount filesystem.
program terminated
ok
```
通常これは、bootparams がインストールイメージに達することができない場合に 発生します。

第 2 の問題は、他のユーザーが、同じエラーメッセージを次の追加メッセージと共 に受け取ったことです。

'Timeout waiting for ARP/RARP packet...'

第 1 の問題の解決策は次のとおりです。

1. dfstab(4) (インストールイメージの NFS サーバ上の /etc/dfs/dfstab) の内容 を確認します。

share -F nfs -o ro,anon=o /jumpstart-dir

2. インストールイメージの NFS サーバ上で share(1M) コマンドを実行し、正しく 共有されていることを確認します。

3. ネットインストールサーバ上で /etc/bootparams ファイルを確認します。誤っ た起動パスを持っているエントリを探します。

4. /usr/sbin/rpc.bootparamd がブートサーバ上で実行されていることを確認し ます。必要に応じて、このプロセスを終了して起動し直します。

5. ブートサーバ上で /etc/ethers を確認し、重複したり競合したりしているエン トリを探します。

6. ok プロンプトで、テストネット /test-net およびウォッチネット /watch-net を実 行して、ネットワークの接続性をテストします。

第 2 の問題の回避策として、nsswitch.conf(4) ファイルを確認します。次のよう な NIS を指しているエントリがある場合があります。

```
rpc nis files
hosts nis files
ethers nis files
bootparams files nis
```
NIS を指しているすべてのエントリを、nis より先に files がくるように変更します。

rpc files nis hosts files nis ethers files nis bootparams files nis

注 : jumpstart を行うクライアントマシンに関する情報が含まれていない場合は、こ れらのファイルを手動で更新しなければならないことがあります。

rm\_install\_client(1M) でクライアントを削除し、tftpboot の内容を削除して から、クライアントを以下のように追加し直します。

add install client -c /jumpstart-dir/profiles 'client name' 'arch'

# **panic: mutex\_adaptive\_exit**

## 原因

CD-ROM からブートすると、「panic: mutex\_adaptive\_exit」のエラーが発生しま す。

### **Panic**

#### 原因

プログラムがでオペレーティングシステムのバグを引き起こすと、システムはパ ニックになりクラッシュします。クラッシュはユーザーには不親切であるように感 じられるかもしれませんが、突然の停止は実際には、システムとそのデータがそれ 以上損傷するのを防止します。

オペレーティングシステムが停止するのに伴い、パニックルーチンは、使用中のメ モリーの内容をダンプデバイスにコピーすることによって、パニックルーチンの呼 び出し元である CPU の現在の状態に関する重要情報を記録します。

通常は一次スワップデバイスがデフォルトのダンプデバイスであるため、一次スワッ プデバイスは、メモリー全体のイメージを収容できるだけの大きさがなければなり ません。メモリーイメージが保存されると、システムはリブートしようとします。

システムが正常にリブートしない場合は、次の可能性を検討してください。

1. メモリー障害やディスククラッシュなどの、致命的なハードウェア障害

2. デバイスドライバのバグなどの、カーネル構成の重大障害

3. *maxusers* の値が大きすぎるなどの、カーネルチューニングの重大エラー

4. オペレーティングシステムファイルの損傷を含む、データ損傷

5. fsck(1M) が自らの照会に対する回答を求めている場合など、人間の介入が必要 な場合

システムクラッシュが発生した理由を特定するために、次のいずれかの操作を実行 できます。

1. /var/adm/message\* ログファイルを調べます。

2. クラッシュ時にコンソールに表示された情報を紙に記録します (クラッシュ時に コンソールの前に座っていた場合)。

3. savecore(1M) プログラムを使用します。

上記の方法の中では、savecore(1M) プログラムを使用すると最も多くの情報を得 られます。savecore(1M) コマンドは、パニックルーチンによって生成されたシス テムクラッシュのダンプイメージを、ダンプデバイスからファイルシステムに転送 します。このイメージを adb(1) などのデバッガを使用して分析できます。

#### 関連項目

savecore(1M) を正しく設定し結果を解釈するのは、場合によっては難しい作業で す。システムパニックのデバッグについて詳細は、Chris Drake と Kimberley Brown 著『*Panic! UNIX Sytem Crash Dump Analysis*』(ISBN: 0-13-149386-8) を参照してく ださい。

## **PARTIALLY ALLOCATED INODE I=***int* **CLEAR?**

#### 原因

フェーズ 1 の間に、fsck(1M) が、指定された i ノード が割り当てられている状態 と割り当てられていない状態のいずれでもないことを発見しました。sync(2) また は write(2) 操作の途中でシステムがクラッシュした可能性があります。

#### 対処方法

この質問に YES と答えた場合、この i ノードを指しているディレクトリエントリ があると、フェーズ 2 の間に「UNALLOCATED」メッセージが表示されること があります。このメッセージが表示された場合は、fsck(1M) を終了して、(−i オプ ションの後に i ノード番号を指定して) ncheck(1M) を実行し、該当するファイルま たはディレクトリを特定します。別のシステムからこのファイルまたはディレクト

リを復元できる場合もあります。また、後のフェーズで fsck がこのファイルを lost+found ディレクトリにコピーすることもできます。

## 関連項目

詳細については、『*Solaris* のシステム管理 *(*第 *1* 巻*)*』のファイルシステムの完全 性チェックに関する章を参照してください。

## **passwd: Changing password for** *string*

#### 原因

次の 2 行を /etc/nsswitch.conf に入れます。

```
passwd: compat
passwd_compat: nis
```
次に passwd を実行すると、次のように失敗しました。

```
server1% passwd
passwd: Changing password for khh
server1%
```
注: passwd は、パスワードを入力する前に終了します。

### 対処方法

passwd のマニュアルページには、次の記述があります。

すべての条件が満たされると、passwd コマンドは /etc/nsswitch.conf を参考 にして、パスワードの更新を行うレポジトリをデフォルトで決定します。passwd コマンドは、passwd(4) および passwd\_compat のエントリを検索します。これら のエントリに関連するソース (レポジトリ) が更新されます。しかし、サポートされ ているパスワード更新の設定は、次の 5 つの場合に限られています。設定に従わ ない場合、ユーザーはシステムにログオンすることができなくなります。

o passwd: files o passwd: files nis o passwd: files nisplus o passwd: compat (==> files nis) o passwd: compat (==> files nisplus) passwd\_compat: nisplus

注: ここには、passwd compat: nis の行が使用できるという記述はありません。 しかし、マニュアルページの記述に従って正確に使用すると、passwd(1) は機能し ます。

## **passwd.org\_dir: NIS+ servers unreachable**

### 原因

これは、NIS+ クライアントがネットワーク上で NIS+ サーバを発見できない場合に 出力する 3 つのメッセージの内の 1 番目のメッセージです。

### 対処方法

詳細については、「hosts.org\_dir: NIS+ servers unreachable」メッセージを参照して ください。

# **Password does not decrypt secret key for unix.uid@***string*

#### 原因

このメッセージは、ログイン時に、ユーザーのパスワードがそのユーザーの keylogin(1) ネットワークパスワードと一致しなかった場合に表示されます。シス テムで NIS+ が実行されている場合、ログインプログラムは、secure RPC 認証のた めに、まず UNIX 認証を行なってから keylogin(1) を実行しようとします。

secure RPC の資格を得るには、ユーザーは (ログイン後に) keylogin(1) を実行 し、自分の秘密鍵を入力します。ログイン時にこのメッセージを表示しないように するには、chkey −p コマンドを実行して、NIS+ パスワードと同じになるように ネットワークパスワードを設定します。ユーザーがネットワークパスワードを忘れ た場合、システム管理者は、ユーザーの資格テーブルのエントリを削除して作り直 し、ユーザーが chkey(1) を使用して新しいネットワークパスワードを設定でき るようにしてください。

## **Permission denied**

#### 原因

保護システムによって禁止されている方法でファイルにアクセスしようとしました。

#### 対処方法

(ls −l コマンドによって表示される長いリストを参照して) ファイルの所有権と保護 モードを調べ、誰がファイルへのアクセスが許されているかを確認します。次に、 必要に応じてファイルまたはディレクトリへのアクセス権を変更してください。

### テクニカルノート

このエラーのシンボルの名前は、EACCES、errno=13 です。

# **Please specify a recipient.**

#### 原因

このメッセージは、mailtool(1) の使用時に、To: フィールドにアドレスを入力せ ずにメッセージを配信しようとすると、ダイアログボックスに表示されます。

詳細については、「Recipient names must be specified」メッセージを参照してくだ さい。

## **Protocol error**

## 原因

何らかのプロトコルエラーが発生しました。このエラーはデバイス特有ですが、通 常、ハードウェア障害には関係ありません。

### テクニカルノート

このエラーのシンボルの名前は、EPROTO、errno=71 です。

# **protocol error,** *string* **closed connection**

## 原因

SunOS マシン上で rlogin(1) が失敗します。

# 対処方法

1. 接続を行うマシン上の in.rlogind のアクセス権を確認します。アクセス権は、次 のようになっています。

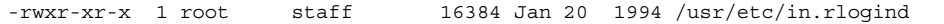

2. /etc/inetd.conf ファイルでログイン行を確認します。次のようになっていま す。

login stream tcp nowait root /usr/etc/in.rlogind in.rlogind

3. /etc/passwd を調べて、ログイン ID のエントリに無効なログインシェルが設定 されていないかを確認します。

# **Protocol family not supported**

## 原因

インターネットプロトコル群として使用するプロトコルファミリがシステムに設定 も実装もされていません。

#### テクニカルノート

このエラーのシンボルの名前は、EPFNOSUPPORT、errno=123 です。

# **Protocol not supported**

#### 原因

要求されたネットワークプロトコルがシステム内に構成されていないか、またはこ のプロトコルの実装が存在しません (プロトコルとは、交換されるメッセージと、シ ステムが情報を交換する際に従うべきルールの形式を記述したものです)。

## 対処方法

プロトコルが /etc/inet/protocols ファイルと (使用している場合は) NIS プロ トコルマップに存在することを確認します。プロトコルが存在しないが使用でき るようにしたい場合は、記述に従ってまたは必要に応じてプロトコルを構成します。

#### テクニカルノート

このエラーのシンボルの名前は、EPROTONOSUPPORT、errno=120 です。

# **Protocol wrong type for socket**

## 原因

このメッセージは、アプリケーションのプログラミングエラーまたは不正に構成さ れているプロトコルを示します。

## 対処方法

/etc/protocols ファイルが NIS protocols(4) マップと数値ごとに一致している ことを確認します。両者が一致している場合は、アプリケーションのベンダまたは 作成者にアップデートについて問い合わせてください。

## テクニカルノート

要求されたソケットタイプの意味論をサポートしていないプロトコルが指定されま した。結果的に、サポートされていないソケットタイプを要求することになりま す。このソケットを要求したソースコードを調べて、要求しているタイプが /usr/include/sys/socket.h で指定されたタイプに含まれていることを確認し ます。

このエラーのシンボルの名前は、EPROTOTYPE、errno=98 です。

# **"Q"**

## **quotactl: open Is a directory**

#### 原因

edquota を使用してユーザーの制限値を設定すると、コマンドがエラーを表示しま す。

edquota は、マウントされたファイルシステム上にあるすべての制限値ファイルを 更新します。そのため、quotas というディレクトリがあると edquota が失敗しま す。

マウントされたファイルシステムの 1 つに、quotas という名前のディレクトリ があります。問題を解決するには、そのディレクトリをマウントされたファイルシ ステムから移動するか、名前を変更するか、あるいは削除します。

たとえば、/usr/quotas/old\_info がある場合、ディレクトリ /usr/quotas は、edquota が失敗する原因になります。/usr/quotas を /usr/old\_quotas に 移動するか、ディレクトリを削除してください。

# **"R"**

## **Read error from network: Connection reset by peer**

## 原因

このメッセージは、ユーザーがリモートログインしたマシンが、rlogin(1) または rsh(1) のセッション中にクラッシュまたはリブートした場合に表示されます。保存 していなかったデータの変更内容は、失われる恐れがあります。なお、システムが 停止したのが数時間前であっても、ユーザーが何かを入力した時点で初めてこの メッセージが表示される場合があります。

## 対処方法

システムがリブートするまで数分間待ってから、再度 rlogin(1) を実行してくだ さい。

## **Read-only file system**

### 原因

読み取り専用としてマウントされたファイルシステム上のファイルとディレクトリ は変更できません。

これらのファイルとディレクトリを頻繁に修正しない場合は、ファイルシステムの マウント元のサーバに rlogin(1) してファイルまたはディレクトリを修正します。 頻繁に修正する場合は、ファイルシステムを読み取り/書き込みモードで mount(1M) します。

## テクニカルノート

このエラーのシンボルの名前は、EROFS、errno=30 です。

# **rebooting...**

#### 原因

このメッセージは、スーパーユーザーが reboot コマンドを発行した後、または、 EEPROM の watchdog-reboot? 変数が true に設定されている場合はシステムパ ニックの後に、マシンがブート中であることを示すためにコンソールに表示されま す。

## 対処方法

マシンがブートされるのを待ちます。システムパニックの場合は、このメッセージ の前に原因を示す他の表示がないかどうかを確認します。

## **Recipient names must be specified**

#### 原因

To: フィールドに有効な受信者を入力せずにメールを誰かが送信したた め、sendmail(1) がメールメッセージを配信できません。mail(1) を使用している 場合は、受信者アドレスにスペースまたは英数字以外の文字を使用している可能性 があります。mailtool(1) と mailx(1) の各コマンドは、「Please specify a recipient.」メッセージまたは「No recipients specified」メッセージを発行すること によって、未配信を防ごうとします。有効な受信者が 1 つ以上入力されている場合 は、無効な受信者アドレスごとに「User unknown」メッセージが表示されます。

送信者の dead.letter ファイルに自動的に保存されたメッセージを調べて、受信 者を指定してからメールを送り直すように発信者に依頼します。

### 関連項目

sendmail(1) の詳細については、『メールシステムの管理』を参照してください。

# **Reset tty pgrp from** *int* **to** *int*

#### 原因

ユーザーがウィンドウシステムを終了した後、C シェルがウィンドウプロセスグ ループを消去する際に、このメッセージが表示されることがあります。ウィンドウ システムが終了後消去されなかった場合は、このようになることがあります。

#### 対処方法

作業を進めます。このメッセージは情報を表示しているだけです。

## **Resource temporarily unavailable**

#### 原因

このメッセージは、システムのプロセステーブルがいっぱいになっているために fork(2) システムコールが失敗した、あるいはメモリーまたはスワップ空間が足り ないためにシステムコールが失敗したことを示します。また、ユーザーがそれ以上 プロセスの作成を許されていない可能性もあります。

#### 対処方法

システムがリソースを解放するまで待ちます。ただし、このメッセージがシステム に頻繁に表示される場合は、カーネルを再構成して、使用可能なプロセスを増やし ます。Solaris 2 でプロセステーブルのサイズを大きくするには、/etc/system

ファイルにある maxusers の値を増やします。maxusers のデフォルト値は、メガ バイト単位のメインメモリー量から 2 を引いた値です。

特定のユーザーがそれ以上プロセスを作成できない場合は、memorysize の制限を 超えている可能性があります。詳細については、limit(1) のマニュアルページを参 照してください。

#### テクニカルノート

このエラーのシンボルの名前は、EAGAIN、errno=11 です。

## **Restartable system call**

### 原因

割り込まれたシステムコールは実行し直さなければなりません。

テクニカルノート このエラーのシンボルの名前は、ESTART、errno=91 です。

# **Result too large**

### 原因

これは、プログラミングエラーまたはデータ入力エラーです。

# 対処方法

この状態を解決するようにプログラムの作成者に依頼します。

## テクニカルノート

これは、値がオーバーフローまたはアンダーフローする位置で数学プログラミング 関数を評価しようとしたことを示します。数学パッケージ (3M) のプログラミング

関数の値は、マシンの精度内では表現できません。浮動小数点のオーバーフローま たはアンダーフロー(単精度と倍精度のいずれか) が発生した場合、またはベッセル 関数で有効数値桁数の合計が失われた場合は、このようになることがあります。

なお、浮動小数点のアンダーフローの場合、このメッセージは、「結果が小さすぎ ます」という意味を示していることがあります。

プログラムの演算エラーを特定するには、matherr(3M) 機能を使用します。

このエラーのシンボルの名前は、ERANGE、errno=34 です。

## **rlogin: no directory! connection closed**

#### 原因

ユーザーがマシンにリモートからログインしようとした際に、エラーが発生します。

ユーザーが rlogin(1) を試みたマシン上の、ルートディレクトリ上のアクセス権が 700 に設定されています。ルートディレクトリのアクセス権は、755 でなければなり ません。

ルートディレクトリのアクセス権を 755 に変更すると、rlogin の処理がもう少し 先まで進みましたが、やはり失敗しました。

```
Last login: Fri Aug 29 10:24:43 from machinename
no shell
connection closed
```
#### 対処方法

ユーザーがリモートからログインしようとしたマシンでは、ルートと /usr/bin の 両方のディレクトリのアクセス権が 700 に設定されていました。どちらのディレク トリも、正しいアクセス権は 775 です。アクセス権を 775 に変更する と、rlogin(1) は成功しました。

もう 1 つの原因も考えられます。NIS/NIS+ マップでユーザーの passwd(1) エントリ を確認してください。NFS マウントのアクセス権が原因で、/usr/dist/exe/tcsh や /net/lab/.../csh などのログインシェルが失敗する可能性があります。

# **rmdir:** *string***: Directory not empty**

#### 原因

rmdir(1) コマンドで削除できるのは空のディレクトリのみです。メッセージの最初 のコロンの後に示された名前を持つディレクトリには、ファイルまたはディレクト リが残っています。

### 対処方法

rmdir(1) の代わりに rm(1) を使用します。このディレクトリとその下位のすべてを 削除するには、rm −ir コマンドを使用して、ディレクトリ内を再帰的に降ります。 各要素を削除するかどうかを尋ねられます。確認の問い合わせなしにディレクトリ とその内容をすべて削除するには、rm −r コマンドを使用します。

## **ROOT LOGIN /dev/console**

#### 原因

この syslog メッセージは、誰かがシステムコンソールに root としてログインし たことを示します。

### 対処方法

ルートとしてログインしたのが自分なら、気にする必要はありません。他人である 場合は、セキュリティ侵害の疑いがあります。サイト単位での最善の方針は、シス テム管理者はすべて、ルートとしてログインする代わりに su(1M) を実行するよう にすることです。

# **ROOT LOGIN /dev/pts/***int* **FROM** *string*

#### 原因

この syslog メッセージは、誰かが、FROM キーワードの後に指定されたシステム から仮想端末にrootとしてリモートログインしたことを示します。

セキュリティ上の理由から、コンソール以外の場所からrootとしてログインでき るようにするのは推奨しません。スーパーユーザーとしてのログインをコンソール に制限するには、/etc/default/login の CONSOLE 行をコメント解除します。

## **RPC: Program not registered**

## 原因

NIS マップの rpc.bynumber を確認します。

# **rx framing error**

### 原因

通常、このエラーはハードウェア障害を示します。

#### 対処方法

Ethernet の配線とコネクタを調べて、障害を特定します。

### テクニカルノート

Ethernet 入出力ドライバが、63 バイトの次に 3 ビットなど、8 バイト単位になっ ていないデータを受け取ると、フレームエラーが発生します (Ethernet では 8 バイ ト単位を使用するように指定されています)。フレームエラーは、先頭または末尾の フレーム区切り記号が損傷しているために発生します。フレーム区切り記号は、エ ンコーディング方式の違反によって損傷することがあります。

フレームエラーは、CRC エラーのサブセットです。CRC エラーは、通常、物理メ ディアの異常によって発生します。「alignment/framing error」は、8 バイトの境界 が揃っていない場合に発生する CRC エラーの一種です。

# **"S"**

# **save: SYSTEM error, Arg list too long**

### 原因

保存がエラーで失敗しました。このエラーは、クライアントのデータベース (イン デックス) ファイルが 2G バイトよりも大きいと発生します。Solaris 2.6 および SBU 5.0.1 では、この問題は発生しません。

#### 対処方法

旧バージョンの Solaris では、nwadminから「Iindexes」-> 適切なクライアンの選択 -> 適切な fs の選択 —>「Remove oldest cycle」->「Reclaim space」の順で処理を 行う必要があります。

十分なスペースを確保するには、この操作を何度か繰り返す必要があります。イン デックスが必要な場合は、scanner コマンドを使用してあとで作成できます。

## **SCSI bus DATA IN phase parity error**

#### 原因

この障害が発生する最大の原因は、動作確認されていないのハードウェアにありま す。PC 市場に出回っている SCSI デバイスの中には、UNIX 市場の製品に求められ る高速入出力の要件を満たしていないものがあります。また、他の原因として、配 線または終端の設定が不適切、電力が不安定といったことも考えられます。このパ リティエラーがあるとデータ転送は行われないため、データが損傷している可能性 は低くなります。

## 対処方法

バス上のすべての SCSI デバイスがサンの動作確認されたハードウェアであることを 確認します。次に、すべてのケーブルの合計が 6 メートル未満であり、すべての

SCSI 接続部が正しく終端されていることを確認します。電力が不安定な場合は、無 停電電源装置を取り付けてください。

## **SCSI transport failed: reason 'reset'**

### 原因

このメッセージは、システムが SCSI バスを通じてデータを送信したが、SCSI バス がリセットされたために、データが送信先に到着しなかったことを示します。最も 一般的な原因は、SCSI ターゲットの重複です。この障害があるとデータ転送は行わ れないため、データが損傷している可能性は低くなります。

#### 対処方法

すべてのケーブルの合計が 6 メートル未満であることと、すべての SCSI 接続が正 しく終端されていることを確認します。電力のサージが問題である場合は、サージ サプレッサまたは無停電電源装置を入手します。

マシンの内蔵ディスクドライブは、通常、SCSI ターゲット 3 です。外部および二次 ディスクドライブがターゲット 1、2、または 0 になっていて、相互に重複してい ないことを確認します。また、テープドライブがターゲット 4 または 5、CD ドライ ブが 6 になっていて、相互に、またはディスクドライブと重複していないことも確 認してください。内蔵ディスクドライブのターゲット設定に問題がある場合は、一度 マシンの電源を切り、すべての外部ドライブを外してから電源を入れて、PROM モ ニタから probe-scsi-all コマンドまたは probe-scsi コマンドを実行します。

SCSI デバイスのターゲット設定に問題がない場合は、メモリー構成に問題がある可 能性があります。特に sun4c アーキテクチャーのマシンでは、(4 M バイト SIMM などの) 大容量のメモリーチップは下側のバンク、(1 M バイト SIMM などの) 小容 量のメモリーチップは上側のバンクに装着されていることを確認します。

なお、SPARC システムはすべての市販の CD-ROM ドライブをサポートしているわ けではないため、「unknown vendor」のようなエラーメッセージが表示される場合 があります。CD-ROM のベンダに固有の構成要件を問い合わせてください。

市販のディスクドライブの中には、Solaris デバイスドライバと競合する先読み キャッシュを備えたものがあります。既存の先読みキャッシュ機能がある場合 は、オフに設定しておいてください。

### 関連項目

SCSI ターゲットの詳細については、『*Solaris* 移行ガイド』のデバイス命名規則に関 する節を参照してください。AnswerBook を使用している場合は、「scsi targets」 と入力して検索文字列として使用します。

## **Security exception on host** *string***. USER ACCESS DENIED.**

#### 原因

AdminSuite を経由してユーザーを作成する際に、nisplus サーバとは異なるシステ ム上にユーザーのホームディレクトリを配置しようとすると、次のエラーメッセー ジが表示されます。

Security exception on host *hostname*. USER ACCESS DENIED. The user identity (555) username was received, but that user is not authorized to execute the requested functionality on this system. Is this user a member of an appropriate security group on this system ? (Function: class directory method create\_dir)

rsh(1) によりリモートマシンに接続して、システム上にホームディレクトリを作成 できます。

## 対処方法

ユーザーは NIS+ テーブルで sysadmin グループに登録されていませんでした。

# niscat group.org\_dir | grep sysadmin sysadmin::14:

ユーザー名を sysadmin グループに追加します。

# **Segmentation Fault**

#### 原因

セグメント例外は、通常、プログラミングエラーによって発生します。読み取り専 用ファイルシステムを除き、通常、このメッセージはコアダンプを伴います。

## 対処方法

core(4)ファイルを作成したプログラムを特定するには、file(1) コマンドまたは adb(1) コマンドを実行します。dtmail プログラムによって作成された core ファイ ルに対して file と adb の各コマンドを実行した場合の出力例を次に示します。

```
$ file core
core: ELF 32-bit MSB core file SPARC Version 1, from 'dtmail'
```

```
$ adb core
core file = core -- program 'dtmail'
SIGSEGV 11: segmentation violation<br>
^D (adb プログラムを終了するには o
        (adb プログラムを終了するには Control-d と入力します。)
```
このプログラムのベンダまたは作成者にデバッグ済みのバージョンを問い合わせて ください。

## テクニカルノート

プロセスが、保護されているかまたは存在しないメモリー領域へアクセスしようと したことを示すシグナルを受信しました。セグメント例外の最も一般的な 2 つの原 因は、ヌルポインタを用いて関接参照をしようとした、または境界を越える添字で 配列を参照したことです。

# **sendmail[]: can't lookup data via name server "dns"** または **sendmail[]: can't lookup data via name server "nis"**

### 原因

/etc/nsswitch.conf ファイルの中のエントリ sendmailvars: dns nis files が原因で、メッセージがコンソールウィンドウに表示されます。

### 対処方法

sendmailvars データベースは、ローカルファイルまたは NIS+、あるいはその両 方でだけ使用できます。そのためこのデータベースが設定されていない場合、デ フォルトの sendmailvars エントリは、次のようになります。

sendmailvars: files

# **sendmail[***int***]: NOQUEUE: SYSERR: net hang reading from** *string*

### 原因

これは、コンソールと /var/adm/messages ログファイルに表示される sendmail(1) メッセージです。このメッセージが特定のユーザーに関して一度だけ 表示された場合は、そのユーザーのメールメッセージが行の途中で終わっている (行 末の改行文字がない) 可能性があります。このメッセージが頻繁に表示されるか、ま たはビジー時に表示される場合、他のネットワークエラーが表示されているときは 特に、ネットワーク障害を示している可能性があります。

#### 対処方法

そのユーザーのメールスプールファイルを調べて、メッセージの最後に改行文字 があるか確認します。改行文字がある場合は、障害が再現しないようにする方法 をユーザーと相談します。これらのメッセージの原因がネットワーク障害にある場

合は、メールスプールディレクトリを、高速なネットワークインタフェースを備え た別のマシンに移動する方法もあります。

## テクニカルノート

DATA フェーズの SMTP 受信中に、行の最後がピリオドで終了しているメッセージ が到着しなかったため、sendmail(1) が時間切れになり、このエラーが発生しまし た。

## **Service wouldn't let us acquire selection**

#### 原因

このメッセージは、OpenWindows のセレクションサービスが、要求されたセレク ション項目を /tmp/winselection から取得することに失敗したことを示していま す。診断コードが続いて表示されます。要求されたセレクションは、0 不明、1 キャ レット、2 プライマリ、3 セカンダリ、4 クリップボードのどれかです。結果は、0 失敗、2 存在しない、3 所有していない、4 ランクの違い、5 継続、6 キャンセル、7 認識できないのどれかです。

### **setmnt: Cannot open /etc/mnttab for writing**

#### 原因

システムに、/etc/mnttab への書き込みに関する障害があります。/etc を含む ファイルシステムが読み取り専用にマウントされているか、またはマウントされ ていない可能性があります。

### 対処方法

このファイルが存在するかどうか、およびルートによる書き込みが可能かどうかを 確認します。いずれも正しいなら、/etc ファイルシステムがマウントされているこ と、および読み取り専用ではなく、読み取り/書き込みモードでマウントされている ことを確認します。

# **share\_nfs: /home: Operation not applicable**

#### 原因

通常、このメッセージは、システムに、/home にマウントされたローカルファイル システムがあることを示します。通常、/home は、オートマウンタがユーザーの ホームディレクトリをマウントする場所です。

### 対処方法

システムがオートマウンタを実行しているときは、ローカルファイルシステムを /home ディレクトリにマウントしないでください。/disk2 など、別のディレクト リにマウントします。ほとんどのシステムでは、新規のディレクトリを作成するこ とになります。オートマウンタの auto\_home エントリを変更することもできます が、前者の解決方法の方がより簡単です。

## **Slice c0t1d0s0 is too small to contain 1 replicas**

## 原因

metatool を使用して状態の複製をディスクのシリンダ 0 に追加しようとすると、次 のエラーメッセージが表示されます。

```
Your attempt to attach metastate database
replicas on slice "c?t?d?s?" failed for the
following reason: Slice c?t?d?s? is too small
to contain 1 replicas.
```
これはディスクラベルを保護するために、metatool は最外周のシリンダを使用し ないようにしているからです。DiskSuite 4.1 では、metatool は 2.1G バイト以上の ディスク上のシリンダ 0 にデータベースを追加できます。

スライスの先頭シリンダを 0 ではなく 1 にするか、コマンド行から metadb -a を 実行することによりこの問題を回避できます。

## **Socket type not supported**

## 原因

ソケットタイプのサポートがシステムに設定も実装もされていません。

## テクニカルノート

このエラーのシンボルの名前は、ESOCKTNOSUPPORT、errno=121 です。

# **Soft error rate (***int***%) during writing was too high**

#### 原因

このメッセージは、Exabyte または DAT テープが (回復可能な) ソフトエラーを大量 に生成した場合に、SCSI テープドライブによって表示されます。この後に、 「Please, replace tape cartridge」というアドバイスメッセージが表示されます。ソ フトエラーは、まもなくハードエラーが発生して、データが損傷する可能性がある ことを示しています。

#### 対処方法

まず、メーカーが推奨するクリーニングテープを使用してテープヘッドをきれいに します。これで解決しない場合は、テープカートリッジを交換します。新しいテー プカートリッジでもこの問題が発生する場合は、テープドライブを交換してくだ さい。

# **Soft error rate (retries =** *int***) during writing was too high**

#### 原因

このメッセージは、Archive テープが (回復不可能な) ソフトエラーを大量に生成し た場合に、SCSI テープドライブによって表示されます。この後に、「Periodic head cleaning required and/or replace tape cartridge」というアドバイスメッセージが表 示されます。ソフトエラーは、まもなくハードエラーが発生してデータが損傷する 可能性があることを示しています。

### 対処方法

まず、メーカーが推奨するクリーニングテープを使用してテープヘッドをきれいに します。これで解決しない場合は、テープカートリッジを交換します。新しいテー プカートリッジでもこの問題が発生する場合は、テープドライブを交換してくだ さい。

## **Software caused connection abort**

#### 原因

ホストマシン内の原因で、接続異常が発生しました。

### テクニカルノート

このエラーのシンボルの名前は、ECONNABORTED、errno=130 です。

## **Srmount error**

### 原因

RFS に特有のエラーです。このエラーは、リソースがまだリモートマシンによって マウントされているうちに RFS を停止しようとした場合、あるいは現在リソースを
マウントしているリモートマシンを除外したクライアントリストで、リソースを再 公開しようとした場合に発生します。

## テクニカルノート

このエラーのシンボルの名前は、ESRMNT、errno=69 です。

# **Stale NFS file handle**

#### 原因

NFS クライアントが開いたファイルまたはディレクトリが、サーバ上で削除された かまたは置き換えられました。

### 対処方法

このファイルを編集していた場合は、代わりに、ローカルファイルシステムに書き 込みます。ファイルシステムをマウントし直すか、または古いファイルハンドルを 参照するクライアントプロセスをシャットダウンします。このいずれでも解決し ない場合は、システムをリブートします。

## テクニカルノート

元の v ノードは無効になりました。このエラーを解決する唯一の方法は、NFS サー バとクライアントにファイルハンドルをもう一度ネゴシエーションさせることです。

このエラーのシンボルの名前は、ESTALE、errno=151 です。

# **statd: cannot talk to statd at** *string*

#### 原因

このメッセージは、NFS 状態監視デーモンである statd(1M) によって表示されま す。statd(1M) は、NFS ロックデーモン lockd(1M) にクラッシュ修復サービスを 提供します。このメッセージは、statd が古い参照内容を /var/statmon/sm およ

び /var/statmon/sm.bak ディレクトリに残していることを示します。ユーザー が hosts データベース内のホストを削除または変更した後、statd(1M) がこれら のディレクトリのファイルを正しくパージしていない可能性があります。その場合 は、存在しないホストと通信しようとします。

# 対処方法

*variable* の部分に示されたファイル (*variable* にはホスト名が入ります) を /var/statmon/sm と /var/statmon/sm.bak の両方のディレクトリから削除し ます。次に、statd デーモンを終了してから再起動します。それでもこのメッセー ジが表示される場合は、lockd(1M) も終了してから再起動します。これでもうま くいかない場合は、マシンをリブートしてください。

# **stty: TCGETS: Operation not supported on socket**

#### 原因

このメッセージは、ユーザーがマシン間で、rcp(1) によるリモートコピーまたは rsh(1) によるリモートシェルを行おうとしたときに、リモートの .cshrc ファイル に stty(1) コマンドがある場合に表示されます。このエラーが発生すると、rcp(1) コマンドまたは rsh(1) コマンドは失敗します。

# 対処方法

この問題を解決するには、stty(1) コマンドをユーザーの .login (またはこれに相 当する) ファイルに移動します。または、シェルが対話型の場合にのみ stty(1) コ マンドを実行するように .cshrc を変更します。シェルが対話型であるか調べるに は、次のように入力します。

if (\$?prompt) stty ...

## テクニカルノート

rcp(1) と rsh(1) の各コマンドは、ソケットを使用して接続します。ソケット は、stty(1) で実行される TCGETS ioctl には対応していません。

# **su: No shell**

#### 原因

このメッセージは、誰かが、ルート用のデフォルトのログインシェルを、システムに 存在しないプログラムに変更したことを示します。たとえば、/etc/passwd 内の最 後のコロンで区切られたフィールドが /sbin/sh から存在しない /usr/bin/bash に変更された可能性があります。または、行末に余分な空白が付けられている可能 性があります。結果的に、root としてログインしたり、ユーザーを root に切り 替えたりすることができなくなるため、この問題を直接解決できません。

### 対処方法

唯一の解決方法は、別の媒体からシステムをリブートして、パスワードファイルを 編集し、この問題を解消することです。sync(1M) を何度か呼び出してか ら、Stop-A と入力するかまたはリセットボタンを押してマシンを停止します。ok プロンプトで boot cdrom −s と入力して、CD-ROM、ネットワーク、またはフ ロッピーディスクからシングルユーザーモードでリブートします。

システムが立ち上がって # プロンプトが表示されたら、下記に示すような mount(1M) コマンドを使用して、オリジナルの / パーティションに対応するデバイ スをマウントします。次に、新たにマウントしたシステムのパスワードファイル でエディタを実行します (端末のサポートがない場合は ed(1) を使用します)。

# mount /dev/dsk/c0t3d0s0 /mnt # ed /mnt/etc/passwd

エディタを使用してパスワードファイルの root エントリを変更し、/usr/bin/csh または /usr/bin/ksh などの存在するシェルを呼び出します。

## テクニカルノート

「No shell」障害が発生しないようにするには、パスワードファイルを編集する際 には admintool または /usr/ucb/vipw を使用するように習慣付けます。これら のツールを使用すると、システムが使用不能になるようなパスワードエントリに変 更することが難しくなります。

# **SunPC may NOT run correctly as root**

## 原因

SunPC 4.1 と 102924 パッチがインストールされている場合、ユーザーが SunPC を 起動しようとすると、次のエラーメッセージが表示されます。

```
SunPC may NOT run correctly as root.
Please run in user mode.
SunPC script is exiting
```
しかし、ユーザーが root ではない場合には、ユーザーの一次グループの ID が root である可能性があります。次に例を示します。

```
$ /usr/bin/id
uid=33650(gruff) gid=0(root)
```
## 対処方法

ユーザーの一次グループを、10 などの別のグループに変更し、ユーザーが root のグ ループに属している必要がある場合は、root グループをユーザーの二次グループの リストに追加します。

# **su: 'su root' failed for** *string* **on /dev/pts/***int*

#### 原因

「for」の後に示されたユーザーがスーパーユーザーになろうとしましたが、入力し たパスワードが違っています。

ユーザーが root のパスワードを知っていると考えられる場合は、正しいパスワー ドを入力するまで待ちます。パスワードを知っているはずがない場合は、スー パーユーザーになろうとしている理由を問い合わせます。

# **su: 'su root' succeeded for** *string* **on /dev/pts/***int*

### 原因

「for」の後に示されたユーザーが、root のパスワードを入力してスーパーユー ザーになりました。

# 対処方法

ユーザーが root のパスワードを知っていると考えられる場合、このメッセージは情 報を表示しているだけです。パスワードを知っているはずがない場合は、直ちにこ のパスワードを変更し、パスワードを入手した方法をユーザーに問い合わせます。

# **syncing file systems...**

## 原因

これは、ファイルシステムの整合性を確実にするために、システムが停止する前 にカーネルがスーパーブロックを更新していることを示します。このメッセージ は、halt(1M) コマンドまたは reboot(1M) コマンドの後に表示されます。また、 システムパニックの後に表示されることもありますが、その場合は、システムに損 傷データがある可能性があります。

## 対処方法

マシンを停止またはリブートした直後の場合は、気にする必要はありません。この メッセージは正常です。システムパニックの場合は、このメッセージの上に表示さ れたパニックメッセージを調べてください。問題点の診断について、システムベン ダの協力を得られるか問い合わせてください。ベンダに協力を得られる場合は、パ

ニックの説明ができるように、システムをパニック状態のままにしておくか、また は障害を再現できるようにしてください。

## テクニカルノート

メッセージ内の 3 つのドットの後に数字が表示されることがありますが、この数字 は、書き出されるダーティーページ数を示します。カッコ内の数字は、システムの ビジーバッファーの推定数を示します。

## **SYSLOGD CAUSES SYSTEM HANGS**

#### 原因

(繰り返し発生する場合はインストールパッチの問題です。)

# **syslog service starting.**

#### 原因

システムのリブート中、このメッセージが表示されて、ブートがハングしたように なります。syslogd(1M) サービスの開始後、システムは /etc/rc2.d/S75cron を 実行します。/etc/rc2.d/S75cron は次に ps(1) を呼び出します。システムが突 然クラッシュすると、/dev/bd.off がどこにもリンクされていない状態になるこ とがあり、ps(1) コマンドがハングすることがあります。

### 対処方法

(たとえば boot −s によって) シングルユーザーモードでリブートし、ls −l /dev/bd\* を実行して、これが原因であるかどうかを判断します。原因である場合 は、/dev/bd.off を削除してから、bdconfig off を実行するか、または −r (再 構成) オプションを付けてリブートします。

これは、ps(1) のハング原因として最も報告が多い状態です。

# **System booting after fatal error FATAL**

### 原因

システムが自動的にリブートし、その後、メッセージファイルに「System booting after fatal error FATAL」が含まれます。

このメッセージは、システムがハードウェアエラーを検出したあとのリブート中に 出力されます。この原因としては、UPA アドレスのパリティーエラー、マスター待 ち行列のオーバーフロー、DTAG パリティーエラー、E-Cache タグのパリティーエ ラー、一貫性エラーなどがあります。

# 対処方法

prtdiag(1M) は、失敗したハードウェアコンポーネントの特定に使用すると便利で す。エラーは、CPU モジュールまたはシステムボードが不良であることを示しま す。

# **system hang**

#### 原因

4.1.3C の SBUS カードのために、システムがフリーズしました。

# **SYSTEM HANGS DURING BOOT**

#### 原因

ユーザーがシステムを起動すると、ブートアップメッセージ「root on」、「swap on」、および「dump on」のあとにハングします。システムがこれらのメッセージ を表示した後、LED が点滅し、システムがハングします。

これは、以前に fsck を実行した際に /dev ディレクトリの下のデバイスが削除さ れたことが原因で発生します。/dev/console デバイスを探し、ない場合はこのデ バイスを作成します。

# **"T"**

# **tar: /dev/rmt/0: No such file or directory**

#### 原因

デフォルトのテープデバイス /dev/rmt/0、または TAPE 環境変数で指定されてい るデバイスが、現在、システムに接続されていないか、設定されていないか、また はそのハードウェアのシンボリックリンクが壊れています。

## 対処方法

/dev/rmt ディレクトリ内のファイルを一覧表示して、現在設定されているテープ デバイスを調べます。設定されているデバイスがない場合は、テープデバイスがシ ステムに正しく装着されていることを確認してから、−r オプションを付けてリブー トし、デバイスを設定し直します。

/dev/rmt/0 以外のテープデバイスが設定されている場合は、tar(1) の −f オプ ションの後に指定できます。

# **tar: directory checksum error**

#### 原因

tar(1) からのこのエラーメッセージは、テープから読み込んだディレクトリと ファイルのチェックサムが、ヘッダブロックに宣言されているチェックサムと一致 しないことを示します。通常、これは、ブロック化因数が間違っていることを示し ます。ただし、テープ上のデータが損傷していることを示す場合もあります。

### 対処方法

この問題を解決するには、コマンド行で (−b の後に) 指定したブロック化因数が、 初めに指定したブロック化因数と一致することを確認します。疑わしい場合は、ブ ロックサイズを省略して、tar(1) に自動的に決めさせます。これでも解決しない場 合は、テープのデータが損傷している可能性があります。

# **tar: tape write error**

#### 原因

tar(1) の出力ファイルで物理的な書き込みエラーが発生しました。出力ファイル は、通常はテープですが、フロッピーディスクまたはディスクファイルの場合もあ ります。システムコンソールで、デバイスドライバが実際のエラー状態を表示し ているか見てください。テープが書き込み禁止になっているか、物理的な入出力エ ラーが発生したか、テープの終わりに達したか、またはファイルの大きさ制限を 超えたかのいずれかが原因の可能性があります。

#### 対処方法

テープが書き込み禁止になっている場合は、書き込みスイッチを有効にします。物 理的な入出力エラーの場合は、新しいテープに交換するのが最善の方法です。テー プの終わりに達した場合は、そのデバイスがサポートしている高密度テープを使用 するか、マルチボリュームをサポートしている cpio(1) または pax(1) を使用しま す。ファイルの大きさ制限を超えた場合は、親シェルの limit(1) または ulimit(1) 機能を使用して、ファイルの最大サイズを大きくします。

### 関連項目

tar テープの詳細については、『*Solaris* のシステム管理 *(*第 *1* 巻*)*』の UFS ファイ ルのコピーに関する節を参照してください。

# **Text file busy**

### 原因

このエラーは、書き込みのために現在開いている手続きのみの (共有テキスト) ファイルを実行しようとした場合や、実行中の手続きのみのファイルを書き込みの ために開こうとしたり、削除しようとしたりする場合に発生します。このメッセー ジは現在は使用されていません。

## テクニカルノート

このエラーのシンボルの名前は、ETXTBSY、errno=26 です。

# **Text is lost because the maximum edit log size has been exceeded.**

#### 原因

このメッセージは、cmdtool(1) のスクロールウィンドウで 100,000 文字がスクロー ルされるとセッションの先頭部分で表示されます。スクロールバーの最上部にある 矩形をクリックすると、このメッセージが表示されることがあります。データは 失われていませんが、ユーザーは、この位置よりも前にスクロールできません。

## 対処方法

コマンドツールのログファイルの最大サイズを大きくするには、cmdtool に −M オ プションを付けて使用し、100,000 バイトよりも大きな値を指定します。

# **THE FOLLOWING FILE SYSTEM(S) HAD AN UNEXPECTED INCONSISTENCY:**

#### 原因

ブート時、/etc/rcS スクリプトは fsck(1M) コマンドを実行して、/etc/vfstab の fsck がマークされたファイルシステムの整合性をチェックします。fsck(1M) が ファイルシステムを自動的に修復できなかった場合、ブート手続きは中断され、こ のメッセージを表示します。この状態では、 fsck(1M) の修復作業はファイルの損 失を伴うため、システム管理者に判断を仰ぎます。すでにデータが損傷している恐 れがあります。

# 対処方法

まずファイルシステムで fsck −n を実行し、障害の数と種類を調べます。その後、 再度 fsck(1M) を実行してファイルシステムを修復します。ファイルシステムの

バックアップがある場合は、通常、fsck(1M) からの質問にすべて「y」と答えても 問題はありません。後で参照できるように、問題のあるファイルと i ノード番号をす べて記録しておくことを推奨します。fsck(1M) を自分で実行する場合は、ブートス クリプトが推奨するオプションを指定します。たとえば、次のように入力します。

# fsck /dev/rdsk/c0t4d0s0

通常、fsck(1M) による修復中に失われるファイルは、クラッシュまたは停電の直 前に作成されたもので復元できません。重要なファイルが失われた場合は、バッ クアップテープから復元できます。

バックアップがない場合は、fsck(1M) の実行を専門家に依頼してください。

### 関連項目

詳細については、『*Solaris* のシステム管理 *(*第 *1* 巻*)*』のファイルシステムの整合 性チェックに関する節を参照してください。

# **The SCSI bus is hung. Perhaps an external device is turned off.**

#### 原因

このメッセージは、リブートの初めの方で「Boot device: ...」メッセージの直後に表 示され、その後システムはハングします。問題は、非ブートデバイスの SCSI ター ゲットが重複していることです。外部デバイスの電源を切っておくと、この障害が 発生しにくくなります。

## 対処方法

解決方法については、「Boot device: /iommu/sbus/*string*/*string*/sd@3,0」メッセー ジを参照してください。

## 関連項目

詳細については、『*Solaris* のシステム管理 *(*第 *1* 巻*)*』の停止とブートに関する節 を参照してください。

# **THE SYSTEM IS BEING SHUT DOWN NOW !!!**

#### 原因

このメッセージは、システムが停止直前であり、変更内容を保存できないことを意 味しています。

### 対処方法

多くの場合、このメッセージの前に、システムが 15 分や 10 分で停止するといった 意味のメッセージが表示されます。これらの初期ブロードキャストシャットダウン メッセージが表示された場合は、すべての作業内容を保存し、作成中の電子メール を送信し、ファイルを閉じてください。vi(1) セッションは後で復元できるように自 動的に保存されますが、他の多くのアプリケーションにはクラッシュ保護機構があ りません。データが失われる恐れがあります。

### 関連項目

システムのシャットダウンについては、『*Solaris* のシステム管理 *(*第 *1* 巻*)*』を参 照してください。AnswerBook を使用している場合は、「halting the system」と入 力して検索文字列として使用します。

# **The system will be shut down in** *int* **minutes**

#### 原因

システムの shutdown(1M) スクリプトからのこのメッセージは、スーパーユーザー がシステムを停止しようとしていることを示します。

### 対処方法

即座にすべての変更内容を保存しないと、作業結果が失われます。変更中のファイル を書き出し、作成中の電子メールメッセージを送信し、ファイルを閉じてください。

## 関連項目

システムのシャットダウンについては、『*Solaris* のシステム管理 *(*第 *1* 巻*)*』を参 照してください。AnswerBook を使用している場合は、「halting the system」と入 力して検索文字列として使用します。

# **This gateway does not support Unix Password.**

## 原因

FireWall バージョン 2.0 を使用中に、次のようなエラーが発生します。

```
# telnet firewall-machine
Trying 192.29.174.60
Connected to firewall-machine
Escape character is '<sup>^</sup>]'.
CheckPoint FireWall-1 authenticated Telnet server running on
firewall-machine
Login: testuser
This gateway does not support Unix Password.
```
# 対処方法

「Network Objects」を開き、該当する Gateway オブジェクト、Host Properties Auth Schemes を編集し、「Unix Password」を選択します。UNIX パスワードは、 認証の方法としては安全でないと考えられているため、デフォルトのチェックはあ りません。

# **This mail file has been changed by another mail reader.**

#### 原因

このメッセージは、別のメールリーダが受信箱をロックしているときに mailtool(1) を起動すると、ポップアップダイアログボックスに表示されます。次

に、「Do you wish to ask that mail reader to save the changes?」という質問が表示 されます。この質問には、次の対処方法に示す 3 つの選択肢があります。

# 対処方法

「変更内容を保存 (Save Changes)」を選択すると、mailtool(1) はもう一方のメー ルリーダに、ロックを解除して受信箱に加えた変更内容を書き出すように要求しま す。「変更内容を廃棄 (Ignore)」を選択すると、mailtool(1) は受信箱をロックせ ずに読み取ります。「取り消し (Cancel)」を選択すると、mailtool(1) は終了しま す。

# **Timeout waiting for ARP/RARP packet**

#### 原因

この障害はネットワークからのブート時に発生し、ネットワークの接続障害を示し ます。

## 対処方法

Ethernet ケーブルがネットワークに接続されていることを確認します。次に、NIS ethers(4) マップまたはブートサーバ上にこのシステムのエントリがあることを確 認します。さらに、サーバとクライアントの IP アドレスを調べて、両者が同一のサ ブネット上にあることを確認します。また、ローカルの /etc/hosts ファイル が、ethers の内容、および NIS の hosts(4) マップと矛盾していてはいけません。

これらが原因でなかった場合は、システムの PROM モニタの ok プロンプトで test net を実行して、ネットワークの接続を調べます (古い PROM モニタでは test-net を使用してください)。ネットワークテストが失敗する場合は、Ethernet のポート、カード、ヒューズ、ケーブルを調べて、必要に応じて交換します。ま た、ツイストペアポートも調べて、正しいサブネットに接続されていることを確認 します。

# 関連項目

パケットの詳細については、『日本語 *Solaris* のインストール *(SPARC* 版*)*』を参照 してください。AnswerBook を使用している場合は、「ARP/RARP」と入力して検 索文字列として使用します。

# **Timer expired**

#### 原因

STREAMS ioctl コールに設定されたタイマーがタイムアウトしました。このエ ラーの原因はデバイスによって異なり、ハードウェアまたはソフトウェアの障 害、あるいは特定の操作に対してタイムアウト値が短すぎるということを示してい ます。ioctl(2) 操作のステータスは不定です。このエラー は、 lwp\_cond\_timedwait(2) や cond\_timedwait(3T) によるタイムアウトの場 合にも返されます。

テクニカルノート

このエラーのシンボルの名前は、ETIME、errno=62 です。

# **token ring hangs**

原因

4.1.3C SBUS カードがシステムフリーズになります。

# **Too many links**

# 原因

ファイルに対して、最大数 (LINK\_MAX、デフォルトでは 32767) を超えるハードリ ンクを作成しようとしました。サブディレクトリのそれぞれが親ディレクトリへリ

ンクされているため、多数のサブディレクトリを作成しようとすると同じエラーが 発生します。

### 対処方法

同じファイルに対して多数のリンクが存在する理由を調べます。最大数を超える ハードリンクを得るには、シンボリックリンクを使用します。

#### テクニカルノート

このエラーのシンボルの名前は、EMLINK、errno=31 です。

# **Too many open files**

#### 原因

プロセスが多くのファイルを一度に開きすぎました。システムは、ファイルをオー プンできる制限値としてプロセスごとのソフト制限値である OPEN\_MAX (通常は 64 ですが、増やすことができます) と、プロセスごとのハード制限値 (通常は 1024 で、これ以上増やすことはできません) を適用します。

## 対処方法

ソフト制限値はシェルから変更できます。C シェルの場合は、limit(1) コマンドを 使用して記述子の数を増やします。Bourne シェルまたは Korn シェルの場合は、−n オプションを付けた ulimit コマンドを使用して、ファイル記述子の数を増やしま す。

このエラーのために、ウィンドウシステムが新たなアプリケーションの起動を拒否 する場合は、ウィンドウシステムを起動する前に、ログインシェルのファイル をオープンできる制限値を大きくします。

#### テクニカルノート

このエラーのシンボルの名前は、EMFILE、errno=24 です。

# **Transport endpoint is already connected**

## 原因

すでに接続されているトランスポート終端に対して接続要求が行われたか、あるい はすでに接続されているにもかかわらず sendto(3XN) または sendmsg(3XN) のト ランスポート終端に、接続先が指定されました。

テクニカルノート

このエラーのシンボルの名前は、EISCONN、errno=133 です。

# **Transport endpoint is not connected**

#### 原因

トランスポート終端が接続されていないか、データグラムの送信時にアドレスの指 定がなかったため、データ送受信の要求が拒否されました。

テクニカルノート

このエラーのシンボルの名前は、ENOTCONN、errno=134 です。

# **TRAP 3E**

#### 原因

Ultra システムが「TRAP 3E」で起動に失敗しました。システムは、不良マジックナ ンバーエラーを表示することもあります。

このエラーは、起動ディスク上に不良スーパーブロックがあることが原因で発生し ます。この不良スーパーブロックは、SCSI 設定の問題が原因で発生した可能性があ ります。

解決策は次のとおりです。

1. SCSI バスに、不当な設定、不良ケーブル、重複した SCSI などがないかどうかを 調べます。

2. CD-ROM からシングルユーザーで起動します。

```
OK boot cdrom -sw
```
3. 起動ディスクに対して fsck(1M) を実行します。すると、おそらくスーパーブ ロックのエラーで失敗します。

# **fsck /dev/rdsk/***device*

4. 代わりのスーパーブロックの場所を見つけます。必ず大文字の −N を使用してく ださい。次に例を示します。

# newfs -N /dev/rdsk/c0t0d0s0 /dev/rdsk/c0t0d0s0: 2048960 sectors in 1348 cylinders of 19 tracks, 80 sectors 1000.5MB in 85 cyl groups (16 c/g, 11.88MB/g, 5696 i/g) super-block backups (for fsck -F ufs -o b=#) at: 32, 24432, 48832, 73232, 97632, 122032, 146432, 170832, 195232, 219632, 244032, 268432, 292832, 317232, 341632, 366032, 390432, 414832, 439232, 463632, 488032, 512432, 536832, 561232, 585632, 610032, 634432, 658832, 683232, 707632, 732032, 756432, 778272, 802672, 827072, 851472, 875872, 900272, 924672, 949072, 973472, 997872, 1022272, 1290672, ...

5. 代わりのスーパーブロックを使用して、ディスクに対して fsck(1M) を実行しま す。必要に応じて、複数のスーパーブロックで試してください。最初と中間と最後 からいくつかのブロック番号を抜き出して試してください。

# fsck -o b=<altblk> /dev/rdsk/c0t0d0s0

6. ブートブロックも不良である場合があります。起動に使用した CD-ROM の中の ブートブロックで復元してください。

# /usr/sbin/installboot /usr/platform/*architecture*/lib/fs/ufs/bootblk /dev/rdsk/c0t0d0s0

7. OS をリブートして起動すれば正常です。

# reboot

# **"U"**

# **ufsdump 4mm commands**

原因

Autoloader に対する dump 構文を使用します。

# **umount: warning: /***string* **not in mnttab**

## 原因

このメッセージは、スーパーユーザーが、マウントされていないファイルシステム のマウントを解除しようとした場合に表示されます。なお、/var などの、ファイル システムのサブディレクトリのマウントを解除することはできません。

# 対処方法

mount(1M) または df(1M) コマンドを実行して、マウントされているファイルシス テムを判断します。それらのいずれかのマウントを解除したい場合は、存在する マウントポイントを指定します。

# **Unable to connect to license server. Inconsistent encryption code.**

#### 原因

このエラーは、マシンの IP アドレスが変更された際に出力されます。

## 対処方法

ifconfig(1M) で定義される IP アドレスは、/etc/hosts の中のものと一致しな ければなりません。つまり、マシンの IP アドレスを ifconfig(1M) で変更する場 合は、/etc/hosts ファイルのマシンでエントリも変更する必要があります。

複数のインタフェースを持つマシンでは、/etc/hostname.\* を確認して更新しな ければならない場合もあります。

# **unable to get pty!**

### 原因

CDE で「端末エミュレータ (Terminal)」ウィンドウ (dtterm) を起動しようとする と、「Unable to get pty!」 というポップアップメッセージが表示されます。

## 対処方法

このエラーは、dtterm が /dev/pts/*int* (*int* の部分は整数) を開くことができない ために発生します。このファイルを開くことができないのは、grantpt(3C) が ファイルのアクセス権の変更に失敗したためです。grantpt(3C) が失敗したのは、 実行ファイル /usr/lib/pt\_chmod の (ルート権限の) setuid ビットが設定されてい ないためです。/usr/lib/pt chmod のアクセス権は 4111 でなければなりません。

正しいアクセス権を pt\_chmod に対して設定し直すには、次のコマンドを root で実 行します。

# chmod 4111 /usr/lib/pt\_chmod

# **Unable to install/attach driver '***string***'**

## 原因

これらのメッセージは、ブート時に、システムがマシン上に存在しないデバイス用 にドライバを読み込もうとした場合に、/var/adm/messages に表示されます。

## 対処方法

何かを警告しているように見えますが、このメッセージは情報を表示しているだけ です。デバイスドライバが多すぎると、システムカーネルが大きくなり、必要なメ モリーも増えるため、これらのデバイスドライバすべてが必要ではないことがあり ます。

# **Unable to open nwrecover, Error: nwrecover: NSR: please start a server on** *client\_name*

### 原因

クライアントから nwrecover を実行してグラフィカルな復旧インタフェースを開 く際に、このエラーが表示されます。

### 対処方法

この場合、複数の NetWorker サーバが存在しており、nwrecover がクライアント に対して使用するネットワークサーバを決定することができませんでした。

サーバは、−s オプションで nwrecover コマンドに指定することができます。

nwrecover -c *client\_name* -s *server\_name*

−s *server\_name* の部分には NetWorker サーバを設定し、−c *client\_name* の部分には NetWorker クライアントインデックスを設定します。

# **uname: error writing name when booting**

## 原因

エラー 「uname: error writing name when booting」が発生しました。システムは ブートできません。

## 対処方法

CD-ROM から起動して /etc/nodename を確認します。ファイルにはシステム名 の入った 1 行だけが必要です。空白行やその他の行を入力することはできません。

# **undefined control**

### 原因

このメッセージの前には、該当するファイル名と行番号が表示されます。このメッ セージは C プリプロセッサ /usr/ccs/lib/cpp によって表示され、ハッシュ記号 (#) で始まりますが、後に define や include などの有効なキーワードが続きませ  $h_{\circ}$ 

# 対処方法

ソフトウェアによっては、初期ファイルを解釈する時に、シェルではなくプリプロ セッサを使用するものもあります。大部分のシェルでは、ハッシュ記号 (#) はコメ ントを表します。C プロセッサは /\* と \*/ の区切り文字に挟まれた部分をコメント と見なします。

## **Unmatched '**

#### 原因

C シェルの csh(1) からのこのメッセージは、終わりの逆引用符を付けずに、初めの 逆引用符 (') のみを付けたコマンドをユーザーが入力したことを示します。引用符 (') や二重引用符 (") を片方しか付けなかった場合も、同様のメッセージが表示され

ます。他のシェルでは、通常、コマンド行で引用符が片方しかない場合は継続プロ ンプトが表示されます。

# 対処方法

コマンド行を訂正して、再度実行します。Cシェルで、改行して入力を続けるに は、改行文字の直前にバックスラッシュを入力します。

# **UNREF FILE I=i OWNER=o MODE=m SIZE=s MTIME=t CLEAR?**

#### 原因

fsck(1M) がフェーズ 4 で、 i ノードにパス名がないために、指定されたファイル に親がないことを発見しました。すなわち、そのファイルはどのディレクトリにも 接続していません。

## 対処方法

YES と答えて、ファイルを lost+found ディレクトリに接続し直します。次に、 ファイルの復帰を希望するかどうかと復帰先の場所をファイルの所有者に問い合わ せてください。

#### 関連項目

詳細については、『*Solaris* のシステム管理 *(*第 *1* 巻*)*』のファイルシステムの整合 性チェックに関する章を参照してください。

# **Use "logout" to logout.**

## 原因

Control-d を使用してログアウトする習慣がついている Bourne シェルまたは Korn シェルのユーザーは、この C シェルメッセージに驚くかもしれません。

ignoreeof が設定されている場合、C シェルでは、logout(1) または exit(1) と入 力してログアウトしなければなりません。修正したファイルがある場合は、終了す る前にディスクに書き込んでください。

# **user unknown**

## 原因

同じシステム上に存在するユーザーであるにもかかわらず、メールを送信しようと すると、エラー「Username... User unknown」が表示されます。

## 対処方法

電子メールアドレスに入力ミスがないかどうかを確認します。送り先のユーザー が、 /etc/mail/aliases またはユーザーの .mailrc ファイルで、存在しない電 子メールアドレスにエイリアス指定されている可能性もあります。

名前に大文字が入っているユーザーにはメールを送信できません。sendmail(1M) は、すべての大文字を小文字に変換してからユーザーを検索します。UNIX では大 文字小文字を区別するため、このような大文字から小文字に変更されたユーザー名 を検索することができません。そのため、「User unknown」のメッセージが表示さ れます。

回避策: すべてのユーザー名が小文字だけで構成されていることを確認してくだ さい。

# **/usr/dt/bin/rpc.ttdbserverd:Child Status' changed**

# 原因

CDE の実行中、コンソールまたは /var/adm/messages ファイルにエラーが出力 されます。

```
Oct 19 04:41:00 darkcastle last message repeated 393 times
Oct 19 04:41:01 darkcastle inetd[120]: /usr/dt/bin/
rpc.ttdbserverd:Child Status Changed
```
エラーを解決するには、次のソフトリンクを作成します。

ln -s /usr/openwin/bin/rpc.ttdbserver /usr/dt/bin/rpc.ttdbserver ln -s /usr/openwin/bin/rpc.ttdbserverd /usr/dt/bin/rpc.ttdbserverd

# **/usr/openwin/bin/xinit: connection to X server lost**

## 原因

これは、X11 リソースを設定し、ウィンドウマネージャーを起動する xinit(1)プロ グラムが、X サーバプロセスを発見できなかったことを示します。ユーザーがウィ ンドウマネージャーの起動を中止したか、または (プロセスの強制終了やリブートな どによって) OpenWindows が異常終了した可能性があります。X サーバがクラッ シュした可能性もあります。場合によっては、データが失われている恐れがありま す。OpenWindows がシステムのリブート時に終了した場合、プロセスのタイミン グによっては、このメッセージは正常である可能性もあります。

### 対処方法

唯一の解決方法は、OpenWindows を終了してから起動し直すことです。システム がハングしたためにコンソールプロンプトの表示に失敗した場合を除き、システム のリブートは必要ありません。OpenWindows を終了するには、「ワークスペー ス」メニューから「終了」を選択します。OpenWindows を再起動するには、シス テムプロンプトで openwin(1) と入力します。

# **/usr/ucb/cc: language optional software package not installed**

#### 原因

BSD 互換のなんらかのコードをコンパイルしているときに、usr/ucb/cc を起動す るとエラーが発生しました。別製品のコンパイラ (SPARCworks Professional C 製品) は /opt にインストールされます。

/usr/ucb/cc は、ファイル /usr/ccs/bin/ucbcc を探すためのスクリプトであ り、このファイルを見つけると、BSD 互換のコンパイルのために適切なライブラリ フラグを設定して起動します。

/usr/ucb/cc は、SUNWscpu のパッケージの一部です。/usr/ccs/bin/ucbcc は、別製品の C コンパイラ、SPROcc のインストール中に作成される /opt/SUNWspro/bin/acc に対するシンボリックリンクです。

## 対処方法

OS に含まれている開発パッケージ、SUNWscpu、SUNWbtool、および別製品の C コンパイラ SPROcc が存在することを確認します。しか

し、/usr/ccs/bin/ucbcc がユーザーのシステム上になければ、明らかにどこか でこのリンクが削除されています。

新しいシンボリックリンクを作成して、問題を解決してください。

# ln -s /opt/SUNWspro/bin/acc /usr/ccs/bin/ucbcc

/usr/ucb/cc を起動してこれが動作することを確認します。

次のコマンドを使用して、必要な特定のコンポーネントを含むパッケージを確認し ます。

```
craterlake% grep ucb/cc /var/sadm/install/contents
/usr/ucb/cc f none 0555 bin bin 3084 50323 814621113 *SUNWscpu
craterlake% ls -l /usr/ucb/cc
-r-xr-xr-x 1 bin bin 3084 Oct 25 1995 /usr/ucb/cc
craterlake% file !$
file /usr/ucb/cc
/usr/ucb/cc: executable /usr/bin/sh script
craterlake% grep ucbcc /var/sadm/install/contents
/usr/ccs/bin/ucbcc=/opt1/40/SUNWspro/SC4.0/bin/acc s none SPROcc SPROcc.2 SPROcc.5
craterlake% file /usr/ccs/bin/ucbcc
```
**(**続く**)**

/usr/ccs/bin/ ucbcc: ELF 32-bit MSB executable SPARC Version 1, dynamically linked, stripped craterlake% ls -l /usr/ccs/bin/ucbcc lrwxrwxrwx 1 root other 31 Aug 23 1996 /usr/ccs/bin/ucbcc -> /opt1/40/SUNWspro/SC4.0/bin/acc

# **UX: userdel: error: Cannot update system files login cannot be deleted**

# 原因

次のように userdel を使用してユーザーを削除する場合に、ルート (/) ファイルシ ステムがいっぱいだと、このエラーが表示されます。

userdel -r *userid*

### 対処方法

ルート (/) ファイルシステム上のスペースを解放します。

#### **"V"**

# **Value too large for defined data type**

## 原因

IPC オブジェクトまたはファイルシステムオブジェクトのユーザー ID またはグルー プ ID が大きすぎて、呼び出し側が提供した構造体の適切なメンバーに格納できま せん。

より新しいシステムでアプリケーションを実行するか、またはプログラムの作成者 に解決を依頼してください。

### テクニカルノート

このエラーは、宣言されたメンバー構造体のサポート範囲よりも大きな範囲のユー ザー ID 値またはグループ ID 値をサポートしているシステムでのみ表示されます。 通常、この状態は、IPC またはファイルシステムオブジェクトが、ローカルシステ ムのものよりも大きな uid t 型、off\_t 型、または gid t 型の値を持つリモート マシン上にあるため発生します。

このエラーのシンボルの名前は、EOVERFLOW、errno=79 です。

# **Volume Manager reports error:**

### 原因

VxVM 2.0 または 2.1 から 2.3 にアップグレード後、ボリュームマネージャ GUI である vxva を起動しようとすると、次のメッセージが表示されます。

Volume Manager reports error: Configuration daemon can't speak protocol version

このメッセージは、ボリュームマネージャデーモン (vxconfigd) と起動しようとし ている GUI (vxva) のバージョンが一致していないことを示しています。たとえ ば、バージョン 2.3 の vxconfigd を実行していて、旧バージョン (2.1) の vxva を 実行しようとする場合です。

このエラーのほとんどは、間違ったパスの vxva を使用した場合に発生しま す。vxva バージョン 2.1 以前では、バイナリファイルは /opt/vxva/bin にあり ましたが、2.1.1 からは、この場所が /opt/SUNWvxva/bin に変更されています。

古い SUNWvxva パッケージを削除しないで新規のバージョン 2.3 をインストールす ると (これは通常の方法で、旧パッケージの削除は必要ない)、\$PATH に古い

/opt/vxva/bin が残っているため、古いバージョンの vxva を起動したとも考え られます。

# 対処方法

新しい vxva プログラム、/opt/SUNWvxva/bin/vxva を実行します。このプログ ラムが動作し、エラーメッセージが表示されない場合は、/opt/vxva/bin/vxva をパスステートメントから単に削除するか、あるいは旧バージョンの vxva を削除 して、次の 2 つのコマンドで新バージョンに対するシンボリックリンクを作成しま す。

```
# rm /opt/vxva/bin/vxva
# ln -s /opt/SUNWvxva/bin/vxva /opt/vxva/bin/vxva
```
# **vxconfigd error: segmentation fault**

### 原因

システムの起動時に、vxconfid が起動できません。セグメント例外 (コアダンプ) で異常終了します。

```
vxconfigd error: segmentation fault
[ vxvm warning: _illegal vminor encountered ]
```
## 対処方法

date(1) (/bin/date または /usr/bin/date) を使用してシステム上の日付を確認 します。システム上の日付が非常に古い (1970 年など) か、あるいは遠い未来 (2010 年など) である場合は、vxconfigd はコアダンプを生成します。

/bin/date または /usr/bin/date を使用してシステム上の日付を変更する と、vxconfigd は起動します。

# **vxvm:vxslicer:ERROR unsupported disk layout**

## 原因

ディスクをカプセル化しようとすると、このエラーが発生します。

## 対処方法

ディスクをカプセル化するには、次の最低条件を満たさなければなりません。

1. ディスク上に、未使用の長さがゼロのスライスが 2 つなければなりません。これ らのスライスにはシリンダが割り当てられていてはいけません。

2. ディスク上に未使用のシリンダが 2 つなければなりません。これらの 2 つのシリ ンダは、スライス 2 以外のスライスに使用されていてはいけません。

3. 上の 2 つの未使用のシリンダは、ドライブの最初か最後に配置されていなければ なりません。

#### **"W"**

# **WARNING: add\_spec: No major number for sf**

#### 原因

システムが起動中に次の警告メッセージを表示します。

SunOS Release 5.5.1 Version Generic\_103640-03 [UNIX(R) System V Release 4.0] Copyright (c) 1983-1996, Sun Microsystems, Inc. WARNING: add\_spec: No major number for sf

sf(7D) ドライバは Sun Enterprise Network Array (SENA) (「photon」とも呼ばれ る) 専用です。

システムに SENA が接続されていない場合は、メッセージを無視しても安全です。 メッセージを表示させないためには、sf(7D) を参照する /kernel/drv/ssd.conf の最後の行をコメントにします。

コメントにしたあとに SENA をシステムに接続する場合は、必ずこの行のコメント を解除してください。

# **WARNING: Clock gained** *int* **days– CHECK AND RESET THE DATE!**

### 原因

各ワークステーションには、充電式バッテリーから給電された内部時計が内蔵され ています。システムが停止して電源を切っても、内部時計は動き続けています。シ ステムの電源を入れてリブートしたとき、ワークステーションが停止していたため に内部時計の時間が進んでいることにシステムが気づきました。

## 対処方法

通常、電源オフの期間が 1 か月未満の場合は特に、内部時計は正しい時間を保っ ているため、日付を設定し直す必要はありません。date(1) コマンドを使用してシ ステムの日時を確認します。日時が違っている場合は、スーパーユーザーにな り、date(1) コマンドを使用して設定し直します。

# **WARNING: No network locking on** *string***: contact admin to install server change**

### 原因

標準 SunOS 4.1 のエクスポートされたファイルシステムなど、NFS ロックを持た ないファイルシステムをマウントした場合、Solaris 2 の mount(1M) コマンドはこの メッセージを表示します。ロックに依存するアプリケーションでは、データが失わ れる恐れがあります。

リモート SunOS 4.1 システムで、適切な rpc.lockd ジャンボパッチをインストー ルし、NFS ロックを実装します。SunOS 4.1.4 の場合はパッチ #102264、SunOS 4.1.3 にはパッチ #100075、それ以前の 4.1 リリースにはパッチ #101817 をそれぞれインス トールしてください。

# **WARNING: processor level 4 interrupt not serviced**

#### 原因

このメッセージは、基本的に SCSI ドライバからの診断結果です。特に sun4c アー キテクチャーを持つマシンでは、約 10 分ごとに表示されることがあります。

## 対処方法

このメッセージの出現頻度を減らすには、/etc/system ファイルの末尾近くに次 の行を追加してからリブートします。 set esp:esp\_use\_poll\_loop=0

### テクニカルノート

ビジー状態のときに手動で CD を取り出すと、このメッセージが繰り返し表示され ることがありますが、このようなことは決してしないでください。システムを正常 に戻すには、−r (再構成) オプションを付けてシステムをリブートします。

# **WARNING: /tmp: File system full, swap space limit exceeded**

#### 原因

システムのスワップ空間 (仮想メモリー) がいっぱいになりました。一部のプロセス を強制終了するか、またはシステムをリブートして、スワップ空間の消費率を減ら す必要があります。

スワップ空間の増やし方については、「Not enough space」メッセージを参照して ください。

# **WARNING: TOD clock not initialized– CHECK AND RESET THE DATE!**

#### 原因

このメッセージは、Time Of Day (TOD) 時計がゼロを指しているため、その時間が UNIX 時代の始まりである 1969 年 12 月 31 日の午前 0 時になっていることを示しま す。新しいシステムの場合は、製造メーカーがシステムクロックを初期化してい ない可能性があります。古いシステムの場合は、充電式バッテリーが消耗し、交換 する必要がある可能性があります。

## 対処方法

まず、製造メーカーの指示に従ってバッテリーを交換します。次に、スーパーユー ザーになり、date(1) コマンドを使用して日時を設定します。SPARC システムの場 合、時計は NVRAM と同じバッテリーから給電されているため、バッテリーがなく なるとマシンの Ethernet アドレスとホスト ID も失われてしまいます。これは、 ネットワークシステムにとって重大な問題です。

# **WARNING: Unable to repair the / filesystem. Run fsck**

#### 原因

このメッセージは、ブート時に、ファイルシステムのチェック後に fsck(1) から不 正なリターンコードを受け取った /etc/rcS スクリプトによって表示されます。こ のメッセージは、fsck(1) コマンド行を推奨した上で、それが終了したらシェルを 終了してブートを続行するように指示しています。このメッセージの表示後、スク リプトは、fsck(1) を効率よく実行できるようにシステムをシングルユーザーモー ドに切り替えます。

UFS ファイルシステムの修復については、「/dev/rdsk/*variable*: UNEXPECTED INCONSISTENCY; RUN fsck MANUALLY.」を参照してください。

UFS 以外のファイルシステムの修復については、「THE FOLLOWING FILE SYSTEM(S) HAD AN UNEXPECTED INCONSISTENCY」を参照してください。

## **Watchdog Reset**

## 原因

この重大エラーは、通常、ある種のハードウェア障害を示します。システム上で データが損傷している恐れがあります。

## 対処方法

障害の診断に役立つその他のメッセージを探してください。watchdog reset だけで は、十分な情報を提供できません。トラップが使用できなくなっているため、すべ ての情報が失われています。コンソールに表示されるのが ok プロンプトのみの場 合は、下記の PROM コマンドを発行して、システム障害の直前に出力された最後の メッセージを表示します。

ok f8002010 wector p

上記は、vector ではなく、wector ですので注意してください。

結果として、dmesg(1M) コマンドによって出力されるメッセージに似たメッセージ が表示されます。これらのメッセージは、システム障害の原因を特定する上で役立 ちます。

## テクニカルノート

このメッセージはカーネルが表示したものではなく、OpenBoot PROM モニタが表示 したものです。OpenBoot PROM モニタは、UNIX のブート前に ok プロンプトを表 示する Forth ソフトウェアです。トラップが使用できないときにトラップを検出する と (回復不可能なエラー)、CPU は watchdog シグナルを出します。OpenBoot PROM モニタは、watchdog を検出し、このメッセージを発行してシステムを終了します。

# **Who are you?**

#### 原因

このメッセージを出力する可能性があるネットワークプログラム  $\forall$ , from(1B), lpr(1B), lprm(1B), mailx(1), rdist(1), sendmail(1M), talk(1)、rsh(1) など、数多くあります。現在のユーザー用のパスワードファイ ルエントリを発見できなかった場合、コマンドはこのメッセージを出力しま す。ユーザーがログインした直後にスーパーユーザーがそのユーザーのパスワー ドエントリを削除した場合、またはローカルパスワードファイルにエントリの ないユーザーに関してネットワークネームサービスが失敗した場合は、このよう なエラーが発生する可能性があります。

### 対処方法

ユーザーのパスワードファイルエントリを誤って削除した場合は、バックアップま たは別のパスワードファイルから復元します。ユーザーのログイン名またはユー ザー ID を変更した場合は、ログアウトしてからログインし直すようにそのユー ザーに依頼します。ネットワークネームサービスが失敗した場合は、NIS サーバを 調べて、必要に応じて修理またはリブートします。

#### テクニカルノート

これは、別のマシンで数百の rsh(1) プロセスを開始した場合に発生する既知の問題 (バグ ID 1138025) です。このメッセージは、予約済みのポートへの接続中に rsh が ハングし、ネットワークネームサービスと対話する際の応答速度が遅くなったため に表示されます。

# **Window Underflow**

#### 原因

このメッセージはブート時に表示されることが多く、「Watchdog Reset」エラーを 伴う場合があります。これは、ハードウェアからプロセッサトラップを渡された OpenBoot PROM モニタが表示するメッセージです。このエラーは、あるプログラ

ムが、プロセッサからアクセスできない SPARC レジスタにアクセスしようとした ことを示します。

## 対処方法

一部のシステムアーキテクチャー、特に sun4c では、異なる容量のメモリーチップ を混用していることが、この障害の原因である可能性があります。4 M バイト SIMM と同じバンクに 1 M バイト SIMM を装着した可能性があります。その場合 は、メモリーチップを適切なバンクに装着し直してください。大容量の SIMM を最 初のバンクに装着し、低容量の SIMM は残りのバンクに装着します。容量の異なる SIMM を同じバンクに置かないでください。

マザーボード上のキャッシュメモリーが不良になり、交換が必要な可能性もありま す。メインメモリーが正しく装着されている場合は、マザーボードを交換してくだ さい。

### テクニカルノート

問題点を特定する最善の方法は、%pc レジスタを調べて、引数をどこから取得した か、および引数が不正になった原因を判断することです。このメッセージの原因と なった状態を再現できる場合は、問題点の診断についてシステムベンダに問い合わ せてください。

# **"X"**

# **X connection to** *string***:0.0 broken (explicit kill or server shutdown).**

### 原因

これは、クライアントが X サーバへの接続を失ったことを意味しています。「0.0」 は表示デバイスを表しており、通常はコンソールです。このメッセージは、 DISPLAY をローカルのシステムに設定した状態で、ユーザーがリモートシステム上 で X アプリケーションを実行しているときに、誰かが X ウィンドウを終了したか、 またはマシンをリブートしたためにリモートシステムの X サーバが消滅すると表示 されることがあります。また、ユーザーがウィンドウシステムを終了した場合は、
ローカルに表示される場合もあります。ファイルを保存する前にアプリケーション が終了した場合は、データは失われている恐れがあります。

# 対処方法

システムがリブートされ、ウィンドウシステムが実行されるまで数分間待ってか ら、アプリケーションをもう一度実行してください。

# **xinit: not found**

#### 原因

OpenWindows が正しくインストールされていないため、openwin(1) プログラム が、xinit(1) を見つけて X ウィンドウシステムを起動できません。ユーザーが MIT X11 などの別バージョンの X ウィンドウを実行している場合、startx プログ ラムは xinit(1) と同じ機能を持ちます。

#### 対処方法

環境変数 PATH を調べて、X ウィンドウの正しいインストールディレクトリが指定 されていることを確認します。次に、xinit(1) が実行可能プログラムとしてこの ディレクトリに存在することを確認します。

# **XIO: fatal IO error 32 (Broken pipe) on X server "***string***:0.0"**

#### 原因

これは、X サーバとの入出力が切断されたことを意味します。「0.0」は表示デバイス を表し、通常はコンソールです。このメッセージは、ユーザーが Display PostScript アプリケーションを実行しているときに、X サーバが消滅したかまたはクライアン トがシャットダウンされた場合に表示されることがあります。ファイルを保存する 前にアプリケーションが終了した場合は、データが失われている恐れがあります。

アルファベット順エラーメッセージ **221**

### 対処方法

システムがリブートされ、ウィンドウシステムが実行されるまで数分間待ってか ら、アプリケーションをもう一度実行してください。

# **Xlib: connection to "***string***:0.0" refused by server**

#### 原因

このメッセージのすぐ後に、「Xlib: Client is not authorized to connect to Server」 メッセージが表示されます。これらのメッセージは、二重引用符内で指定された X サーバ上で X ウィンドウアプリケーションを実行しようとしましたが、その要求が 許可されなかったことを示します。「0.0」は表示デバイスを表しており、通常はコ ンソールです。サーバ名が表示されていない場合は、スーパーユーザーが、現在の マシン上の他のユーザーが所有している X セッション内で X アプリケーションを実 行しようとした可能性があります。

#### 対処方法

このクライアントが X サーバに接続できるようにするには、その X サーバシステム で xhost(1) +*clientname* を実行します。xhost(1) コマンドを実行できるのは、現在 の X セッションの所有者 (スーパーユーザーである必要はありません) のみです。他 のユーザーがそのサーバ上で X ウィンドウを実行している場合は、ログアウトす るようにそのユーザーに依頼してから、そのサーバ上で自分の X セッションを開始 します。通常、リモート X 接続は、同じユーザー ID に対してのみ許可されていま す。

# **Xlib: extension "GLX" missing on display "0.0"**

#### 原因

OpenGL 1.0 をインストールし、/usr/openwin/demo/GL/ogl\_install\_check を実行して設定をテストすると、次のような結果になります。

# ./ogl\_install\_check Xlib: extension "GLX" missing on display "0.0".

```
Xlib: extension "GLX" missing on display "0.0".
Xlib: extension "GLX" missing on display "0.0".
can't find visual
```
# 対処方法

まず、実行時のパッケージに対してパッケージチェックユーティリ ティ、# pkgchk SUNWglrt を実行することにより、インストールが正常に完了し たことを確認します。この結果、次のようなエラーメッセージが表示されます。

ERROR: /usr/openwin/server/etc/OWconfig file size <187> expected <5423> actual file cksum <14394> expected <27045> actual

(数値は異なる場合がありますが、エラーとして表示されるファイルは 1 つだけで す。) その他のファイルに対してエラーが表示された場合は、OpenGL、特に SUNWglrt パッケージをインストールし直してください。

インストールが正常であれば、次の方法で Xsun プロセスのプロセス所有者を確認 します。

```
# ps -aef | grep Xsun | grep -v grep
nobody 20022 225 0 11:36:22 ? 0:34 /usr/openwin/bin/
Xsun :0 -nobanner
```
所有者が root でないと、グラフィックパイプラインをロードする際に、アクセス 権の問題が発生するため、このメッセージの出力原因となる可能性が最も高いと 考えられます。

CDE を使用している場合は、Xservers ファイルが次の形式であることを確認してく ださい。

:0 Local local\_uid@console root /usr/openwin/bin/Xsun :0 -nobanner

アルファベット順エラーメッセージ **223**

Xservers ファイルは、カスタマイズをしていなければ /etc/dt/config/ にありま すが、通常は /usr/dt/config にあります。−nobanner オプションの後には引数 を追加してあっても構いません。

もう 1 つの確実な方法は、OpenWindows をコマンド行から root として実行するこ とです。これにより、Xsun プロセスは間違いなく、root によって所有されます。

さらに、システムが Creator 3D でない可能性もあります。Ultra 上では、OpenGL 1.0 を Creator 3D グラフィックカードなしで実行することはできません。Creator 3D ではなく Creator フレームバッファを搭載した Ultra 上にこのアプリケーション をインストールすると、同じエラーメッセージが表示されます。

# **xterm: fatal IO error 32 (Broken Pipe) or KillClient on X server "***string***:0.0"**

#### 原因

これは、xterm(1) が X サーバへの接続を失ったことを意味しています。「0.0」は 表示デバイスを表しており、通常はコンソールです。このメッセージは、ユーザー が xterm を実行しているときに、X サーバが消滅するか、またはクライアントが シャットダウンされると表示されることがあります。ファイルを保存する前にアプ リケーションが終了した場合は、データが失われている恐れがあります。

## 対処方法

システムがリブートされ、ウィンドウシステムが実行されるまで数分間待ってか ら、端末エミュレータをもう一度実行してください。

# **XView warning: Cannot load font set '***string***' (Font Package)**

#### 原因

XView ライブラリからのこのメッセージは、要求されたフォントが X サーバにイン ストールされていないことを警告しています。多くの場合は、同一フォントに対して 複数の警告が表示されます。使用可能なフォントは、リリースごとに異なります。

### 対処方法

xlsfonts(1) プログラムを実行して、X サーバで使用可能なフォントを確認しま す。次に、xlsfonts(1) の出力に表示された別のフォント名を指定します。別のベ ンダ製の類似フォントを使用できる場合もあります。

## テクニカルノート

X ウィンドウのフォントには次の 2 種類のパッケージがあります。1 つは必須フォ ントではないが一般的なフォント (SUNWxwcft) で、もう 1 つはオプションフォント (SUNWxwoft) です。pkginfo(1) を実行して、これらのパッケージが両方ともイン ストールされているかどうかを確認し、必要に応じて追加してください。

### **"Y"**

# **yp\_all RPC clnt\_call (transport level) failure**

#### 原因

NIS のスレーブサーバに問題があり、ypbind(1M) が不定期に、「ypserver not responding」というエラーを表示するため、マシンをリブートしなければならなく なります。syslog の内容は次のとおりです。

```
Dec 14 07:11:03 rahab syslog: yp_all -
RPC clnt call (transport level) failure:
RPC: Unable to receive; An event requires attention
```
# 対処方法

この問題を回避するには、yp 起動スクリプト /etc/rc2.d/S71rpc 中で、ファイ ル記述子の最大数を増やします。スクリプト中で、ypserv の起動行より前に次の行 を追加します。

ulimit -n 256

アルファベット順エラーメッセージ **225**

# **ypbind[***int***]: NIS server for domain "***string***" OK**

#### 原因

このメッセージは、「NIS server not responding」メッセージの後に表示さ れ、ypbind(1M) が NIS サーバと再び通信できるようになったことを示します。

#### 対処方法

作業を続けてください。このメッセージは情報を表示しているだけです。

# **ypbind[***int***]: NIS server not responding for domain "***string***"; still trying**

#### 原因

これは、NIS クライアントデーモンである ypbind(1M) が、指定されたドメインの NIS サーバと通信できないことを示します。このメッセージは、NIS ネームサービ スが実行されているワークステーションがネットワークから切り離された場合、あ るいは NIS サーバが停止したかまたは応答が極度に遅い場合に表示されます。

### 対処方法

他の NIS クライアントが正常に動作している場合は、このメッセージが表示され たワークステーションの Ethernet 配線を確認します。SPARC マシンの場合は、 ネットワークの配線が外れていると、複数の「no carrier」メッセージも表示されま す。x86 マシンの場合は、ネットワーク配線が外れていることを示すのが上記の メッセージのみであることがあります。

ネットワーク上の多数の NIS クライアントにこのメッセージが表示されている場合 は、問題の NIS サーバに移動して、必要に応じてリブートまたは修復します。ド メインの NIS サーバを特定するには、ypwhich(1) コマンドを実行します。サーバ マシンが稼働状態に戻ると、NIS クライアントは「NIS server for domain OK」メッ セージを表示します。

## 関連項目

ypbind(1M) の詳細については、『*NFS* の管理』の secure NFS の管理に関する節 を参照してください。

# **ypwhich: can't communicate with ypbind**

## 原因

ypwhich(1) コマンドからのこのメッセージは、NIS バインダプロセスである ypbind(1M) がローカルマシン上で実行されていないことを示します。

# 対処方法

NIS を使用できるようにシステムが構成されていない場合は、このメッセージが表 示されるのは当然であり正常です。必要に応じて、NIS を使用できるようにシステ ムを構成してください。

NIS を使用できるようにシステムが構成されているにもかかわらず、ypbind(1M) プロセスが実行されていない場合は、次のコマンドを呼び出して起動します。

# /usr/lib/netsvc/yp/ypbind -broadcast

#### **"Z"**

# **zs***int***: silo overflow**

### 原因

このメッセージは、Zilog 8530 文字入力サイロ (またはシリアルポート FIFO) がオー バーフローして、データの受け渡しができなかったことを示します。Zilog Z8530 チップと対話する zs(7D) ドライバが、(約 2 文字を保持している) FIFO がオーバー ランしたことを報告しています。zs(7D) の後の数値は、オーバーランが発生したシ リアルポートを示します。

アルファベット順エラーメッセージ **227**

zs0 - tty serial port 0 (/dev/ttya) zs1 - tty serial port 1 (/dev/ttyb) zs2 - keyboard port (/dev/kbd)

zs3 - mouse port (/dev/mouse)

### 対処方法

サイロオーバーフローは、該当するシリアルポート FIFO 内のデータが失われたこ とを示します。ただし、オーバーフローの発生頻度が低い場合、データの損傷があ まり問題にならない場合、またはデータの修復または復元が可能な場合は、サイ ロオーバーフローの結果は無視できることがあります。たとえば、マウスドライバ (zs3) でサイロオーバーフローが発生した場合は、システムがマウスイベントを素 早く処理できないことを示していますが、ユーザーはマウス操作を繰り返すことが できます。同様に、モデムが接続され、uucp(1C) を使用してデータ転送が行われ ているシリアルポートでサイロオーバーフローが発生しデータが失われて も、uucp(1C) がデータが失われていることを発見し損傷パケットの再送信を要求す れば、データは復旧されます。

サイロオーバーフローを表すメッセージが頻繁に表示される場合は、zs(7D) ハー ドウェア FIFO の障害、シリアルドライバのソフトウェア障害、あるいはデータま たはシステム動作の異常を示している可能性があります。たとえば、システムパ ニック中、システムは割り込みを無視するため、マウスとキーボードの操作はサイ ロオーバーフローを引き起こします。

サイロオーバーフローが発生したシリアルポートを使用していない場合は、ハー ドウェア障害の発生を意味している可能性があります。

#### テクニカルノート

サイロオーバーフローのもう一つのタイプは、リブート時に HDLC 回線が端末ポー トのいずれかに接続されているときに発生するものです。たとえば、X.25 ネッ トワークは、カーネルに通知する前にフレームを送信することがあります。こ のようなオーバーフローメッセージは無視してください。

<sup>第</sup> **3** <sup>章</sup>

# あいうえお順エラーメッセージ

# **A**

**admintool:** 通信サービスのエラー *4* を受け取りました。

#### 原因

遠隔手続き呼び出しが時間切れになったため、admintool は表示方式を開始できま せん。そのため、要求を送信できません。このエラーは、ネットワークを使用でき ないときに admintool が NIS テーブルまたは NIS+ テーブルにアクセスしようと して発生します。

## 対処方法

ifconfig −a を使用してシステムのネットワーク状態を調べ、システムがネッ トワークに接続された状態になっているかどうかを確認します。Ethernet ケーブル が接続されていること、NIS または NIS+ が実行できるようにシステムが構成され ていることを確認します。

**229**

# **answerbook: XView** エラー**: NULL** ポインタが **xv\_set** に引き渡されました。

#### 原因

AnswerBook ナビゲータウィンドウは表示されていますが、ドキュメント ビューワウィンドウが表示されていません。このメッセージはコンソールに表示さ れ、ナビゲータウィンドウには「ビューワを新たに起動できません。」というメッ セージが表示されます。この状況は、未知のクライアントがあるか、またはネッ トワークネームサービスに問題があることを示しています。

#### 対処方法

ypmatch(1) コマンドまたは nismatch(1) コマンドを実行して、クライアントのホ スト名がホストマップに存在するかどうかを判断します。存在しない場合は、NIS マスタサーバ上の NIS ホストマップに追加します。次に、クライアント上の /etc/hosts ファイルにそのホスト名の IP アドレスとエントリがあり、後に loghost が続いていることを確認します (/etc/hosts ファイルを変更した場合 は、リブートしてください)。ypmatch または nismatch のクライアントホストコ マンドが、/etc/hosts ファイルにあるのと同じ IP ホストアドレスを返すかどう かを調べます。最後に、既存のすべての AnswerBook を終了し再起動します。

#### 関連項目

NIS ホストマップの詳細については、『*NIS+* と *FNS* の管理』のデフォルトの検 索条件に関する節を参照してください。AnswerBook を使用している場合は、「NIS ホストマップ」と入力して検索文字列として使用します。

# **a.out** ファイルの **.lib** 部分が壊れています。

#### 原因

リンクする静的共有ライブラリを必要とする a.out(4) を exec(2) により実行しま したが、a.out(4) の .lib セクションにエラーデータがありました。exec(2) は、.lib セクションを見てどの静的共有ライブラリが必要かを判断します。この場 合、a.out(4) が破壊されている可能性があります。

### テクニカルノート

このエラーのシステムの名前は、ELIBSCN、errno=85 です。

# **assert** に失敗しました**:** *string* **, (***name* ファイルの *int* 行 目**)**

### 原因

プログラムで、決して発生しないはずの状態が発生しました。

#### 対処方法

プログラムのベンダまたは作成者に失敗の理由を問い合わせます。プログラムの ソースコードがある場合は、assert に失敗したファイルと行番号を調べることがで きます。これにより、プログラムの実行方法を変えるためのアイデアが浮かぶかも しれません。

#### テクニカルノート

このメッセージは、プログラマがソースファイルの指定行に挿入した assert() という診断マクロから発生します。true ではないと評価された式は、ファイル名と 行番号の前に表示されます。

# **automountd[***int***]:** サーバから応答がありません**:** *hostname*

#### 原因

このオートマウンタメッセージは、システムが、停止しているかまたは極端に応答 が遅い NFS サーバからファイルシステムをマウントしようとしたことを示します。 また、このメッセージは、NFS サーバへのネットワークリンクが壊れていることを 示す場合もあります。ただし、その場合は別のエラーメッセージも表示されます。

# 対処方法

応答しない NFS サーバのシステム管理者の場合は、そのマシンを調べて、修理また はリブートが必要かどうかを判断します。このような問題が発生したらすぐに一度 だけ報告するように、ユーザグループに依頼します。NFS サーバが稼働状態に戻っ たら、要求されたファイルシステムにオートマウンタがアクセスできるようになり ます。

#### 関連項目

NFS の問題について詳細は、『*NFS* の管理』の問題の解決に関する節を参照してく ださい。AnswerBook を使用している場合は、「NFS サービス」と入力して検索文 字列として使用します。

# **automount[***int***]:** *name***:** はディレクトリではありません。

#### 原因

最初のコロンの後に指定されたファイルはディレクトリではないため、無効なマウ ントポイントです。

# 対処方法

マウントポイントがディレクトリであり、通常のファイルやシンボリックリンクで はないことを確認します。

# **B**

**/bin/sh:** *file***:** メモリが足りません。

### 原因

この Bourne シェルメッセージは、古典的な「メモリなし」エラーを示します。最 初のコロンの後に指定されたプログラムの読み込み中に、システムが仮想記憶 (スワップ空間) を使い果たしたことをシェルが検出しました。

### 対処方法

システムを再構成してスワップ空間を追加する方法については、「スペースが足り ません。」メッセージを参照してください。

# **C**

# **cd:** 引数が多すぎます。

### 原因

C シェルの cd(1) コマンドは引数を 1 つしか取りません。複数のディレクトリが指 定されているか、または空白を含むディレクトリ名が指定されています。ファイル マネージャを使用していると、空白を含むディレクトリ名を作成してしまうこと があります。

### 対処方法

ディレクトリ名を 1 つのみにします。名前に空白を含むディレクトリに変更するに は、ディレクトリ名を二重引用符 (") または引用符 (') で囲むか、あるいはファイル マネージャを使用します。

# **chmod:** エラー**:** モードが正しくありません。

#### 原因

このメッセージは chmod(1) コマンドから発生し、オプションではない最初の引数 に問題があることを示します。

#### 対処方法

数値ファイルモードを指定している場合は、任意のけた数を提供できますが (ただ し、最後の 1~4 けたのみ使用します)、すべてのけた数は 0~7 でなければなりませ ん。シンボリックファイルモードを指定している場合は、chmod 使用法メッセージ に表示された構文を使用すると次の「モードが正しくありません」エラーメッセー ジを避けられます。

Usage: chmod [ugoa][+-=][rwxlstugo] file ...

なお、シンボリックキー文字の組み合わせによっては、エラーメッセージは表示さ れませんが効果はありません。最初のグループ [ugoa] は省略可能です。2 番目の グループ [+-=] は、chmod が機能するためには必須です。3 番目のグループ [rwxlstugo] も必須であり、重複しない限り組み合わせて使用できます。

# **cpio:** 入力を読み込めません**:** アーカイブの終端に達する 前に **EOF** を検出しました。

#### 原因

次のコマンドを使用して、bar コマンドによって保存されたマルチボリュームフ ロッピーを読み取ろうとすると、処理は失敗し、メッセージが表示されます。

# cpio -id -H bar -I /dev/diskette0

### 対処方法

/etc/init.d/volmgt stop を実行して /usr/sbin/vold を終了し、デバイス名 /dev/rfd0 を使用します。

# **cpio:** マジックナンバーまたはヘッダが正しくありませ  $h_{\circ}$

#### 原因

cpio(1) アーカイブが損傷したか、または互換性のないバージョンの cpio によっ て書き出されました。

#### 対処方法

cpio に −k オプションを付けて、入出力エラーと損傷したファイルヘッダをスキッ プします。これにより、cpio アーカイブから他のファイルを抽出できる場合があり ます。損傷したヘッダ付きのファイルを抽出するには、emacs などのバイナリエ ディタでアーカイブを編集します。cpio ファイルヘッダにはそれぞれ、ファイル名 が文字列として含まれています。

#### 関連項目

マジックナンバーの詳細については、magic(4) のマニュアルページを参照してくだ さい。

# **D**

**/dev/rdsk/***variable* には問題があります。手作業で **fsck** を実行してください。

#### 原因

ブート時に /etc/rcS スクリプトは、fsck(1M) コマンドを実行し て、/etc/vfstab で 「fsck」とマークされたファイルシステムの完全性をチェッ クします。ファイルシステムを自動的に修復できない場合、fsck はブート手順を中 断して、このメッセージを表示します。この状態になった fsck は、ファイルを 1 つ以上失わずにファイルシステムを修復できないため、判断を管理者に任せます。 データが損傷している恐れがあります。

### 対処方法

まず、ファイルシステムで fsck −n を実行し、存在する障害の数と種類を調べま す。次に、fsck を再度実行してファイルシステムを修復します。ファイルシステム の最新のバックアップがある場合は、通常、fsck からのすべての質問に「y」と 答えることができます。後で参照できるように、問題のあるファイルと i ノード番 号をすべて記録として残しておくことを推奨します。ユーザが自分で fsck を実行 するには、ブートスクリプトが推奨するオプションを指定します。たとえば、次 のようにします。

# **fsck /dev/rdsk/c0t4d0s0**

通常、fsck による修復中に失われるファイルは、クラッシュまたは電源障害の発生 直前に作成されたもので、復元できません。重要なファイルを失った場合は、バッ クアップテープから復元できます。

バックアップがない場合は、fsck の実行を専門家に任せてください。

#### 関連項目

ファイルチェックの詳細については、『*Solaris* のシステム管理 *(*第 *1* 巻*)*』の ファイルシステムの完全性チェックに関する節を参照してください。

# **dumptm: /dev/rmt/***variable* をオープンできません。この デバイスは使用中です。

#### 原因

他のプロセスがテープドライブを開いたままにしているため、ファイルシステムの バックアップ中に dump プログラムがテープドライブを開けません。

#### 対処方法

テープドライブを開いているプロセスを探して kill(1) するか、または終了するま で待ちます。

# **ps -ef | grep /dev/rmt** # **kill -9** *processID*

# **E**

# **exec** フォーマットエラー

#### 原因

SunOS 4.1 システム上で Solaris 2 のプログラムを実行する場合や、x86 マシン上で SPARC 固有のプログラムを実行しようとした場合など、異なるシステムまたはアー キテクチャー用にコンパイルされたソフトウェアを実行しようとすると発生しま す。Solaris 2 システムでは、バイナリ互換パッケージがインストールされていない 場合にも発生することがあります。

## 対処方法

ソフトウェアが、使用中のアーキテクチャーとシステムに適合しているかどうかを 確認します。file(1) コマンドを使用すると、対象アーキテクチャーを判断できま す。Solaris 2 システム上で SunOS 4.1 ソフトウェアを使用する場合は、バイナリ互 換パッケージがインストールされていることを確認します。次のコマンドを使用す ると確認できます。

\$ **pkginfo | grep SUNWbcp**

#### テクニカルノート

適切な実行権がないのに、有効な形式で起動しないファイルの実行を要求しました。 このエラーのシンボルの名前は、ENOEXEC、errno=8 です。

# 関連項目

実行可能ファイルの説明については、a.out(4) のマニュアルページを参照してくだ さい。

# **F**

# **filemgr: mknod:** アクセス権がありません。

#### 原因

/tmp/.removable ディレクトリを他のユーザが所有し、1777 モード以外になっ ていると、ファイルマネージャーはこのメッセージを発行し起動できません。た とえば、複数のユーザが 1 台のワークステーションを共有している場合は、こ のようになることがあります。

### 対処方法

本来の所有者が (chmod(1) によって) このファイルのモードをデフォルトの作成モー ドである 1777 に戻します。ワークステーションをリブートしても、この問題は解決 します。

### テクニカルノート

これは既知の問題であり、Solaris 2.4 で修正されました。

# **H**

**/home/***variable* というファイルまたはディレクトリはあ りません。

#### 原因

ユーザのホームディレクトリを変更しようとしましたが、該当するユーザが存在し ないか、またはユーザのファイルサーバがそのファイルシステムを共有 (エクスポー ト) していません。

### 対処方法

特定のユーザが存在しているか調べるには、ユーザ名と passwd マップを指定し て、ypmatch(1) コマンドまたは nismatch(1) コマンドを実行します。

リモートファイルサーバからファイルシステムをエクスポートするには、そのシステ ム上でスーパーユーザになり、適切なオプションを付けて share(1M) コマンドを実 行します。そのシステムが初めてファイルシステムを共有 (エクスポート) する場合 は、/etc/init.d/nfs.server start も呼び出して NFS サービスを開始します。

#### 関連項目

ファイルシステムの共有については、share\_nfs(1M) のマニュアルページを参照し てください。

# **inetd[***number***]: execv /usr/sbin/in.uucpd** というファイ ルまたはディレクトリはありません。

#### 原因

**I**

このメッセージは、Internet サービスデーモンである inetd(1M) が、システム上に UUCP デーモンがない状態で UUCP サービスを開始しようとしたことを示します。

#### 対処方法

マシンで UUCP を実行する前に、SUNWbnuu パッケージをインストールしておか なければなりません。pkgadd(1M) を実行して、配布された CD-ROM またはネッ トワークからこのパッケージをインストールします。

# **inetd:** オープンされたファイルが多すぎます。

#### 原因

このメッセージは、誰かがシェルからコマンドを実行するか、または市販のアプ リケーションを使用したときに表示されることがあります。sar(1M) コマンドは、 システム全体でオープンできるファイル数の制限を超えたことは示しません。

#### 対処方法

シェルの制限を超えた可能性があります。デフォルトでは、オープンできるファイ ルは 64 ですが 256 に拡張できます。

解決方法については、「オープンされたファイルが多すぎます。」メッセージを参 照してください。

### **I/O** エラー

#### 原因

物理的な入出力エラーが発生しました。プロセスがファイルへの書き込み中だった 場合は、データが損傷している恐れがあります。

### 対処方法

まず、入出力エラーが発生したデバイスを特定します。デバイスがテープドライブ なら、テープがドライブに正しく挿入されていることを確認します。テープがド ライブに装着された状態でこのエラーが発生した場合は、テープに修復できない不 良スポットがある可能性があります。

デバイスがフロッピーディスクドライブの場合は、フロッピーディスクがフォー マットされていないか、または損傷している可能性があります。フロッピーディス クをフォーマットするか、または交換します。

デバイスがハードディスクドライブの場合は、fsck(1M) を実行し、ディスクを再 フォーマットする必要がある場合があります。

#### テクニカルノート

このエラーは、実際に適用される呼び出しの後に別の呼び出しを行なった場合に発 生する場合があります。

このエラーのシンボルの名前は、EIO、errno=5 です。

# **L**

**ld.so.1:** *string***: fatal:** 再配置エラー**:** シンボルが見つかり ません。**:** *string*

#### 原因

このメッセージは Solaris 2.5.1 以前のリリースで表示されます。Solaris 2.6 以降のリ リースでは生成されません。

次のメッセージを参照してください。次のメッセージと原因は同じです。

### 対処方法

次のメッセージを参照してください。次のメッセージと同じ対処方法で解決できま す。

#### テクニカルノート

このエラーは、最初にアプリケーションをアクティブにするときに必ず発生すると は限りません。アプリケーションを通常の方法で使用している間に未定義シンボル を参照することがほとんどなければ、何か月もこのエラーが発生しないこともあり ます。

#### 関連項目

リンカーの詳細については、『リンカーとライブラリ』を参照してください。

**ld.so.1:** *string***: fatal:** 再配置エラー**:** シンボルが見つかり ません。**:** *string*

#### 原因

このメッセージは Solaris 2.6 以降のリリースで表示されます。Solaris 2.5.1 以前のリ リースでは生成されません。

実行時リンカー ld.so.1 からのこのメッセージは、最初のコロンの後に示され たアプリケーションの実行時に、再配置のために指定されたシンボルを発見できな かったことを示します。メッセージには、シンボルの参照先のファイルも表示され ます。これは重大なエラーであるため、アプリケーションは終了します。

### 対処方法

該当するアプリケーションで ldd −d コマンドを実行し、共用オブジェクトの依存 関係および発見できなかったシンボルを表示します。このシンボルが入っているは ずのシステムの共用オブジェクトは、旧バージョンの可能性があります。ライブラ リのベンダまたは作成者にアップデートについては問い合わせてください。

#### テクニカルノート

このエラーは、アプリケーションを初めて起動したときに必ず発生するわけではあ りません。アプリケーションの通常の使用時に未定義のシンボルを参照することが ほとんどなければ、発生するまでに数か月かかることもあります。

### 関連項目

リンカーの詳細については、『リンカーとライブラリ』を参照してください。

# **ln: /dev/fb** を作成できません**:** 読み出し専用のファイル システムです。

### 原因

/dev が読み取り専用のファイルシステム上にあるため、ブート時のデバイス再構 成の間に、システムがフレームバッファーにリンクできません。

### 対処方法

/dev/fb が、cgsix または tcx などのハードウェアフレームバッファーへのシン ボリックリンクであることを確認します。また、/dev を含むファイルシステムが読 み取り/書き込み用にマウントされていることを確認します。

# **"logout"** を使用してログアウトしてください。

#### 原因

Control-d を使用してログアウトする習慣がついている Bourne シェルまたは Korn シェルのユーザは、この C シェルメッセージに驚くかもしれません。

# 対処方法

ignoreeof が設定されている場合、C シェルでは、logout または exit と入力し てログアウトしなければなりません。修正したファイルがある場合は、終了する前 にディスクに書き込んでください。

# **N**

**/net/***variable* というファイルまたはディレクトリはあり ません。

#### 原因

ユーザが、/net/ の後に指定されているシステム上のネットワークパーティション に (たとえば cd などを使用して) ディレクトリを変更しようとしましたが、このホ ストが存在しないか、または共有 (エクスポート) されたファイルシステムがありま せん。

### 対処方法

このシステム上のファイルにアクセスするには、rlogin(1) を実行します。

リモートシステムからファイルシステムをエクスポートするには、そのシステムで スーパーユーザになり、適切なオプションを付けて share(1M) コマンドを実行しま す。そのシステムが初めてファイルシステムを共有する場合

は、/etc/init.d/nfs.server start も実行して NFS サービスを開始します。

# **NFS mount: /***variable* マウントされました。

#### 原因

ブート中に、システムが、最初のコロンの後に指定されたディレクトリのマウント に失敗しました。対象となる NFS サーバが停止しているかまたは応答が遅い可能性 があります。マウントはバックグラウンドで実行され、NFS サーバへの接続に成功 しました。

#### 対処方法

これは、マウント処理が完了したことのみを知らせる情報です。

# **nfs mount:** 指定ポートに結合できませんでした。

#### 原因

このメッセージは、同じ物理サブネット上に構成された複数の Ethernet インタ フェースを持つサーバから、クライアントがファイルシステムを NFS マウント しようとすると表示されます。

#### 対処方法

1 つのルータシステム上に複数の Ethernet インタフェースがある場合は、常に、そ れぞれを異なる物理サブネットワークに接続してください。

# **nfs mount:** マウント**:** *variable***:** このデバイスは使用中で す。

#### 原因

このメッセージは、スーパーユーザがアクティブディレクトリの最上位で NFS マウ ントしようとすると表示されます。ビジーデバイスは、実際にはプロセスの作業用 ディレクトリです。

### 対処方法

現在、ワークステーション上のどのシェルがマウントポイントの下にあるかを特定 し、そのディレクトリから変更します。親がそのマウントポイントの下に残ってい るのに、(su シェルなどの) サブシェルが別の作業用ディレクトリにある場合がある ので注意してください。

# **nfs umount:** *variable***:** は使用中です。

#### 原因

このメッセージは、スーパーユーザがアクティブな NFS ファイルシステムのマウン トを解除しようとすると表示されます。ビジーポイントは、プロセスの作業用ディ レクトリです。

### 対処方法

現在、ワークステーション上のどのシェル (またはプロセス) がリモートマウントさ れたファイルシステムにあるかを判断し、(cd によって) そのディレクトリから変更 します。親シェルがその NFS ファイルシステムに残っているのに、(su シェルなど の) サブシェルが別の作業用ディレクトリにある場合があるので注意してください。

# **NFS** のファイルハンドルが無効です。

#### 原因

NFS クライアントが開いたファイルまたはディレクトリが、サーバ上で削除された かまたは置き換えられました。

### 対処方法

このファイルを編集していた場合は、代わりに、ローカルファイルシステムに書き 込みます。ファイルシステムをマウントし直すか、または古いファイルハンドルを 参照するクライアントプロセスをシャットダウンします。このいずれでも解決し ない場合は、システムをリブートします。

### テクニカルノート

元の v ノードは無効になりました。このエラーを解決する唯一の方法は、NFS サー バとクライアントにファイルハンドルをもう一度ネゴシエーションさせることです。

このエラーのシンボルの名前は、ESTALE、errno=151 です。

# **O**

**ok**

#### 原因

これは、OpenBoot PROM モニタのプロンプトです。このプロンプトからは、(ディ スク、CD-ROM、またはネットワークからの) システムのブート、および go コマン ドを使用した作業を再開できます。

# 対処方法

このプロンプトが突然表示された場合は、その前のメッセージを調べて、システム がクラッシュしていないかどうかを確認します。他のメッセージが表示されてい ない場合は、Stop-A を入力した直後かまたは新しいキーボードを接続した直後な ら、go と入力して続行します。「ワークスペース」メニューからウィンドウシステ ムを再表示してください。

#### テクニカルノート

ファイルシステムを変更した場合は特に、まず fsck(1M) コマンドを実行してか ら、ok プロンプトから sync を呼び出してください。

# **R**

**Read error from network:** 接続が相手側によってリセッ トされました。

#### 原因

このメッセージは、ユーザがリモートログインしたマシンが、rlogin(1) または rsh(1) のセッション中にクラッシュまたはリブートした場合に表示されます。保存 していなかったデータの変更内容は、失われる恐れがあります。なお、システムが

停止したのが数時間前であっても、ユーザが何かを入力した時点で初めてこのメッ セージが表示される場合があります。

# 対処方法

システムがリブートするまで数分間待ってから、再度 rlogin を実行してください。

# **RPC:** プログラムが登録されていません。

#### 原因

NIS マップの rpc.bynumber を確認します。

# **rmdir:** *variable***:** ディレクトリが空ではありません。

#### 原因

rmdir(1) コマンドで削除できるのは空のディレクトリのみです。メッセージの最初 のコロンの後に示された名前を持つディレクトリには、ファイルまたはディレクト リが残っています。

#### 対処方法

rmdir の代わりに rm(1) を使用します。このディレクトリとその下位のすべてを削 除するには、rm −ir コマンドを使用して、ディレクトリ内を再帰的に降ります。各 要素を削除するかどうかを尋ねられます。確認の問い合わせなしにディレクトリと その内容をすべて削除するには、rm −r コマンドを使用します。

# **S**

**setmnt: /etc/mnttab** を書き込みモードでオープンできま せん。

#### 原因

システムに、/etc/mnttab への書き込みに関する障害があります。/etc を含む ファイルシステムが読み取り専用にマウントされているか、またはマウントされ ていない可能性があります。

### 対処方法

このファイルが存在するかどうか、およびルートによる書き込みが可能かどうかを 確認します。いずれも正しいなら、/etc ファイルシステムがマウントされているこ と、および読み取り専用ではなく、読み取り/書き込みモードでマウントされている ことを確認します。

# **share\_nfs: /home:** 動作を適用できません。

#### 原因

通常、このメッセージは、システムに、/home にマウントされたローカルファイル システムがあることを示します。通常、/home は、オートマウンタがユーザのホー ムディレクトリをマウントする場所です。

### 対処方法

システムがオートマウンタを実行しているときは、ローカルファイルシステムを /home ディレクトリにマウントしないでください。/disk2 など、別のディレクト リにマウントします。ほとんどのシステムでは、新規のディレクトリを作成するこ とになります。オートマウンタの auto\_home エントリを変更することもできます が、前者の解決方法の方がより簡単です。

# **Srmount** エラーです。

#### 原因

RFS に特有のエラーです。このエラーは、リソースがまだリモートマシンによって マウントされているうちに RFS を停止しようとした場合、あるいは現在リソースを マウントしているリモートマシンを除外したクライアントリストで、リソースを再 公開しようとした場合に発生します。

#### テクニカルノート

このエラーのシンボルの名前は、ESRMNT、errno=69 です。

## **su:** シェルがありません。

#### 原因

このメッセージは、誰かが、ルート用のデフォルトのログインシェルを、システムに 存在しないプログラムに変更したことを示します。たとえば、/etc/passwd 内の最 後のコロンで区切られたフィールドが /sbin/sh から存在しない /usr/bin/bash に変更された可能性があります。または、行末に余分な空白が付けられている可能 性があります。結果的に、root としてログインしたり、ユーザーを root に切り 替えたりすることができなくなるため、この問題を直接解決できません。

# 対処方法

唯一の解決方法は、別の媒体からシステムをリブートして、パスワードファイルを 編集し、この問題を解消することです。sync(1M) を何度か呼び出してか ら、Stop-A と入力するかまたはリセットボタンを押してマシンを停止します。ok プロンプトで boot cdrom −s と入力して、CD-ROM、ネットワーク、またはフ ロッピーディスクからシングルユーザーモードでリブートします。

システムが立ち上がって # プロンプトが表示されたら、下記に示すような mount(1M) コマンドを使用して、オリジナルの / パーティションに対応するデバイ スをマウントします。次に、新たにマウントしたシステムのパスワードファイル でエディタを実行します (端末のサポートがない場合は ed(1) を使用します)。

エディタを使用してパスワードファイルの root エントリを変更し、/usr/bin/csh または /usr/bin/ksh などの存在するシェルを呼び出します。

### テクニカルノート

「シェルがありません」障害が発生しないようにするには、パスワードファイルを 編集する際には admintool または /usr/ucb/vipw を使用するように習慣付けま す。これらのツールを使用すると、システムが使用不能になるようなパスワードエ ントリに変更することが難しくなります。

# **T**

**tar: /dev/rmt/0** というファイルまたはディレクトリはあ りません。

#### 原因

デフォルトのテープデバイス /dev/rmt/0、または TAPE 環境変数で指定されてい るデバイスが、現在、システムに接続されていないか、設定されていないか、また はそのハードウェアのシンボリックリンクが壊れています。

## 対処方法

/dev/rmt ディレクトリ内のファイルを一覧表示して、現在設定されているテープ デバイスを調べます。設定されているデバイスがない場合は、テープデバイスがシ ステムに正しく装着されていることを確認してから、−r オプションを付けてリブー トし、デバイスを設定し直します。

/dev/rmt/0 以外のテープデバイスが設定されている場合は、tar(1) の −f オプ ションの後に指定できます。

# **tar:** ディレクトリのチェックサムエラーです。

#### 原因

tar(1) からのこのエラーメッセージは、テープから読み込んだディレクトリと ファイルのチェックサムが、ヘッダブロックに宣言されているチェックサムと一致 しないことを示します。通常、これは、ブロック化因数が間違っていることを示し ます。ただし、テープ上のデータが損傷していることを示す場合もあります。

#### 対処方法

この問題を解決するには、コマンド行で (−b の後に) 指定したブロック化因数が、 初めに指定したブロック化因数と一致することを確認します。疑わしい場合は、ブ ロックサイズを省略して、tar に自動的に決めさせます。これでも解決しない場合 は、テープのデータが損傷している可能性があります。

# **tar:** テープ書き込みエラーです。

#### 原因

tar(1) の出力ファイルで物理的な書き込みエラーが発生しました。出力ファイル は、通常はテープですが、フロッピーディスクまたはディスクファイルの場合もあ ります。システムコンソールで、デバイスドライバが実際のエラー状態を表示し ているか見てください。テープが書き込み禁止になっているか、物理的な入出力エ ラーが発生したか、テープの終わりに達したか、またはファイルの大きさ制限を 超えたかのいずれかが原因の可能性があります。

#### 対処方法

テープが書き込み禁止になっている場合は、書き込みスイッチを有効にします。物 理的な入出力エラーの場合は、新しいテープに交換するのが最善の方法です。テー プの終わりに達した場合は、そのデバイスがサポートしている高密度テープを使用 するか、マルチボリュームをサポートしている cpio(1) または pax(1) を使用しま す。ファイルの大きさ制限を超えた場合は、親シェルの limit(1) または ulimit 機能を使用して、ファイルの最大サイズを大きくします。

### 関連項目

tar テープの詳細については、『*Solaris* のシステム管理 *(*第 *1* 巻*)*』の UFS ファイ ルのコピーに関する節を参照してください。

# **ToolTalk** を初期化できません **(tt\_open): TT\_ERR\_NOMP**

### 原因

ttsession(1) プロセスが使用できない場合、さまざまなデスクトップツールでこ のメッセージが表示または出力されます。通常、ToolTalk サービスは、ttsession が実行されていないと再起動しようとします。したがって、このエラーは、 ToolTalk サービスがインストールされていないか、または正しくインストールされ ていないことを示します。

### 対処方法

ttsession コマンドが /usr/openwin/bin または /usr/dt/bin に存在すること を確認します。このコマンドが存在しない場合は、ToolTalk が正しくインストール されていません。ToolTalk を構成するパッケージは、実行時の SUNWtltk、開発者 支援の SUNWtltkd、およびマニュアルページの SUNWtltkm です。

### テクニカルノート

完全な TT\_ERR\_NOMP メッセージ文字列は次のような意味になります。 「ttsession が実行されていません。tt\_open() がまだ呼び出されていない可能 性があります。このメッセージ文字列が tt\_open() から返された場合 は、ttsession を開始できなかったことを示します。これは、通常、ToolTalk がシ ステムにインストールされていないことを意味します。」

# **tty** プロセスグループを *int* から *int* にリセットします。

#### 原因

ユーザがウィンドウシステムを終了した後、C シェルがウィンドウプロセスグルー プを消去する際に、このメッセージが表示されることがあります。ウィンドウシス テムが終了後消去されなかった場合は、このようになることがあります。

#### 対処方法

作業を進めます。このメッセージは情報を表示しているだけです。

# **U**

# **umount:** 警告**:** *string* は **mnttab** にありません。

#### 原因

このメッセージは、スーパーユーザが、マウントされていないファイルシステムの マウントを解除しようとした場合に表示されます。なお、/var などの、ファイルシ ステムのサブディレクトリのマウントを解除することはできません。

## 対処方法

mount(1M) または df(1M) コマンドを実行して、マウントされているファイルシス テムを判断します。それらのいずれかのマウントを解除したい場合は、存在する マウントポイントを指定します。

# **X**

# **xinit:** 見つかりません。

### 原因

OpenWindows が正しくインストールされていないため、openwin(1) プログラム が、xinit(1) を見つけて X ウィンドウシステムを起動できません。ユーザが MIT X11 などの別バージョンの X ウィンドウを実行している場合、startx プログラム は xinit と同じ機能を持ちます。

# 対処方法

環境変数 PATH を調べて、X ウィンドウの正しいインストールディレクトリが指定 されていることを確認します。次に、xinit が実行可能プログラムとしてこのディ レクトリに存在することを確認します。

# あ

相手を指定してください。

#### 原因

このメッセージは、mailtool の使用時に、To: フィールドにアドレスを入力せずに メッセージを配信しようとすると、ダイアログボックスに表示されます。

# 対処方法

詳細については、「Recipient names must be specified」メッセージを参照してくだ さい。
# アクセス権が与えられていません。

#### 原因

保護システムによって禁止されている方法でファイルにアクセスしようとしました。

#### 対処方法

(ls −l コマンドによって表示される長いリストを参照して) ファイルの所有権と保護 モードを調べ、誰がファイルへのアクセスが許されているかを確認します。次に、 必要に応じてファイルまたはディレクトリへのアクセス権を変更してください。

### テクニカルノート

このエラーのシンボルの名前は、EACCES、errno=13 です。

# 宛先のアドレスが必要です。

### 原因

トランスポート終端での操作に必要なアドレスが指定されていません。宛先アドレ スが必要です。

### テクニカルノート

このエラーのシンボルの名前は、EDESTADDRREQ、errno=96 です。

# アドレスが違います。

# 原因

システムが、プログラミング関数のパラメータへのアクセス時にハードウェア障害 を検出しました。

この不良アドレスが、誤ったデバイスまたはオプションをコマンドに提供した結果 であるかどうかを調べます。それが原因でなかった場合は、プログラムのベンダま たは作成者に変更を依頼します。

# テクニカルノート

このエラーは、ポインタ引数を取る関数に無効なアドレスを渡すと発生することがあ ります。不良アドレスの検出能力はプロセッサによって異なるため、アーキテク チャーによっては、不良アドレスを渡すと未定義の動作が発生する場合があります。 このエラーのシンボルの名前は、EFAULT、errno=14 です。

# あなたはどなたですか**?**

#### 原因

このメッセージを出力する可能性があるネットワークプログラム  $\forall$ , from(1B), lpr(1B), lprm(1B), mailx(1), rdist(1), sendmail(1M), talk(1)、rsh(1) など、数多くあります。現在のユーザ用のパスワードファイルエ ントリを発見できなかった場合、コマンドはこのメッセージを出力します。ユーザ がログインした直後にスーパーユーザがそのユーザのパスワードエントリを削除し た場合、またはローカルパスワードファイルにエントリのないユーザに関してネッ トワークネームサービスが失敗した場合は、このようなエラーが発生する可能性 があります。

#### 対処方法

ユーザのパスワードファイルエントリを誤って削除した場合は、バックアップまた は別のパスワードファイルから復元します。ユーザのログイン名またはユーザ ID を変更した場合は、ログアウトしてからログインし直すようにそのユーザに依頼し ます。ネットワークネームサービスが失敗した場合は、NIS サーバを調べて、必要 に応じて修理またはリブートします。

これは、別のマシンで数百の rsh プロセスを開始した場合に発生する既知の問題 (バグ ID 1138025) です。このメッセージは、予約済みのポートへの接続中に rsh が ハングし、ネットワークネームサービスと対話する際の応答速度が遅くなったため に表示されます。

### い

# 以下のファイルシステムには問題があります**:**

#### 原因

ブート時、/etc/rcS スクリプトは fsck(1M) コマンドを実行して、/etc/vfstab の fsck がマークされたファイルシステムの整合性をチェックします。fsck(1M) が ファイルシステムを自動的に修復できなかった場合、ブート手続きは中断され、こ のメッセージを表示します。この状態では、 fsck(1M) の修復作業はファイルの損 失を伴うため、システム管理者に判断を仰ぎます。すでにデータが損傷している恐 れがあります。

### 対処方法

まずファイルシステムで fsck −n を実行し、障害の数と種類を調べます。その後、 再度 fsck を実行してファイルシステムを修復します。ファイルシステムのバッ クアップがある場合は、通常、fsck からの質問にすべて「y」と答えても問題はあ りません。後で参照できるように、問題のあるファイルと i ノード番号をすべて記 録しておくことを推奨します。fsck を自分で実行する場合は、ブートスクリプトが 推奨するオプションを指定します。たとえば、次のようにします。

#### # **fsck /dev/rdsk/c0t4d0s0**

通常、fsck による修復中に失われるファイルは、クラッシュまたは停電の直前に作 成されたもので復元できません。重要なファイルが失われた場合は、バックアップ テープから復元できます。

バックアップがない場合は、fsck の実行を専門家に依頼してください。

### 関連項目

詳細については、『*Solaris* のシステム管理 *(*第 *1* 巻*)*』のファイルシステムの整合 性チェックに関する節を参照してください。

# イメージツール**: XIL** ライブラリがオープンできません。

### 原因

このメッセージは、複数行の「XilDefaultErrorFunc」エラーの後に続きます。この メッセージは、イメージツールが X 画像ライブラリ (XIL) を見つけられなかったこ とを示します。OpenWindows と CDE デスクセットの多くのプログラムは XIL が必 要です。

# 対処方法

pkginfo(1) を実行して、システムにインストールされているパッケージを判断しま す。次に示すパッケージが存在しない場合は、CD-ROM またはネットワークからイ ンストールしてください。SUNWxildg、SUNWxiler、SUNWxilow、および SUNWxilrt。

# う

受取人が指定されていません。

#### 原因

このメッセージは、ユーザが To: フィールドにアドレスを入力しなかった場合 に、mailx(1) コマンドによって表示されます。

# 対処方法

詳細については、「Recipient names must be specified」メッセージを参照してくだ さい。

# エラー **76**

#### 原因

え

これは RFS に特有のエラーです。このエラーにより、プロセスがマウントポイント から戻ったことが、サーバからクライアントに通知されます。

#### テクニカルノート

このエラーのシンボルの名前は、EDOTDOT、errno=76 です。

# お

# オープンされたファイルが多すぎます。

#### 原因

プロセスが多くのファイルを一度に開きすぎました。システムは、ファイルをオー プンできる制限値としてプロセスごとのソフト制限値である OPEN\_MAX (通常は 64 ですが、増やすことができます) と、プロセスごとのハード制限値 (通常は 1024 で、これ以上増やすことはできません) を適用します。

### 対処方法

ソフト制限値はシェルから変更できます。C シェルの場合は、limit コマンドを使 用して記述子の数を増やします。Bourne シェルまたは Korn シェルの場合は、−n オ プションを付けた ulimit コマンドを使用して、ファイル記述子の数を増やします。

このエラーのために、ウィンドウシステムが新たなアプリケーションの起動を拒否 する場合は、ウィンドウシステムを起動する前に、ログインシェルのファイル をオープンできる制限値を大きくします。

このエラーのシンボルの名前は、EMFILE、errno=24 です。

# 同じ名前がネットワーク上に存在します。

### 原因

指定されたログ名が一意ではありません。

# テクニカルノート

このエラーのシンボルの名前は、ENOTUNIQ、errno=80 です。

# オブジェクトがリモート側にあります。

#### 原因

このエラーは、ローカルマシン上にないリソースをユーザーが共有しようとする場 合、あるいはリモートマシン上にあるデバイスまたはパスの名前をマウントまたは マウント解除しようとする場合に発生します。

# テクニカルノート

このエラーのシンボルの名前は、EREMOTE、errno=66 です。

# き

# 強制終了

#### 原因

このメッセージは情報を表示するだけです。強制終了されたプロセスがファイルへ の書き込み中だった場合は、データの一部が失われている恐れがあります。

#### 対処方法

作業を続行します。

# テクニカルノート

シグナルハンドラまたは各種シェルからのこのメッセージは、プロセスが SIGKILL によって終了されたことを示します。ただし、このメッセージが表示されず、 SIGKILL でプロセスを終了できない場合は、マシンをリブートしてそのプロセスを 除去してください。

# け

# 警告**:** */* ファイルシステムを修復できません。**fsck** を実行 してください。

#### 原因

このメッセージは、ブート時に、ファイルシステムのチェック後に fsck(1) から不 正なリターンコードを受け取った /etc/rcS スクリプトによって表示されます。こ のメッセージは、fsck コマンド行を推奨した上で、それが終了したらシェルを終了 してブートを続行するように指示しています。このメッセージの表示後、スクリプ トは、fsck を効率よく実行できるようにシステムをシングルユーザモードに切り 替えます。

UFS ファイルシステムの修復については、「/dev/rdsk/*variable* には問題がありま す。手作業で fsck を実行してください。」を参照してください。

UFS 以外のファイルシステムの修復については、「以下のファイルシステムには問 題があります:」を参照してください。

# 警告**:** フォントセット **'***string***'** をロードできません。

#### 原因

XView ライブラリからのこのメッセージは、要求されたフォントが X サーバにイン ストールされていないことを警告しています。多くの場合は、同一フォントに対して 複数の警告が表示されます。使用可能なフォントは、リリースごとに異なります。

### 対処方法

xlsfonts(1) プログラムを実行して、X サーバで使用可能なフォントを確認しま す。次に、xlsfonts の出力に表示された別のフォント名を指定します。別のベン ダ製の類似フォントを使用できる場合もあります。

#### テクニカルノート

X ウィンドウのフォントには次の 2 種類のパッケージがあります。1 つは必須フォ ントではないが一般的なフォント (SUNWxwcft) で、もう 1 つはオプションフォン ト (SUNWxwoft) です。pkginfo(1) を実行して、これらのパッケージが両方ともイ ンストールされているかどうかを確認し、必要に応じて追加してください。

# 結果が大きすぎます。

#### 原因

これは、プログラミングエラーまたはデータ入力エラーです。

この状態を解決するようにプログラムの作成者に依頼します。

### テクニカルノート

これは、値がオーバーフローまたはアンダーフローする位置で数学プログラミング 関数を評価しようとしたことを示します。数学パッケージ (3M) のプログラミング 関数の値は、マシンの精度内では表現できません。浮動小数点のオーバーフローま たはアンダーフロー (単精度と倍精度のいずれか) が発生した場合、またはベッセル 関数で有効数値桁数の合計が失われた場合は、このようになることがあります。

なお、浮動小数点のアンダーフローの場合、このメッセージは、「結果が小さすぎ ます」を示していることがあります。

プログラムの演算エラーを特定するには、matherr(3M) 機能を使用します。 このエラーのシンボルの名前は、ERANGE、errno=34 です。

# こ

コアダンプしました。

### 原因

コアファイルには、ソフトウェア障害の発生時点でのメモリーのイメージが収めら れており、障害の原因を調べる際にプログラマが使用します。

### 対処方法

コアファイルを生成したプログラムを特定するには、file(1) コマンドまたは adb(1) コマンドを実行します。dtmail からのコアファイルに対して file と adb の各コマンドを実行した場合の出力内容を、次の例に示します。

```
$ file core
core: ELF 32-bit MSB core file SPARC Version 1, from 'dtmail'
$ adb core
core file = core -- program 'dtmail'
SIGSEGV 11: segmentation violation
^D (use Control-d to quit the program)
```
プログラムのベンダまたは作成者に、デバッグ済みのバージョンを要求してくだ さい。

### テクニカルノート

SIGQUIT、SIGBUS、SIGSEGV など、一部のシグナルはコアファイルを生成しま す。該当するシグナルの完全なリストについては、signal(5) のマニュアルページ を参照してください。

プログラムのソースコードがある場合は、cc −g によってコンパイルし、dbx また は同様のデバッガを使用して自分でデバッグできます。dbx の where 命令を実行す るとスタックトレースが得られます。

混在ネットワークでは、あるタイプのシステムで adb を実行しても、別のタイプの システムで生成されたコアダンプを読み取ることは通常できないため、特定のコア ダンプを生成したマシンアーキテクチャーを特定するのは困難です。このため、 「unrecognized file」メッセージが作成されます。正しいアーキテクチャーが判明す るまで、各種のマシンアーキテクチャーで adb を実行してください。

「コア」という用語は古くからあります。放射線に対する抵抗力のため、宇宙船で は現在もコアメモリーを使用していますが、フェライトコアメモリーがシリコン RAM にその座を譲ったのは 1970 年代です。

#### 関連項目

クラッシュ情報の保存と表示については、『*Solaris* のシステム管理 *(*第 *2* 巻*)*』を 参照してください。AnswerBook を使用している場合は、「システムクラッシュ」 と入力して検索文字列として使用します。

# このデバイスは使用中です。

#### 原因

マウント済みのデバイスにマウントしようとしたか、またはアクティブなファイル (オープンファイル、カレントディレクトリ、マウントポイント、実行中のプログラ ムなど) が入っているデバイスへのマウントを解除しようとしました。また、この メッセージは、すでに使用可能状態になっているアカウンティングを使用可能に しようとした場合にも表示されます。

# 対処方法

アクティブプロセスを含むデバイスのマウントを解除するには、そのマウントポイ ントの下にあるすべてのファイルを閉じ、そこから開始しているプログラムがあれ ば終了し、ディレクトリをその階層から変更します。次に、もう一度マウントを解 除します。

### テクニカルノート

mutex、セマフォ、条件変数、読み取り/書き込みロックは、このエラー状態を設定 することによって、ロックが保持されていることを示します。

このエラーのシンボルの名前は、EBUSY、errno=16 です。

# 子プロセスがありません。

#### 原因

このメッセージは、アプリケーションが、存在しない連携プロセスと通信しようと した場合に表示されることがあります。

#### 対処方法

親プロセスを再起動して、子プロセスをもう一度作成できるようにします。これで 効果がない場合は、プログラミングエラーの可能性があります。プログラムのベン ダまたは作成者にアップデートを問い合わせください。

子プロセスが存在しない、または子プロセスを待機していないプロセスによっ て、wait(2) システムコールが実行されました。子プロセスが事前に終了されてい たか、または作成されていません。

このエラーのシンボルの名前は、ECHILD、errno=10 です。

# コマンドウィンドウは、子ウィンドウが終了したので、 終了しました。

#### 原因

cmdtool(1) または shelltool(1) ウィンドウの引数はコマンドを対象としたもの であるはずですが、システムは該当するコマンドを発見できません。

# 対処方法

このコマンドを cmdtool または shelltool の内部で実行するには、コマンドのス ペルが正しいこと、およびコマンドが検索パス内にあることを確認します (必要に応 じてフルパス名を使用してください)。この引数をオプション設定として使用する場 合は、オプションの先頭にマイナス記号 (-) を付けます。

# テクニカルノート

cmdtool と shelltool はいずれも OpenWindows 端末エミュレータです。

# コマンドが見つかりません。

### 原因

C シェルが、コマンドとして与えられたプログラムを見つけられません。

コマンド行の書式とスペルを調べます。正しければ、echo \$path を実行し て、ユーザの検索パスが正しいかどうかを確認します。通信が不正確な場合は、組 み込みシェルコマンドだけが使用可能になるように検索パスの設定を解除できま す。基本的な検索パスを再設定するコマンドを次に示します。

% **set path = (/usr/bin /usr/ccs/bin /usr/openwin/bin .)**

検索パスが正しければ、検索パスに沿ってディレクトリの内容を調べ、プログラム が失われていないか、またはディレクトリのマウントが解除になっていないかどう かを確認します。

### 関連項目

C シェルの詳細については、csh(1) のマニュアルページを参照してください。

# さ

サポートされていません。

### 原因

このバージョンのシステムは、要求された機能をサポートしていません。ただし、 今後のバージョンではサポートする可能性があります。

#### 対処方法

通常、これはカーネルからのシステムメッセージではなく、アプリケーションが返 したエラーです。 アプリケーションのベンダまたは作成者にアップデートについて 問い合わせてください。

### テクニカルノート

このエラーのシンボルの名前は、ENOTSUP、errno=48 です。

# サポートしていないソケットの型です。

#### 原因

ソケットタイプのサポートがシステムに設定も実装もされていません。

### テクニカルノート

このエラーのシンボルの名前は、ESOCKTNOSUPPORT、errno=121 です。

# サポートしていないプロトコルです。

#### 原因

要求されたネットワークプロトコルがシステム内に構成されていないか、またはこ のプロトコルの実装が存在しません (プロトコルとは、交換されるメッセージと、シ ステムが情報を交換する際に従うべきルールの形式を記述したものです)。

#### 対処方法

プロトコルが /etc/inet/protocols ファイルと (使用している場合は) NIS プロ トコルマップに存在することを確認します。プロトコルが存在しないが使用でき るようにしたい場合は、記述に従ってまたは必要に応じてプロトコルを構成します。

#### テクニカルノート

このエラーのシンボルの名前は、EPROTONOSUPPORT、errno=120 です。

# サポートしていないプロトコルファミリです。

#### 原因

インターネットプロトコル群として使用するプロトコルファミリがシステムに設定 も実装もされていません。

このエラーのシンボルの名前は、EPFNOSUPPORT、errno=123 です。

# し

# シークが正しくありません。

#### 原因

コマンド行で使用しているパイプ (「|」) が動作しません。

### 対処方法

コマンド行でパイプを使用する代わりに、最初のプログラムの出力先をファイルに 変更し、そのファイルに対して 2 番目のプログラムを実行します。

### テクニカルノート

lseek(2) への呼び出しがパイプに対して発行されました。このエラー状態 は、lseek() を使用しないようにプログラムを変更することによっても解消できま す。

このエラーのシンボルの名前は、ESPIPE、errno=29 です。

# シェルがありません。接続を切断しました。

#### 原因

ユーザがシステムにリモートログインしようとしました。このユーザは有効 なアカウント名とパスワードを持っていますが、このアカウント用に指定された シェルはこのシステム上で使用できません。たとえば、7 番目のフィールドが GNU Bourne-again シェル /bin/bash を要求することがありますが、これは標準の Solaris には存在しません。

要求したシェルのコピーがある場合は、スーパーユーザになり、システム上にない シェルをインストールします。コピーがない場合は、ユーザのパスワードファイル のエントリ (NIS+ または NIS の passwd マップ内にのみある場合が多いです) を変 更し、/bin/csh または /bin/ksh などの使用可能なシェルを指定します。

# 識別子が取り去られています。

#### 原因

このメッセージは、System V IPC 機能のエラーを示します。メッセージ、セマ フォ、または共用メモリーに対応するファイルが、そのファイルが作成された ファイルシステムから削除された可能性があります。

### テクニカルノート

このエラーは、ファイルシステムの名前空間から識別子が削除されたあとに実行を 再開したプロセスに返されます。詳細は、msgctl(2)、semctl(2)、および shmctl(2) を参照してください。

このエラーのシンボルの名前は、EIDRM、errno=36 です。

# 資源が一時的にいっぱいです。

### 原因

このメッセージは、システムのプロセステーブルがいっぱいになっているために fork(2) システムコールが失敗した、あるいはメモリーまたはスワップ空間が足り ないためにシステムコールが失敗したことを示します。また、ユーザがそれ以上プ ロセスの作成を許されていない可能性もあります。

# 対処方法

システムがリソースを解放するまで待ちます。ただし、このメッセージがシステム に頻繁に表示される場合は、カーネルを再構成して、使用可能なプロセスを増やし

ます。 Solaris 2 でプロセステーブルのサイズを大きくするには、/etc/system ファイルにある maxusers の値を増やします。maxusers のデフォルト値は、メガ バイト単位のメインメモリー量から 2 を引いた値です。

特定のユーザがそれ以上プロセスを作成できない場合は、memorysize の制限を 超えている可能性があります。詳細については、limit(1) のマニュアルページを参 照してください。

# テクニカルノート

このエラーのシンボルの名前は、EAGAIN、errno=11 です。

# システム限界数以上の共有ライブラリをリンクしようと しています。

#### 原因

共有ライブラリを直接 exec(2) により実行しようとしています。

テクニカルノート

このエラーのシンボルの名前は、ELIBEXEC、errno=87 です。

# システムコールに割り込みがかかりました。

#### 原因

システムがシステムコールを実行している最中にユーザが割り込み信号 (通常は Control-c) を発行しました。ネットワークサービスが遅い場合に、リモートマウン トされたディレクトリに cd(1) で割り込むと、このメッセージが表示されること があります。

### 対処方法

作業を続けてください。このメッセージは情報を表示しているだけです。

内部システムコール中に (割り込みや終了といった) 非同期信号が発生し、これを検 出するようにプログラムが設定されていました。信号の処理後に実行が再開される と、割り込まれたプログラミング関数がこのエラー状態を返したかのように見えるた め、不正確なエラーメッセージを表示してプログラムが終了する場合があります。

このエラーのシンボルの名前は、EINTR、errno=4 です。

# 所有者ではありません。

#### 原因

スーパーユーザ用に予約された操作を一般ユーザが行おうとしたか、またはファイ ルの所有者またはスーパーユーザのみに制限された方法でユーザがファイルを修正 しようとしました。

#### 対処方法

ルートになって、もう一度実行してください。

### テクニカルノート

このエラーのシンボルの名前は、EPERM、errno=1 です。

# す

すでに動作中です。

#### 原因

すでに進行中の操作がある非ブロックオブジェクト上で操作を試みました。

このエラーのシンボルの名前は、EALREADY、errno=149 です。

# ストリームデバイスではありません。

### 原因

putmsg(2) または getmsg(2) のシステムコールが STREAMS デバイス以外のファイ ル記述子で行われました。

# テクニカルノート

このエラーのシンボルの名前は、ENOSTR、errno=60 です。

# ストリーム資源が使い尽くされました。

#### 原因

STREAMS のオープン中に、STREAMS の待ち行列も SATREAMS のヘッドデータ構 造も使用できませんでした。これは一時的な状態であり、他のプロセスがリソース を解放すれば回復できます。

#### テクニカルノート

このエラーのシンボルの名前は、ENOSR、errno=63 です。

# スペースが足りません。

### 原因

このメッセージは、システム内で多数の大きなアプリケーションが同時に実行され ているため、スワップ空間 (仮想メモリー) を使い果たしたことを示します。また、 スワップ領域からページを解放しないままアプリケーションが失敗したことを示し

ている場合もあります。スワップ空間とは、アプリケーションとデータのうち、メモ リー内ですぐに必要にはならない部分を格納するために、ディスクに確保された領域 のことです。この状態のときに書き込まれたデータは、失われる恐れがあります。

### 対処方法

システムを再インストールまたは再構成して、スワップ空間を増やします。通常、 スワップ空間は物理メモリーの 2 倍から 3 倍の大きさにしてください。ま た、mkfile(1M) と swap(1M) を使用してスワップ領域を増やすこともできます。 次の例に、/usr/swap ファイルに 16 M バイトの仮想メモリーを追加する方法を示 します (空き領域が十分なら、どのようなファイルシステムでも機能します)。

```
# mkfile 16m /usr/swap
# swap -a /usr/swap
```
ブート時にこの作業を自動的に行うには、/etc/vfstab ファイルに次の行を追加 します。

/usr/swap - - swap - no

# テクニカルノート

fork(2)、exec(2)、sbrk(2)、または malloc(3C) ルーチンの呼び出しで、システム が提供可能な量を超えるメモリーをプログラムが要求しました。これは一時的な状 態ではありません。スワップ空間はシステムパラメータです。

このエラーのシンボルの名前は、ENOMEM、errno=12 です。

せ

セグメント例外

#### 原因

セグメント例外は、通常、プログラミングエラーによって発生します。読み取り専 用ファイルシステムを除き、通常、このメッセージはコアダンプを伴います。

#### 対処方法

コアファイルを作成したプログラムを特定するには、file(1) コマンドまたは adb(1) コマンドを実行します。dtmail プログラムによって作成されたコアファイ ルに対して file と adb の各コマンドを実行した場合の出力例を次に示します。

```
$ file core
core: ELF 32-bit MSB core file SPARC Version 1, from 'dtmail'
$ adb core
core file = core -- program 'dtmail'
SIGSEGV 11: segmentation violation
^D (adb プログラムを終了するには Control-d と入力します。)
```
このプログラムのベンダまたは作成者にデバッグ済みのバージョンを問い合わせて ください。

#### テクニカルノート

プロセスが、保護されているかまたは存在しないメモリー領域へアクセスしようと したことを示すシグナルを受信しました。セグメント例外の最も一般的な 2 つの原 因は、ヌルポインタを用いて関接参照をしようとした、または境界を越える添字で 配列を参照したことです。

# 接続が相手側によってリセットされました。

#### 原因

リモートホストが接続を強制的に切断しました。通常、このエラーは、時間切れや 再起動によって、リモートホストとの接続が切断されたことにより起こります。

# テクニカルノート

このエラーのシンボルの名前は、ECONNRESET、errno=131 です。

# 接続が拒否されました。

#### 原因

対象のマシンが拒否したため、接続できません。アクティブでないサービスに接続 しようとした場合、または要求したアドレスにサービスプロセスが存在しなかった 場合に起こります。

### 対処方法

対象のマシン上のサービスをアクティブにするか、またはサービスがなくなっていた 場合は再度起動します。セキュリティ上の理由からこのサービスを提供したくない 場合は、ユーザグループにそのことを伝え、できれば代替サービスを提供します。

# テクニカルノート

このエラーのシンボルの名前は、ECONNREFUSED、errno=146 です。

# 接続がタイムアウトしました。

#### 原因

宛先ホストが停止している場合、またはネットワーク上の障害のために伝送に失敗 した場合に起こります。

# 対処方法

たとえば ping(1M) や ftp(1) を使用して、まずホストシステムの動作を調べます。 次に、必要があれば修理またはリブートします。これで解決できない場合は、ネッ トワークのケーブルと接続を調べます。

#### テクニカルノート

指定された時間内に接続が確立されませんでした。適切な時間内に宛先ホストが正 しく応答しなかったため、接続要求または送信要求は失敗しました (タイムアウト期 間は通信プロトコルによって異なります)。

このエラーのシンボルの名前は、ETIMEDOUT、errno=145 です。

# 接続を切断しました。

#### 原因

このメッセージは、別のシステムに対して rlogin(1) を使用したときに、リモート ホストがこのユーザ用のプロセスを作成できなかった場合、ユーザが正しいパ スワードを入力するまでの時間が長すぎた場合、ユーザがネットワーク接続に割り 込んだ場合、またはリモートホストが停止していた場合に表示される可能性があり ます。ファイルを修正して、接続を切断する前に保存しなかった場合は、データが 失われる恐れがあります。

### 対処方法

もう一度実行します。相手のシステムが停止している場合は、リブートされるまで 待ちます。

# 接続を切断しました。終了します。

#### 原因

talk(1) コマンドを使用して別のユーザと交信した後、そのユーザが割り込み (通常 は Control-c) を入力すると、こちらのユーザの画面にこのメッセージが表示されま す。

### 対処方法

このような割り込みを送信するのは、talk プログラムを終了する際の通常の方法で す。talk セッションが終了するので、作業に戻ることができます。

# 専用のカラーマップエントリを割り当てられません。

#### 原因

このメッセージは libXt (X イントリンシクスライブラリ) から発生していて、引用 符によって指定されたカラー名が要求される前に、システムのカラーマップがいっ ぱいになったことを示します。アプリケーションによっては、このメッセージが表 示されても続行できます。ワークスペースプロパティカラーなど、その他のアプ リケーションは、カラーマップがいっぱいになると表示できません。

# 対処方法

カラーマップの使用率が高いプログラムを終了してから、失敗したアプリケーショ ンを再起動してもう一度行なってください。

# そ

操作は取り消されました。

# 原因

関連する非同期操作が完了前にキャンセルされました。

### テクニカルノート

このエラーのシンボルの名前は、ECANCELED、errno=47 です。

# 送信時に通信エラーが発生しました。

#### 原因

このエラーは、現在のプロセスがリモートマシンからのメッセージを待っていると き、そのマシンに接続するリンクが破壊されている場合に発生します。

#### テクニカルノート

このエラーのシンボルの名前は、ECOMM、errno=70 です。

# そのようなデバイスはありません。

# 原因

存在しないデバイスへの書き込みなど、デバイスに対して不適切な操作を実行 しようとしました。

/devices ディレクトリを調べて、このデバイスが存在しない理由、またはプログ ラムがそのデバイスを存在しているとした理由を判断します。このメッセージに似 た「そのようなデバイスもアドレスもありません。」メッセージは、既存のデバイ スに対する入出力エラーを表している場合が多いのですが、このメッセージは、多 くの場合、デバイスがまったく存在しないことを示します。

#### テクニカルノート

このエラーのシンボルの名前は、ENODEV、errno=19 です。

# そのようなデバイスもアドレスもありません。

#### 原因

テープドライブがオフラインになっている、あるいはデバイスの電源が切られてい るかまたはシステムから除去されている場合は、このメッセージが表示されること があります。

#### 対処方法

テープドライブの場合は、デバイスが接続されていること、電源が入っているこ と、および (当てはまる場合は) オンライン状態に切り替わっていることを確認しま す。ディスクドライブと CD-ROM ドライブの場合は、デバイスが接続され、電源 が入っていることを確認します。

SCSI デバイスの場合は、ターゲットスイッチまたはダイアルが、システムがマウン トされた元の番号に設定されていることを確認します。ターゲットデバイス番号が 変更されていることをシステムに通知するには、−r (再構成) オプションを使用して リブートします。

#### テクニカルノート

このメッセージは、存在しないか、またはデバイスの制限を超えて存在する特殊 ファイルのサブデバイスに入出力を行うと表示されます。

このエラーのシンボルの名前は、ENXIO、errno=6 です。

# ソフトウェアが原因で接続が中断されました。

#### 原因

ホストマシン内の原因で、接続異常が発生しました。

### テクニカルノート

このエラーのシンボルの名前は、ECONNABORTED、errno=130 です。

# た

タイマーが期限切れです。

# 原因

STREAMS ioctl コールに設定されたタイマーがタイムアウトしました。このエ ラーの原因はデバイスによって異なり、ハードウェアまたはソフトウェアの障 害、あるいは特定の操作に対してタイムアウト値が短すぎるということを示してい ます。ioctl(2) 操作のステータスは不定です。このエラー は、\_lwp\_cond\_timedwait(2) や cond\_timedwait(3T) によるタイムアウトの場 合にも返されます。

### テクニカルノート

このエラーのシンボルの名前は、ETIME、errno=62 です。

# ち

# チャネル番号が範囲外です。

#### 原因

システムがストリームデバイスを使い果たしました。このエラーは、存在しないか または現在使用中のマイナーデバイスをストリームヘッドが開こうとすると発生し ます。

#### 対処方法

該当するストリームデバイスが存在し、適切な番号のマイナーデバイスによって作 成されていることを確認します。また、ハードウェアがこの構成に一致しているか どうかも調べます。ストリームデバイスの構成が正しい場合は、より多くのシステ ムリソースを使用できるときに再度実行してください。

### テクニカルノート

このエラーのシンボルの名前は、ECHRNG、errno=37 です。

# て

データメッセージではありません。

### 原因

STREAMS デバイスに対して read(2)、getmsg(2)、または ioctl(2) の I\_RECVFD コールを行なっている間に、処理できない何かが待ち行列の先頭に入りました。実 際に入るものはコールによって異なります。1. read(2): 制御情報または渡された ファイル記述子、2. getmsg(2): 渡されたファイル記述子、3. ioctl(2): 制御情報ま たはデータの情報などがあります。

このエラーのシンボルの名前は、EBADMSG、errno=77 です。

# 定義されたデータ型に対して値が大きすぎます。

### 原因

IPC オブジェクトまたはファイルシステムオブジェクトのユーザー ID またはグルー プ ID が大きすぎて、呼び出し側が提供した構造体の適切なメンバーに格納できま せん。

### 対処方法

より新しいシステムでアプリケーションを実行するか、またはプログラムの作成者 に解決を依頼してください。

#### テクニカルノート

このエラーは、宣言されたメンバー構造体のサポート範囲よりも大きな範囲のユー ザ ID 値またはグループ ID 値をサポートしているシステムでのみ表示されます。通 常、この状態は、IPC またはファイルシステムオブジェクトが、ローカルシステム のものよりも大きな uid t 型、off t 型、または gid t 型の値を持つリモートマ シン上にあるため発生します。

このエラーのシンボルの名前は、EOVERFLOW、errno=79 です。

# ディスクの割当てを超えています。

#### 原因

ユーザファイルシステムでユーザのディスク制限を超過しました。通常、制限を 超えてファイルが作成されたか、またはファイルが制限よりも大きくなったことが 原因です。これは、磁気ディスクで発生することがほとんどで、光ディスクでは発 生しません。この状態の発生後に作成されたデータは失われます。

ユーザがファイルを削除して、ディスクの使用度を制限以下にするか、またはサーバ 管理者が edquota(1M) コマンドを使用して、ユーザのディスク制限を緩和します。

### テクニカルノート

このエラーのシンボルの名前は、EDQUOT、errno=49 です。

# ディレクトリが空ではありません。

### 原因

rmdir によるディレクトリ削除などのディレクトリ操作は、空ディレクトリに対し てのみ実行できます。

# 対処方法

ディレクトリを削除するには、まず、このディレクトリに含まれているファイルを すべて削除します。空でないディレクトリ階層を削除する簡単な方法は、rm −r コ マンドを使用することです。

### テクニカルノート

このエラーのシンボルの名前は、ENOTEMPTY、errno=93 です。

# ディレクトリです。

#### 原因

ディレクトリに対して、ファイルであるかのように読み取りまたは書き込みを 行おうとしました。

カレントディレクトリ内の全ファイルのリストを調べて、ディレクトリではなく、 ファイルを指定しもう一度実行します。

### テクニカルノート

このエラーのシンボルの名前は、EISDIR、errno=21 です。

# ディレクトリではありません。

# 原因

パスの前半部分や chdir(2) システムコールの引数など、ディレクトリが必要な部 分でディレクトリ以外を指定しました。

# 対処方法

カレントディレクトリ内の全ファイルのリストを参照してから、ファイルの代わり にディレクトリを指定して、もう一度実行してください。

### テクニカルノート

このエラーのシンボルの名前は、ENOTDIR、errno=20 です。

# テキストファイルは使用中です。

#### 原因

このエラーは、書き込みのために現在開いている手続きのみの (共有テキスト) ファイルを実行しようとした場合や、実行中の手続きのみのファイルを書き込みの ために開こうとしたり、削除しようとしたりする場合に発生します。このメッセー ジは現在は使用されていません。

このエラーのシンボルの名前は、ETXTBSY、errno=26 です。

# デッドロック状態が検出され回避されました。

### 原因

プログラミングのデッドロック状態が検出され、回避されました。

#### 対処方法

システムがデッドロックを検出し回避しなかった場合は、ソフトウェアの一部がハ ングします。そのプログラムを再度実行してください。デッドロックは再現しない 場合があります。

# テクニカルノート

このエラーは、通常、ファイルとレコードのロックに関連しています。ただし、 mutex、セマフォ、条件変数、読み取り/書き込みロックが対象になる場合もありま す。

このエラーのシンボルの名前は、EDEADLK、errno=45 です。

### 関連項目

『*System Interface Guide*』のデッドロック処理に関する節を参照してください。ま た、『*Multithreaded Programming Guide*』のデッドロック回避に関する節も参照し てください。

# デバイス上の空き領域が足りません。

#### 原因

通常ファイルの書き込み時またはディレクトリエントリの作成時に、デバイスに空 き領域が残っていません。ディスク、テープ、またはフロッピーディスクがデータ でいっぱいです。この状態のときに書き込まれたデータはすべて失われます。

### 対処方法

書き込みたいデータをすべて収めるのに必要な領域が空くまで、ハードディスクま たはフロッピーディスクから不要なファイルを削除します。一部のディレクトリを 別のファイルシステムに移動して、それに応じたシンボリックリンクを作成するこ とを推奨します。テープがいっぱいの場合は、残りを別のテープに収めるか、高密 度設定を使用するか、または大容量のテープを使用します。

マルチボリュームのテープまたはフロッピーディスクを作成するには、pax(1) また は cpio(1) コマンドを使用します。現時点では、tar(1) はシングルボリュームに制 限されています。

### テクニカルノート

このエラーのシンボルの名前は、ENOSPC、errno=28 です。

# デバイスにまたがるリンクになります。

#### 原因

別のファイルシステムなど、別のデバイス上のファイルに対してハードリンク しようとしました。

# 対処方法

ln −s を使用してシンボリックリンクを確立します。シンボリックリンクは、 ファイルシステムの境界を越えることができます。

このエラーのシンボルの名前は、EXDEV、errno=18 です。

# デバイスは使用中です。

#### 原因

マウント済みのデバイスにマウントしようとしたか、またはアクティブなファイル (オープンファイル、カレントディレクトリ、マウントポイント、実行中のプログラ ムなど) が入っているデバイスへのマウントを解除しようとしました。また、この メッセージは、すでに使用可能状態になっているアカウンティングを使用可能に しようとした場合にも表示されます。

### 対処方法

アクティブプロセスを含むデバイスのマウントを解除するには、そのマウントポイ ントの下にあるすべてのファイルを閉じ、そこから開始しているプログラムがあれ ば終了し、ディレクトリをその階層から変更します。次に、もう一度マウントを解 除します。

# テクニカルノート

mutex、セマフォ、条件変数、読み取り/書き込みロックは、このエラー状態を設定 することによって、ロックが保持されていることを示します。

このエラーのシンボルの名前は、EBUSY、errno=16 です。

# デバイスへの **ioctl** が正しくありません。

#### 原因

これはプログラミングエラーです。

プログラムの作成者に、この状態を解消するように依頼します。特殊な文字型デ バイスの制御を受け入れられるように、プログラムを修正する必要があります。

# テクニカルノート

ioctl() システムコールが、特殊な文字型デバイスではないファイルの引数として 与えられました。このメッセージは、分かりにくかった従来の「Not a typewriter」 メッセージに代わるものです。

このエラーのシンボルの名前は、ENOTTY、errno=25 です。

# と

# 動作続行中です。

### 原因

完了までに長時間を要する操作 (connect など) を、非ブロックオブジェクト上で試 みました。

### テクニカルノート

このエラーのシンボルの名前は、EINPROGRESS、errno=150 です。

# 動作を適用できません。

#### 原因

このエラーは、アプリケーションが要求した機能をシステムがサポートしていない ことを示します。

システムのベンダにアップグレードを依頼するか、またはアプリケーションのベン ダまたは作成者にアップデートについて問い合わせてください。

#### テクニカルノート

このメッセージは、システムがその操作をサポートしていないことを示します。プ ログラミング関数が実装されていない場合、多くのモジュールでこのエラーが発生 します。システムライブラリの呼び出し中に、このメッセージを表示するようなプ ログラムを作成している場合は、代替ライブラリ機能を探して使用してください。 システムの今後のバージョンでは、この操作をサポートする可能性があります。詳 細については、システムの『オンライン・リリース情報』または『ご使用にあたっ て』を参照してください。

このエラーのシンボルの名前は、ENOSYS、errno=89 です。

# トラップのシグナル番号が間違っています。

#### 原因

不良トラップは、ハードウェアの障害、またはハードウェアと構成情報間の不一致 を示している可能性があります。ブート時以外にこの障害が発生すると、データが 失われる恐れがあります。

### 対処方法

最近、新しいハードウェアをインストールした場合は、ソフトウェアの設定が正 しいかどうかを確認します。コンソールに表示されるカーネルのトレースバックを 調べて、トラップを生成したデバイスを特定します。構成ファイルが正しい場合 は、デバイスを交換する必要がある場合があります。 不良トラップメッセージは、 rev CPU の不良または停止を示している場合もあります。

# テクニカルノート

ハードウェアプロセッサトラップが発生し、カーネルのトラップハンドラがシステ ムの状態を回復できません。これは、通常、パニックの前に出る重大なエラーで
す。システムは sync、ダンプ、リブートを実行します。不良トラップの原因にな りうる状態は次のとおりです。システムテキストまたはデータのアクセス障害、シ ステムデータ整合エラー、またはある種のユーザソフトウェアトラップ。

## トランスポートの終端が接続されていません。

### 原因

トランスポート終端が接続されていないか、データグラムの送信時にアドレスの指 定がなかったため、データ送受信の要求が拒否されました。

#### テクニカルノート

このエラーのシンボルの名前は、ENOTCONN、errno=134 です。

## トランスポートの終端でサポートしていない操作です。

#### 原因

データグラムトランスポート終端上で接続を確立しようとした場合などに発生しま す。

### テクニカルノート

このエラーのシンボルの名前は、EOPNOTSUPP、errno=122 です。

## トランスポートの終端はすでに接続されています。

### 原因

すでに接続されているトランスポート終端に対して接続要求が行われたか、あるい はすでに接続されているにもかかわらず sendto(3XN) または sendmsg(3XN) のト ランスポート終端に、接続先が指定されました。

このエラーのシンボルの名前は、EISCONN、errno=133 です。

## ぬ

# ヌルコマンドが正しくありません。

#### 原因

この C シェルメッセージは、コマンド行の1行に2つのパイプ(|)があるか、また はパイプの後にコマンドがないことが原因です。

## 対処方法

各パイプの後にコマンドが続くように、コマンド行を修正します。

## ね

## ネットワークがダウンしています。

### 原因

停止ネットワークを検出したため、トランスポート接続が失敗しました。

## 対処方法

ネットワークのシステム管理者にこのエラーを報告してください。このネットワー クの管理責任者である場合は、ネットワークが停止した原因と必要な修復について 調べてください。

このエラーは、下層の通信インタフェースから通知された状態情報に基づいていま す。

このエラーのシンボルの名前は、ENETDOWN、errno=127 です。

## ネットワークに到達できません。

### 原因

ネットワークへの送信経路が存在しないか、あるいは中間ゲートウェイまたは交換 ノードからネガティブな状態情報が返されたため、動作エラーが発生しました。 返された状態は、ネットワークの停止とホストの停止を見分けるのに十分とは限り ません (「ホストへの経路がありません。」メッセージを参照してください)。

### 対処方法

ネットワークのルータとスイッチを調べて、これらのパケット転送を許可してい ないかどうかを確認します。すべてのパケット転送を許可している場合は、ネッ トワークの配線と接続を確認します。

### テクニカルノート

このエラーのシンボルの名前は、ENETUNREACH、errno=128 です。

## は

パイプが切断されました。

### 原因

多くの場合、(head プログラムに多数の行をパイプした場合などのように) この状態 は正常であり、メッセージは単なる情報にすぎません。パイプ上の書き込みが読み

取りプロセスを発見できない場合は、この状態が発生します。その場合は、通常、 実行中のプログラムに対する信号が生成されますが、プログラムが信号を無視する と、このメッセージが表示されます。

### 対処方法

パイプの最後でプロセスを調べ、終了した理由を判断します。

#### テクニカルノート

このエラーのシンボルの名前は、EPIPE、errno=32 です。

## バスエラー

### 原因

制限されているかまたは存在しないデバイスに入出力しようとしたことを示す信号 をプロセスが受け取りました。読み取り専用ファイルシステムを除き、通常、この メッセージはコアダンプを伴います。

### 対処方法

デバッガを使用してコアファイルを調べ、バスエラーを引き起こしたプログラム障 害またはシステム障害を判断します。できれば、バスエラーの前にデータ損傷が発 生していないかどうか、プログラムの出力ファイルを調べてください。

### テクニカルノート

バスエラーは、プログラミングエラー、またはシステム上のデバイス損傷によって 発生することがあります。バスエラーの原因として多いのは、ファイル記述子が無 効、入出力要求が不当、メモリー割り当てが不良、データ構造が不整合、コンパイ ラにバグがある、ブートブロックが損傷しているなどです。

## パスワードがシステムのシークレットキーを暗号化し ていません。

### 原因

このメッセージは、ログイン時に、ユーザのパスワードがそのユーザの keylogin ネットワークパスワードと一致しなかった場合に表示されます。システムで NIS+ が実行されている場合、ログインプログラムは、secure RPC 認証のために、まず UNIX 認証を行なってから keylogin(1) を実行しようとします。

### 対処方法

secure RPC の資格を得るには、ユーザは (ログイン後に) keylogin を実行し、自分 の秘密鍵を入力します。ログイン時にこのメッセージを表示しないようにするに は、chkey −p コマンドを実行して、NIS+ パスワードと同じになるようにネッ トワークパスワードを設定します。ユーザがネットワークパスワードを忘れた場 合、システム管理者は、ユーザの資格テーブルのエントリを削除して作り直 し、ユーザが chkey を使用して新しいネットワークパスワードを設定できるように してください。

## パッケージがインストールされていません。

#### 原因

このエラーは、ユーザーがインストールされていないパッケージからシステムコー ルを使用すると発生します。

#### テクニカルノート

このエラーのシンボルの名前は、ENOPKG、errno=65 です。

## バッファー領域がありません。

#### 原因

システムのバッファー空間が不足しているか、または待ち行列がいっぱいになっ ているため、トランスポートエンドポイントまたはパイプでの操作が実行されませ ん。ターゲットシステムがメモリーまたはスワップ空間を使い果たしている可能性 があります。この状態のときに書き込まれたデータは、失われる恐れがあります。

#### 対処方法

スワップ空間を増やすには、ターゲットシステムに対して swap −a コマンドを使用 します。または、スワップ空間が増えるようにターゲットシステムを再構成しま す。通常、スワップ空間は物理メモリーの 2 倍から 3 倍の大きさにしてください。

### テクニカルノート

このエラーのシンボルの名前は、ENOBUFS、errno=132 です。

## パニック

#### 原因

プログラムがでオペレーティングシステムのバグを引き起こすと、システムはパ ニックになりクラッシュします。クラッシュはユーザには不親切であるように感じ られるかもしれませんが、突然の停止は実際には、システムとそのデータがそれ以 上損傷するのを防止します。

オペレーティングシステムが停止するのに伴い、パニックルーチンは、使用中のメ モリーの内容をダンプデバイスにコピーすることによって、パニックルーチンの呼 び出し元である CPU の現在の状態に関する重要情報を記録します。

通常は一次スワップデバイスがデフォルトのダンプデバイスであるため、一次スワッ プデバイスは、メモリー全体のイメージを収容できるだけの大きさがなければなり ません。メモリーイメージが保存されると、システムはリブートしようとします。

システムが正常にリブートしない場合は、次の可能性を検討してください。

- メモリー障害やディスククラッシュなどの、致命的なハードウェア障害
- デバイスドライバのバグなどの、カーネル構成の重大障害
- *maxusers* の値が大きすぎるなどの、カーネルチューニングの重大エラー
- オペレーティングシステムファイルの損傷を含む、データ損傷
- fsck(1M) が自らの照会に対する回答を求めている場合など、人間の介入が必要 な場合

システムクラッシュが発生した理由を特定するために、次のいずれかの操作を実行 できます。

- /var/adm/message\* ログファイルを調べます。
- クラッシュ時にコンソールに表示された情報を紙に記録します (クラッシュ時に コンソールの前に座っていた場合)。
- savecore(1M) プログラムを使用します。

上記の方法の中では、savecore プログラムを使用すると最も多くの情報を得られ ます。savecore コマンドは、パニックルーチンによって生成されたシステムク ラッシュのダンプイメージを、ダンプデバイスからファイルシステムに転送しま す。このイメージを adb(1) などのデバッガを使用して分析できます。

### 関連項目

savecore を正しく設定し結果を解釈するのは、場合によっては難しい作業です。 システムパニックのデバッグについて詳細は、Chris Drake と Kimberley Brown 著 『*Panic! UNIX Sytem Crash Dump Analysis*』(ISBN: 0-13-149386-8) を参照してくだ さい。

## パブリックメッセージデバイスを作成できません。

### 原因

このメッセージは lp 印刷スケジューラに起因するものであり、極度のビジー状態 かまたはハング状態にあることを示します。

### 対処方法

印刷ジョブが該当するプリンタからのものである場合は、現在の印刷が終了するま で待ち、それからこの印刷ジョブを再度提出します。このメッセージが再び表示さ れた場合は、lp システムがハングしている可能性が高いです。

待ち行列をクリアする手順については、「lp hang」メッセージを参照してくだ さい。

#### テクニカルノート

プリンタメッセージ用のデバイスの作成に lp を使用できない場合は、メッセージ FIFO がすでに使用中か、または別の印刷ジョブによってロックされています。

#### 関連項目

印刷スケジューラの詳細については、『*Solaris* のシステム管理 *(*第 *2* 巻*)*』のプリ ンタの管理に関する節を参照してください。

## ひ

引数が正しくありません。

### 原因

システムが解釈できない不正なパラメータが指定されました。たとえば、作成され ていないファイルシステムをマウントしようとしたり、システムによる十分なサ

ポートなしに印刷しようとしたり、未定義の信号を signal(3c) ライブラリ関数に 提供したりすると、このメッセージが表示されることがあります。

### 対処方法

ファイルシステムのマウント時にこのメッセージが表示された場合は、newfs(1M) を実行してファイルシステムを作成したことを確認します。フロッピーディスクの 読み取り時に表示された場合は、fdformat(1) によって、フロッピーディスクが DOS 形式 (pcfs) または UFS ファイルシステムに正しくフォーマットされているこ とを確認します。印刷時に表示された場合は、印刷サービスが正しく設定されてい ることを確認します。

#### テクニカルノート

このエラーのシンボルの名前は、EINVAL、errno=22 です。

## 引数が長すぎます。

### 原因

この C シェルのエラーメッセージは、コマンドの後の引数が長すぎることを示しま す。たとえば、巨大なディレクトリで rm \* を行うと、このようになる場合があり ます。C シェルでは 1706 個を超える引数は処理できません。

### 対処方法

一時的に sh によって Bourne シェルを起動し、コマンドを再度実行します。 Bourne シェルによってコマンド行引数が動的に割り当てられます。次に、exit と 入力して元のシェルに戻ります。

## 引数が領域外です。

### 原因

これは、プログラミングエラーまたはデータ入力エラーです。

プログラムの作成者に解決方法を問い合わせるか、または別の形式でデータを提供 します。

### テクニカルノート

これは、値が定義されていない場所で数学プログラミング関数の評価をしようとし たことを示します。数学パッケージ (3M) のプログラミング関数の引数が、関数の 領域から外れています。これは、負の数の平方根、累乗、対数を計算した場合、整 数以外の累乗を計算した場合、または範囲外の引数を双曲線プログラミング関数に 渡した場合に発生することがあります。

プログラムの計算エラーを特定するには、matherr(3M) 機能を使用します。

このエラーのシンボルの名前は、EDOM、errno=33 です。

## 引数リストが長すぎます。

#### 原因

環境のエクスポートされたシェル変数と引数を組み合わせる際、システムは、コマ ンドまたはプログラムに与えられた引数を処理できません。引数リストの制限は、 引数リストのサイズと、環境のエクスポートされたシェル変数のサイズとを合計し たものです。

### 対処方法

最も簡単な解決方法は、余分な環境変数の設定を解除して、親プロセス環境のサイ ズを減らすことです (環境変数の一覧表示方法と変更方法については、使用中のシェ ルのマニュアルページを参照してください)。次に、プログラムを再度実行します。

### テクニカルノート

ARG\_MAX のバイト数よりも長い引数リストが、システムコールの exec() ファミ リのメンバーに与えられています。

このエラーのシンボルの名前は、E2BIG、errno=7 です。

## 必要な共有ライブラリが見つかりません。

#### 原因

静的共有ライブラリを必要とする a.out を exec(2) により実行しようとしたとき に、静的共有ライブラリが存在しないか、あるいはユーザーにそのライブラリを 使う権限がありません。

### テクニカルノート

このエラーのシンボルの名前は、ELIBACC、errno=83 です。

## ビューワを新たに起動できません。

### 原因

このメッセージは AnswerBook ナビゲータウィンドウに表示され、コンソールには XView エラーメッセージが表示されます。

### 対処方法

詳細については、「answerbook: XView エラー: NULL ポインタが xv\_set に引き渡 されました。」メッセージを参照してください。

## ふ

ファイルが大きすぎます。

### 原因

ファイルのサイズが、ulimit(1) で指定された制限、またはファイルシステムがサ ポートしている上限を超えました。この状態のときに作成されたデータは失われる 恐れがあります。

C シェルの場合は、limit コマンドを使用してデフォルトのファイルサイズを表示 または設定します。Bourne シェルまたは Korn シェルの場合は ulimit −a コマン ドを使用します。ファイルサイズが無制限であるとシェルが判断した場合でも、実 際には FCHR\_MAX (通常は 1 ギガバイト) がシステム上の制限です。

### テクニカルノート

このエラーのシンボルの名前は、EFBIG、errno=27 です。

## ファイルが存在しています。

#### 原因

既存ファイルの名前が、不適切なコンテキストで記述されています。たとえ ば、csh(1) noclobber オプションが設定されている場合、既存ファイルへのリンク の確立または上書きはできません。

## 対処方法

ディレクトリ内のファイル名を調べてから、別の名前でもう一度実行するか、あ るいは既存ファイルの名前を変更または削除してから再度実行します。

### テクニカルノート

このエラーのシンボルの名前は、EEXIST、errno=17 です。

## ファイル記述子が正しくありません。

#### 原因

ファイル記述子が、開いていないファイルを参照しているか、あるいは書き込み専 用に開かれているファイルに読み取り要求をしたかのどちらかです。

このエラーのシンボルの名前は、EBADFD、errno=81 です。

## ファイルテーブルがオーバフローしました。

### 原因

システム上で開いているファイルが多すぎるため、カーネルのファイルテーブル がいっぱいになりました。一時的に、これ以上のファイルは開くことができませ ん。この状態のときに作成されたデータは失われる恐れがあります。

### 対処方法

多くの場合は、待っているだけで、ファイルを閉じる時間をシステムに与えること になります。ただし、このメッセージが頻繁に表示される場合は、カーネルを再構 成して、開くことができるファイルの数を増やしてください。Solaris 2 でファイル テーブルのサイズを大きくする場合は、/etc/system ファイルにある maxusers の値を大きくします。デフォルトの maxusers 値は、メガバイト単位のメインメモ リー量から 2 を引いたものです。

### テクニカルノート

このエラーのシンボルの名前は、ENFILE、errno=23 です。

## ファイル番号が違います。

### 原因

一般的に、これはプログラミングエラーであり、使用方法のエラーではありません。

### 対処方法

プログラムのベンダまたは作成者に変更を依頼します。

ファイル記述子がオープンファイル以外を参照しているか、または書き込み (または 読み取り) 専用に開かれたファイルに対して読み取り (または書き込み) 要求が実行 されました。

このエラーのシンボルの名前は、EBADF、errno=9 です。

## ファイル名が長すぎます。

#### 原因

指定したファイル名の文字数が多すぎます。

### 対処方法

ファイル名またはパス名の構成要素が長すぎる場合は、短い名前を考えてくだ さい。パス名全体が PATH\_MAX の文字数よりも長い場合は、中間ディレクトリに 変更してから、短いパス名を指定します。短い名前を付けた別のファイルに書き込 まない限り、新規に作成したデータは失われます。

### テクニカルノート

UFS または NFS マウントの UFS ファイルシステムで、パス名の構成要素の長さが MAXNAMLEN の文字数 (255) を超えたか、またはパス名全体の長さが PATH\_MAX の文字数 (1024) を超えました。あるいは、System V ファイルシステムで、非短縮 (no-truncation) モードが有効になっているにもかかわらず、パス名の構成要素の長 さが NAME\_MAX の文字数 (14) を超えました。これらの値 は、/usr/include/limits.h(4) ファイルに定義されています。

このエラーのシンボルの名前は、ENAMETOOLONG、errno=78 です。

## ファイルもディレクトリもありません。

#### 原因

指定したファイルまたはディレクトリが存在しません。ファイル名またはパス名が 間違って入力されています。

### 対処方法

ファイル名とパス名が正しいことを確認してからもう一度実行します。指定した ファイルまたはディレクトリがシンボリックリンクの場合は、存在しないファイル またはディレクトリを指している可能性があります。

### テクニカルノート

このエラーのシンボルの名前は、ENOENT、errno=2 です。

## ファイルロックによるデッドロックエラーです。

#### 原因

これはプログラミング上の問題であり、避けられない場合があります。

### 対処方法

ユーザにできるのは、プログラムを再起動して、デッドロックが再現しないように 祈ることだけです。

### テクニカルノート

ファイルロックサブシステムで、2 つのプロセスが 1 つのロックを同時に変更 しようとしました。あるいは、マルチスレッドサブシステムで、2 つのスレッドが デッドロック状態になり、続行できませんでした。スレッドライブラリを使用する プログラムがこのエラーを検出した場合は、プログラムはデッドロックしたスレッ ドを再起動しなければなりません。

このエラーのシンボルの名前は、EDEADLOCK、errno=56 です。

### 不整合 **- '**

### 原因

C シェルの csh(1) からのこのメッセージは、終わりの逆引用符を付けずに、初めの 逆引用符 (') のみを付けたコマンドをユーザが入力したことを示します。引用符 (') や二重引用符 (") を片方しか付けなかった場合も、同様のメッセージが表示されま す。他のシェルでは、通常、コマンド行で引用符が片方しかない場合は継続プロン プトが表示されます。

### 対処方法

コマンド行を訂正して、再度実行します。Cシェルで、改行して入力を続けるに は、改行文字の直前にバックスラッシュを入力します。

## 不正命令の実行

#### 原因

プロセスが、カーネルが許していない命令を実行しようとしたことを示す信号を受 信しました。これは、通常少し異なるマシンアーキテクチャー用にコンパイルされ たプログラムを実行すると発生します。読み専用ファイルシステムを除き、この メッセージは、通常、コアダンプを伴います。

### 対処方法

CD-ROM またはネットワークからブートする場合は、README ファイルを調べ て、マシンアーキテクチャーに適したイメージを使用していることを確認します。 また、df を実行して、システムに十分なスワップ空間があることも確認します。 スワップ空間が少なすぎると、このエラーが発生することがあります。最近、CPU を新しいアーキテクチャーにアップグレードした場合は、その新しいアーキテク チャーに対応したオペレーティングシステムに変更します (オペレーティングシステ ムのアップグレードが必要になる場合があります)。

この状態は、プログラムがデータを命令として実行しようとした場合など、プログ ラミングエラーによって発生することがあります。また、この状態が、システム上 のデバイスファイルが損傷していることを示す場合もあります。

## 不明なユーザーです。

### 原因

同じシステム上に存在するユーザーであるにもかかわらず、メールを送信しようと すると、エラー「ユーザー名... 不明なユーザーです。」が表示されます。

### 対処方法

電子メールアドレスに入力ミスがないかどうかを確認します。送り先のユーザー が、 /etc/mail/aliases またはユーザーの .mailrc ファイルで、存在しない電 子メールアドレスにエイリアス指定されている可能性もあります。

名前に大文字が入っているユーザーにはメールを送信できません。sendmail(1M) は、すべての大文字を小文字に変換してからユーザーを検索します。UNIX では大 文字小文字を区別するため、このような大文字から小文字に変更されたユーザー名 を検索することができません。そのため、「不明なユーザーです。」のメッセージ が表示されます。

回避策: すべてのユーザー名が小文字だけで構成されていることを確認してくだ さい。

### プロセスがありません。

### 原因

このプロセスを発見できません。このプロセスは、実行し終わり消去されたか、ま たはシステム内で別の数値 ID の制御下にある可能性があります。

ps(1) コマンドを使用して、指定したプロセス ID が正しいことを確認します。

### テクニカルノート

指定したプロセス ID (PID)、軽量プロセス ID、または thread t に一致するプロ セスがありません。

このエラーのシンボルの名前は、ESRCH、errno=3 です。

## ブロック型デバイスを指定してください。

### 原因

mount(1M) コマンドの呼び出し時など、ブロック型デバイスが必要な場所で raw (文字型特殊) デバイスが指定されました。

### 対処方法

使用可能なブロック型デバイスを確認するには、ls −l を使用して /devices を調 べます。次に、文字型デバイスの代わりにブロック型デバイスを指定します。ブロッ ク型デバイスモードは b で始まり、raw 文字型デバイスモードは c で始まります。

#### テクニカルノート

このエラーのシンボルの名前は、ENOTBLK、errno=15 です。

## プロトコルエラー

### 原因

何らかのプロトコルエラーが発生しました。このエラーはデバイス特有ですが、通 常、ハードウェア障害には関係ありません。

このエラーのシンボルの名前は、EPROTO、errno=71 です。

## プロトコルエラー、*string* は接続を閉じました。

### 原因

SunOS マシン上で rlogin(1) が失敗します。

## 対処方法

1. 接続を行うマシン上の in.rlogind のアクセス権を確認します。アクセス権は、次 のようになっています。

-rwxr-xr-x 1 root staff 16384 Jan 20 1994 /usr/etc/in.rlogind

2. /etc/inetd.conf ファイルでログイン行を確認します。次のようになっていま す。

login stream tcp nowait root /usr/etc/in.rlogind in.rlogind

3. /etc/passwd を調べて、ログイン ID のエントリに無効なログインシェルが設定 されていないかを確認します。

## プロトコルでサポートしていないオプションです。

### 原因

プロトコルに対してオプションを取得または設定する際に、不正なオプションまた はレベルが指定されました。

### テクニカルノート

このエラーのシンボルの名前は、ENOPROTOOPT、errno=99 です。

## プロトコルの型がソケット用ではありません。

### 原因

このメッセージは、アプリケーションのプログラミングエラーまたは不正に構成さ れているプロトコルを示します。

### 対処方法

/etc/protocols ファイルが NIS プロトコルマップと数値ごとに一致しているこ とを確認します。両者が一致している場合は、アプリケーションのベンダまたは作 成者にアップデートについて問い合わせてください。

### テクニカルノート

要求されたソケットタイプの意味論をサポートしていないプロトコルが指定されま した。結果的に、サポートされていないソケットタイプを要求することになりま す。このソケットを要求したソースコードを調べて、要求しているタイプが /usr/include/sys/socket.h で指定されたタイプに含まれていることを確認し ます。

このエラーのシンボルの名前は、EPROTOTYPE、errno=98 です。

## ほ

## ホストがダウンしています。

### 原因

宛先ホストが停止していたため、トランスポート接続に失敗しました。たとえば、 メールを複数日に渡って配信しようとしましたが、その間中、宛先のマシンが使用 できませんでした。

ホストのシステム管理者にこのエラーを報告してください。このシステムの管理者 の場合は、マシンの修理またはリブートが必要かどうかを調べます。

### テクニカルノート

このエラーは、下層の通信インタフェースから伝えられた状態情報の結果として発 生します。ホストへの既知の接続がない場合は、通常、別のメッセージが表示され ます。詳細については、「ホストへの経路がありません。」を参照してください。

このエラーのシンボルの名前は、EHOSTDOWN、errno=147 です。

## ホストへの経路がありません。

### 原因

宛先ホストへの送信経路が存在しない、あるいは中間ゲートウェイまたは切り換え ノードから返された状態情報のために、動作エラーが発生しました。返された状態 は、ホストの停止とネットワークの停止を見分けるのに十分とは限りません (「ネッ トワークに到達できません。」メッセージを参照してください)。

### 対処方法

ネットワークのルータとスイッチを調べて、これらのパケット転送ができなくなっ ていないかどうかを確認します。すべてのパケット転送が可能になっている場合 は、ネットワークの配線と接続を確認します。

### テクニカルノート

このエラーのシンボルの名前は、EHOSTUNREACH、errno=148 です。

## マウント**: /dev/dsk/***variable* がすでにマウントされてい るか、**/***variable* が使用中であるか、または**...**

#### 原因

ファイルシステムをマウントしようとしているときに、mount(1M) コマンドが「こ のデバイスは使用中です。」(EBUSY) エラーコードを受け取りました。これには次 のような複数の原因が考えられます。まず、この /dev/dsk ファイルシステムがす でに別のディレクトリにマウントされています。または、ビジーと表示されたパス 名がアクティブプロセスの作業用ディレクトリになっています。あるいは、システ ムがマウントポイントの上限数を超えました (ただし、この可能性はあまり高くあり ません)。

### 対処方法

/etc/mount を実行して、ファイルシステムがマウント済みかどうかを調べます。 マウント済みでない場合は、ビジーディレクトリでシェルがアクティブかどうか (ユーザがそのディレクトリで cd を実行しなかったかどうか)、または ps(1) リスト 内のプロセスがそのディレクトリでアクティブでないかどうかを調べます。このエ ラーメッセージの原因がはっきりしない場合は、別のディレクトリをマウントポイ ントとして使用してください。

## マウント**: /dev/dsk/***variable* の状態が **OK** でありません。

### 原因

ファイルシステムが損傷している可能性があることをスーパーブロックが示してい るため、システムは指定したファイルシステムをマウントできません。これは、読 み取り専用マウントの障害とはなりません。

#### **314** 主要メッセージの手引き ♦ 1998 年 11 月

## ま

このファイルシステムに書き込む必要がない場合は、−o ro オプションを使用して mount(1M) します。書き込む必要がある場合は、このメッセージに続く行のいずれ かに示された指示に従った上で、fsck(1M) を実行し、ファイルシステムの状態を 訂正して、スーパーブロックを更新します。

### 関連項目

fsck の使い方については、『*Solaris* のシステム管理 *(*第 *1* 巻*)*』のファイルシス テムの完全性チェックに関する節を参照してください。

## マウント**:** マウントポイント **/***variable* が存在しません。

### 原因

指定されたディレクトリに誰かがファイルシステムをマウントしようとしました が、該当するディレクトリがありません。

### 対処方法

このディレクトリ名を使用したい場合は、mkdir(1) を実行してこのディレクトリを マウントポイントとして作成します。

## マウント**:** マウントをあきらめます**: /***variable*

#### 原因

既存のサーバが NFS マウント要求に応答しなかったため、何度も再試行を繰り返し た後 (デフォルトでは 1000 回)、mount(1M) コマンドが中止されました。サーバが 存在しない場合とマウントポイントが不正な場合は、それぞれ異なるメッセージが 表示されます。

このメッセージの前に「RPC: プログラムが登録されていません。」メッセージが表 示された場合は、要求されたマウントサーバがファイルシステムを共有 (エクスポー ト) していないため、実行中の NFS デーモンはありません。マウントサーバ上の スーパーユーザにファイルシステムを share(1M) コマンドで共有してもらってか ら、 /etc/init.d/nfs.server start を実行して NFS サービスを開始します。 要求したマウントサーバが停止しているかまたは応答が遅い場合は、マシンの修理 またはリブートが必要かどうかを調べます。

## マシンがネットワーク上にありません。

#### 原因

リモートファイルシェアリング (RFS) 特有のエラーです。このエラーは、マシンが ネットワーク接続を正しく開始しないうちに、ユーザーが遠隔資源の通知、通知解 除、マウント、アンマウントなどを行おうとすると発生します。

#### テクニカルノート

このエラーのシンボルの名前は、ENONET、errno=64 です。

## マルチホップ **(multihop)** が試みられました。

### 原因

このエラーは、ユーザーが直接アクセスできない遠隔資源にアクセスしようとした 場合に発生します。

#### テクニカルノート

このエラーのシンボルの名前は、EMULTIHOP、errno=74 です。

み

見つかりません

### 原因

このメッセージは、コマンドとして指定されたプログラム名を Bourne シェルが発 見できなかったことを示します。

### 対処方法

コマンド行の書式とスペルを確認します。いずれも正しい場合は、echo \$PATH を 実行して、ユーザの検索パスが正しいかどうかを調べます。通信内容が正しく伝わ らない場合は、組み込みシェルコマンドのみを使用できるように検索パスを設定解 除できます。基本的な検索パスを再設定するコマンドを次に示します。

\$ **PATH=/usr/bin:/usr/ccs/bin:/usr/openwin/bin:.**

検索パスが正しい場合は、検索パスに沿ってディレクトリの内容を調べ、プログラ ムが失われていないかどうか、またはディレクトリがマウントされているかどうか を確認します。

## め

メール**:** メールファイルが壊れています。 **(Content-length** が不整合**)**

### 原因

このメッセージは、mail(1) または mailx(1) が通知されたものとは異なる長さの内 容を持つメッセージを検出した場合に出力します。どのメッセージが一部切り捨て られて短くなったか、またどのメッセージに別のメッセージが結合された可能性 があるかについて、mail(1) プログラムから通知されます。

内容の長さの不一致が発生する大きな原因は 2 つあります。1 つは、mail(1) と mailtool(1) など異なるメールリーダーを同時に使用したこと、もう 1 つは、メッ セージの変更後に Content-Length フィールドを更新しないメール読み取りプログラ ム (またはエディタ) を使用したことです。

## 対処方法

通常は、mailx(1) プログラムによって、このエラー状態を解消し、メールメッセー ジの境界を正しく区切り直すことができます。切り捨てられたり、別のメッセージ と結合されたりした可能性のあるメッセージ、およびその後のすべてのメッセージ を慎重に調べます。復旧の見込みがないほど破損しているメールファイルがある場 合は、それをテキストエディタで開いて Content-Length 行をすべて削除し、空白行 に続いて From (コロンなし) 行がメッセージごとに存在するようにします。

現在 mail(1) または mailx(1) を実行している場合は、メールファイルの破損を避 けるために、変更を保存しないで mailtool(1) を終了します。

## メールツール**: Classing Engine** を初期化できません。

### 原因

ユーザが、DISPLAY 環境変数をローカルマシンに設定し、リモートマシン上で mailtool(1) を実行すると、ダイアログボックスウィンドウ内にこのメッセージが 表示されることがあります。このダイアログボックスには、アタッチメントを使用 するには分類機構がインストールされていなければならないとも表示されます。こ の問題は、rlogin(1) がユーザの環境を伝達しないために発生します。

### 対処方法

mailtool を終了し、OPENWINHOME 環境変数を /usr/openwin に設定しま す。次に、mailtool を再度実行します。エラーメッセージは表示されなくな り、アタッチメントが使用できるようになります。

### テクニカルノート

分類機構は ToolTalk の新しい名前です。旧バージョンの mailtool では、分類機構 ではなく、「ToolTalk: TT\_ERR\_NOMP」としていました。

メールファイルの状態が不正なため、メールツールが混 乱しています。

#### 原因

このメッセージは、別のメールリーダが受信箱を修正した後に、mailtool(1) に対 してメッセージにアクセスするように指示すると、ポップアップダイアログボック スに表示されます。このメッセージの後に、「メールツールを終了してくだ さい。」というメッセージが表示されます。

### 対処方法

「継続」をクリックしてダイアログボックスを閉じてから、mailtool を終了しま す。そのまま続けてメールを読もうとすると、別のメールリーダによって削除され たメールは二度と表示されず、mailtool は新規メッセージを表示できません。

## メールファイルは外部から変更されています。

#### 原因

このメッセージは、別のメールリーダが受信箱をロックしているときに mailtool(1) を起動すると、ポップアップダイアログボックスに表示されます。そ の後、「変更を行なったプロセスに、内容の保存を依頼しますか?」という質問が 表示されます。この質問には、次の対処方法に示す 3 つの選択肢があります。

### 対処方法

「変更内容を保存」を選択すると、mailtool はもう一方のメールリーダに、ロッ クを解除して受信箱に加えた変更内容を書き出すように要求します。「変更内容を 廃棄」を選択すると、mailtool は受信箱をロックせずに読み取ります。「取り消 し」を選択すると、mailtool は終了します。

## メッセージが長すぎます。

### 原因

トランスポートプロバイダ上で送信されたメッセージが、内部メッセージバッファ またはその他のネットワーク制限の容量を超えています。

### テクニカルノート

このエラーのシンボルの名前は、EMSGSIZE、errno=97 です。

## メモリが足りません。

### 原因

システムで多数の大きなアプリケーションが実行されている場合、さまざまなプロ グラムでこのエラーが発生する可能性があります。通常、このメッセージは、シス テムがスワップ空間 (仮想メモリ) を使い果たしたことを示します。

## 対処方法

詳細については、「スペースが足りません。」メッセージを参照してください。こ の状態のときに書き込まれたデータは、すべて失われる恐れがあります。

## よ

## 要求されたアドレスを割り当てられません。

### 原因

現在のマシンにないアドレスにトランスポート終端を作成しようとしました。

このエラーのシンボルの名前は、EADDRNOTAVAIL、errno=126 です。

## 要求されたタイプのメッセージがありません。

### 原因

指定されたメッセージ待ち行列に存在しないタイプのメッセージを受信しようとし ました。詳細については、msgop(2) のマニュアルページを参照してください。

### 対処方法

これは、System V IPC メッセージ機能のエラーを示します。通常、IPC\_NOWAIT が設定されているとき、メッセージ待ち行列は空か、または希望するメッセージ タイプは入っていません。

テクニカルノート

このエラーのシンボルの名前は、ENOMSG、errno=35 です。

## 読み出し専用のファイルシステムです。

### 原因

読み取り専用としてマウントされたファイルシステム上のファイルとディレクトリ は変更できません。

### 対処方法

これらのファイルとディレクトリを頻繁に修正しない場合は、ファイルシステムの マウント元のサーバに rlogin(1) してファイルまたはディレクトリを修正します。 頻繁に修正する場合は、ファイルシステムを読み取り/書き込みモードで mount(1M) します。

このエラーのシンボルの名前は、EROFS、errno=30 です。

## り

リセットによりネットワーク接続が中断しました。

### 原因

接続していたホストがクラッシュまたはリブートされました。

テクニカルノート

このエラーのシンボルの名前は、ENETRESET、errno=129 です。

## リンクが多すぎます。

### 原因

ファイルに対して、最大数 (LINK\_MAX、デフォルトでは 32767) を超えるハードリ ンクを作成しようとしました。サブディレクトリのそれぞれが親ディレクトリへリ ンクされているため、多数のサブディレクトリを作成しようとすると同じエラーが 発生します。

## 対処方法

同じファイルに対して多数のリンクが存在する理由を調べます。最大数を超える ハードリンクを得るには、シンボリックリンクを使用します。

### テクニカルノート

このエラーのシンボルの名前は、EMLINK、errno=31 です。

## リンクが切断されています。

### 原因

このエラーは、リモートマシンへの接続が切断されたときに発生します。遠隔手続 き呼び出しが中断されたときなどです。

### テクニカルノート

このエラーのシンボルの名前は、ENOLINK、 errno=67 です。

## れ

レコードロックを利用できません。

### 原因

レコードロックを使用できません。システムのロックテーブルがいっぱいです。

### テクニカルノート

このエラーのシンボルの名前は、ENOLCK、errno=46 です。

プロセスが F SETLK または F SETLKW オプションによって fcntl(2) を呼び出 し、システムの上限を超えた可能性があります。システムには、fcntl、NFS ロッ クデーモン、メールロッキングを含む複数の異なるロッキングサブシステムがあ り、いずれもこのエラーを発生することがあります。

## 対処方法

使用可能なロックが増えるまで待ってから、もう一度実行してください。

# ろ

ログインシェルではありません。

## 原因

このメッセージは、ユーザが、ログイン時に起動したシェル以外から logout(1) しようとした場合に表示されます。

## 対処方法

ログインシェル以外のシェルを終了するには、exit(1) コマンドを使用します。ロ グアウトできるまで続けてください。

## 関連項目

ログインシェルの詳細については、『*Solaris* ユーザーズガイド *(*上級編*)*』の作業環 境のカスタマイズに関する節を参照してください。